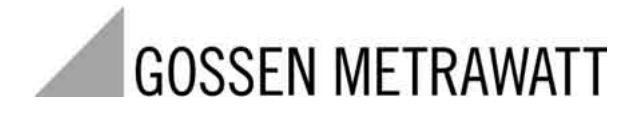

# **SSP-KONSTANTER 62 N / 64 N**

Serien SSP 500 / SSP 1000 / SSP 2000 / SSP 3000 Programmierbare Stromversorgung

3-349-262-01 1/6.03

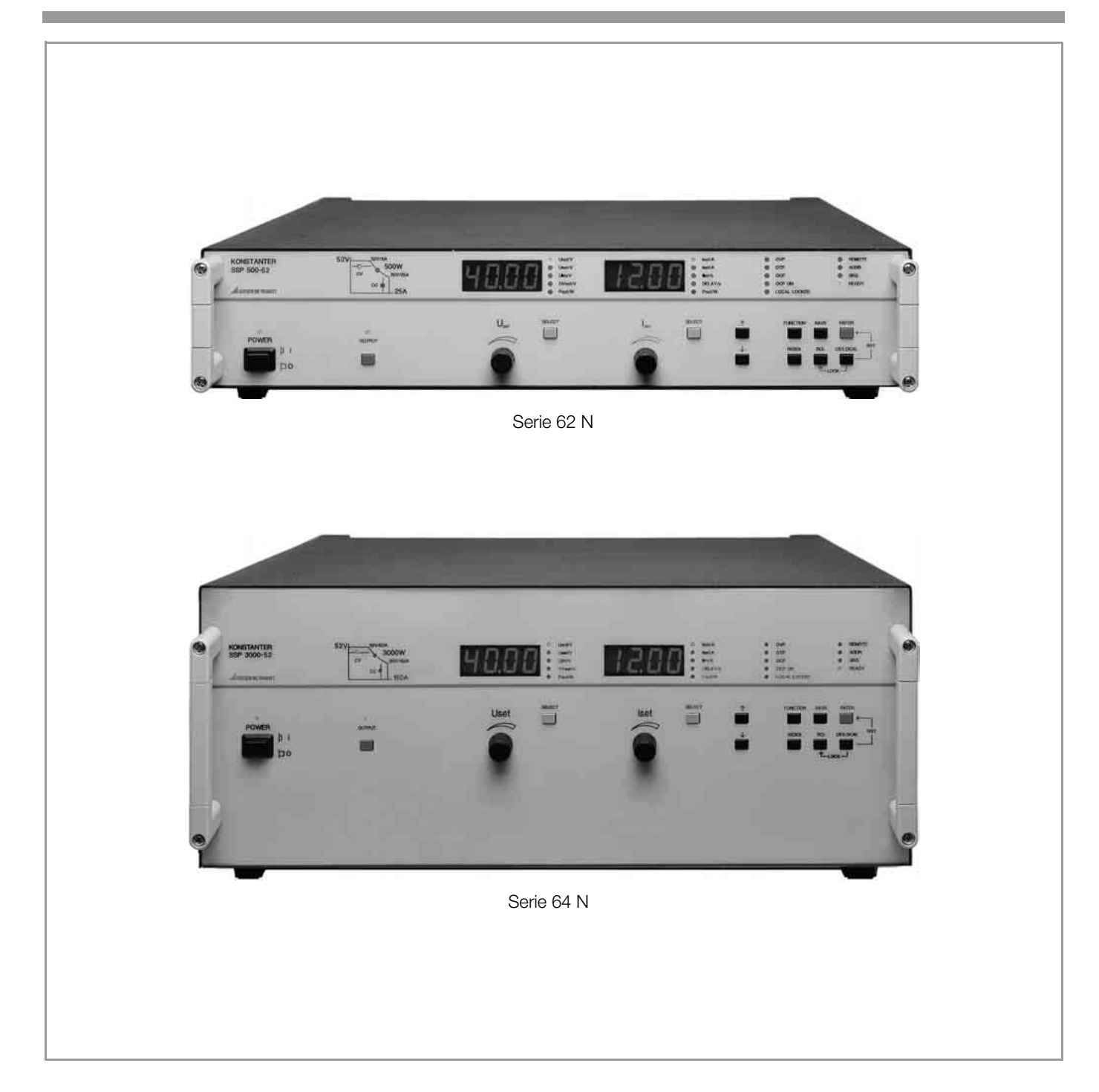

# Inhalt Seite Inhalt Seite Inhalt Seite Inhalt Seite

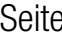

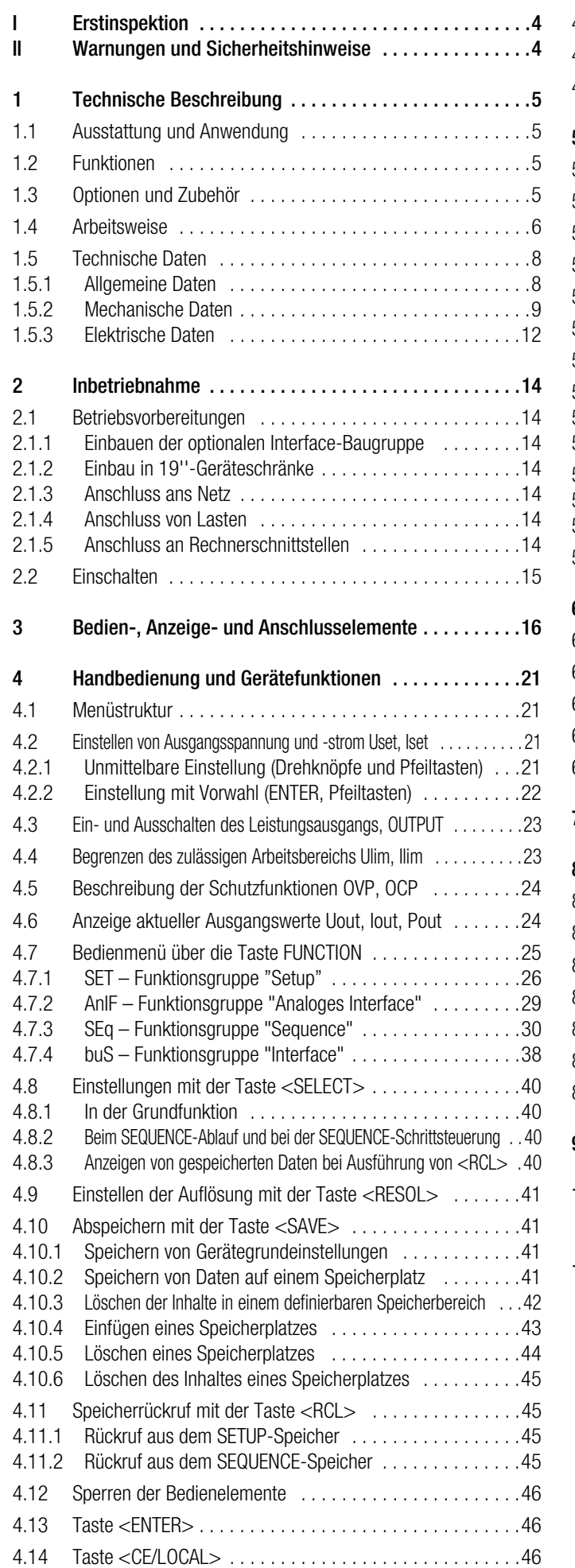

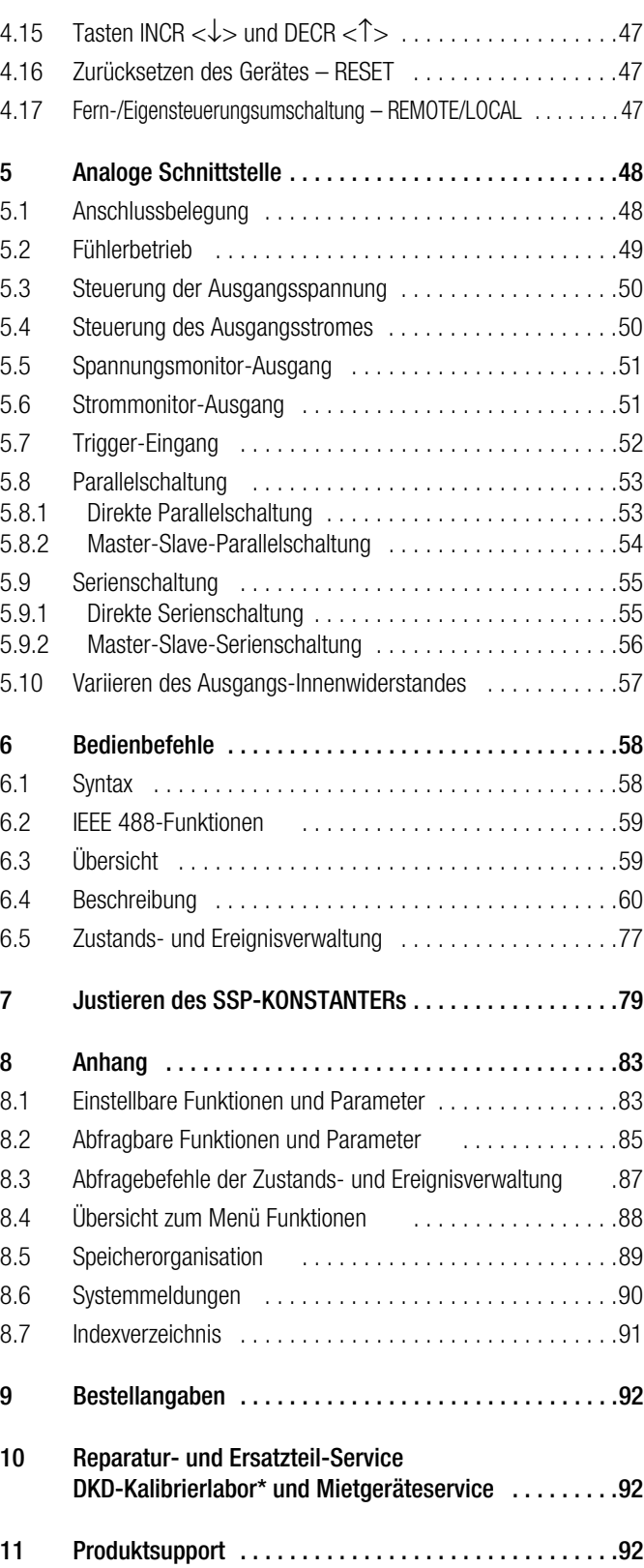

# **Erstinspektion**

Sofort nach Erhalt packen Sie bitte den KONSTANTER und das mitgelieferte Zubehör aus und überprüfen es hinsichtlich Vollständigkeit und Unversehrtheit.

### Auspacken

- Beim Auspacken des Gerätes sind außer der üblichen Sorgfalt im Umgang mit elektronischen Geräten keine weiteren Regeln zu beachten.
- Der KONSTANTER wird in recyclebarer Verpackung geliefert, die gemäß Prüfung einen ausreichenden Transportschutz gewährleistet. Bei einer Wiederverpackung ist diese oder eine äquivalente Verpackung zu wählen.

# Sichtprüfung

- Vergleichen Sie die auf Verpackung und / oder Typenschild angebrachte Bestellnummer / Typbezeichnung mit den Angaben auf den Lieferpapieren.
- Stellen Sie fest, ob alle Zubehörteile geliefert worden sind (→ Kap. 1.3 Optionen und Zubehör).
- Untersuchen Sie die Verpackung sowie die Mechanik von Gerät und Zubehör nach eventuellen Transportschäden.

# Reklamationen

Stellen Sie Beschädigungen fest, reklamieren Sie dies sofort beim Transporteur (Verpackung aufbewahren!). Bei sonstigen Mängeln oder im Servicefall, benachrichtigen Sie bitte unsere für Sie zuständige Vertretung oder wenden Sie sich direkt an die auf der letzten Seite angegebene Adresse.

# II Warnungen und Sicherheitshinweise

Der KONSTANTER ist gemäß den in den Technischen Daten aufgeführten elektrischen Sicherheitsvorschriften als Gerät der Schutzklasse I aufgebaut und geprüft und hat das Werk in sicherheitstechnisch einwandfreiem Zustand verlassen. Um diesen Zustand zu erhalten und einen gefahrlosen Betrieb sicherzustellen, muss der Anwender die Hinweise und Warnvermerke beachten, die in dieser Betriebsanleitung enthalten sind. Sie sind durch folgende Überschriften gekennzeichnet:

#### **ACHTUNG!**

Ein Bedienungshinweis, eine praktische Anwendung usw., die unbedingt eingehalten werden muss, um eine Beschädigung des KONSTANTERs zu vermeiden und den korrekten Betrieb zu gewährleisten.

#### **WARNING!**

Ein Bedienungsvorgang, eine praktische Anwendung usw., die unbedingt eingehalten werden muss, um den Sicherheitsschutz des KONSTANTER**s** zu erhalten und eine Verletzung von Personen zu verhindern.

Die wichtigsten Warnungen sind nachfolgend zusammengefasst aufgeführt. Innerhalb der Bedienungsanleitung wird an den zutreffenden Stellen auf diese Warnungen verwiesen.

# Wichtige Warnungen

#### WARNUNG I – Schutzerdung

Der KONSTANTER darf nur mit angeschlossenem Schutzleiter betrieben werden. Jegliche Unterbrechung des Schutzleiters innerhalb oder außerhalb des KONSTANTERs oder Lösen des Schutzleiteranschlusses kann dazu führen, dass der KONSTAN-TER gefahrbringend wird. Absichtliche Unterbrechung ist untersagt.

62N: Der Netzanschluss erfolgt über ein 3-adriges Kabel mit Netzstecker. Dieser darf nur in eine entsprechende Steckdose mit Schutzkontakt eingeführt werden. Die Schutzwirkung darf nicht durch eine Verlängerungsleitung ohne Schutzleiter aufgehoben werden.

64N: Diese Geräte werden über einen 5-poligen Klemmenblock für Drehstrom (5-Leiter) fest angeschlossen.

#### WARNUNG II – Beeinträchtigter Sicherheitsschutz

Ist anzunehmen, dass ein gefahrloser Betrieb nicht mehr möglich ist, muss der KONSTANTER außer Betrieb gesetzt und gegen unabsichtlichen Betrieb gesichert werden. Es ist anzunehmen, dass ein gefahrloser Betrieb nicht mehr möglich ist,

- wenn der KONSTANTER sichtbare Beschädigungen aufweist,
- wenn der KONSTANTER nicht mehr arbeitet,
- nach längerer Lagerung außerhalb der spezifizierten Lagerbedingungen,
- nach schweren Transportbeanspruchungen.

#### WARNUNG III – Öffnen von Gehäuseabdeckungen

Beim Öffnen von Gehäuseabdeckungen können spannungsführende Teile freigelegt werden, solange der KONSTANTER angeschlossen ist.

Das Berühren dieser freigelegten spannungsführenden Teile ist in höchstem Maße lebensgefährlich.

Gehäuseabdeckungen dürfen daher nur von einer Fachkraft geöffnet oder entfernt werden, die mit den damit verbundenen Gefahren vertraut ist.

#### WARNUNG IV – Reparatur durch eine Fachkraft

Beim Öffnen von Gehäuseabdeckungen können spannungsführende Teile freigelegt werden, solange der KONSTANTER angeschlossen ist.

Wartungs- und Reparaturarbeiten sowie geräteinterne Abgleiche dürfen nur von einer Fachkraft durchgeführt werden, die mit den damit verbundenen Gefahren vertraut ist.

Sofern möglich, muss vor diesen Arbeiten der KONSTANTER von allen externen Spannungsquellen getrennt werden. Anschließend 5 Minuten warten, damit die internen Kondensatoren sich auf ungefährliche Spannungswerte entladen können.

#### WARNUNG V – Ersatz von Sicherungen

Verwenden Sie beim Austausch defekter Sicherungen nur solche des angegebenen Typs und der angegebenen Nennstromstärke (siehe Technische Daten bzw. Typenschildangabe).

Jegliche Manipulation an den Sicherungen und am Sicherungshalter ("Flicken" von Sicherungen, Kurzschließen des Sicherungshalters etc.) ist unzulässig.

# Bedeutung der Symbole

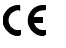

EG-Konformitätskennzeichnung

EGB-Richtlinien beachten

Warnung vor einer Gefahrenstelle

(Achtung, Dokumentation beachten!)

# 1 Technische Beschreibung

# 1.1 Ausstattung und Anwendung

Die SSP-KONSTANTER (Single-Output System Power Supplies) sind manuell und fernbedienbare Gleichstromversorgungen für Labor- und Systemeinsatz. Trotz hoher Ausgangsleistung sind die Geräte klein in den Abmessungen und niedrig im Gewicht.

Der erdfreie Ausgang besitzt eine "sichere elektrische Trennung" zum Netzeingang und den optionalen Rechnerschnittstellen und gilt als Sicherheitskleinspannungsstromkreis (SELV) gemäß VDE/ IEC. Die Nennleistung des spannungs- und stromgeregelten Ausgangs kann über einen weiten Bereich entnommen werden.

Die Geräte sind generell mit Bedien- und Anzeigeelementen sowie einer analogen Schnittstelle ausgestattet.

Zur Einbindung in rechnergesteuerte Systeme kann ein Interface von außen in das Gerät eingesetzt werden. Hierzu gibt es zwei Varianten, die unter Kap. 1.3 beschrieben sind.

Die manuelle Einstellung von Spannung und Strom erfolgt an zwei Drehknöpfen mit wählbarer Einstellempfindlichkeit. Zahlreiche weitere Funktionen (siehe nachstehende Tabelle) sind über Tasten bedienbar.

Zwei 4-stellige LED-Digitalanzeigen informieren hierbei über Mess- und Einstellwerte. Leuchtdioden signalisieren momentane Betriebsarten, ausgewählte Anzeigeparameter sowie Zustände von Geräte- und Interfacefunktionen.

Die analoge Schnittstelle erlaubt die Einstellung von Ausgangsspannung und -strom durch externe Steuerspannungen und die Verkopplung mehrerer Geräte im Master-Slave-Betrieb. Über einen potentialfreien Optokopplereingang kann die Ausgangsabschaltung oder Frontplattenverriegelung oder der einzelne oder sequentielle Rückruf gespeicherter Einstellungen gesteuert werden.

# 1.2 Funktionen

#### Einstellbare Funktionen

- Spannungs- und Stromsollwert
- Spannungs- und Stromgrenzwert (Softlimits)
- Ein / Ausschalten des Ausgangs
- Überspannungsschutz-Ansprechwert
- Überstromreaktion (Begrenzung mit / ohne Abschaltung)
- Verzögerungszeit für Überstromabschaltung
- Einschaltverhalten (Power-on-Zustand)
- Rücksetzen der Geräteeinstellung
- Abspeichern von Geräteeinstellungen
- Rückrufen von Geräteeinstellungen einzeln oder sequentiell
- **Frontplattenverriegelung**
- Funktionsauswahl für Triggereingang
- Messwertrundung für Anzeige
- Bedienungsrufbedingungen (SRQ-Masken) 1)
- Ein / Ausschalten der Digitalanzeigen 1)
- Selbsttestauslösung bei Netz EIN 1)

#### Abrufbare Informationen

- aktuelle Spannungs- / Strommesswerte
- minimale / maximale Spannungs- / Strommesswerte
- aktuelle Ausgangsleistung
- aktuelle Geräteeinstellung (einzeln oder komplett)
- aktueller Gerätezustand (Regelart, Übertemperatur, busy)<sup>1)</sup>
- aufgetretene Ereignisse (Netz- / Phasenausfall, Übertemperatur, Überspannung, Überlast, Programmierfehler)<sup>1)</sup>
- Geräteidentifikation<sup>1)</sup>

#### Zusatzfunktionen

- Verpolungsgeschützte Fühleranschlüsse mit automatischer Umschaltung auf Fühlerbetrieb (Auto-sensing)
- Übertemperaturschutz
- Ausgangsverpolungsschutz
- Batteriegepufferter Speicher für Geräteeinstellungen
- Netz- / Phasenausfallerkennung
- Einschaltstrombegrenzung

1) nur über Rechnerschnittstellen.

# 1.3 Optionen und Zubehör

Zur Einbindung der SSP-KONSTANTER in rechnergesteuerte Systeme können die Geräte mit einer Interface-Karte (2 Varianten) ausgestattet werden.

Variante 1 bietet eine digitale Rechnerschnittstelle

– ein V.24/RS 232C bit-serielles Interface Diese Schnittstelle ist nur in Minimalausführung (Leitungen RxD, TxD, GND) realisiert.

Variante 2 bietet zwei digitale Rechnerschnittstellen:

- ein IEC 625 bit-paralleles, byte-serielles Interface Diese Schnittstelle ist identisch mit den Anforderungen der IEEE 488-Norm und wird auch häufig als GPIB (General Purpose Interface Bus) oder HP-IB (Hewlett-Packard Interface Bus) bezeichnet.
- ein V.24/RS 232C bit-serielles Interface Diese Schnittstelle ist nur in Minimalausführung (Leitungen RxD, TxD, GND) realisiert.

Über beide Schnittstellen ist die Programmierung aller Gerätefunktionen sowie die Abfrage gemessener und eingestellter Parameter möglich. Das IEC-Bus-Interface bietet zusätzlich einige spezifische Schnittstellenfunktionen.

Die Schnittstellen-Option wird als separate Einsteck-Baugruppe geliefert und kann einfach von hinten in das Gerät eingesetzt werden.

#### Mitgeliefertes Zubehör:

- 1 Bedienungsanleitung
- 1 Montage-Set für Rack-Einbau
- 1 Netzanschlussleitung mit Schutzkontaktstecker (nur bei 62 N)

#### Zusätzlich lieferbares Zubehör:

- Bus-Kabel RS-232
- Bus-Kabel IEEE/IEEE
- Gerätetreiber für Software LabView
- Gerätetreiber für Software LabWindows/CVI
- Gerätetreiber für Software HPVEE/VXI PnP

# 1.4 Arbeitsweise

Bild 1.4 zeigt das Blockschaltbild der SSP-KONSTANTER. Die eingezeichneten Trennungslinien markieren die Aufteilung der Schaltung auf die einzelnen Baugruppen (Leiterplatten) sowie die Unterteilung in Netzstromkreis, Logik- bzw. Interface-Stromkreis und Ausgangsstromkreis .

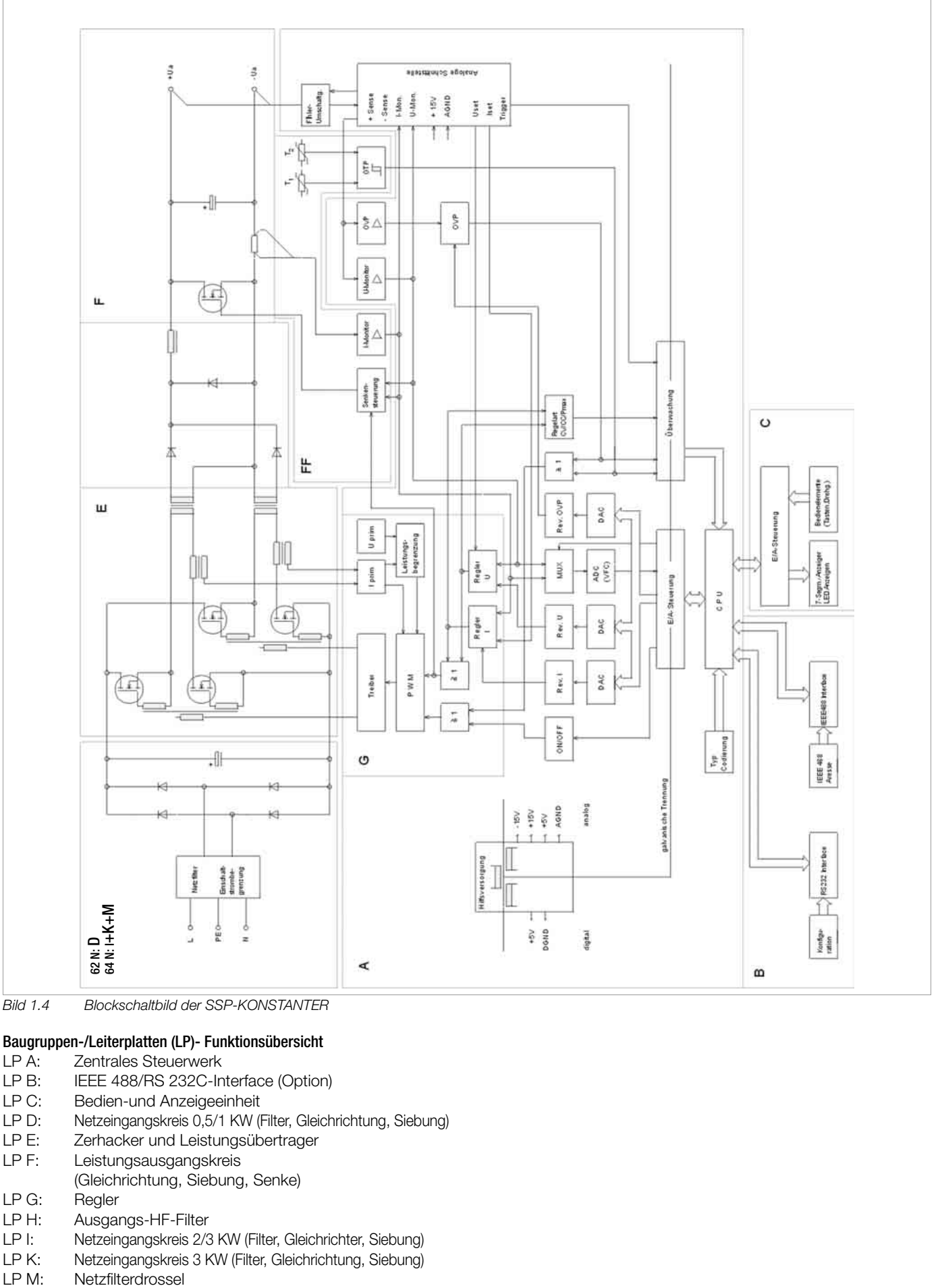

#### *Bild 1.4 Blockschaltbild der SSP-KONSTANTER*

# Baugruppen-/Leiterplatten (LP)- Funktionsübersicht<br>LP A: Zentrales Steuerwerk

- LP A: Zentrales Steuerwerk<br>LP B: IEEE 488/RS 232C-In
- LP B: IEEE 488/RS 232C-Interface (Option)<br>I P C: Bedien-und Anzeigeeinheit
- LP C: Bedien-und Anzeigeeinheit<br>LP D: Netzeingangskreis 0.5/1 KW (I
- LP D: Netzeingangskreis 0,5/1 KW (Filter, Gleichrichtung, Siebung)<br>LP E: Zerhacker und Leistungsübertrager
- LP E: Zerhacker und Leistungsübertrager<br>LP F: Leistungsausgangskreis
- Leistungsausgangskreis
- (Gleichrichtung, Siebung, Senke)
- LP G: Regler<br>LP H: Ausgar
- Ausgangs-HF-Filter
- LP I: Netzeingangskreis 2/3 KW (Filter, Gleichrichter, Siebung)
- LP K: Netzeingangskreis 3 KW (Filter, Gleichrichtung, Siebung)<br>LP M: Netzfilterdrossel
- 

#### Versorgung

Für jeden Stromkreis werden im Netzteil aus der über Entstörfilter, Schmelzsicherung, Netzschalter und Einschaltstrombegrenzung zugeführten Netzspannung die jeweils benötigten Versorgungsgleichspannungen erzeugt. Bei den SSP-KONSTANTERn der Serie 64 N erfolgt die Versorgung aus dem 3-Phasennetz (bezogen auf den Neutralleiter).

#### Zentrales Steuerwerk (CPU)

Die Gesamtsteuerung des SSP-KONSTANTERs erfolgt vom zentralen Steuerwerk auf der Leiterplatte A aus. Dieses arbeitet mit dem 8-Bit-Mikrocontroller 80C32 mit 64-kByte Programmspeicher und 32-kByte batteriegepuffertem CMOS-RAM-Arbeitsspeicher.

Ein 11-MHz-Taktgenerator erzeugt die Taktfrequenz für den Prozessor und bildet die Zeitbasis für Messfunktion und serielle **Schnittstelle** 

Eine Watchdog-Schaltung überwacht die Prozessortätigkeit und verriegelt bei Ausfall der Versorgungsspannung den Zugriff zum batteriegepufferten RAM.

#### Bedienung

Der SSP-KONSTANTER lässt sich über die frontseitigen Einstellelemente oder das optional einsteckbare IEEE 488- und RS 232C-Interface bedienen.

#### Anzeige- und Bedienteil

Die beiden 4stelligen 7-Segmentanzeigen und die Tasten auf der Frontplatte werden über einen Controller-Baustein im Multiplex-Betrieb verwaltet. Die Einzel-LEDs werden statisch über Register angesteuert und die Drehimpulsgeber bedienen drehrichtungsabhängig Increment-/Decrement-Zähler. Jede Betätigung eines Einstellelementes löst letztendlich einen Interrupt der CPU aus, die dann eine entsprechende Reaktion veranlasst.

#### Option Interface

Ist der SSP-KONSTANTER mit einer Interface-Karte bestückt, so kann das Gerät wahlweise auch via IEEE 488-Bus oder über die serielle RS 232C-Schnittstelle gesteuert werden.

#### Remote-Betrieb

Die vom Interface entgegengenommenen Gerätenachrichten werden an das zentrale Steuerwerk (CPU) weitergeleitet, wo sie zunächst im Arbeitsspeicher abgelegt werden. Nach Empfang eines Endezeichens werden die Daten hinsichtlich Syntax, Plausibilität und Grenzwerten überprüft. Korrekte Anweisungen gelangen anschließend zur Ausführung.

#### Einstellvorgang

Einstelldaten werden entsprechend aufbereitet und über die E / A-Steuerung und galvanische Trennung durch Optokoppler der betreffenden Funktionseinheit zugeleitet. Einstellwerte von Ausgangsspannung, Ausgangsstrom oder Überspannungsschutz-Ansprechwert werden hierbei durch je einen 12-Bit-DAC in proportionale Steuerspannungen umgewandelt und dem jeweiligen Regler bzw. Komparator als Sollwert oder Vergleichsgröße zugeführt.

Die Istgröße der Ausgangsspannung wird von einem Spannungsmonitor ermittelt, dessen Eingänge von der automatischen Fühlerumschaltung entweder mit den Ausgangsklemmen oder den Fühleranschlüssen verbunden werden.

Die Istgröße des Ausgangsstromes wird als Spannungsabfall an einem in der Minus-Ausgangsleitung liegenden Strommesswiderstand erfasst und vom Strommonitor auf ein normiertes Signal verstärkt.

Um auch bei niedriger Ausgangsbelastung eine schnelle Abwärtsprogrammierung der Ausgangspannung zu erzielen, besitzt das Gerät eine eingeschränkte Senkenfunktion (begrenzt auf ca. 25 W je 1000 W Ausgangsleistung) zum Entladen des Ausgangskondensators. Diese aktiviert sich, sobald und solange die Spannung am Ausgang höher ist als der momentane Sollwert (also auch bei Rückspeisung einer parallel geschalteten Spannungsquelle).

Eine Output-ON / OFF-Steuerung gibt bei 'ON' die Quellen- und Senkenfunktion frei bzw. sperrt bei 'OFF' die Quelle und setzt den Senkensollwert nach ca. 300 ms auf Unenn (hochohmig für Uout < Unenn).

#### Messyorgang

Die den Istgrößen von Ausgangsspannung bzw. -strom proportionalen Ausgangssignale der Monitorverstärker werden einem Analog-Multiplexer (MUX) zugeführt, der je nach gewünschter Messgröße eines der beiden Signale auf den Eingang des Analog / Digital-Umsetzers (ADC) schaltet. Dieser arbeitet nach dem Prinzip der synchronen Spannungs- / Frequenzwandlung und liefert am Ausgang ein Rechtecksignal, dessen Frequenz proportional der zugeführten Messgröße ist. Ein Optokoppler sorgt für die galvanisch getrennte Signalübertragung zu einem Binärzähler, dessen Torzeit von 40 ms durch einen weiteren Zähler aus der quarzstabilen Taktfrequenz des zentralen Steuerwerkes abgeleitet wird. Nach Ablauf dieser Torzeit wird die CPU zur Abholung des Zählerwertes veranlasst und berechnet daraus den dezimalen Messwert, der im Arbeitsspeicher abgelegt wird. Je nach Anlass wird die Messwertanzeige des Displays aktualisiert, für die MINMAX-Funktion ein Extremwertvergleich durchgeführt oder der Messwert in den Datenausgabepuffer der Rechnerschnittstellen gelegt.

#### Überwachungseinrichtungen

- Regelarterkennung und Overload
	- Aus den Ausgangssignalen von Spannungs- und Stromregler wird ein galvanisch getrenntes Digitalsignal abgeleitet, welches, sofern kein Overload-Betrieb vorliegt, über die momentan herrschende Regelart (Konstantspannungs- bzw. Konstantstrombetrieb) informiert. "Overload" signalisiert, dass aufgrund der eingestellten Parameter und der vorliegenden Belastung die Leistungsbegrenzung einsetzt. Diese Betriebszustände werden vom zentralen Steuerwerk ausgewertet (z.B. für OCP-Funktion), mit LEDs angezeigt und in Status- und Ereignisregistern für den Rechnerbetrieb aufbereitet.
- Überspannungsüberwachung

Unter Umgehung des Spannungsmonitors wird die Ausgangsspannung des Gerätes zusätzlich von einem Komparator mit einem einstellbaren Grenzwert (Bereich 3 V … 120% Unenn) verglichen und bei Überschreitung eine Abschaltung des Ausgangs und eine OVP-Meldung (LED-Anzeige, Statusund Ereignisregister) veranlasst.

– Temperaturüberwachung

An repräsentativen Stellen (Stromschiene / Diodenblock / Drossel bzw. zusätzlich Schalttransistoren (bei Serie 62 N, 500 W)) wird mittels PTC-Widerständen die Temperatur in ein proportionales elektrisches Signal gewandelt und einem zweistufigen Schwellwertschalter zugeführt. Der untere Schwellwert entspricht ungefähr einer Temperatur von 75 °C, der obere Schwellwert liegt bei ca. 85 °C. Sobald an einem Temperaturfühler der untere Schwellwert überschritten wird, wird der/werden die Lüfter über die Lüftersteuerung auf hohe Drehzahl geschaltet. Mit dieser Belüftung kann das Gerät bei beliebiger Belastung des Ausgangs bis zur Obergrenze des spezifizierten Arbeitstemperaturbereiches betrieben werden. Bei behinderter Belüftung oder höherer Umgebungstemperatur kann jedoch die Fühlertemperatur auch den oberen Schwellwert erreichen. In diesem Fall wird eine Übertemperaturmeldung in Status- und Ereignisregister eingetragen. Nach 5 Sekunden wird die OTP-LED aktiviert und der Ausgang vom zentralen Steuerwerk abgeschaltet. Nach ausreichender Abkühlung wird die Statusmeldung zurückgenommen und eine Bereitschaftsmeldung im Ereignisregister gesetzt. Bei Einstellung der POWER-ON-Funktion auf 'Recall' erfolgt ein automatisches Wiedereinschalten des Ausgangs, bei Einstellung auf 'Standby' bzw. 'Reset' bleibt der Ausgang deaktiviert und kann per OUTPUT-Taste oder per Befehl von Steuerrechner wieder eingeschaltet werden. Das Rückschalten der Lüfterdrehzahl erfolgt nach Unterschreiten des unteren Temperaturschwellwertes automatisch.

#### 1.5 Technische Daten

#### 1.5.1 Allgemeine Daten

#### Ausgang

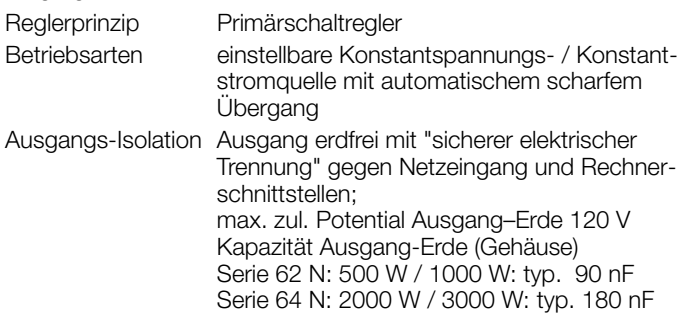

Ausgangs-Arbeitsbereiche

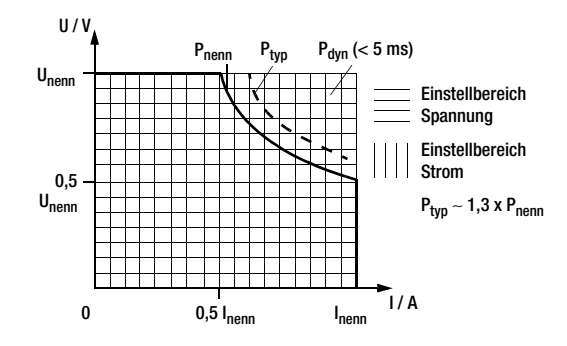

#### Analoge Schnittstelle

- Funktionen Fühlerbetrieb
	- programmierbarer Triggereingang
	- Spannungssteuereingang (0 ... 5 V)
	- Stromsteuereingang (0 ... 5 V)
	- Spannungsmonitorausgang (0 ... 10 V)
	- Strommonitorausgang (0 ... 10 V)
		- Master-Slave-Parallelbetrieb – Master-Slave-Serienbetrieb

# IEC-625/IEEE 488-Schnittstelle (gemeinsame Option mit RS-232, Variante 2)

Schnittstellenfunktionen

(Beschreibung der Funktionen siehe Kap. 6.2.)

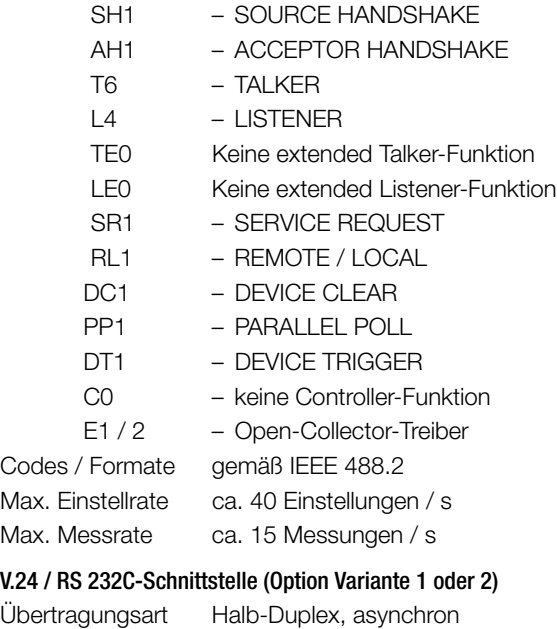

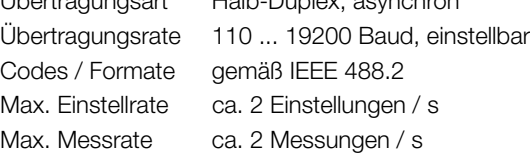

#### Versorgung

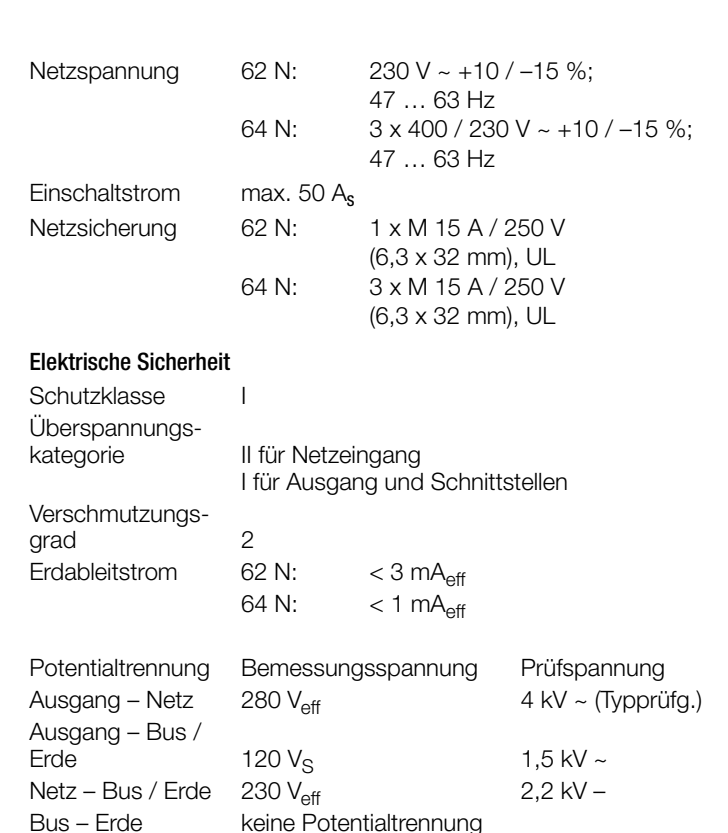

IEC 61010-1: 1990 + A1: 1992 DIN EN 61010-1: 1993 VDE 0411-1: 1994 DIN VDE 0160: 1988 + A1: 1989 Klasse W1 VDE 0805: 1990 EN 60950: 1992

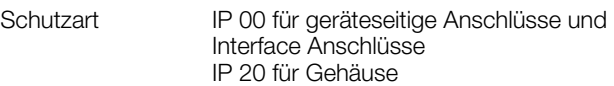

#### Elektromagnetische Verträglichkeit

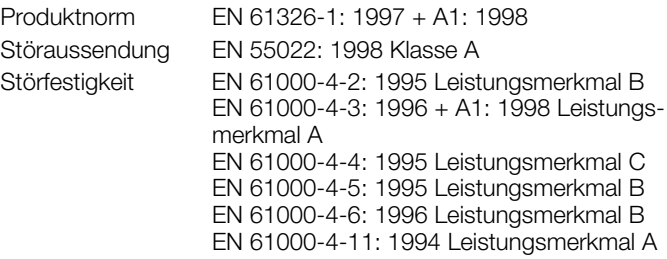

#### Umgebungsbedingung

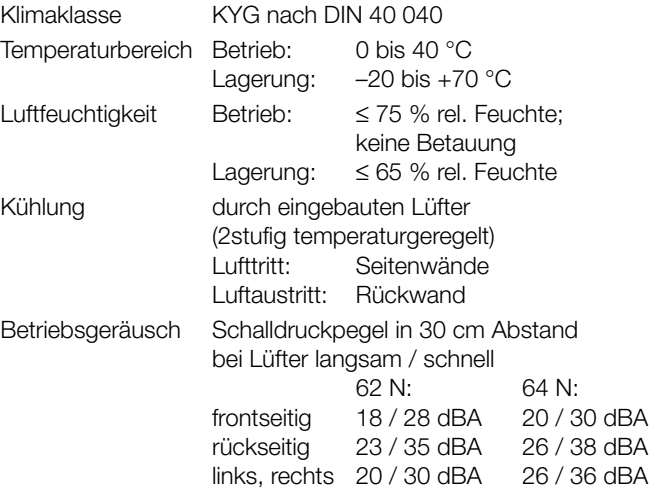

#### Bauform

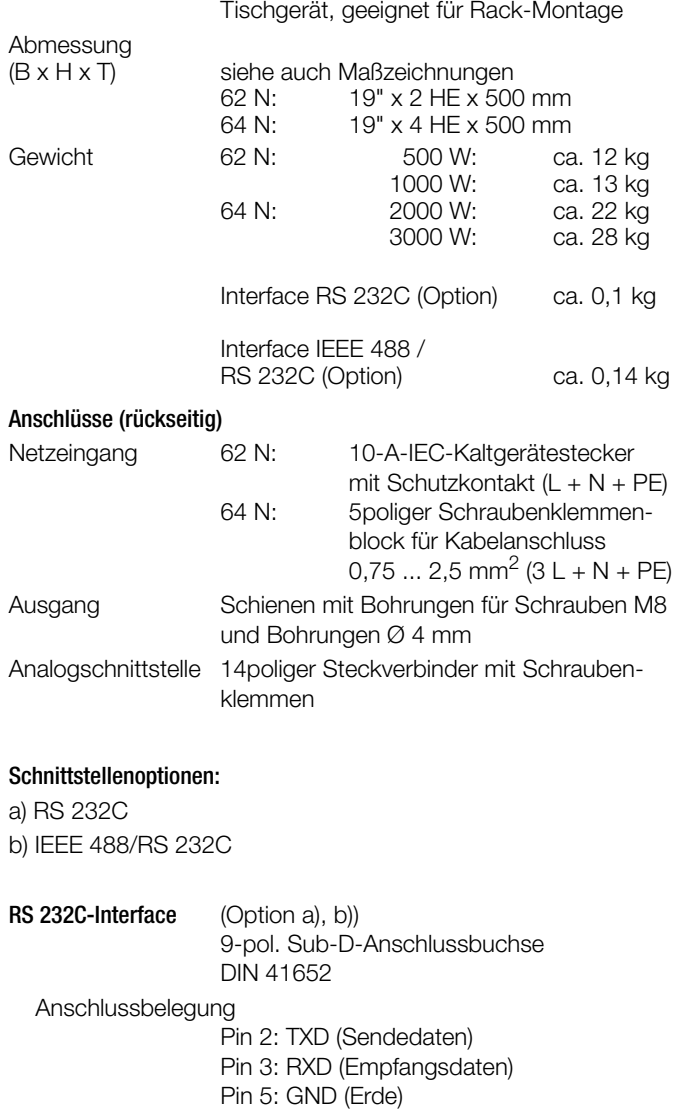

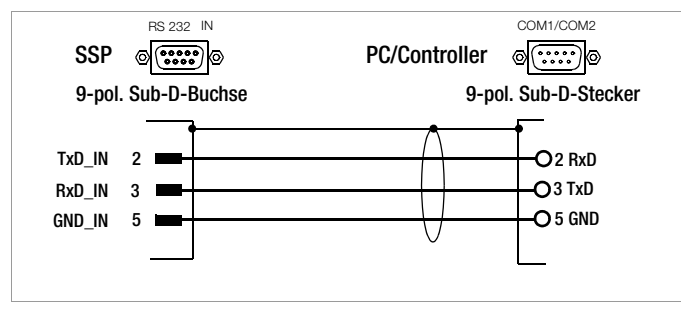

Bild 1.5.2 Verbindungskabel für serielle Schnittstelle

#### IEC 625 / IEEE 488-Interface (Option b)) 24-pol. IEEE 488-Anschlussbuchse IEC 625.1, IEEE 488.1

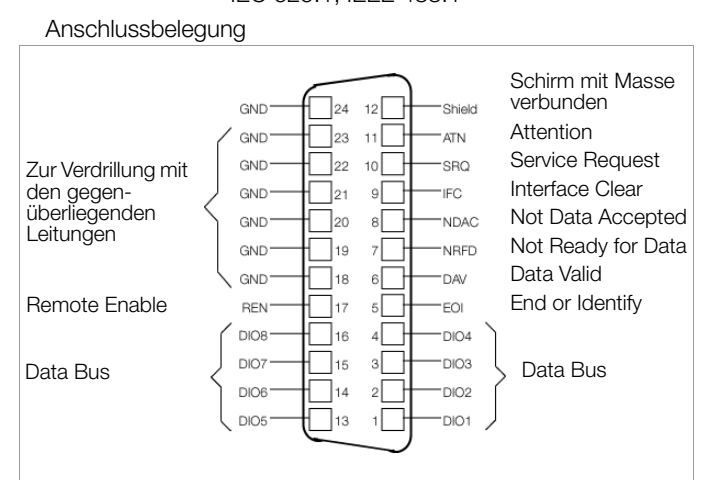

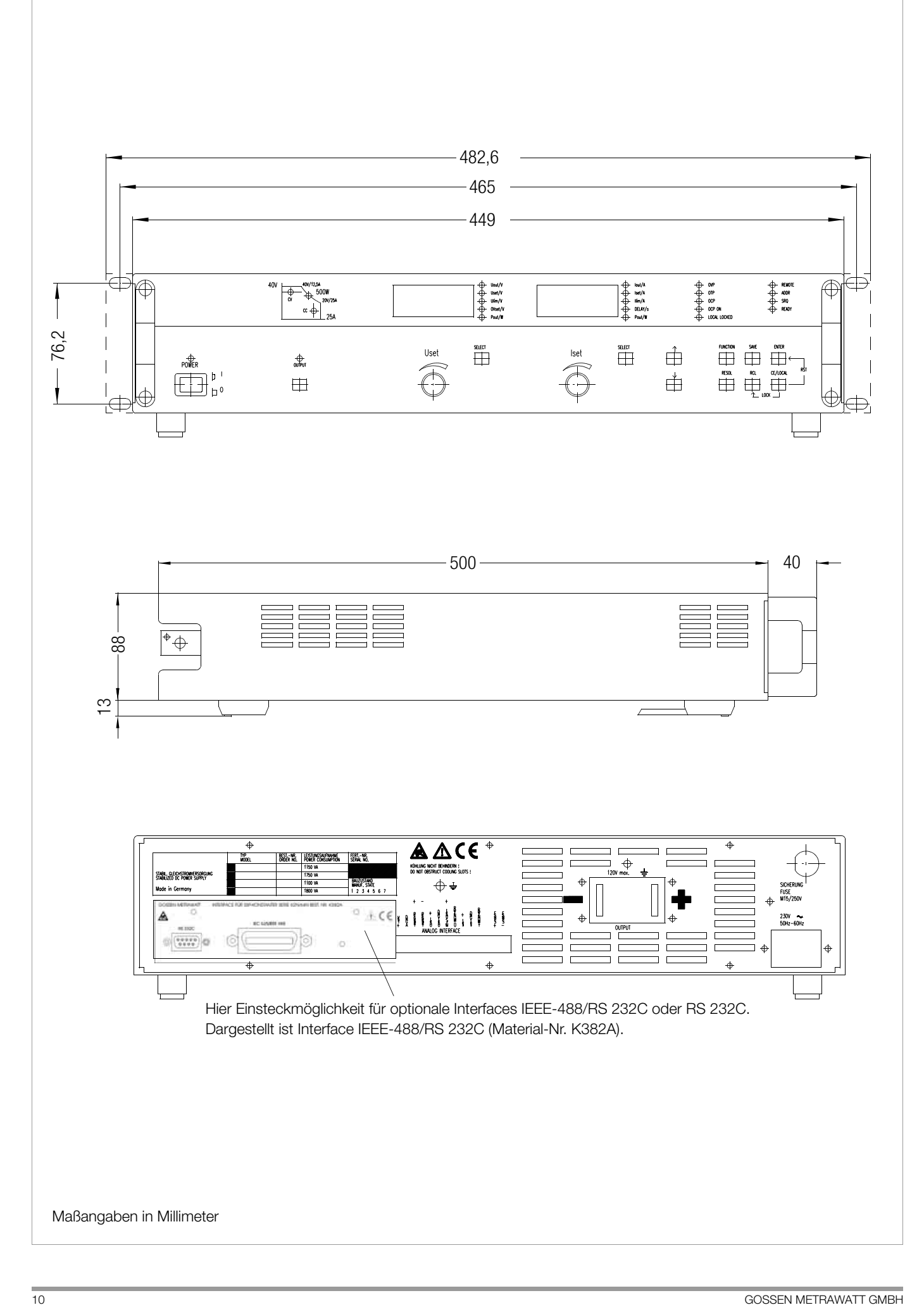

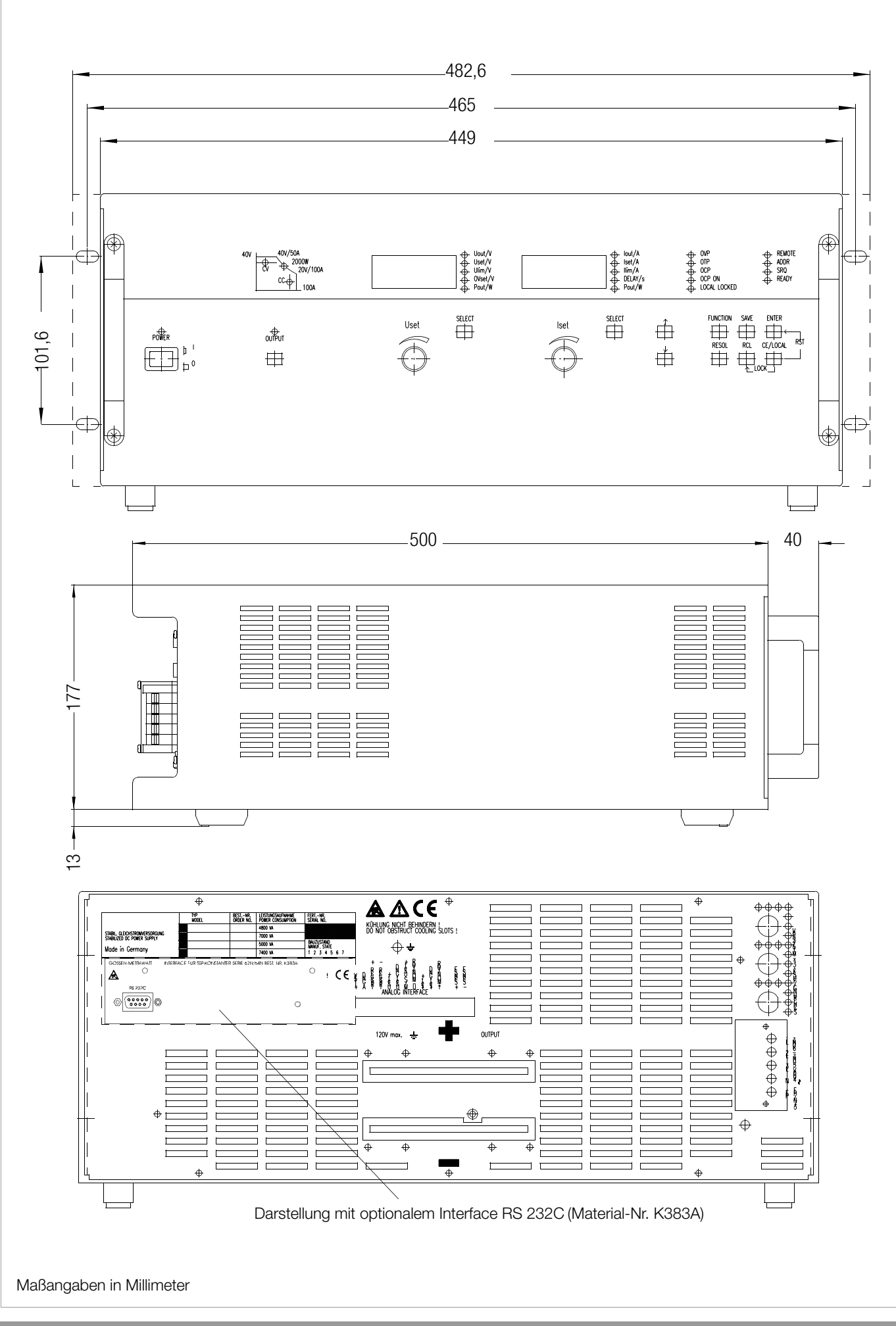

#### 1.5.3 Elektrische Daten

Elektrische Daten 52 V-Typen xx N 52 RU ...

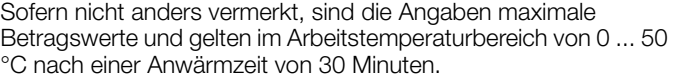

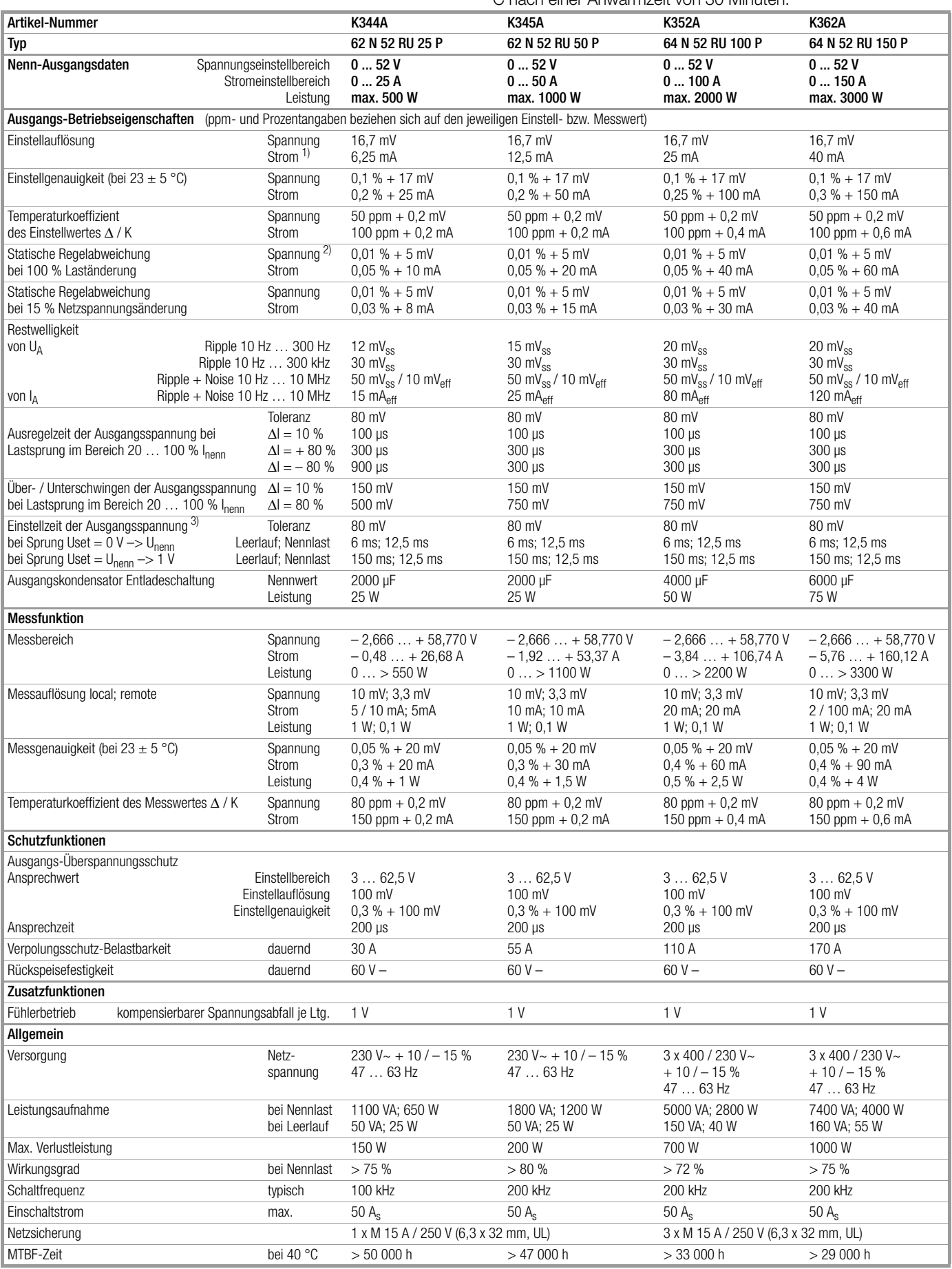

1) Die Strom-Einstellwerte werden in den Digitalanzeigen auf Vielfache von 10 mA (< 100 A) bzw. 100 mA (> 100 A) gerundet. 2) Bei Fühlerbetrieb an den Ausgangsklemmen.

3) Bei maximaler Stromeinstellung und ohne Bearbeitungszeit des vorausgegangenen Spannungseinstellbefehles.

Elektrische Daten 80 V-Typen xx N 80 RU ... Sofern nicht anders vermerkt, sind die Angaben maximale Betragswerte und gelten im Arbeitstemperaturbereich von 0 ... 50 °C nach einer Anwärmzeit von 30 Minuten.

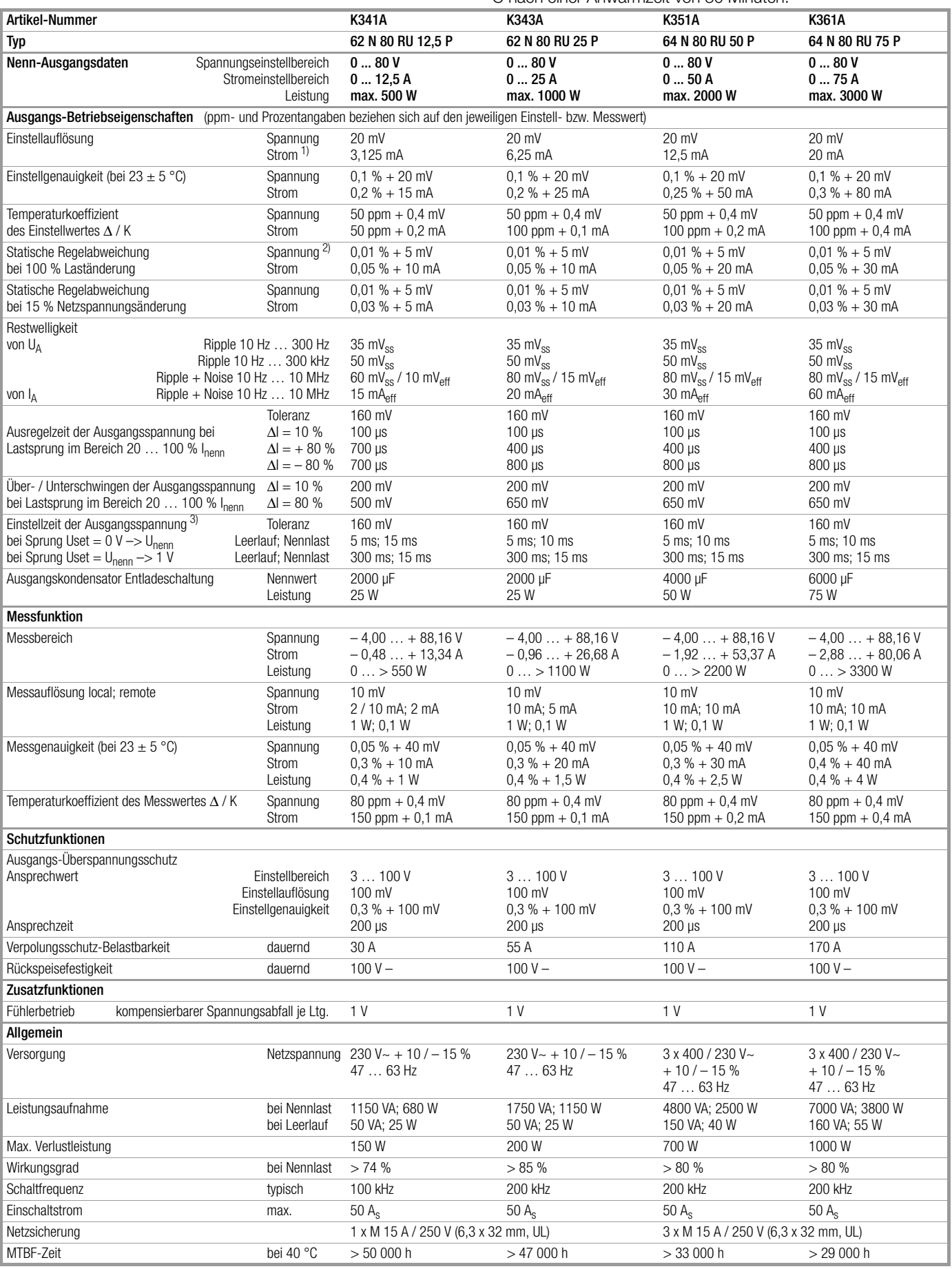

1) Die Strom-Einstellwerte werden in den Digitalanzeigen auf Vielfache von 10 mA (< 100 A) bzw. 100 mA (> 100 A) gerundet. 2) Bei Fühlerbetrieb an den Ausgangsklemmen.

3) Bei maximaler Stromeinstellung und ohne Bearbeitungszeit des vorausgegangenen Spannungseinstellbefehles.

# 2 Inbetriebnahme

# 2.1 Betriebsvorbereitungen

Hinweis: Die Zahlen in eckigen Klammern beziehen sich auf die Abbildungen im Kap. 3.

#### 2.1.1 Einbauen der optionalen Interface-Baugruppe

Variante 1 oder 2, siehe Kap. 1.3

#### **ACHTUNG!**

Beim Einbauen der Interface-Baugruppe muss das Gerät ausgeschaltet sein. Die Interface-Baugruppe kann durch elektrostatische Entladung beschädigt werden. Beachten Sie die EGB-Handhabungsrichtlinien. Die Anschlusskontakte oder Bauteile sollten nicht berührt werden.

- 1. Abdeckplatte an der linken Seite der Gehäuserückwand abschrauben.
- 2. Interface-Baugruppe vorsichtig in den offenen Schacht einführen und in den Anschlussstecker drücken.
- 3. Interface-Baugruppe mit den entfernten Schrauben der Abdeckplatte fixieren.

#### 2.1.2 Einbau in 19''-Geräteschränke

Das Gehäuse des SSP-KONSTANTERs ist so konzipiert, dass sowohl die Verwendung als Tischgerät als auch der Einbau in 19''-Racks möglich ist.

Mit wenigen Handgriffen bauen Sie das Tischgerät in ein Einschubgerät um:

- 1. Frontgriffe abschrauben.
- 2. Seitliche Füllstreifen herausziehen und durch die mitgelieferten Einschub-Befestigungslaschen ersetzen.
- 3. Frontgriffe wieder anmontieren (Falls Sie auf die Frontgriffe verzichten wollen, setzen Sie in die freigewordenen Gewindelöcher Schrauben M4 x max. 8 mm ein.)
- 4. Gerätefüße abschrauben.
- 5. Bewahren Sie alle abmontierten Teile für eine eventuelle Wiederverwendung gut auf.

#### Achtung!

Das Gerät muss im Rack beidseitig auf Gleitschienen gelagert werden. Diese Gleitschienen sowie die zur Fixierung des Gerätes benötigten Frontplatten-Befestigungsschrauben sind Rack-spezifisch und deshalb vom Lieferanten Ihres Geräteschrankes zu beziehen.

#### 2.1.3 Anschluss ans Netz

WARNUNG Lheachten!

#### ACHTUNG!

Vor dem Einschalten des SSP-KONSTANTERs ist sicherzustellen, dass die am rückseitigen Netzanschluss angegebene Betriebsspannung mit der Netzspannung übereinstimmt.

– Serie 62 N (500 W, 1000 W):

Diese Geräte benötigen 230 Volt Versorgungsspannung und werden am rückseitigen Netzanschlussstecker [35] über das mitgelieferte Netzkabel an eine Netzsteckdose mit Schutzkontakt angeschlossen.

Serie 64 N (2000 W, 3000 W):

#### WARNUNG!

Das Anschließen dieser Geräte an das Versorgungsnetz muss durch eine qualifizierte Fachkraft erfolgen.

Diese Geräte benötigen eine 3-phasige 230/400 Volt Versorgung mit Neutral-und Schutzleiter  $(3 L + N + PE)$ .

Zum Anschluss an das Versorgungsnetz ist eine 5-adrige Netz-

leitung (Mindestquerschnitt 1,5 mm<sup>2</sup>) erforderlich, welche am rückseitigen Klemmenblock [35] angeschlossen wird:

- L1: Phase
- L2: Phase<br>L3: Phase Phase
- N: Neutralleiter
- PE: Schutzleiter

Das Kabel muss zur Zugentlastung mit der Kabelschelle [38] gesichert werden.

#### 2.1.4 Anschluss von Lasten

Die Lastleitungen werden mittels (Ring-)Kabelschuhen an den rückseitigen Anschlussschienen des Ausgangs [33] angeklemmt. Hierzu besitzen diese Bohrungen für Schrauben M8. Außerdem sind noch 4-mm-Bohrungen vorhanden, die für den eventuellen Anschluss von Mess- oder Erdungsleitungen oder Kabelschirmen bestimmt sind.

#### Anschließen:

- Entfernen Sie die Berührungsschutzkappe.
- Schließen Sie die Lastleitungen mittels geeigneter Schrauben und Beilagscheiben an den Schienen an.
- Achten Sie auf ausreichenden Leitungsquerschnitt und auf die Polarität. Es ist ratsam, die Lastleitungen zu verdrillen und an beiden Enden mit ihrer Polarität zu kennzeichnen.
- Vermeiden Sie starke Gewalteinwirkung auf die Anschlussschienen.
- Richten Sie den Abgang der Leitungen auf die Öffnungen der Berührungsschutzkappe aus.
- Schnappen Sie die Berührungsschutzkappe wieder auf.

Um die hohe Spannungskonstanz des Ausgangs auch bei längeren Lastleitungen am Verbraucher nutzen zu können, besteht die Möglichkeit, durch zusätzliche Verwendung von Fühlerleitungen den Spannungsabfall der Lastleitungen zu kompensieren (→ Kap. 5.2).

#### 2.1.5 Anschluss an Rechnerschnittstellen

Falls das Gerät in rechnergesteuerten Systemen eingesetzt wird, muss am optionalen Interface eine der beiden nachfolgend beschriebenen Verbindungen hergestellt werden.

#### Bemerkungen

Die Fernbedienung des Gerätes kann nicht gleichzeitig über beide Schnittstellen erfolgen. Diejenige Schnittstelle, an welcher nach dem Netz-Einschalten zuerst eine Aktion beginnt, wird aktiviert, die andere bleibt inaktiv.

Um eventuell laufende Busaktivitäten nicht zu stören, sollten beim Herstellen der Busverbindungen alle betroffenen Geräte ausgeschaltet sein.

Beide Schnittstellen besitzen einen gemeinsamen, geerdeten "Ground" (GND) und sind gemäß den spezifizierten elektrischen Sicherheitsvorschriften gegenüber dem Ausgang isoliert.

#### Anschließen

Führen Sie vor dem Anschließen die unter Kap. 4.7.4 beschriebene Einstellung durch.

#### a) IEC-Bus

Bis zu 15 IEC-Bus-steuerbare Geräte (inkl. Controller) können zu einem System zusammengeschlossen werden.

Deren Busanschlüsse verbinden Sie mit entsprechenden, handelsüblichen Verbindungskabeln mit 24-poligem Anschlussstecker.

Falls Sie in Ihrem IEC-Bus-System die früher ebenfalls üblichen 25-poligen Sub-D-Steckverbinder einsetzen, benötigen Sie ein entsprechendes Adapterkabel.

Beide Kabeltypen sind auch als Zubehör lieferbar (siehe letzte

Seite).

Um eine zuverlässige Datenübertragung zu gewährleisten, sollte die Kabellänge zwischen zwei Geräten nicht größer als 2 m und insgesamt nicht größer als 15 m sein.

Beim Betrieb der Geräte in der Nähe von starken Störquellen oder deren Zuleitungen ist die Verwendung doppelt geschirmter Verbindungskabel empfehlenswert.

#### b) RS 232C-Schnittstelle

Über diese serielle Schnittstelle können nur zwei Geräte miteinander verbunden werden: Controller und zu steuerndes Gerät. Wenn Sie mit einem Controller mehrere Geräte steuern möchten, muss Ihr Controller über entsprechend viele Schnittstellen verfügen. Die meisten Controller besitzen zwei serielle Ports, die häufig mit "COM1" und "COM2" bezeichnet und als 25-poliger oder 9-poliger Sub-D-Stecker ausgeführt sind. Zur Verbindung von SSP-KONSTANTER und Controller sind entsprechende Kabel in verschiedenen Längen im Fachhandel erhältlich. Dort erhalten Sie auch den erforderlichen Adapter, falls Ihr Controller einen 9-poligen Anschlussstecker besitzt. Falls Sie die Verbindungsleitung selbst konfektionieren wollen, benötigen Sie eine dreiadrige abgeschirmte Leitung um die im Bild 1.5.2 gezeigten Verbindungen herzustellen.

# 2.2 Einschalten

Nach Durchführung der beschriebenen Betriebsvorbereitungen kann das Gerät eingeschaltet werden.

• Um das Gerät einzuschalten, drücken Sie den Netzschalter [4] auf der Gerätefrontseite bis er einrastet.

#### **Einschaltselbsttest**

Nach dem Einschalten erleuchtet die Betriebsanzeige "POWER" [5] und der Lüfter läuft an. Anschließend führt das µP-Steuerwerk des Gerätes eine Einschaltroutine mit Selbsttest durch. In dieser Routine (Dauer ca. 8 Sekunden) laufen folgende Aktionen ab:

- Rücksetzen aller Funktionseinheiten (ausgenommen batteriegepufferter Einstellungsspeicher)
- ROM-Test
- RAM-Test
- ggf. Initialisieren der Rechnerschnittstellen
- Ermitteln des Gerätetyps
- Prüfen des A/D-Wandler-Timers
- ggf. Rückrufen der letzten Einstellung

Während dieser Routine blinkt die Bereitschaftsanzeige "READY" [22] und die übrigen Leuchtdioden sowie alle Segmente der beiden Digitalanzeigen leuchten auf (Display-Test). Falls das Gerät mit der Option "IEEE488/RS232-Rechnerschnittstelle" bestückt ist, wird anschließend noch kurzzeitig die eingestellte IEC-Bus-Geräteadresse im Display angezeigt (Beispiel: "Addr 12"). Nach erfolgreichem Selbsttest geht die Bereitschaftsanzeige in Dauerlicht über und das Display schaltet auf Messwertanzeige von Spannung (Uout) und Strom (Iout).

Wird trotz korrekt eingestellter Geräteadresse (0 – 30) dieser Zustand auch nach wiederholtem Aus- und Einschalten oder nach Einschalten mit verkürztem Selbsttest nicht erreicht, liegt vermutlich ein Gerätedefekt vor. Setzen Sie sich dann bitte mit unserer für Sie zuständigen Vertretung in Verbindung.

#### Verkürzter Einschaltselbsttest

Um die Einschaltphase abzukürzen oder falls beim normalen Einschaltselbsttest Probleme auftreten, kann ein verkürzter Einschaltselbsttest durchgeführt werden:

- Bei ausgeschaltetem Gerät <ENTER>-Taste betätigen und gedrückt halten.
- Netzschalter einschalten.
- Nach ca. 1 Sekunde <ENTER>-Taste loslassen.

Bei dieser Prozedur läuft die Einschaltroutine nur mit den erforderlichen Initialisierungselementen ab.

# Nach dem erstmaligen Einschalten besitzt das Gerät folgende

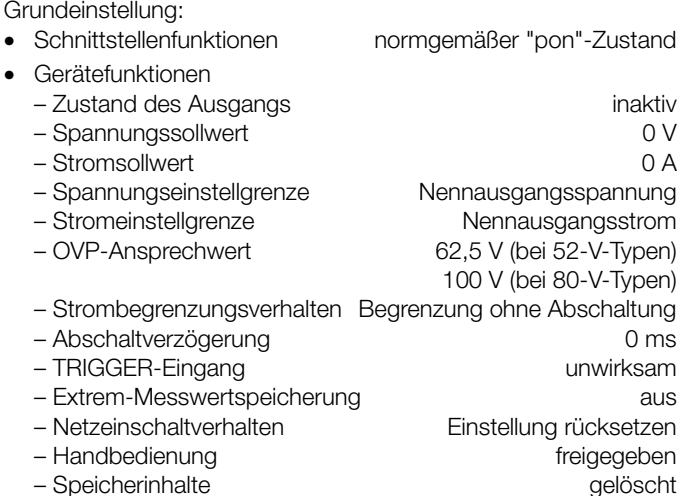

Ausgehend von diesem Grundzustand kann die gewünschte Einstellung/Programmierung vorgenommen werden.

Nach etwa 30 Minuten Anwärmzeit erreicht das Gerät seine volle Genauigkeit.

Bei späterem Wiedereinschalten des Gerätes ist der Zustand der Geräteeinstellung nach dem Netz-Einschalten abhängig von der letzten Einstellung der POWER\_ON-Funktion (—> Seite 70):

- Grundeinstellung oder
- letzte Geräteeinstellung oder
- letzte Geräteeinstellung & Ausgang inaktiv

#### Einschalten mit RESET

Um sicher auszuschließen, dass beim Einschalten keine frühere Geräteeinstellung den angeschlossenen Verbraucher gefährdet, kann durch Gedrückthalten der Taste <CE/LOCAL> während der Einschaltroutine das Gerät mit "POWER\_ON RST" initialisiert werden.

Zum Ausschalten des Gerätes betätigen Sie wieder den Netzschalter. Dadurch wird das Gerät vom Netz getrennt und der Ausgang deaktiviert. Die letzte Geräteeinstellung sowie evtl. abgespeicherte Einstellungen bleiben im batteriegepufferten Einstellungsspeicher erhalten.

#### ACHTUNG!

Unterlassen Sie oftmaliges, schnelles Ein / Aus-Schalten, da hierdurch die Wirkung der Einschaltstrombegrenzung vorübergehend vermindert wird und als Folge die Netzsicherung durchbrennen kann.

# 3 Bedien-, Anzeige- und Anschlusselemente

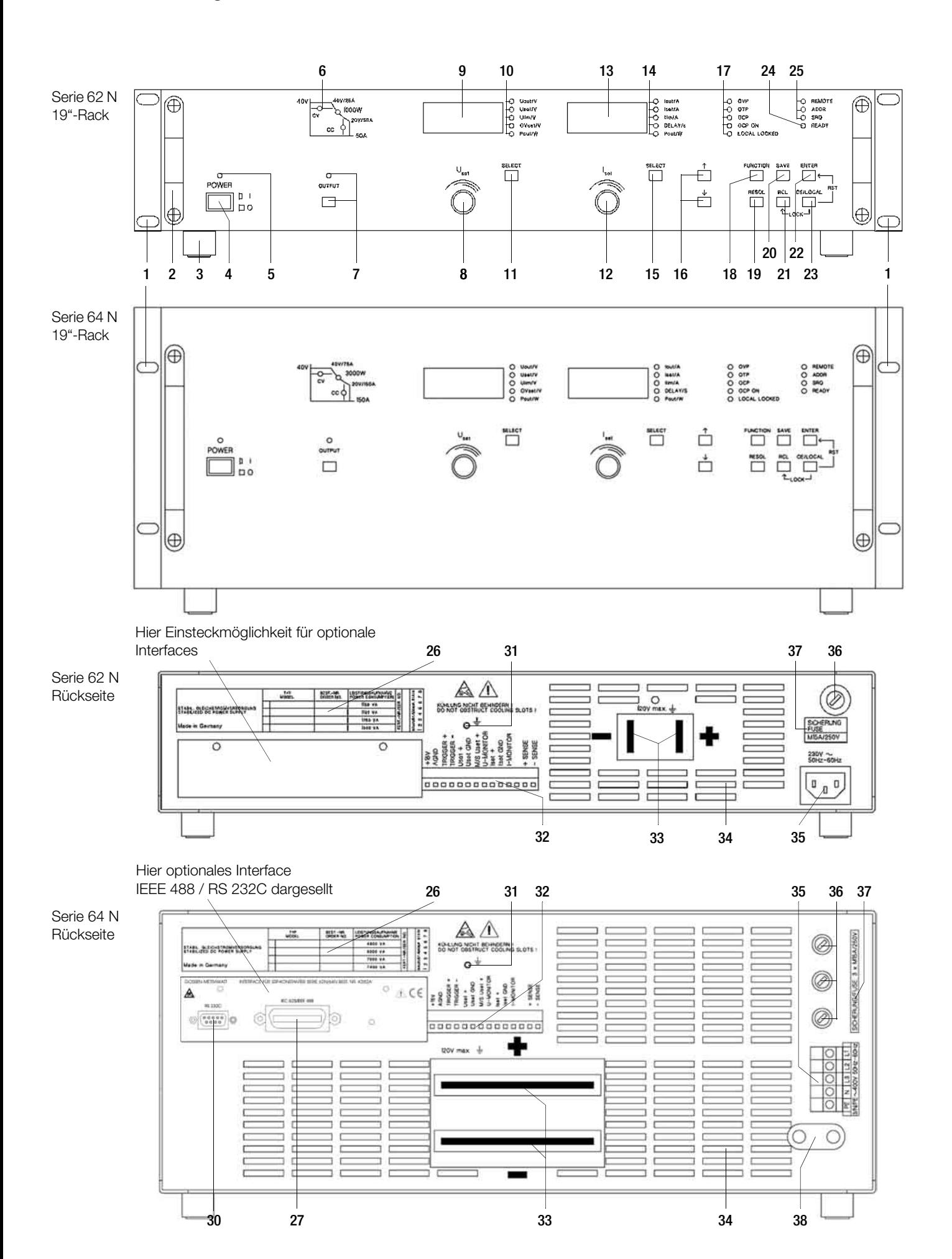

Hinweis: Die Zahlen in eckigen Klammern beziehen sich auf die vorstehenden Abbildungen auf Seite 19.

#### [1] Einschub-Befestigungslaschen (mitgeliefertes Zubehör)

Zur Fixierung des Gerätes in 19"-Racks. Montage:

- Frontgriffe abschrauben,
- seitliche Füllstreifen herausziehen und durch Befestigungslaschen ersetzen,
- Frontgriffe wieder anmontieren.

#### [2] Frontgriffe

Zum Tragen des Gerätes oder zum Herausziehen aus 19"- Racks.

Bei Bedarf können die Griffe abmontiert werden (in die dadurch freiwerdenden Gewindelöcher Schrauben M4 x max. 8 mm einsetzen).

#### [3] Gerätefüße

Zum Aufstellen des Gerätes.

Durch Herausklappen der vorderen Gerätefüße kann das Gerät in leicht nach hinten geneigter Position aufgestellt werden.

Beim Einbau des Gerätes in 19"-Racks ist es meist erforderlich, die Gerätefüße abzumontieren.

#### [4] Netzschalter

Zum Ein-/Ausschalten des Gerätes.

Nach dem Einschalten führt das Gerät zunächst einen Selbsttest durch (Dauer ca. 8 s). Nach erfolgreichem Selbsttest stellt das Gerät den durch die "POWER-ON"-Funktion vorgegebenen Einschaltzustand ein und ist dann bereit zur Bedienung.

Beim Ausschalten wird das Gerät vom Netz getrennt und sofort der Ausgang deaktiviert. Die letzte Geräteeinstellung sowie evtl. abgespeicherte Einstellungen bleiben im batteriegepufferten Einstellungsspeicher erhalten.

#### [5] Betriebsanzeige POWER

Signalisiert den eingeschalteten Zustand ("Power on") des Gerätes.

#### [6] Regelartanzeigen

Die jeweils leuchtende LED signalisiert bei eingeschaltetem Ausgang dessen momentanen Betriebszustand (Regelart):

- grüne LED "CV" leuchtet: Es herrscht Konstantspannungsbetrieb (Uout = Uset);
- grüne LED "CC" leuchtet: Es herrscht Konstantstrombetrieb (lout  $=$  lset);
- gelbe LED "Pmax" leuchtet: Die elektronische Leistungsbegrenzung hat eingesetzt (Pout > Pnenn);
- keine LED leuchtet: Der Ausgang ist deaktiviert.

#### [7] Ein-/Ausschalttaste für den Ausgang <OUTPUT>

Durch Drücken der <OUTPUT>-Taste wird der Leistungsausgang aktiviert bzw. deaktiviert. Die zugeordnete Leuchtdiode leuchtet bei aktivem Ausgang.

Beim Ein-/Ausschalten des Ausgangs entsteht kein nennenswertes Überschwingen der Ausgangsspannung. Beim Ausschalten wird durch eine elektronische Senke der Ausgangskondensator schnell entladen; nach ca. 350 ms (500 ms bei 80-V-Geräten) wird der Ausgang "hochohmig", jedoch nicht von den Ausgangsklemmen isoliert.

#### [8] Drehknopf zur Spannungseinstellung

Über diesen Drehknopf wird wie gewohnt die Ausgangsspannung eingestellt. Der Einsteller ist allerdings nicht als Potentiometer, sondern als Drehimpulsgeber mit 24 Pulsen / Umdrehung ausgeführt, dessen Schrittweite je Puls (Einstellauflösung) mit der Taste <RESOL> [19] in drei Alternativen (grob / mittel / fein) wählbar ist. Damit wird einerseits eine bequeme und präzise Einstellung ermöglicht, andererseits sichergestellt, dass beim Umschalten zwischen Fernsteuerbetrieb und manueller Bedienung keine Änderung des eingestellten Wertes auftritt.

Durch Drehen am Spannungseinsteller schaltet zunächst das linke Display auf Uset-Darstellung und zeigt den aktuellen Spannungssollwert. Zirka 0,4 Sekunden später beginnt eine der Dezimalstellen in der Anzeige zu blinken und signalisiert die gewählte Einstellempfindlichkeit. Ab jetzt führt jede weitere Drehbewegung zu einer Änderung des Anzeige und Einstellwertes an der gewählten Dezimalstelle. Rechtsdrehen bewirkt ein Erhöhen (Inkrementieren), Linksdrehen ein Erniedrigen (Dekrementieren) des Wertes. Erfolgt 10 Sekunden lang keine weitere Bedienung, so schaltet das Display selbsttätig auf die Spannungsmesswertanzeige Uout zurück. Ein Drücken der Taste <ENTER> oder <CE/LOCAL> bewirkt ein sofortiges Umschalten auf die Uout-Anzeige.

#### [9] Linkes Display mit

#### [10] Anzeigeparameter-Indikatoren und

#### [11] Anzeige-Wahltaste <SELECT>

Im linken Display erscheint als Standardanzeige der Messwert der Ausgangsspannung Uout in Volt. Durch (mehrfaches) Betätigen der zugehörigen <SELECT>-Taste kann es umgeschaltet werden zur Anzeige von

- Uset = Sollwert der Ausgangsspannung in Volt
- Ulim = oberer Einstellbereichsgrenzwert für Uset
- OVset = Ansprechwert des Ausgangs-Überspannungsschutzes in Volt
- Pout = Messwert der momentan entnommenen Ausgangsleistung in Watt (berechnet durch Uout x Iout)

Die dem Display zugeordneten Leuchtdioden signalisieren den angezeigten Parameter (grüne LEDs = Messwerte, gelbe LEDs = Einstellwerte).

Erfolgt bei Anzeige eines Einstellwertes 10 Sekunden lang keine weitere Bedienung, so schaltet das Display zurück auf Uout-Anzeige.

Der Leistungsmesswert Pout kann sowohl im linken als auch im rechten Display angezeigt werden. Somit ist es möglich, die Ausgangsleistung in Abhängigkeit von Ausgangsspannung oder Ausgangsstrom abzulesen.

Über die Tasten <FUNCTION>, <SAVE> und <RCL> können weitere Gerätefunktionen angewählt werden. In diesem Fall zeigt das linke Display den Funktionscode an. Bei Systemmeldungen erscheint hier die Kennung "Err".

#### [12] Drehknopf zur Stromeinstellung <Iset>

Für diesen Drehknopf gilt bezogen auf den Ausgangsstrom das gleiche Funktionsprinzip wie für den Spannungseinsteller [8].

#### [13] Rechtes Display mit

[14] Anzeigeparameter-Indikatoren und

#### [15] Anzeige-Wahltaste <SELECT>

Im rechten Display erscheint als Standardanzeige der Messwert des Ausgangsstromes Iout in Ampere. Durch (mehrfaches) Betätigen der zugehörigen <SELECT>-Taste kann es umgeschaltet werden zur Anzeige von

- Iset = Sollwert des Ausgangsstromes in Ampere
- Ilim = oberer Einstellbereichsgrenzwert für Iset
- DELAY = Abschaltverzögerungszeit für die OCP-Funktion in Sekunden
- $-$  Pout  $=$  Messwert der momentan entnommenen Ausgangsleistung in Watt (berechnet durch Uout x Iout)

Die dem Display zugeordneten Leuchtdioden signalisieren den angezeigten Parameter (grüne LEDs = Messwerte, gelbe LEDs = Einstellwerte).

Erfolgt bei Anzeige eines Einstellwertes 10 Sekunden lang keine weitere Bedienung, so schaltet das Display zurück auf Iout-Anzeige.

Über die Tasten <FUNCTION>, <SAVE> und <RCL> können weitere Gerätefunktionen angewählt werden. In diesem Fall zeigt das rechte Display den zugehörigen Einstellparameter oder Messwert.

Bei Systemmeldungen erscheint hier der Fehlercode siehe Kap. 8.6.

#### [16] Parameterwahltasten <↑> und <↓>

Um Bedienfehler weitgehend zu verhindern, sind die beiden Drehknöpfe [8] und [12] ausschließlich zur Einstellung von Ausgangsspannung bzw. -strom vorgesehen. Bei allen anderen einstellbaren Gerätefunktionen dienen diese beiden Tasten zur Auswahl bzw. Einstellung des zugehörigen Parameters nach folgender Systematik:

#### a) Einstellen numerischer Parameter

Nach Anwählen der einzustellenden Funktion mittels der Tasten <SELECT>, <SAVE> oder <RCL> zeigt das Display den aktuellen Parameter als Zahlenwert. Dieser kann dann innerhalb der festgelegten Grenzen mit den Parameterwahltasten inkrementiert <↑> oder dekrementiert <↓> werden. Ein kurzer Tastendruck bewirkt einen Einzelschritt, ein Festhalten der gedrückten Taste eine selbsttätig wiederholte Schrittfolge. Gleichzeitig mit der Änderung des Anzeigewertes wird dieser für die Einstellung übernommen.

b) Einstellen von Textparametern (Einstellalternativen) Nach Anwählen der einzustellenden Funktion mittels der <FUNCTION>-Taste zeigt das Display den aktuellen Einstellungszustand als Textparameter an. Durch mehrfaches Betätigen der Tasten <↑> oder <↓> kann dann aus den möglichen Einstellalternativen menüartig gewählt werden. Hierbei signalisiert das Blinken des Einstellparameters, dass die angezeigte Alternative noch nicht für die Einstellung wirksam ist. Erst nach Betätigen der <ENTER>-Taste wird der ausgewählte Parameter aktiviert. Andernfalls wird die Bedienung dieser Gerätefunktion ohne Einstellungsänderung verlassen.

#### c) "Durchblättern" der SEQUENCE-Register

 $\rightarrow$  Kap. 4.11 RCL und Kap. 4.8 SELECT

#### [17] Schutzfunktions-Statusanzeigen

Mit diesen Indikatoren wird der Einstellungszustand (gelbe LED) oder das Ansprechen (rote LED) von Schutzfunktionen angezeigt. Das Aufleuchten der jeweiligen LED hat folgende Bedeutung:

#### OVP (Overvoltage Protection)

Der Überspannungsschutz hat angesprochen, da die Ausgangsspannung den eingestellten Ansprechwert OVSET überschritten hatte; der Ausgang wurde abgeschaltet. Ursachen:

- Zu hohe Einstellung des Spannungssollwertes USET durch direkte manuelle Bedienung, Speicherrückruf, Programmierbefehl oder Uset-Steuersignal an der analogen Schnittstelle.
- Aufgetretene Spannungstransiente, hervorgerufen z. B. beim Schalten induktiver Verbraucher (evtl. zu geringer Abstand zwischen den Einstellwerten von USET und OVSET).
- Bei Fühlerbetrieb: Die Fühlerleitungen wurden verpolt angeschlossen oder eine Lastleitung ist/war unterbrochen oder bei der Einstellung von OVSET wurde nicht berücksichtigt, dass die für die OVP-Funktion relevante Spannung an den Ausgangsklemmen um den Betrag des zu kompensierenden Spannungsabfalls beider Lastleitungen höher wird, als die von den Fühlern geregelte, lastseitige Spannung USET (zu geringer Abstand zwischen den Einstellwerten von USET und OVSET).
- Gleichpolige Rückspeisung vom angeschlossenen Verbraucher (z. B. bei Gleichstrommotoren).
- Ein Gerätefehler oder -defekt ist aufgetreten. Nach Beseitigen der Ansprechursache kann der Ausgang durch OUTPUT ON wieder aktiviert werden.

#### OTP (Overtemperature Protection)

Der Übertemperaturschutz hat angesprochen, da das Gerät überhitzt ist; der Ausgang wurde abgeschaltet. Ursachen:

- Behinderte Kühlung z. B. durch Abdecken der Lufteintritts- oder Luftauslassschlitze.
- Zu hohe Umgebungstemperatur. Das Gerät ist in der Lage, seine Nennleistung im Dauerbetrieb bis zu einer maximalen Umgebungstemperatur von 50 °C (gemessen am Lufteinlass) abzugeben. Kurzzeitig kann ca. 120 -130 % Nennleistung (Einsetzpunkt der elektronischen Leistungs-begrenzung) entnommen werden. Die dauernde Entnahme dieser Leistung kann zum Ansprechen des Übertemperaturschutzes führen.
- (Einer) der Lüfter ist ausgefallen.
- Der Ausgang "schwingt". Bei komplexen Lasten können Regelschwingungen auftreten (→ Kap. 5.2), die eine erhöhte Verlustleistung zur Folge haben und dadurch eine Überhitzung verursachen.
- Ein Gerätefehler oder -defekt ist aufgetreten.

Sofern nicht die letztgenannte Ansprechursache vorliegt, kann nach ausreichender Abkühlung der Ausgang wieder eingeschaltet werden. Wenn für die POWER-ON-Funktion die Alternative "RCL" eingestellt ist, schaltet sich der Ausgang selbsttätig wieder ein.

#### OCP (Overcurrent Protection)

Die Überstromabschaltung hat angesprochen, da bei eingestellter Funktion OCP ON der Ausgang für eine Dauer > DELAY in Strombegrenzung (Stromregelung) gearbeitet hat; der Ausgang wurde abgeschaltet. Ursachen: → Seite 26 und Seite 68 Der Ausgang kann durch OUTPUT ON wieder aktiviert werden.

#### OCP ON

Die Überstromabschaltung ist freigegeben.  $\rightarrow$  Seite 26 und Seite 68

#### LOCAL LOCKED

Die frontseitigen Bedienelemente sind verriegelt (außer Funktion gesetzt) und somit vor unerlaubter/unbeabsichtigter Bedienung geschützt.

Diese Anzeige gilt nur für die durch manuelle Einstellung oder Steuersignal am TRIGGER-Eingang (bei T\_MODE TRG) erzielte Frontplattenverriegelung. Sie signalisiert nicht die durch das IEC-Bus-Kommando "LOCAL LOCKOUT" ausgelöste Sperrung der manuellen Umschaltung auf Eigensteuerung.

#### [18] Funktionswahltaste <FUNCTION>

Gerätefunktionen, die normalerweise nur selten eingestellt oder benützt werden, besitzen keine speziell zugewiesene Bedientaste. Die Bedienung dieser Funktionen erfolgt menüartig nach folgendem Prinzip:

#### 1. Anwählen der gewünschten Gerätefunktion mit der <FUNCTION>-Taste:

- vorwärtsblättern: <FUNCTION> & <↓> oder <FUNCTION> allein
- zurückblättern: <FUNCTION> & <↑>
- → linkes Display: Funktionscode der Gerätefunktion → rechtes Display: aktuell eingestellter Funktionsparameter bzw. gespeicherter Messwert.

#### 2. Anwählen des gewünschten Funktionsparameters

durch (wiederholtes) Betätigen der Tasten <↑> oder  $\langle \downarrow \rangle$   $\langle \rightarrow$  [16]).

- → linkes Display: unverändert
- → rechtes Display: für Einstellung ausgewählter Funktionsparameter (Blinken signalisiert: Einstellung noch nicht ausgeführt).

#### 3. Bestätigen und Ausführen der gewählten Einstellung

durch Drücken der <ENTER>-Taste.

→ beide Displays gehen wieder auf "Standardanzeige" Uout, Iout.

Das Betätigen der Drehknöpfe oder anderer Funktionstasten führt zum Verlassen des Funktionsmenüs ohne Ändern der Einstellung.

Ausnahmen:

<OUTPUT> ist autark wirksam;

<RESOL> ist für numerische Parameter wirksam, sonst unwirksam;

Funktionsparameter, die nicht vollständig blinken, werden ohne <ENTER> übernommen.

Ein erneuter Einstieg in das Funktionsmenü erfolgt bei der Funktion, mit welcher das Menü verlassen wurde.

#### [19] Auflösungs-Wahltaste <RESOL>

Bei Gerätefunktionen mit numerischen Einstellparametern, deren angezeigter Wert mit den Drehknöpfen bzw. mit den Tasten <↑> oder <↓> inkrementiert oder dekrementiert wird, kann mit dieser Taste die Schrittweite (Einstellauflösung) variiert werden.

Die zu inkrementierende/dekrementierende Dezimalstelle wird durch Blinken markiert. Durch wiederholtes Betätigen der <RESOL>-Taste lässt sich diese Markierung an einer der drei niederwertigsten Dezimalstellen positionieren und somit eine feine, mittlere oder grobe Einstellauflösung auswählen. Diese Auswahl kann für das linke und rechte Display unterschiedlich getroffen werden und bleibt solange gültig, bis eine erneute Auswahl oder ein Rücksetzen der Geräteeinstellung erfolgt. Manuelle Einstellauflösung nach RESET (\*RST): fein (=niederwertigste Dezimalstelle).

[20] Speicherungstaste <SAVE> und

#### [21] Speicherrückruftaste <RCL>

Über diese beiden Tasten erfolgt die Bedienung der Speicherfunktion (→ Kap. 4.11 und Seite 62).

#### [22] <ENTER>-Taste

Durch Drücken dieser Taste wird der für die Einstellung einer Gerätefunktion ausgewählte Parameter bestätigt und ausgeführt.

#### [23] <CE/LOCAL>-Taste

Diese Taste erfüllt mehrere Zwecke:

#### 1. Abbrechen eines Bedienvorgangs

Wird die <CE/LOCAL>-Taste gedrückt, während eine Gerätefunktion zur Bedienung im Display aufgerufen ist, so erfolgt ein Rücksprung auf "Standardanzeige" ohne Änderung der momentanen Geräteeinstellung.

#### 2. Umschalten von Fern- auf Eigensteuerungsbetrieb

Befindet sich das Gerät im Fernsteuerungsbetrieb über eine der Rechnerschnittstellen (REMOTE-LED ein), so sind alle Bedienelemente mit Ausnahme des Netzschalters und der <CE/LOCAL>-Taste außer Funktion gesetzt. Durch Drücken der <CE/LOCAL>-Taste erfolgt ein Rückschalten auf Handsteuerbetrieb durch Reaktivieren der Bedienelemente (→ REMOTE-LED aus), ohne dass dadurch die momentane Geräteeinstellung verändert wird.

Bei IEC-Bus-Steuerung kann durch den LOCAL LOCKOUT-Befehl auch die <CE/LOCAL>-Taste außer Funktion gesetzt und somit ein manuelles Rückschalten auf Handsteuerbetrieb verhindert werden.

#### 3. RST – Rücksetzen der Geräteeinstellung (RESET)

Durch Gedrückthalten der <CE/LOCAL>-Taste und anschließender Betätigung der <ENTER>-Taste wird ein Rücksetzbefehl RESET ausgelöst, der die Einstellung der meisten Gerätefunktionen in einen definierten Grundzustand versetzt. Diese "Default"-Einstellung finden Sie unter Kap. 4.16 und Seite 62 beschrieben.

#### 4. Verriegeln der Bedienelemente

Durch Gedrückthalten der <CE/LOCAL>-Taste und anschließender Betätigung der <RCL>-Taste werden alle Bedienelemente mit Ausnahme des Netzschalters und der <CE/LOCAL>-Taste außer Funktion gesetzt und die LOCAL LOCKED-LED aktiviert. Diese Frontplatten-verriegelung verhindert unerlaubtes oder unbeabsichtigtes Ändern der Geräteeinstellung.

Zum Reaktivieren der Bedienelemente muss die <CE/ LOCAL>-Taste mindestens 3 Sekunden lang gedrückt gehalten werden (→ LOCAL LOCKED-LED aus). Durch ein Signal am TRIGGER-Eingang der analogen Schnittstelle und entsprechende Einstellung der T\_MODE-Funktion kann auch die <CE/LOCAL>-Taste außer Funktion gesetzt und somit ein manuelles Reaktivieren der Bedienelemente verhindert werden.

#### [24] Bereitschaftsanzeige READY

Anzeige der Betriebsbereitschaft:

- LED ein: Das Gerät ist betriebsbereit und kann bedient werden.
- LED blinkt: Das Gerät befindet sich im Selbsttest und kann momentan nicht bedient werden oder der SEQUENCE-Ablauf ist aktiv (→ Seite 36 und Seite 71). – LED aus: Gerät ist nicht betriebsbereit.

# [25] Schnittstellen-Statusanzeigen REMOTE, ADDR, SRQ

Signalisieren Betriebszustände der Rechnerschnittstellen: – REMOTE-LED ein: Gerät wird ferngesteuert; die Bedienelemente sind außer Funktion.

- ADDR-LED ein: Das Gerät ist "adressiert" und empfängt oder sendet Daten (gilt nur für IEC-Bus-Betrieb).
- SRQ-LED ein: Gerät sendet Bedienungsruf "Service Request" (gilt nur für IEC-Bus-Betrieb).

#### [26] Gerätetypenschild

Zur Kennzeichnung und Identifikation des Gerätes. Enthält die Angaben zu Hersteller, Geräteart, Typenbezeichnung, Bestellnummer, Fertigungsnummer, Hardware-Bauzustand und Leistungsaufnahme.

#### [27] IEC 625-Bus-Anschluss

Zur Fernsteuerung der Gerätefunktionen über den IEC 625- Bus (= IEEE 488-Bus) ( $\rightarrow$  Kap. 2.1.5).

#### **ACHTUNG!**

Die Kontakte dieses Anschlusses sind mit elektronischen Bauteilen verbunden, die durch elektro-statische Entladung beschädigt werden können. Vor dem Berühren der Kontakte zum Potentialausgleich das Gehäuse anfassen!

# $[28]$

# $[29] -$

#### [30] RS 232C-Anschluss

Zur Fernsteuerung der Gerätefunktionen über die serielle RS 232C-Schnittstelle (→ Kap. 2.1.5).

#### ACHTUNG!

Die Kontakte dieses Anschlusses sind mit elektronischen Bauteilen verbunden, die durch elektro-statische Entladung beschädigt werden können. Vor dem Berühren der Kontakte zum Potentialausgleich das Gehäuse anfassen!

#### [31] Erdungsanschluss

Erdungsmöglichkeit für den Ausgang oder für Schirmanschlüsse bei Verwendung geschirmter Lastleitungen oder Steuerleitungen zur analogen Schnittstelle. Der Erdungsanschluss ist mit dem Gehäuse und dem Schutzkontakt des Netzanschlusses verbunden.

#### [32] Analoge Schnittstelle

Die analoge Schnittstelle bietet Möglichkeiten

- zur Ferneinstellung von Ausgangspannung und -strom durch analoge Steuerspannungen  $0 - 5$  V ( $\rightarrow$  Kap. 5.3 / Kap. 5.4);
- zur externen Messung oder Aufzeichnung von Ausgangsspannung und -strom anhand von Monitorsignalen  $0 - 10$  V ( $\rightarrow$  Kap. 5.5 / Kap. 5.6);
- zum Anschließen von Fühlerleitungen (Sense) um Spannungsabfälle auf den Lastzuleitungen zu kompensieren  $(\rightarrow$  Kap. 5.2);
- zur Verkopplung mehrerer Geräte im Master-Slave-Betrieb (→ Kap. 5.8 / Kap. 5.9);
- zum Variieren des Ausgangs-Innenwiderstandes (→ Kap.  $5.10$
- zur Steuerung einer wählbaren Gerätefunktion über den potentialfreien TRIGGER-Eingang (→ Kap. 5.7).

#### ACHTUNG!

Die Kontakte dieses Anschlusses sind mit elektronischen Bauteilen verbunden, die durch elektro-statische Entladung beschädigt werden können. Vor dem Berühren der Kontakte zum Potentialausgleich das Gehäuse anfassen!

#### [33] Leistungsausgang +/–

Anschluss für die zu versorgende Last.

Der Ausgang ist erdfrei und darf mit seinem Plus- oder Minuspol geerdet werden. Eine genaue Funktionsbeschreibung des Ausgangs und seiner Verkopplungsmöglichkeiten erfolgt unter Kap. 5.

Der Ausgang gilt bei allen Gerätetypen gemäß den spezifizierten elektrischen Sicherheitsvorschriften als "Sicherheitskleinspannungs-Stromkreis SELV" (Spannung im Fehlerfall <120 V–). Für den Ausgang von 80-V-Typen sind jedoch Berührungsschutzmaßnahmen vorgeschrieben.

Um Funkenbildung und induzierte Spannungstransienten zu vermeiden, sollte das Anschließen von Verbrauchern nur bei inaktivem Ausgang erfolgen.

#### [34] Lüftungsschlitze

Luftauslass des eingebauten Ventilators.

Der Luftaustritt darf nicht behindert werden, um eine ausreichende Kühlung des Gerätes sicherzustellen.

Der/die Lüfter ist/sind 2-stufig temperaturgeregelt.

#### [35] Netzanschluss

Anschluss für die Netz-Versorgungsspannung.

#### [36] Netzsicherung(en)

Absicherung des Netzspannungseingangs.

#### [37] Sicherungskennwerte

#### WARNUNG!

Beim Austausch defekter Sicherungen dürfen als Ersatz nur Sicherung des hier angegebenen Typs und der angegebenen Nennstromstärke verwendet werden.

Jegliche Manipulation an den Sicherungen und am Sicherungshalter ("Flicken" von Sicherungen, Kurzschließen des Sicherungshalters etc.) ist unzulässig.

#### [38] Netzkabel-Zugentlastung

(nur bei Serie 64 N)

# 4 Handbedienung und Gerätefunktionen

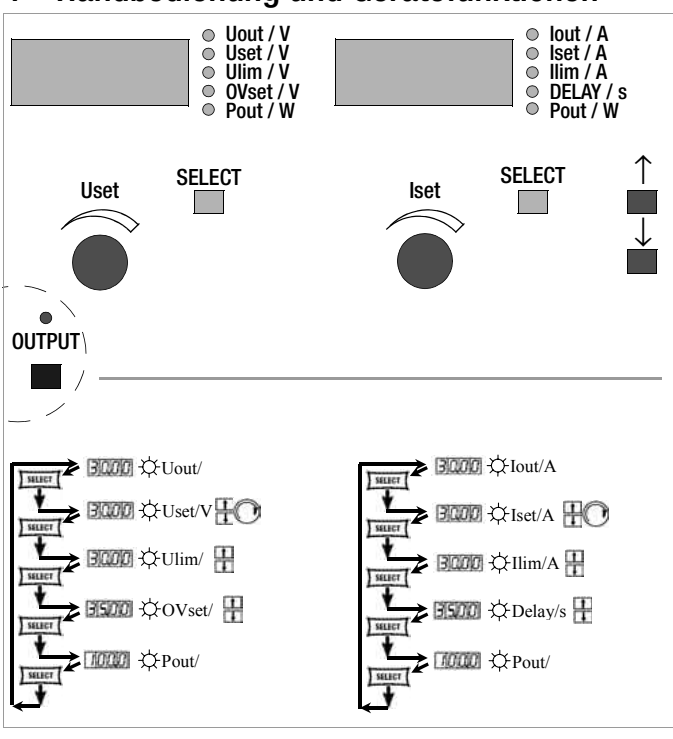

Wesentliche Menüpunkte können direkt über die Tasten <SELECT> angewählt werden.

# 4.1 Menüstruktur

Nach Ablauf der Einschaltsequenz schaltet sich das Gerät in den Basis-Modus – gekennzeichnet durch die leuchtende LED READY – indem die Grundfunktionen des Gerätes bedient werden können, wie:

- Einstellen der gewünschten Ausgangsspannung Uset
- Einstellen des gewünschten Ausgangsstromes Iset
- Einstellen des zulässigen Arbeitsbereiches mit den Softlimits Ulim und Ilim
- Einstellungen zu dem Überspannungsschutz und Überstromabschaltung

Mit der Taste Function können die weiteren Bedien-Menü-Pakete aufgeblättert werden. Diese sind:

- SEt (Setup) weitere Einstellfunktionen
- AnIF (analoges Interface) Einstellungen zum analogen Interface
- SEq (Sequenz-Funktion) Einstellungen zur Sequenzfunktion
- bUS (Rechner Interface) Einstellungen zur Interface Konfiguration

Nach Anwahl des Menüpaketes über die Taste Function gelangen Sie mit Enter in diese Menüebene.

Mit der Taste Function und den Pfeiltasten kann man in dieser Ebene blättern und die gewünschten Einstellungen entsprechend vornehmen.

Mit CE/Local können Sie um eine Ebene zurückschalten, bis die Basis-Bedienebene wieder erreicht ist.

#### 4.2 Einstellen von Ausgangsspannung und -strom Uset, Iset

Für die Einstellung von Ausgangsspannung und Ausgangsstrom gibt es grundsätzlich zwei Möglichkeiten:

• unmittelbare Einstellung

bei dieser Bedienart werden die Veränderungen der Einstellungen sofort wirksam, sofern der Ausgang aktiv geschaltet ist.

• Einstellungen mit Vorwahl

hierbei werden Ausgangsspannung oder -strom mit den Pfeiltasten auf den gewünschten Wert voreingestellt. Mit Betätigen der Taste ENTER wird der Wert auf den Ausgang gegeben.

#### 4.2.1 Unmittelbare Einstellung (Drehknöpfe und Pfeiltasten)

Das Bedienkozept ist so angelegt, dass Ausgangsspannung und/ oder Ausgangsstrom mittels der Drehgeber unmittelbar eingestellt werden können und sofort am Ausgang aktiv werden.

In der Basiseinstellung stehen in der Anzeige die aktuellen Ausgangswerte, links für Spannung und rechts für Strom. Gekennzeichnet wird dies durch die beiden Leuchtdioden rechts neben dem Display. Bei aktivem Ausgang, gekennzeichnet durch Leuchten der roten LED über der Taste OUTPUT, zeigen die LEDs im Diagramm den Regelzustand an. Je nach gewählten Ausgangsgrößen und Lastsituation, wird die Ausgangsspannung oder der Ausgangsstrom geregelt. CV (Control Voltage) steht für Spannungsregelung und CC (Control Current) für Stromregelung.

Liegt der Arbeitspunkt außerhalb des möglichen Regelbereiches, so wird dies durch Aufleuchten der Leistungs-LED signalisiert.

Bei einer kleinen Betätigung eines Drehgebers, schaltet die Anzeige um auf Darstellung des entsprechenden Sollwertes (...set). Die zugeordnete LED rechts neben dem Display signalisiert die Umschaltung. Die blinkende Stelle kennzeichnet die Auflösung mit der die Einstellung erfolgen wird. Mit der Taste RESOL kann die Auflösung angepasst werden.

Anschließend lässt sich mit dem Drehgeber die Einstellung auf die gewünschten Werte verändern.

Sobald die Einstellung der Sollwerte aktiviert ist, kann die Einstelllung auch mit den Pfeiltasten erfolgen, wobei auch hier die Auflösung vorbestimmt werden kann.

Der Einstieg in den Einstellmodus kann auch mit der Taste SELECT erfolgen.

Die LEDs neben dem Display zeigen die angewählte Funktion.

#### Vorgang aktivieren

- ☞ Drehen Sie kurz (1) am Drehknopf Uset, siehe Bild 4.2.1 a!
- Das Display wechselt von Uout (Spannungsmesswert) auf Uset (Spannungssollwert); die Dezimalstelle der gewählten Einstellauflösung blinkt.
- ! Die grüne LED Uout/V erlischt, die gelbe LED Uset/V leuchtet.

#### Auflösung wählen

- ! 3 Schrittweiten sind möglich: 0,01 V / 0,1 V / 1 V
- ! Die blinkende Dezimalstelle gibt die Schrittweite für die Einstellung an.
- Drücken Sie sooft die Taste <RESOL> [19] bis die gewünschte Dezimalstelle der Anzeige blinkt!

#### Vorgang ausführen

- ! Während der Einstellung werden die Werte sofort übernommen.
- ☞ Einstellen (2) mit dem Drehknopf Uset, siehe Bild 4.2.1 a: Drehen im Uhrzeigersinn → Erhöhen des Wertes Drehen gegen den Uhrzeigersinn → Verringern des Wertes Alle Zwischenwerte werden quasilinear durchlaufen und an den Ausgang (sofern dieser aktiviert ist) weitergegeben.

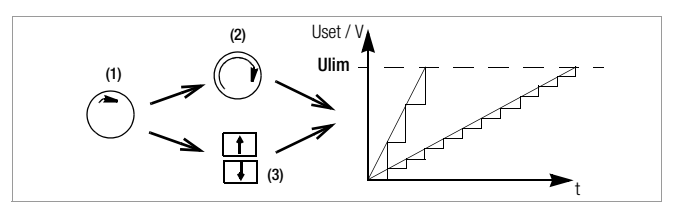

Bild 4.2.1 a Kontinuierliche Einstellung von Uset

- ☞ Einstellen (3) mit einer der Tasten <↑> / <↓> <↑> (Increment) → Erhöhen des Wertes <↓> (Decrement) → Verringern des Wertes
- ! Jeder einzelne Tastendruck ändert die Ausgangsspannung um den mit der Auflösung eingestellten Wert.
- ! Dauerdrücken erzeugt einen automatischen Durchlauf, abhängig von der Schrittweite.

Achtung! Uset kann nicht größer als Ulim eingestellt werden!

#### Uset – Einstellen des Sollwertes der Ausgangsspannung

#### Funktion

- Die Einstellung am Uset-Drehknopf [8] spricht erst 0,4 s nach dem Umschalten der Digitalanzeige [9] an. Mit dieser "Totzeit" wird unbeabsichtigtes Verstellen von Uset beim Anwählen der Uset- Anzeige verhindert. Erst wenn Sie den Drehknopf über diese Zeit hinaus betätigen, ändert sich die Uset-Einstellung.
- Bei aktivem Ausgang und nach der "Totzeit" ändert sich die Ausgangsspannung direkt mit der Einstellung am Drehknopf. Das Display [9] zeigt immer den gerade aktuellen Sollwert an.
- Erfolgt für 10 Sekunden keine weitere Bedienung, schaltet das Display selbsttätig auf die Spannungsmesswert-Anzeige Uout zurück. Drücken der Taste <CE/LOCAL> bewirkt sofortiges Umschalten auf die Uout-Anzeige.
- Es gibt zwei Möglichkeiten Uset manuell einzustellen: – Einstellen mit sofortiger Wertübernahme: die Änderung des Sollwertes wirkt sich sofort auf die Lastausgangsgrößen aus – Sollwertvoreinstellung:
	- die Änderung des Sollwertes wirkt sich erst nach Freigabe auf die Lastausgangsgrößen aus

#### Iset – Einstellen des Sollwertes des Ausgangsstroms

#### Die Vorgehensweise bei der Einstellung des Ausgangsstromes Iset ist identisch der zur Einstellung der Ausgangsspannung Uset (Seite 22).

#### Lediglich folgende Einstell- und Anzeigeelemente ändern sich:

- Drehknopf Iset (Kap. 3 [12]
- Anzeige rechtes Display (Kap. 3 [13])
- gelbe LED Iset/A (Kap. 3 [14])
- Einstellauflösung:

3 Schrittweiten sind möglich: 0,01 A / 0,1 A / 1 A Achtung: Iset kann nicht größer als Ilim eingestellt werden!

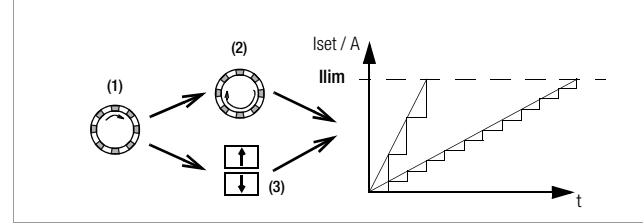

Bild 4.2.1 b Kontinuierliche Einstellung von Iset

#### 4.2.2 Einstellung mit Vorwahl (ENTER, Pfeiltasten)

Wenn es die Applikation erfordert, dass die Umschaltung auf einen neuen Sollwert erst auf Tastendruck erfolgen soll und nicht quasi stetig, so kann dies wie folgt vorgenommen werden. Mit der Taste CE/LOCAL gehen Sie hoch, bis in das Basis-Einstellmenü, d.h. Anzeige der aktuellen Ausgangswerte. Mit Betätigen der Taste ENTER kommen Sie in den Einstellmodus mit Vorwahl. Zu erkennen ist dies daran, dass beide Anzeigen auf Darstellung der Sollwerte umschalten (LED rechts neben dem Display markieren dies).

Standardmäßig wird die Spannungseinstellung aktiviert, zu erkennen an einer blinkenden Stelle im Display. Durch weiteres Betätigen der Taste ENTER kann auf Stromeinstellung oder wieder zurück auf Spannungseinstellung umgeschaltet werden.

Ist die richtige Wahl und Auflösung getroffen, so kann mit den Pfeiltasten (und zwar nur mit den Pfeiltasten) der neue Sollwert eingestellt werden. Als Zeichen der Veränderung ohne Aktivierung blinkt die LED SET. Mit nochmaligem Betätigen der Taste ENTER wird dieser Sollwert auf den Ausgang geschaltet und aktiv.

#### Sollwertvoreinstellung

- ☞ Drücken Sie die Taste <ENTER> [15]!
- ! Die Anzeige [5] wechselt von Uout (Spannungsmesswert) auf Uset (Spannungssollwert). Die Dezimalstelle der gewählten Einstellauflösung blinkt.
- Die grüne LED Uout/V erlischt, die gelbe LED Uset/V [6] leuchtet; (solange die LED Uset/V kontinuierlich leuchtet können Sie mit dem Drehknopf [7] wieder eine Einstellung mit direkter Übernahme der Werte durchführen).

#### • Einstellauflösung:

- 3 Schrittweiten sind möglich: 0.01 V / 0.1 V / 1 V
- ☞ Drücken Sie sooft die Taste <SELECT> [13] bis die gewünschte Dezimalstelle der Anzeige (Schrittweite) blinkt!

#### • Ausgangsspannung:

- ☞ Drücken Sie eine der Tasten [11] <↑> / <↓>! <↑> (Increment) → Erhöhen des Wertes
	- <↓> (Decrement) → Verringern des Wertes
- ! Die gelbe LED Uset/V [5] blinkt. Dies signalisiert, dass während der Einstellung der neue Wert nur angezeigt, aber nicht übernommen wird. Der alte Wert von Uset bleibt aktuell.
- ☞ Drücken Sie die jeweilige Taste [11] <↑> / <↓> solange, bis der gewünschte Wert auf dem Display [5] erscheint!
- ! Jeder einzelne Tastendruck ändert die Sollwertvorwahl um den mit der Auflösung eingestellten Wert.
- ! Dauerdrücken erzeugt einen automatischen Durchlauf, abhängig von der Schrittweite.
- ☞ Mit <ENTER> [15] quittieren Sie diesen Wert! Er wird jetzt an den Ausgang [4] weitergegeben; die gelbe LED Uset/V [6] leuchtet konstant.
- ☞ Weiteres Drücken von <ENTER> [15] ermöglicht den Wechsel zwischen Uset und Iset!

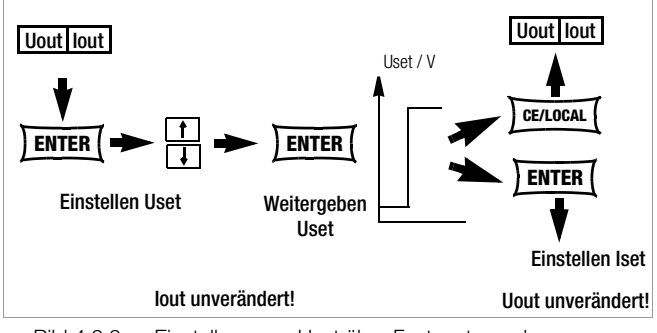

Bild 4.2.2 a Einstellung von Uset über Festwertvorgabe

• Die Ausgangsspannung ändert sich in nur einem Sprung vom alten auf den neuen Wert; keine Zwischenwerte.

Achtung: Uset kann nicht größer als Ulim eingestellt werden!

### 4.3 Ein- und Ausschalten des Leistungsausgangs, OUTPUT

Die Funktion der Taste < OUTPUT > (Kap. 3 [7]) ist abhängig vom aktuellen Betriebszustand des KONSTANTERs.

Näheres über die Gerätereaktion bei Betätigen der Taste < OUT-PUT> finden Sie im Kap. 3 [7].

#### Regelbetrieb

Drücken der Taste < OUTPUT > [7] aktiviert bzw. deaktiviert den Leistungsausgang.

OUTPUT OFF  $\leftrightarrow$  OUTPUT ON

REMOTE-Status (Fernsteuerung)

(Kap. 3 [25]; Seite 69)

Die <**OUTPUT**>-Taste ist gesperrt und hat keine Funktion.

LOCAL LOCKED-Status (Frontbedienelemente verriegelt)

(Kap. 3 [17]; Kap. 4.12)

Die <**OUTPUT**>-Taste ist gesperrt und hat keine Funktion.

#### trG out (T\_MODE OUT) & ext. Trigger aktiv

Mit dem Triggersignal (trG-Parameter OUT angewählt) kann der Ausgang ein-/ausgeschaltet werden.

Ist der Leistungsausgang durch ein externes Triggersignal an der analogen Schnittstelle blockiert, kann er weder durch Befehl noch Tastendruck eingeschaltet werden. Der entsprechende Befehl wird nicht ausgeführt und Bit 4 im Ereignisregister B (Output-On Error) gesetzt. Bei manueller Bedienung wird zusätzlich der Warnhinweis "Err 25" kurzzeitig auf dem Display angezeigt.

Der Zustand des Leistungsausgangs (Kap. 3 [33]) wird durch die rote LED über der Taste < OUTPUT > signalisiert:

 $LED \text{ ein} = \text{Augang eingeschaltet}$ 

 $LED$  aus  $=$  Ausgang abgeschaltet.

Bei OUTPUT OFF sind auch die Regelartanzeigen (Kap. 3 [6]) abgeschaltet.

Wurde der Ausgang durch den Übertemperaturschutz abgeschaltet, leuchtet die rote LED "OTP" [17] in der Regelartanzeige. Der Ausgang lässt sich erst dann wieder aktivieren, wenn der KONSTANTER seine normale Betriebstemperatur erreicht hat.

In der Funktion Pon RCL wird der Ausgang nach Rückkehr zur normalen Betriebstemperatur automatisch reaktiviert.

Funktionen, die ggf. den Schaltzustand des Ausgangs beeinflussen, sind:

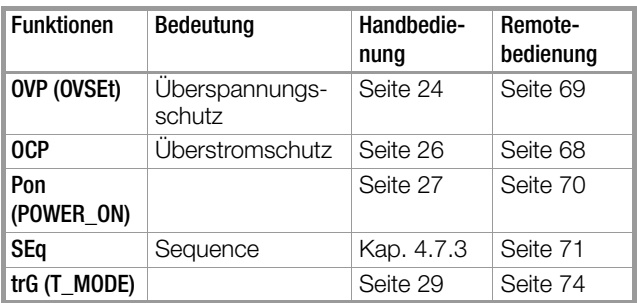

# 4.4 Begrenzen des zulässigen Arbeitsbereichs Ulim, Ilim

Für eine optimale Anpassung an die Arbeitsbereiche der angeschlossenen Last können die zulässigen Einstellgrenzen für Spannung und Strom limitiert werden. Dazu gibt es die Befehle bzw. Einstellfunktion für Ulim und Ilim.

Die Einstellmöglichkeit kann mit der jeweiligen Taste <SELECT> angewählt werden. Die Einstellauflösung wird mit der Taste <RESOL> angewählt. Die Einstellung selbst erfolgt mit den Pfeiltasten. Die geänderten Einstellungen werden unmittelbar übernommen.

#### Achtung!

Bei diesen Grenzen handelt es sich um sogenannte Softlimits. D.h. es können über die Handbedienung und über das Rechnerinterface nur Werte eingestellt werden, die innerhalb dieser Grenzwerte liegen, andernfalls kommt eine entsprechende Fehlermeldung.

#### Achtung!

Die tatsächliche Ausgangsgröße wird bestimmt aus der Summe des digital eingestellten Sollwertes und des am analogen Interface vorgegebenen Sollwertes. Damit ist es möglich, Werte einzustellen, die über den eingestellten Softlimits liegen.

#### Ulim – Einstellen der oberen Spannungseinstellgrenze

#### Funktion

- Obere Einstellgrenze (Softlimit) für Uset.
- Verhindert versehentliches Überschreiten eines maximalen Spannungswertes beim Einstellen von Uset.
- Schutz für den angeschlossenen Verbraucher.
- Ulim hat höhere Priorität als Uset.
- Manuelle und rechnergestützte Einstellungen von Uset können den Wert von **Ulim** nicht überschreiten.
- Ulim kann nicht unterhalb eines bereits vorgegebenen Wertes von Uset eingestellt werden. Uset muss erst soweit reduziert werden, dass sich Ulim auf den neuen Wert einstellen lässt.

#### **Einstellung**

Der Einstellvorgang ist im Kap. 4.8.1 beschrieben.

#### Ilim – Einstellen der oberen Stromeinstellgrenze

#### Funktion

- Obere Einstellgrenze (Softlimit) für Iset.
- Verhindert versehentliches Überschreiten eines maximalen Stromwertes beim Einstellen von Iset.
- Schutz für den angeschlossenen Verbraucher.
- Ilim hat höhere Priorität als Iset.
- Manuelle und rechnergestützte Einstellungen von Iset können den Wert von Ilim nicht überschreiten.
- **Ilim** kann nicht unterhalb des Stromsollwertes **Iset** eingestellt werden. Iset muss erst soweit reduziert werden, dass sich Ilim auf den neuen Wert einstellen lässt.

#### **Einstellung**

Der Einstellvorgang ist im Kap. 4.8.1 beschrieben.

# 4.5 Beschreibung der Schutzfunktionen OVP, OCP

Schutz der angeschlossenen Verbraucher und des KONSTAN-TERs durch folgende Funktionen:

# OVP – Überspannungsschutz

# Funktion

- Schutz für den angeschlossenen Verbraucher.
- Überschreitet die Spannung an den Ausgangsklemmen den eingestellten Wert OVSET, schaltet der Leistungsausgang ab.
- Das Ansprechen des Überspannungsschutzes bewirkt das sofortige (< 200 µs) Deaktivieren des Ausgangs (OUTPUT OFF). Der HF-Leistungsübertrager wird gesperrt und die elektronische Senke zum Entladen des Ausgangskondensators für ca. 350 ms aktiviert. Außerdem wird Bit 4 (OVPA) im Ereignisregister A gesetzt. Für die Dauer der Überschreitung des Ansprechwertes ist auch Bit 4 des Statusregisters A gesetzt.
- LED "OVP" leuchtet sobald der Überspannungsschutz OVP anspricht (vgl. Kap. 3 [17]); rote LED "OUTPUT" erlischt.
- Besteht die Abschaltbedingung nicht mehr, kann der Leistungsausgang durch Drücken der Taste <OUTPUT>, ein Triggersignal an der analogen Schnittstelle oder Rechnersteuerung wieder aktiviert werden ("OUTPUT ON" ➩ rote LED "OUTPUT" leuchtet).

# **Einstellung**

Der Einstellvorgang ist im Kap. 4.8.1 beschrieben.

#### Hinweis

- Um unerwünschtes Ansprechen der **OVP** durch Überschwingen bei sprunghafter Entlastung des Ausgangs zu vermeiden, sollten Sie den OVP-Ansprechwert (OVSET) ca. 1 V (Mindestwerte unter Kap. 1.5.3) höher einstellen als die gewünschte Ausgangsspannung USET!
- Der OVP-Ansprechwert bezieht sich auf die zwischen den Lastanschlussklemmen des SSP herrschende Spannung. Diese steigt bei Fühlerbetrieb (Remote-Sensing) um den Betrag des Spannungsabfalls auf den Lastleitungen über USET an. Deshalb muss der vorbeschriebene Sicherheitsabstand zwischen OVSET und USET bei Fühlerbetrieb entsprechend vergrößert werden!
- Die Ansprechschwelle des Überspannungsschutzes ist identisch mit dem angezeigten Wert und immer aktiv!
- Die Ansprechzeit des Überspannungsschutzes liegt unter 200 µs. Bis zum Ablauf dieser Zeit kann die vom Gerät erzeugte Ausgangsspannung über OVSET ansteigen. Die maximale Überschwinghöhe kann näherungsweise berechnet werden mit.
	- Uout =  $ISET [A] \times 200$  [µs] / Cout [µF]
	- ISET = eingestellter Stromsollwert
	- Cout = Kapazität des Ausgangskondensators

Die anschließende Entladezeit des Ausgangskondensators ist lastabhängig und entspricht den unter Kap. 1.5.3 spezifizierten Werten der Einstellzeit Unenn —>1 Volt.

• Mögliche Ursachen für das Ansprechen des Überspannungsschutzes finden Sie unter Kap. 3 [17].

#### OCP – Überstromabschaltung

#### Funktion

- Schutz der Verbraucher vor dauerhaftem Überstrom.
- Schaltet den Leistungsausgang ab, wenn der Laststrom Iset erreicht ist und der Ausgang in Stromregelbetrieb geht.
- Kurzfristig hoher Strom für definierte Zeit ist durch Vorgabe der Delay-Zeit (siehe unten) trotzdem möglich, z. B.:
	- ! Als Anlaufstrom für Elektromotoren.
	- ! Als Einschaltstrom für kapazitive Verbraucher.
	- ! Zur Prüfung des Abschaltverhaltens von Sicherungsautomaten, Motorschutzschaltern, Sicherungen, etc.
	- ! Zur Ermittlung der Kurzzeitbelastbarkeit von Kontakten, Leitungen, elektrischen und elektronischen Bauelementen.
	- ! Für kurze Einstellzeiten beim Aufwärtsprogrammieren der Ausgangsspannung.
- Die rote LED "OCP" leuchtet, sobald OCP anspricht (vgl. Kap. 3 [17]); die rote LED "OUTPUT" erlischt.
- Der Leistungsausgang kann jederzeit durch Drücken der Taste <OUTPUT>, ein Triggersignal an der analogen Schnittstelle oder Rechnersteuerung wieder aktiviert werden ("OUTPUT ON"  $\Rightarrow$ rote LED "OUTPUT" leuchtet).

#### **Einstellung**

Beschreibung siehe Seite 26.

#### DELAY – Abschaltverzögerung für OCP

#### Funktion

- Verzögerungszeit bis zum Abschalten des Leistungsausgangs nach Einsetzen der Stromregelung (Iout = Iset).
- Nur bei aktivierter OCP-Funktion (OCP ON) wirksam.
- Sinkt der Ausgangsstrom Iout vor Ablauf von DELAY wieder unter den Wert Iset, wird die Abschaltroutine unterbrochen.
- Bei erneutem Wechsel zur Stromregelung wird auch die Routine wieder neu (bei 00.00) gestartet.
- Die Grundeinstellung nach RESET (\*RST) ist 00.00

#### Einstellung

Der Einstellvorgang ist im Kap. 4.8.1 beschrieben.

# 4.6 Anzeige aktueller Ausgangswerte Uout, Iout, Pout

#### Uout – Anzeige des aktuellen Spannungsmesswertes

- Wird auf dem linken Display [9] dargestellt.
- Die grüne LED Uout/V [10] leuchtet und signalisiert die Darstellung des aktuellen Spannungsmesswerts.
- Der Spannungsmesswert wird ca. 10 s nach der letzten vorgenommenen Einstellung automatisch wieder angezeigt.
- Der aktuelle Spannungsmesswert wird sofort angezeigt, wenn Sie den Einstellmodus für die Gerätefunktionen durch Drücken der Taste <CE/LOCAL> [23] verlassen.

#### Iout – Anzeige des aktuellen Strommesswertes

- Wird auf dem rechten Display [13] dargestellt.
- Die grüne LED Iout/A [14] leuchtet und signalisiert die Darstellung des aktuellen Strommesswerts.
- Der Strommesswert wird ca. 10 s nach der letzten vorgenommenen Einstellung automatisch wieder angezeigt.
- Der aktuelle Strommesswert wird sofort angezeigt, wenn Sie den Einstellmodus für die Gerätefunktionen durch Drücken der Taste <CE/LOCAL> [23] verlassen.

#### Pout – Anzeigen der aktuellen Ausgangsleistung

Drücken Sie die Taste <SELECT> [11] oder <SELECT> [15] sooft bis die jeweilige LED Pout leuchtet. Das zugehörige Display [9] oder [13] gibt die aktuelle Ausgangsleistung, gebildet aus den Messwerten Uout und Iout wieder.

#### UI**\_** – Anzeigen der Messwerte im U/I-Extrem-Messwertspeicher

#### Funktion

- Anzeige der gespeicherten Werte von Umin, Umax, Imin und Imax im Display oder über Rechnerschnittstelle.
- Für das Auslesen der gespeicherten Extremwerte ist der eingestellte Zustand der MINMAX-Funktion ohne Bedeutung.

#### Einstellung

Beschreibung siehe Seite 28.

### 4.7 Bedienmenü über die Taste FUNCTION

Das Menü FUNCTION stellt folgende Funktionen zur Parametrierung des KONSTANTERs zur Verfügung:

#### Funktionsgruppe Funktion Parameter (numerischer / Text-)

■ Setup

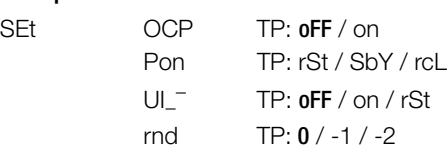

analoge Schnittstelle

AnIF trG TP: oFF / out / rcL / SEq / LLO / UI\_⊤

Sequence-Funktion

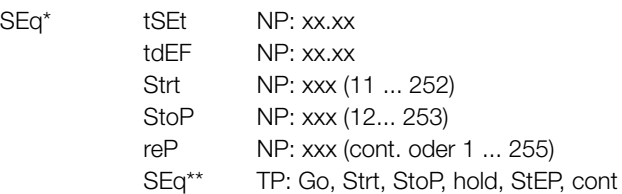

\* Menüfunktion Sequence: wird im linken Display eingeblendet, im rechten Display keine Anzeige Parameterwahl zur Sequencesteuerung: wird im linken Display eingeblendet, im rechten Display erscheint angewählter Parameter

#### ■ Interface-Konfiguration

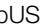

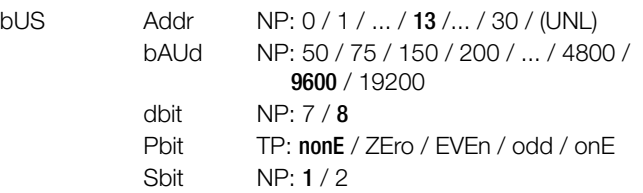

#### NP: numerischer Parameter

- Kann als vorgegebener Wert oder als Wert innerhalb eines Intervalls mit der entsprechenden Auflösung gewählt werden.
- Einstellen der Auflösung (Dezimalstelle) durch Drücken der Taste <RESOL>.
- Einstellung des Wertes mit der Taste <↑> bzw. <↓>
- Angezeigter Wert = eingestellter Wert.

#### TP: Textparameter

- Auswählen des Parameters mit der Taste <↑> bzw. <↓>
- Eingestellten Wert durch Drücken von <ENTER> quittieren.

#### Einstellung

☞ Drücken Sie die Taste <FUNCTION> auf der Frontseite des **KONSTANTERs!** 

Wurde nach Einschalten des Gerätes noch **keine Einstellung im Menü FUNCTION** durchgeführt, erfolgt der Sprung nach Drücken der Taste **<FUNCTION>** immer auf die Funktionsgruppe **"SEt"**.

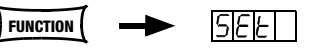

#### Wurden bereits Einstellungen im Menü FUNCTION durchgeführt erfolgt der Sprung automatisch auf die **zuletzt bearbeitete Funktionsgruppe** oder **Funktion.**

- Einsprung in zuletzt bearbeitete Funktion:
- ☞ Wollen Sie eine Funktion unter der aktuellen Funktionsgruppe einstellen, wählen Sie diese durch Drücken der Taste <FUNC-TION> an. Nähere Informationen erhalten Sie unter dem jeweiligen Abschnitt in diesem Kapitel!
- ☞ Wollen Sie eine Funktion unter einer anderen Funktionsgruppe einstellen, müssen Sie erst durch Drücken der Taste <CE/LOCAL> ins Menü der Funktionsgruppen zurückspringen!
- Funktionsmenü ganz verlassen:
- Drücken Sie die Taste <CE/LOCAL> nocheinmal!
- ! Rückkehr zur Anzeige von Uout und lout.

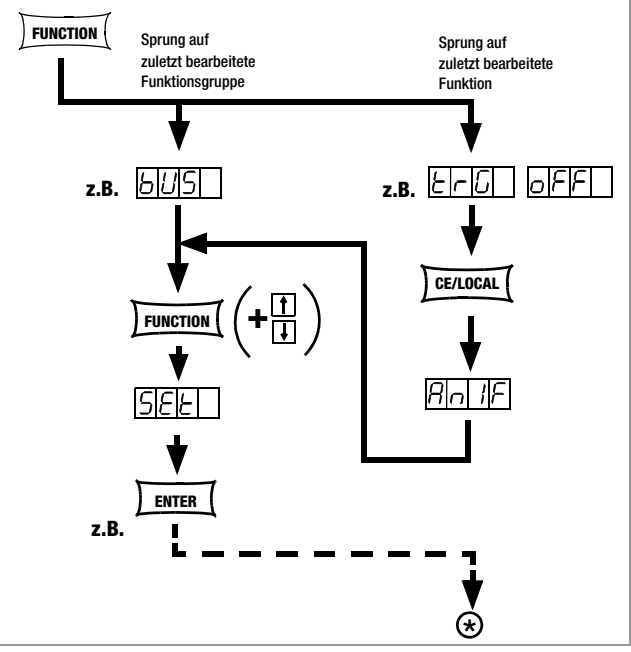

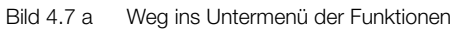

☞ Befinden Sie sich im Menü der Funktionsgruppen, können Sie folgende Funktionsgruppen abrufen:

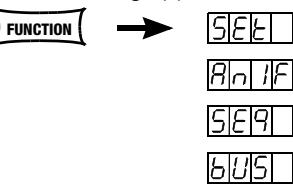

- ☞ Wird im linken Display nicht sofort die gewünschte Funktionsgruppe angezeigt, drücken Sie sooft wiederholt auf die Taste <FUNCTION>, bis im linken Display der Name der gewünschten Funktionsgruppe erscheint (im Beispiel SEt)!
- Vorwärtsanwahl der Funktionsgruppen in diesem Menü durch:
- Wiederholtes Drücken der Taste <FUNCTION> oder
- permanentes Drücken der Taste <FUNCTION> und gleichzeitig wiederholtes Drücken der Taste <↓>.
- Rückwärtsanwahl der Funktionsgruppen dieses Menüs durch:
- ☞ Permanentes Drücken der Taste <FUNCTION> und gleichzeitig wiederholtes Drücken der Taste <↑>.
- Einsprung in die Funktionen der gewählten Funktionsgruppe:
- Durch Drücken der <**ENTER**>-Taste.

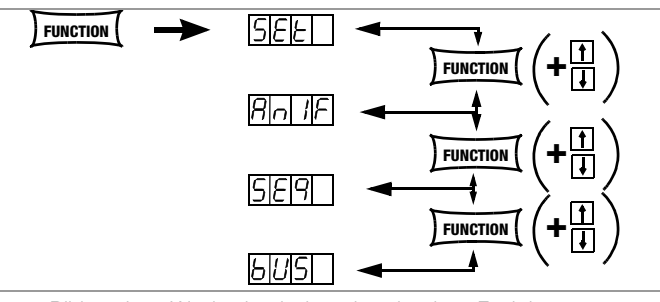

Bild 4.7 b Wechsel zwischen den einzelnen Funktionsgruppen

#### ANMERKUNG

Die Reihenfolge, in der die Befehle in den folgenden Abschnitten erklärt werden, entspricht deren Anordnung bei der manuellen Bedienung des SSP-KONSTAN-TERs. Damit soll Ihnen ohne viel Blättern die möglichst flüssige Einstellung der Gerätefunktionen und Parameter erleichtert werden!

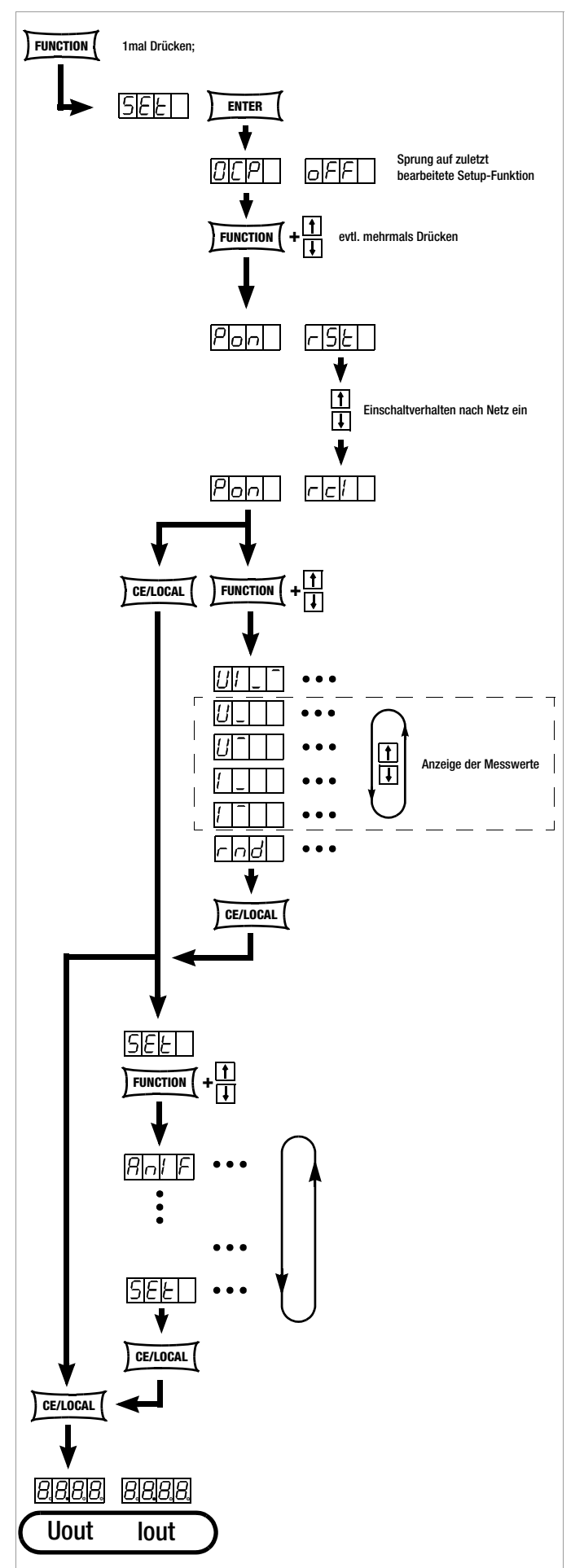

Bild 4.7.1 a Weg zur Einstellung von Pon und weitere Einstellmöglichkeiten im Set-Menü

#### OCP – Überstromabschaltung aktivieren

#### Funktion

Funktionsbeschreibung siehe Seite 24.

#### Einstellparameter

☞ OFF (Grundeinstellung nach RESET (\*RST)) OCP-Funktion inaktiv Kontinuierliche Strombegrenzung (Stromregelung)!

#### ☞ ON

OCP-Funktion aktiviert Ausgang schaltet ab, sobald die Dauer der Strombegrenzung den mit DELAY vorgegebenen Zeitwert erreicht!

 $\circledast$ 

#### Einstellung

- ☞ Vorgehensweise zur Einstellung von OCP ist prinzipiell in Kap. 4.7 und Bild 4.7.1 a beschrieben.
- ! Im Display der Setup-Funktion erscheint jedoch die Anzeige für OCP und ein zugehöriger Textparameter.

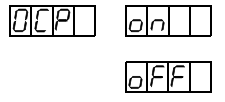

☞ Der eingestellte Textparameter wird erst durch Drücken von <ENTER> übernommen!

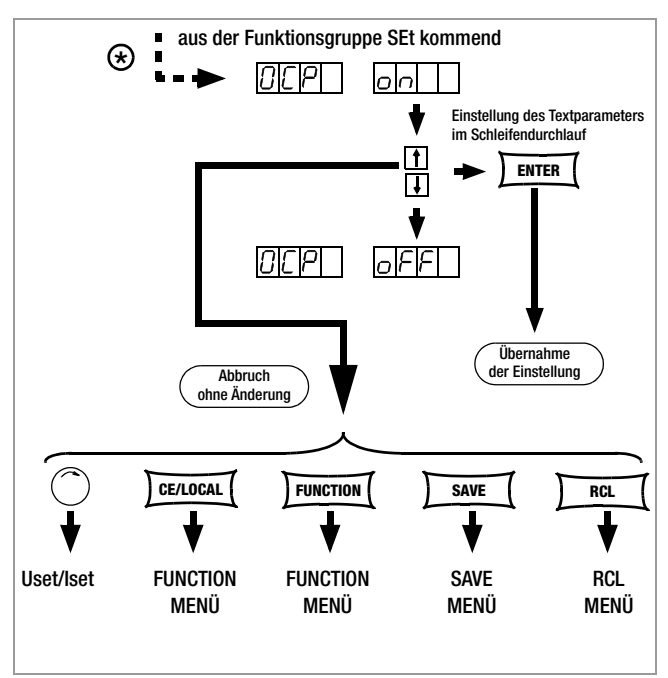

Bild 4.7.1 b Weg zur Einstellung des Textparameters für OCP

#### Hinweis

Der Ladestrom des Ausgangskondensators wird vom Stromregler miterfasst und auf den Wert (Iset − Ilast) begrenzt. Bei aktivierter OCP-Funktion und niedrig eingestellten Werten für ISET und DELAY kann deshalb das Aufwärtsprogrammieren der Ausgangsspannung zum Abschalten des Ausgangs führen. DELAY muss deshalb zunächst etwas höher als die sich ergebende Einstellzeit der Ausgangsspannung eingestellt werden.

#### Pon – Ausgangsschaltzustand, Reaktion bei Netz ein

#### Funktion

• Festlegung der automatischen KONSTANTER-Einstellung nach dem Einschalten.

#### Einstellparameter:

- ☞ rSt (RESET): Gerät geht in die werksdefinierte Grundeinstellung.
- ☞ SbY (STANDBY): Geräteeinstellung wie vor Netzabschaltung, Leistungsausgang bleibt inaktiv (OUTPUT OFF).
- ☞ rcl (RECALL): Geräteeinstellung wie vor Netzabschaltung.

#### **Einstellung**

- ☞ Vorgehensweise zur Einstellung von Pon ist prinzipiell in Kap. 4.7 und Bild 4.7.1 a beschrieben.
- ! Im Display der Setup-Funktion erscheint jedoch die Anzeige für Pon und ein zugehöriger Textparameter.

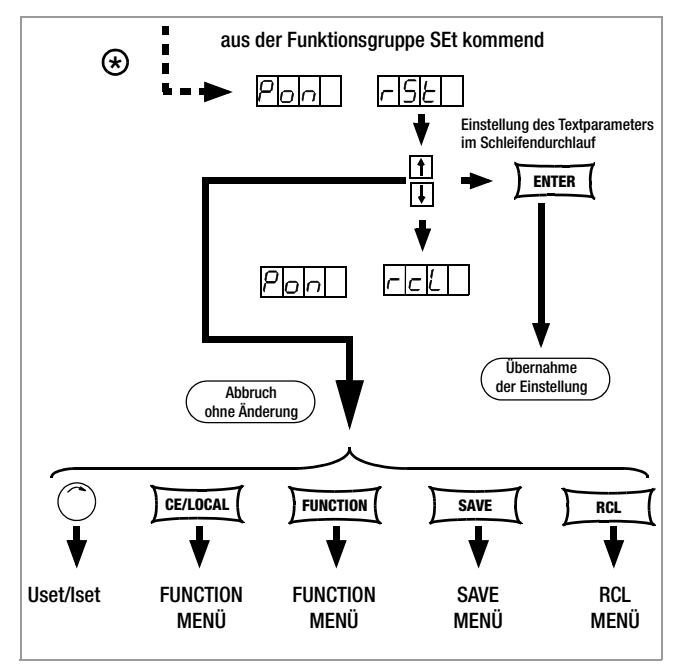

Bild 4.7.1 c Weg zur Einstellung des Textparameters für Pon

#### Hinweis

- Der Zustand der Pon-Funktion wird mit <SAVE> nicht als Geräteeinstellung im **SETUP** abgespeichert.
- Je nach Einsatzfall des KONSTANTERs empfehlen sich beispielsweise folgende Einstellungen:
	- Pon rSt: Einsatz in rechnergesteuerten Systemen.
	- Pon SbY:Gewöhnlicher Laboreinsatz.
	- Pon rcL:Anwendungen, die nach Netzausfällen unverändert fortgesetzt werden sollen.

#### UI\_ – U/I-Extrem-Messwertspeicher (MINMAX) einstellen

#### Funktion

- Speichern des Minimal- bzw. Maximalwertes der Spannungsund Strommessung.
- Anzeige der gespeicherten Werte von Umin, Umax, Imin und Imax im Display oder über Rechnerschnittstelle.
- Sie können die MINMAX-Funktion zeitweilig in den Zustand "OFF" schalten, z.B. beim Wechseln angeschlossener Prüflinge vor Ausschalten des Ausgangs. Die gespeicherten Extremwerte werden dann nicht mehr aktualisiert, aber auch nicht automatisch rückgesetzt.
- Für das Auslesen der gespeicherten Extremwerte ist der eingestellte Zustand der MINMAX-Funktion ohne Bedeutung.
- Rücksetzen der gespeicherten Extremwerte ist mit UI**\_** RST jederzeit möglich.
- Der Befehl \*RST bzw. die Tastenkombination <CE/LOCAL> & <ENTER> (= RESET) bewirken u.a. ebenfalls das Rücksetzen der gespeicherten Extremwerte.
- Der Zustand der **MINMAX**-Funktion wird mit "SAVE" auch in den **SETUP-Speicher gespeichert.**
- Die Pon-Funktion stellt im Zustand "SbY" und "rcl" die MIN-MAX-Funktion wieder ein, jedoch gehen die bis zum Abschalten des KONSTANTERs ermittelten Extremwerte verloren.
- Die MINMAX-Funktion kann auch über den Triggereingang der analogen Schnittstelle gesteuert werden, siehe Seite 29.

#### Einstellparameter

- ☞ OFF Extremwertspeicherung abgeschaltet
- ☞ ON Extremwertspeicherung eingeschaltet
- ☞ RST Inhalte der Extremwertspeicher werden rückgesetzt bzw. durch den aktuellen Messwert ersetzt:

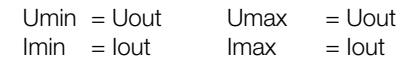

#### **Einstellung**

☞ Vorgehensweise zur Einstellung von UI**\_** ist prinzipiell in Kap. 4.7 und Bild 4.7.1 a beschrieben.

IJИ

Im Display der Setup-Funktion erscheint jedoch die Anzeige für UI**\_**  und ein zugehöriger Textparameter.

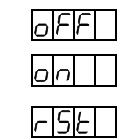

Grundeinstellung nach RESET (\*RST): OFF!

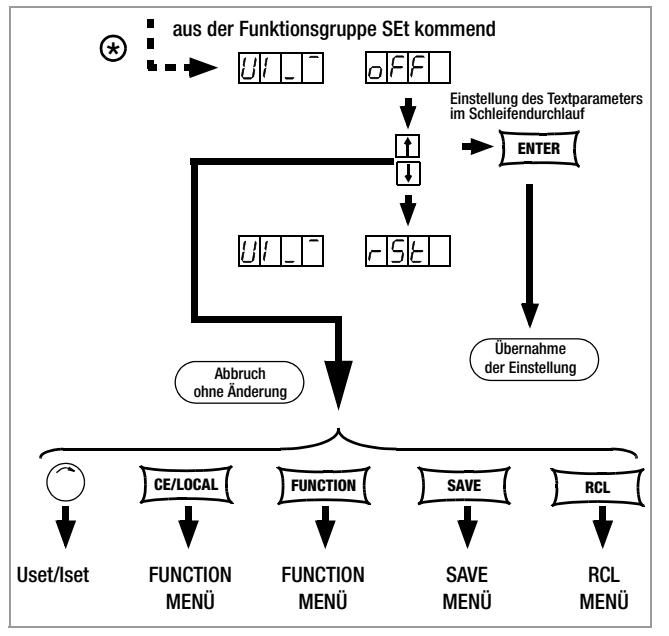

Bild 4.7.1 d Weg zur Einstellung des Textparameters für Pon

#### UI**\_** – Anzeigen der Messwerte im U/I-Extrem-Messwertspeicher

#### Funktion

- Anzeige der gespeicherten Werte von Umin, Umax, Imin und Imax im Display oder über Rechnerschnittstelle.
- Für das Auslesen der gespeicherten Extremwerte ist der eingestellte Zustand der MINMAX-Funktion ohne Bedeutung.

#### **Einstellung**

- ☞ Anwahl im Menü Set über die Taste <FUNCTION>.
- ☞ Nach erstmaligem Anzeigen von U**\_**, U , I**\_** oder I kann mit den Tasten <↓> bzw. <↑> zwischen diesen Werten geblättert werden.
- ! Im Display der Setup-Funktion erscheint in der linken Anzeige **U**,  $U^{\dagger}$ , I oder I<sup>I</sup> und in der rechten der zugehörige Messwert.
- ☞ Grundeinstellung nach RESET (\*RST): Messwertspeicher ist gelöscht!

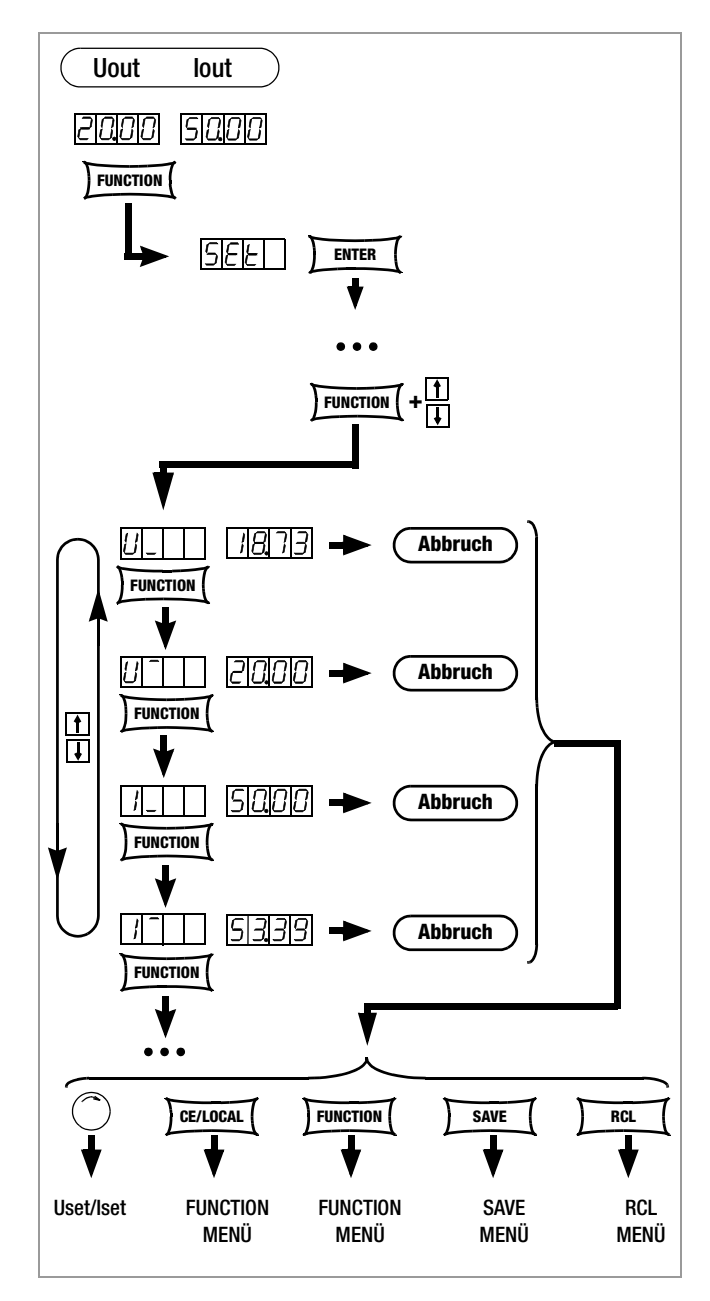

#### rnd – Runden des Anzeigemesswerts

#### Anwendung

Die ROUND-Funktion kann benutzt werden, wenn aufgrund der Applikation des Gerätes, z. B. im Fertigungsbereich, schwankende Messwerte zu erwarten sind und diese unnötig den Eindruck von Unruhe entstehen lassen.

#### Funktion

Die Funktion ROUND definiert für die Messfunktion Uout und Iout die Anzahl der im Display angezeigten Dezimalstellen.

#### Einstellparameter

- ☞ 0: keine Rundung
- ☞ –1: Rundung um eine Dezimalstelle
- ☞ –2: Rundung um zwei Dezimalstellen

#### **Einstellung**

- ☞ Vorgehensweise zur Einstellung von Rnd ist prinzipiell in Kap. 4.7 und Bild 4.7.1 a beschrieben.
- ! Im Display der Setup-Funktion erscheint die Anzeige für rnd und ein r old zugehöriger Textparameter.

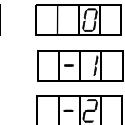

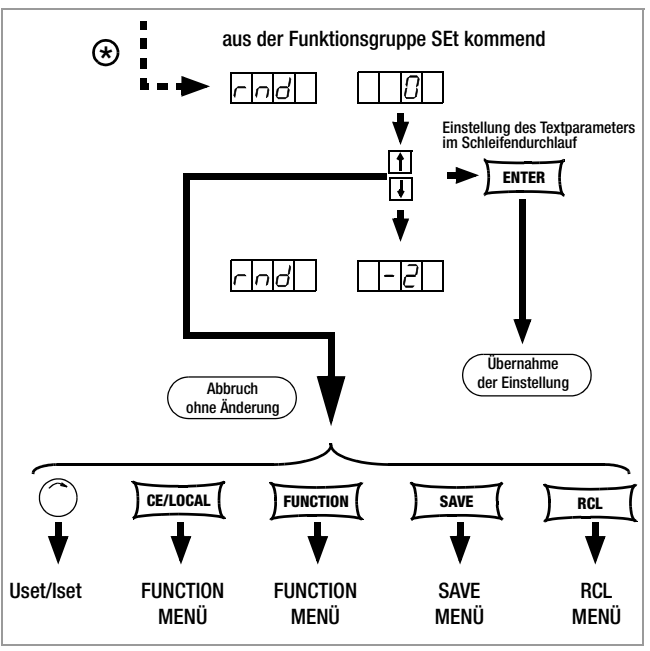

Bild 4.7.1 e Weg zur Einstellung des Textparameters für rnd

☞ Grundeinstellung nach RESET (\*RST): unverändert

#### 4.7.2 AnIF – Funktionsgruppe "Analoges Interface"

Die analoge Schnittstelle ermöglicht Ihnen die Fernbedienung Ihres KONSTANTERs. Neben den analogen Einstellmöglichkeiten (Kap. 5) steht ein isolierter digitaler Steuereingang mit mehreren Auswahlfunktionen zur Verfügung (TRG IN+/TRG IN-).

#### trG – Funktionswahl für Triggereingang

#### Funktion

- Potentialfreier Optokopplereingang "TRG IN" des Analog Interface.
- Der Triggereingang wird mit einem digitalen Signal (low: 0 V; high: 4 ... 26 V) gesteuert.
- Die Reaktionszeit beträgt ca. 1 ... 15 ms.

#### Einstellparameter

- ☞ OFF Funktion Triggereingang abgeschaltet; ein Signal am Triggereingang hat keine Wirkung.
- OUT Triggereingang wirkt auf OUTPUT: Ausgang ein/aus

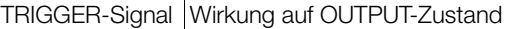

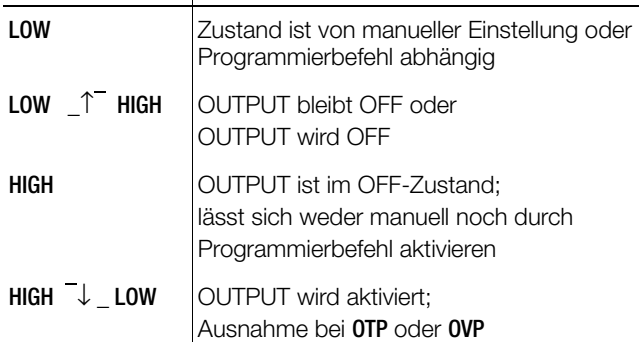

☞ RCL Speicherrückruf innerhalb der definierten Start-/Stoppadressen (SEQUENCE Einzelschrittsteuerung)

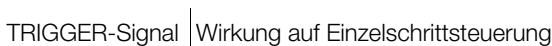

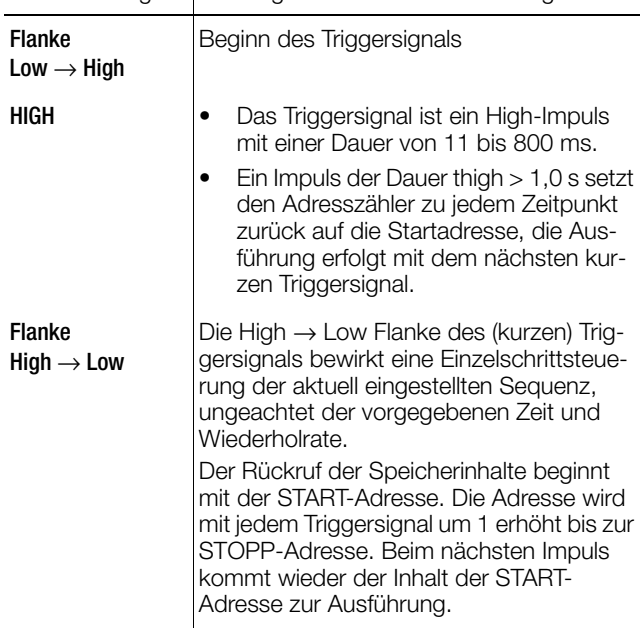

☞ SEQ Steuerung der Ausführung der SEQUENCE-Funktion SEQUENCE: sequentieller Ablauf vorgegebener Werte für Iset, Uset und Verweilzeit (vgl. Kap. 4.7.3).

Für diese Funktion muss die Funktionsgruppe SEQUENCE auf "SEQUENCE ON" eingestellt werden.

TRIGGER-Signal Wirkung auf SEQUENCE-Zustand LOW \_^ HIGH SEQUENCE-Funktion wird gestartet beginnend bei Startadresse; "SEQUENCE GO" HIGH  $\bar{+}$  LOW Beendet mit Sprung auf die Stopp-Adresse die Ausführung der Sequenz.

☞ LLO LOCAL LOCKED: Steuerung über Frontplatten-Bedienelemente ist verriegelt.

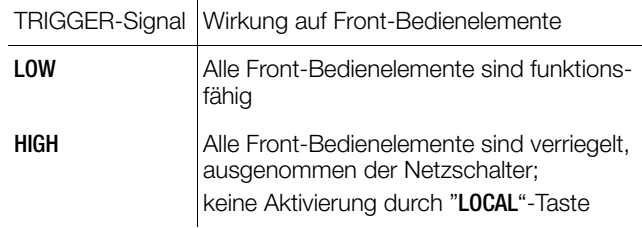

☞ UI\_ MIN-MAX-Funktion: Die Speicherung der Extremmesswerte für U und I wird durch den Trigger gesteuert; MIN-MAX-Funktion aktiv,  $(UI \_ \ \ \, ON)$ 

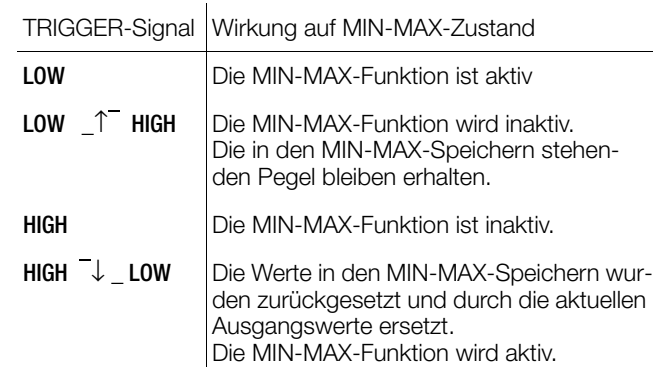

☞ Der Zustand der trG - Funktion wird mit SAVE nicht als Geräteeinstellung abgespeichert!

#### Einstellung

- ☞ Vorgehensweise zur Einstellung von trG ➙ Vgl. Kap. 4.7
- Im Menü AnIF erscheint die Anzeige für trG und ein zugehöriger Textparameter.
- ☞ Grundeinstellung nach RESET (\*RST): unverändert

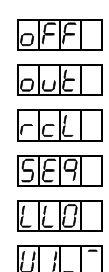

12 F G

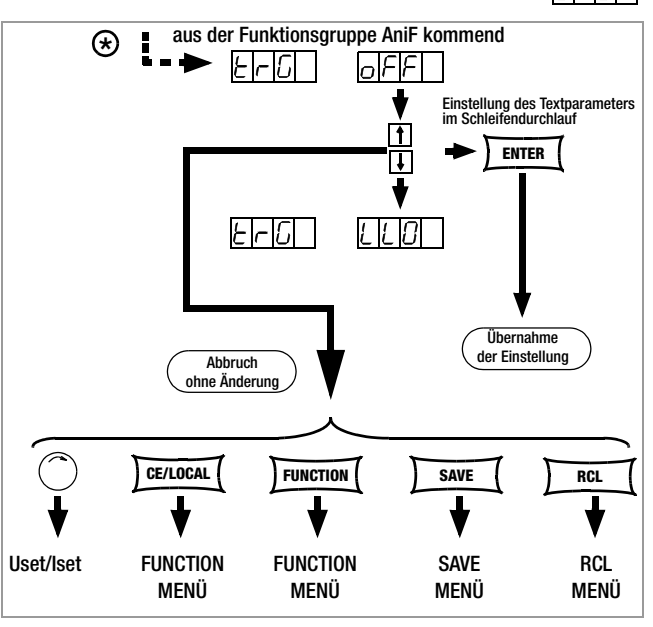

Bild 4.7.2 Weg zur Einstellung des Textparameters für trG

#### 4.7.3 SEq – Funktionsgruppe "Sequence"

#### Beschreibung

.

Mit der Funktionsgruppe SEQUENCE erstellen Sie Prüfabläufe (auch nach DIN). Hierzu werden Sollwerte für Spannung (Uset) und Strom (Iset) sowie für die zugehörigen Zeitintervalle (tset) vorgegeben.

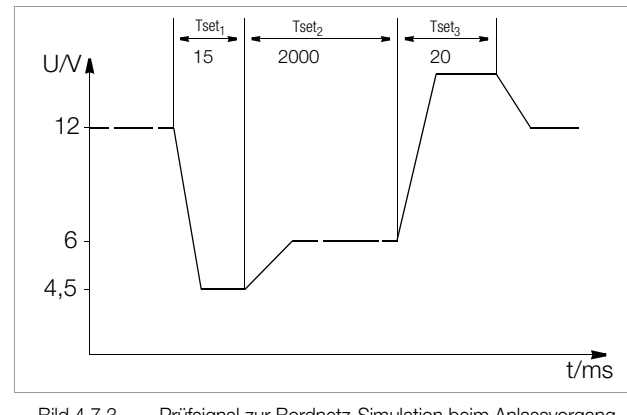

Bild 4.7.3 Prüfsignal zur Bordnetz-Simulation beim Anlassvorgang

Die Prüfabläufe können gespeichert und bei Bedarf wieder geändert werden.

Der Prüfablauf (SEQUENCE) durchläuft nach dem Start automatisch alle angegebenen Werte, ausgehend von einer definierten Startadresse bis zu einer definierten Stopp-Adresse. Die Anzahl der Durchläufe kann eingestellt werden. Der Ablauf kann jederzeit angehalten und wieder fortgesetzt werden.

Der Prüfablauf kann auch schrittweise (manuell gesteuert) unabhängig von den programmierten Zeitintervallen durchlaufen werden.

#### Funktion

• Ermöglicht den automatischen und reproduzierbaren Ablauf einer Reihe von mit <SAVE> im Speicher abgelegter Werte für USEt, ISEt und tSEt.

#### Speicherbelegung

- Einem Prüfpunkt mit den spezifischen Sollwerten USEt, ISEt und tSEt wird ein definierter Speicherplatz (Adresse 11 ... 255) zugewiesen.
- Eine SEQUENCE besteht aus mindestens einem Prüfpunkt.
- Der gesamte SEQUENCE-Speicherplatzbereich darf von einer einzigen SEQUENCE belegt sein.
- Über den gesamten Speicherplatzbereich dürfen auch mehrere kleinere SEQUENCEN erzeugt werden.
- Sie können auch, durch entsprechend neue Festlegung der Start-/Stopp-Adressierung, neue Sequenzen aus Teilabschnitten der belegten Speicherbereiche erzeugen.

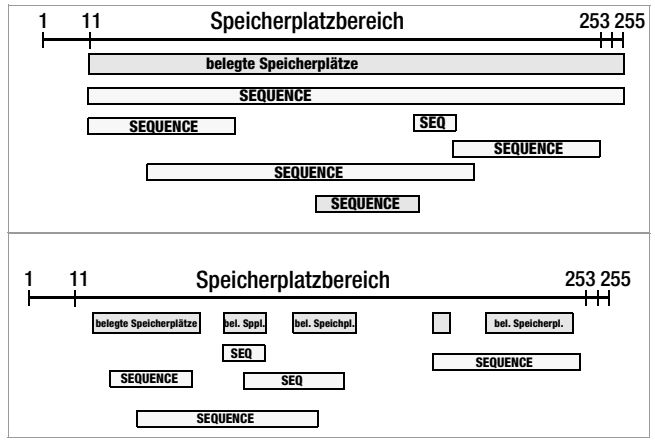

Bild 4.7.3 a Speicherplatzbereich und Sequence

#### Reaktionen bei Start und Stopp der Sequenz

- Mit dem Starten der SEQUENCE-Funktion (automatischer Ablauf und Schrittsteuerung) wird automatisch die Start-Adresse ausgeführt und der Leistungsausgang aktiviert (OUT-PUT ON).
- Der Leistungsausgang der Stromversorgung kann während des Ablaufs oder während einer Pause der SEQUENCE jederzeit mit der OUTPUT-Funktion gesteuert werden.
- Das Abschalten der SEQUENCE hat keinen Einfluss auf die Inhalte der SEQUENCE-Speicherplätze.
- Der Inhalt des mit StoP eingestellten Speicherplatzes wird als letzte Funktion ausgeführt. Danach kann die SEQUENCE beendet sein oder von neuem bei der Strt-Adresse beginnen, abhängig von der Wiederholrate und des Inhalts der Stoppadresse.
- Ist der angesprochene Speicherplatz der Stopp-Adresse mit Sollwerten belegt (nicht leer), bleibt nach Ablauf der SEQUENCE der Ausgang mit diesen Sollwerten eingeschaltet (OUTPUT ON).
- Ist die angesprochene Stopp-Adresse leer, schaltet der Ausgang an dieser Stelle automatisch ab (OUTPUT OFF).
- Der aktive Lauf einer SEQUENCE lässt sich über das Bit 7 SEQB (= SEQuence Busy) im Zustandsregister A (CRA) abfragen. Das Ende der SEQUENCE wird mit 7 SEQI im Ereignisregister A (ERA) signalisiert.

#### Wiederholrate und deren Restzähler

- Eine SEQUENCE kann 1 ... 255-mal oder unbegrenzt bis zum manuellen Abbruch durchlaufen werden (vgl. Seite 33).
- Sind automatische Wiederholungen der SEQUENCE  $(rEP = 1 ... 255$  oder  $0 = cont$ ) vorgesehen, so springt der Zeiger nach Ausführung des Inhalts des mit StoP markierten Speicherplatzes direkt auf den mit Strt gekennzeichneten Speicherplatz und fährt von dort aus fort.
- Wird während eines automatischen Sequenzablaufs der Sprung von der Stopp- zur Startadresse gemacht, wird der Restzähler der Wiederholrate um 1 erniedrigt (rrep = rrep - 1)
- Wird während der Schrittsteuerung der Sprung von der Stopp- zur Start-Adresse gemacht, wird der Restzähler der Wiederholrate nicht erniedrigt (rrep = rrep).

#### Reaktion auf leere Speicherplätze

- Am Beginn eines Sequenzbereichs liegende leere Speicherplätze werden übersprungen. Es wird der erste Speicherplatz mit gültigen Sollwerten ausgeführt.
- Es dürfen auch leere Speicherplätze zwischen Start- und Stopp-Adresse liegen, diese werden übersprungen.
- Leere Stopp-Adresse:
	- rrep > 1: bei verbleibender Restanzahl der Wiederholschleifen wird die leere Stopp-Adresse übersprungen. Die nächste ausgeführte Adresse ist die Startadresse.

 $-$  rrep = 1: beim letzten Durchlauf der Wiederholschleife bewirkt die leere Stopp-Adresse ein OUTPUT OFF.

#### tSEt – speicherplatzspezifische Verweilzeit

#### Funktion

Spezielle Verweilzeit (vgl. Bild 4.7.3):

• für das Spannungs-/Stromwertepaar auf einem bestimmten Speicherplatz einer SEQUENCE.

#### Einstellbereich

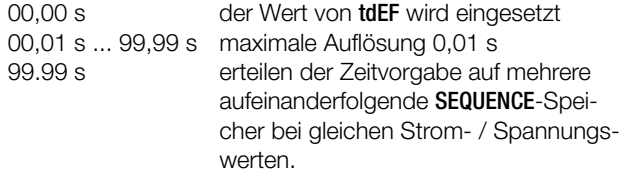

☞ Die Werte beinhalten Anstiegs- und Abfallzeiten (vgl. Bild 4.7.3). Diese Flankenzeiten sind nur in einem eingeschränkten Lastwiderstandbereich gewährleistet (vgl. Techn. Daten).

Einstellung (vgl. Einstellung und Ablauf einer SEQUENCE, Seite 35)

- ☞ Vorgehensweise zur Anwahl von tSEt: Vgl. Kap. 4.7 Einstellung.
- ! Im Display der SEq-Funktion erscheint die Anzeige für tSEt und ein zugehöriger numerischer Parameter [s].

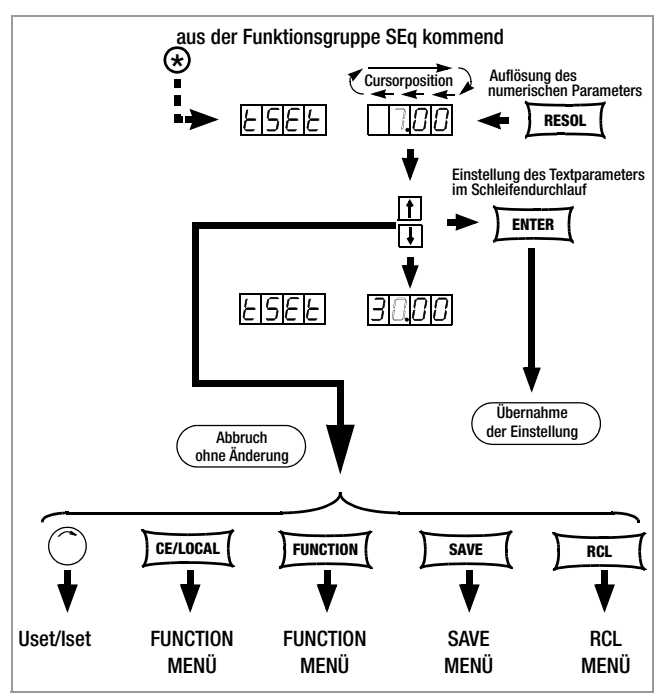

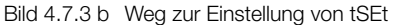

- ☞ Stellen Sie die Auflösung bzw. die Kommastelle (Cursorposition) des numerischen Parameters durch wiederholtes Drücken der Taste <RESOL> ein!
- ☞ Geben Sie mit der Taste <↓> bzw. <↑> den Wert für die Verweilzeit anhand der vorher gewählten Auflösung ein!
- ☞ Ist der Wert eingestellt, springen Sie durch Drücken der Taste <FUNCTION> oder <FUNCTION> + <↓> bzw. <↑> zur nächsten Sequence-Funktion vor oder zurück!
- ☞ Der zuletzt eingestellte und angezeigte Wert des Parameters für die Verweilzeit wird automatisch übernommen!

#### tdEF – speicherplatzunabhängige Verweilzeit

#### Funktion

- Standard-Verweilzeit. Für alle Spannungs-/Stromwertepaare in einer Sequenz, auf deren Speicherplatz keine spezielle Verweilzeit ( $t$ SE $t = 00.00$ ) definiert wurde.
- tdEF wird hauptsächlich zur schnelleren Programmierung eingesetzt, wenn sich der Wert für eine bestimmte Verweilzeit innerhalb einer **SEQUENCE** mehrfach wiederholt.

#### Einstellbereich

0,01 s ... 99,99 s maximale Auflösung 0,01 s

Einstellung (vgl. Einstellung und Ablauf einer SEQUENCE, Seite 35)

- Geben Sie tdEF erst ein, nachdem Sie alle Werte für Uset, Iset und tset allen notwendigen Speicherplätzen zugeordnet haben!
- ☞ Vorgehensweise zur Anwahl von tdEF: Vgl. Kap. 4.7 Einstellung.
- ! Im Display der SEq-Funktion erscheint die Anzeige für tdEF und ein zugehöriger numerischer Parameter [s].

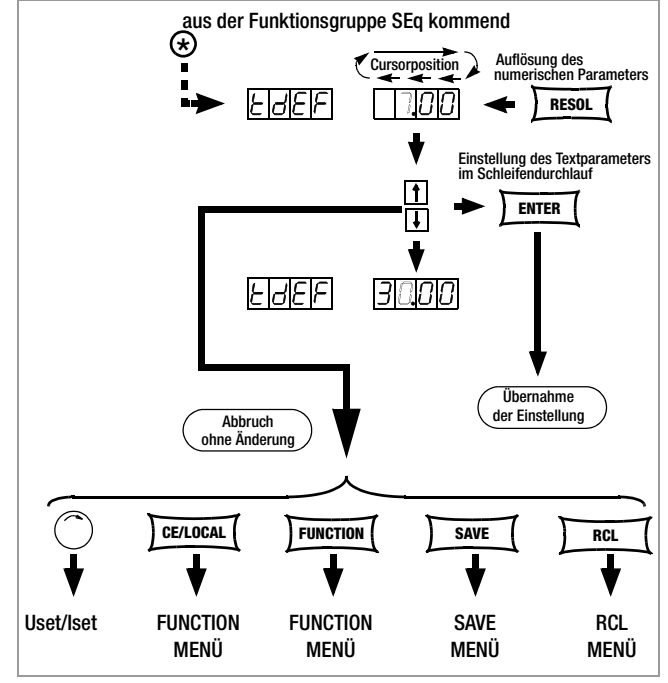

Bild 4.7.3 c Weg zur Einstellung von tdEF

- ☞ Stellen Sie die Auflösung bzw. die Kommastelle (Cursorposition) des numerischen Parameters durch wiederholtes Drücken der Taste <RESOL> ein!
- ☞ Geben Sie mit der Taste <↓> bzw. <↑> den Wert für die Verweilzeit anhand der vorher gewählten Auflösung ein!
- ☞ Ist der Wert eingestellt, springen Sie durch Drücken der Taste <FUNCTION> oder <FUNCTION> + <↓> bzw. <↑> zur nächsten SEQUENCE-Funktion vor oder zurück!
- ! Der zuletzt eingestellte und angezeigte Wert des numerischen Parameters für die Verweilzeit wird dabei automatisch übernommen.

#### Strt – Start-Adresse für die SEQUENCE

#### Funktion

- Beginn eines Bereichs, in dem Speicherplätze oder der Inhalt gelöscht oder eingefügt werden sollen.
- Die SEQUENCE ist immer durch die Start- und Stopp-Adresse definiert.
- Speicherplatzadresse von der aus eine SEQUENCE starten soll.
- Start-Adresse kann jeder Speicherplatz zwischen 11 und 255 sein.
- Die Start-Adresse wird direkt vor dem ersten Start einer neuen SEQUENCE festgelegt.
- Für eine SEQUENCE ist immer die zuletzt eingestellte Start-Adresse gültig, egal zu welchem Zeitpunkt Sie die SEQUENCE starten.
- Die Start-Adresse ist für eine SEQUENCE-Änderung unabhängig von der Stopp-Adresse neu wählbar.
- ! Der Inhalt des mit Strt eingestellten Speicherplatzes wird als erste Funktion ausgeführt.

#### Einstellparameter

- 11 niedrigste für Strt einstellbare Speicherplatzadresse
- 255 höchste für Strt einstellbare Speicherplatzadresse

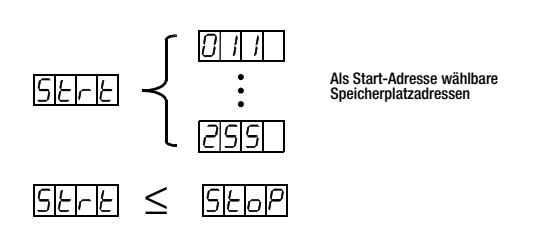

#### Einstellung (vgl. Einstellung und Ablauf einer SEQUENCE, Seite 35)

- ☞ Vorgehensweise zur Anwahl von Strt: vgl. Kap. 4.7 Einstellung.
- ! Im Display der SEq-Funktion erscheint die Anzeige für Strt und ein zugehöriger numerischer Parameter.

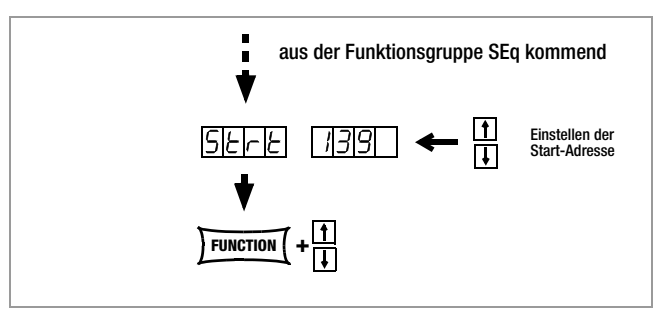

Bild 4.7.3 d Weg zur Einstellung der Start-Adresse

- ☞ Stellen Sie mit der Taste <↓> bzw. <↑> den Speicherplatz ein.
- ☞ Ist der Wert eingestellt, springen Sie durch Drücken der Taste <FUNCTION> oder <FUNCTION> + <↓> bzw. <↑> zur nächsten SEQUENCE-Funktion vor oder zurück.
- ! Der zuletzt eingestellte und angezeigte Wert des numerischen Parameters für die Strt-Adresse wird dabei automatisch übernommen.

# StoP – Stopp-Adresse für die SEQUENCE

#### Funktion

- Ende eines Bereichs, in dem Speicherplätze oder der Inhalt gelöscht oder eingefügt werden sollen.
- Die SEQUENCE ist immer durch die Start- und Stopp-Adresse definiert.
- Speicherplatz an dem eine SEQUENCE beendet werden soll.
- Stopp-Adresse kann jeder Speicherplatz zwischen 11 und 255 sein.
- Die Stopp-Adresse wird direkt vor dem ersten Start einer neuen SEQUENCE festgelegt.
- Für eine SEQUENCE ist immer die zuletzt eingestellte Stopp-Adresse gültig, egal zu welchem Zeitpunkt Sie die SEQUENCE starten.
- Die Stopp-Adresse ist für eine SEQUENCE-Änderung unabhängig von der Start-Adresse neu wählbar.
- ! Der Inhalt des mit Stop eingestellten Speicherplatzes wird als letzte Funktion ausgeführt (reP ≠ ∞).

#### **Einstellparameter**

- 11 niedrigste für Stop einstellbare Speicherplatzadresse
- 255 höchste für Stop einstellbare Speicherplatzadresse

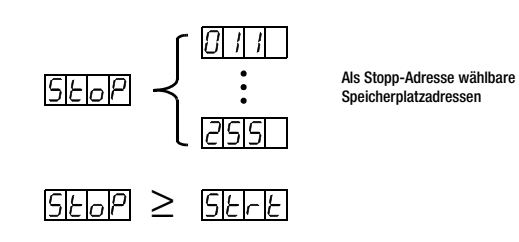

Einstellung (vgl. Einstellung und Ablauf einer SEQUENCE, Seite 35)

- ☞ Vorgehensweise zur Anwahl von StoP: Vgl. Kap. 4.7 Einstellung.
- ! Im Display der SEq-Funktion erscheint die Anzeige für StoP und ein zugehöriger numerischer Parameter.

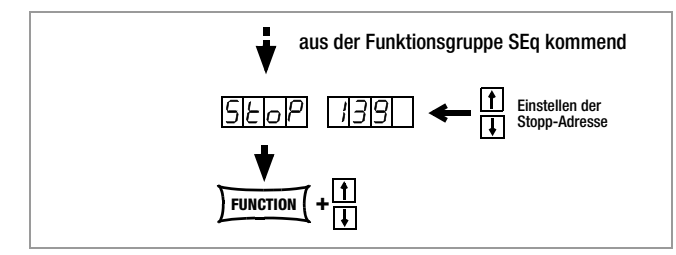

Bild 4.7.3 e Weg zur Einstellung der Stopp-Adresse

- ☞ Geben Sie mit der Taste <↓> bzw. <↑> den Speicherplatz ein!
- Ist der Wert eingestellt, springen Sie durch Drücken der Taste <FUNCTION> oder <FUNCTION> + <↓> bzw. <↑> zur nächsten Sequence-Funktion vor oder zurück!
- ! Der zuletzt eingestellte und angezeigte Wert des numerischen Parameters für die Startadresse wird dadurch automatisch übernommen.

#### rEP – Repetition, SEQUENCE-Wiederholungen

#### Funktion

- Definiert die Anzahl der SEQUENCE-Wiederholungen zwischen der eingestellten START- und STOPP-Adresse.
- Die SEQUENCE wird von der markierten Start- bis zur Stopp-Adresse abgearbeitet. Bei eingestellten Wiederholungen springt der Zeiger automatisch von der Stopp-Adresse auf die Start-Adresse zurück und läuft von dort aus weiter.
- Der Wert für rEP wird mit <SAVE> als Geräteeinstellung in den SETUP-Speicher übernommen.

#### Einstellparameter

- cont Kontinuierliche Wiederholungen bis die SEQUENCE von Hand (Seite 36 und Seite 36) oder per Rechnersteuerung (Seite 71) gestoppt wird
- 1 ... 255 Anzahl der einstellbaren Wiederholungen

Einstellung (vgl. Einstellung und Ablauf einer SEQUENCE, Seite 35)

- ☞ Vorgehensweise zur Anwahl von rEP: Vgl. Kap. 4.7 Einstellung.
- ! Im Display der SEq-Funktion erscheint die Anzeige für rEP und ein zugehöriger numerischer Parameter [s].

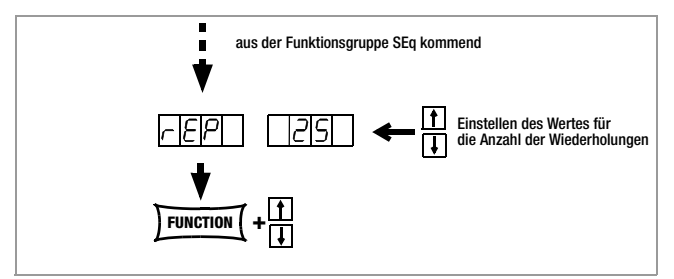

Bild 4.7.3.5 a Weg zur Einstellung der Wiederholungen rEP

- ☞ Stellen Sie mit der Taste <↓> bzw. <↑> die Anzahl der Wiederholungen ein!
- ☞ Ist der Wert eingestellt, springen Sie durch Drücken der Taste <FUNCTION> oder <FUNCTION> + <↓> bzw. <↑> zur nächsten SEQUENCE-Funktion vor oder zurück!
- ! Der zuletzt eingestellte und angezeigte Wert des numerischen Parameters (Anzahl der Wiederholungen) wird automatisch übernommen.

#### SEq – Sequencesteuerung

#### Funktion

• Zur Steuerung des automatischen Sequenzablaufs und zur Einzelschrittsteuerung.

#### **Einstellparameter**

- ☞ Strt: Schrittsteuerung aktivieren, an Startadresse springen, (Status: RDY → HOLD) Befehl mit <ENTER> ausführen.
- ☞ GO: SEQUENCE-Ablauf mit Startadresse starten,  $(Status: RDY \rightarrow RUN)$ Befehl mit <ENTER> ausführen.

#### Zusätzliche Einstellparameter

#### bei laufender und angehaltener Sequenz und im Schrittmodus

- ☞ hold: SEQUENCE-Ablauf an aktueller Adresse anhalten (Status:  $RUN \rightarrow HOLD$ ) Befehl mit <ENTER> ausführen.
- ☞ cont: SEQUENCE-Ablauf mit nächster Adresse fortsetzen (Status:  $HOLD \rightarrow RUN$ ) Befehl mit <ENTER> ausführen.
- ☞ StEP: nächste Speicheradresse ausführen und Schrittsteuerung aktivieren, (Status: HOLD → HOLD) Befehl mit <ENTER> ausführen.
- ☞ StoP: SEQUENCE-Ablauf beenden, an Stoppadresse springen (Status:  $RUN \rightarrow RDY$  oder  $HOLD \rightarrow RDY$ ) Befehl mit <ENTER> ausführen.

Einstellung (vgl. Einstellung und Ablauf einer SEQUENCE, Seite 35)

- ☞ Vorgehensweise zur Anwahl von SEq: Vgl. Kap. 4.7 Einstellung.
- Im Display der SEq-Funktion erscheint die Anzeige für SEq.
- ☞ Drücken Sie die <ENTER>-Taste und springen damit ins SEQUENCE-Menü!
- ☞ Drücken Sie die <FUNCTION>-Taste sooft (max. 6-mal) bis Sie am Menüpunkt "SEq Go" angekommen sind!

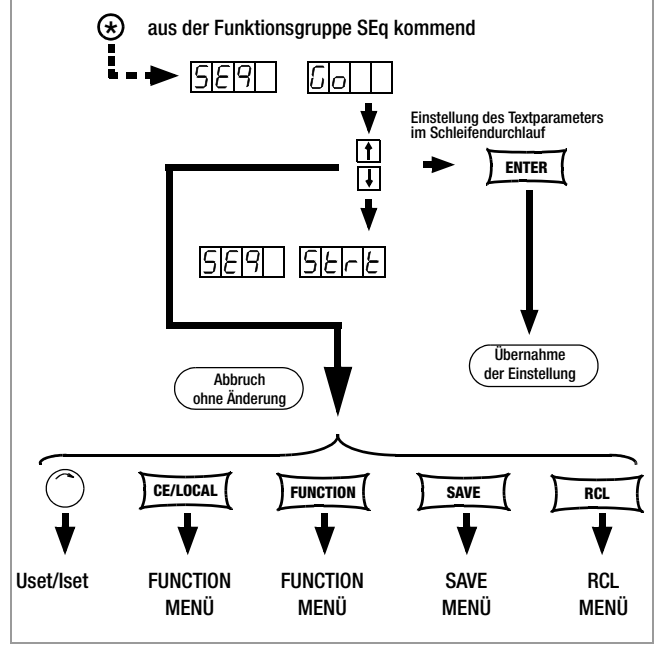

Bild 4.7.3 f Auswahl eines Sequence-Starts oder Schrittsteuerung

☞ Bestätigen Sie diesen mit <ENTER>

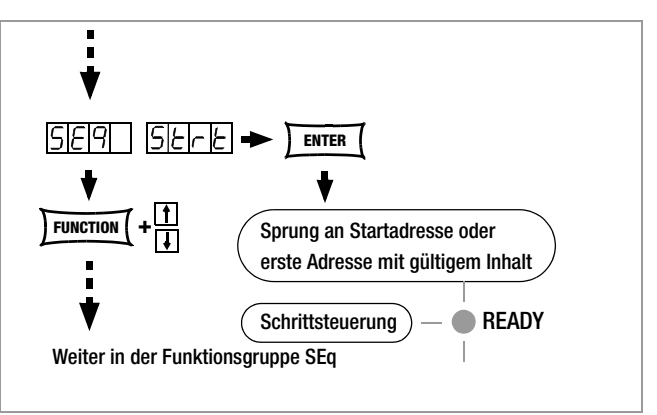

Bild 4.7.3 g Vorbereiten einer Schrittsteuerung

! Nun wird der erste gültige Speicherplatz ausgeführt und die dort gespeicherten Werte (Uset, Iset) am Leistungs- und Signalausgang ausgegeben. Die LED READY blinkt langsam -**READY** 

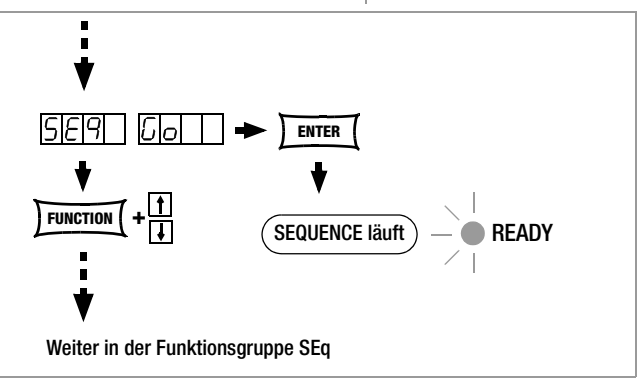

Bild 4.7.3 h Vorbereiten eines SEQUENCE-Starts

! Nun werden nacheinander alle Speicherplätze von der Startbis einschließlich der Stoppadresse durchlaufen und die dort jeweils gespeicherten Werte (Uset, Iset, tdef/tset) am Leistungsund Signalausgang ausgegeben.

Die LED READY blinkt schnell  $-\bullet$  READY.

#### Hinweis

- ! Automatischer Ablauf und Einzelschrittsteuerung (ext. Trigger oder Einstellbefehle) sind nicht gegeneinander verriegelt.
- ! Nach dem Starten der SEQUENCE kann es zu verschiedenen Fehlermeldungen kommen, die im Display für ca. 1s angezeigt werden (vgl. Seite 36 und Anhang).
- ! Bei Auftreten eines Fehlers während der Ausführung der SEQUENCE wird Bit 5 SEQE (SEQuence Error) im Ereignisregister B (ERB) gesetzt.

#### Einstellen aller notwendigen Werte für eine SEQUENCE

#### Lesen Sie bitte vorher die ausführlichen Erklärungen in Kap. 4.6/4.7.3

- 1 Drücken Sie die Taste <FUNCTION>.
- (2) Sie sind jetzt im Menü der Funktionsgruppen oder Funktionen.
- 3 Sind Sie nicht im Funktionen-Menü, drücken Sie die Taste <CE/LOCAL> **-** Rücksprung ins Menü der Funktionsgruppen.
- 4 Befinden Sie sich nun im Menü der Funktionsgruppen, drükken Sie die Taste <FUNCTION> sooft, bis auf dem linken Display **SEq** erscheint, das rechte Display leer bleibt.
- 5 Drücken Sie <ENTER> und springen ins Funktionsmenü der SEQUENCE. Im linken Display erscheint die Anzeige tSEt.
- $(6)$  Uset und Iset mit dem Drehknopf und / oder der Taste < $\downarrow$ > bzw. <<sup>1</sup>> einstellen, falls erforderlich.

#### [Die Werte für Uset und Iset können jederzeit eingestellt und mit <SAVE> - <ENTER> einem Speicherplatz zugewiesen werden.] Sofortiger Rücksprung auf die vorher bearbeitete Funktion (hier tSEt) erfolgt durch Drücken von <FUNCTION>.

- 7 Den Wert für tSEt mit der Taste <↓> bzw. <↑> einstellen, falls erforderlich, und mit <FUNCTION> weiterspringen.
- $(8)$  ...
- 9 Taste <SAVE> drücken; der Speicherplatz (Sto) wird angezeigt.
- 10 Mit der Taste <↓> bzw. <↑> den gewünschten Speicherplatz zwischen 11 ... 255 einstellen.
- 11 <ENTER> drücken; die Einstellung wird auf diesem Speicherplatz abgelegt und die Speicheradresse automatisch um 1 erhöht.
- 12 Nehmen Sie die nächsten Einstellungen für Uset, Iset und tset vor, bis alle Werte für die SEQUENCE eingegeben sind. Für Uset / Iset einstellen nur am Knopf drehen, einstellen. Für tset <FUNCTION> drücken, einstellen.
- 13 Haben Sie den letzten Schritt der **SEQUENCE-Schleife** 13a mit <SAVE> - <ENTER> gespeichert, springen Sie mit <FUNCTION> zur Einstellung von tdEF weiter.
- $(14)$  Falls erforderlich den Wert für tdEF eingeben, mit <FUNCTION> bestätigen und / oder weiterspringen.
- (15) Strt die Startadresse für die SEQUENCE wird abgefragt.
- 16 Gegebenenfalls mit den Tasten <↓> bzw. <↑> die Startadresse einstellen, mit <FUNCTION> quittieren und / oder weiter zur nächsten Funktion springen.
- $(17)$  StoP die Stoppadresse für die SEQUENCE wird abgefragt.
- 18 Gegebenenfalls mit den Tasten <↓> bzw. <↑> die Stoppadresse einstellen, mit <FUNCTION> quittieren und weiter zur nächsten Funktion springen.
- 19 rEP Anzahl der SEQUENCE-Wiederholungen wird abgefragt.
- 20 Gegebenenfalls mit den Tasten <↓> bzw. <↑> die Wiederholrate einstellen, mit <FUNCTION> quittieren und weiter zur nächsten Funktion springen.
- $(21)$  Im Display blinkt SEq Go und zeigt damit an, dass Sie die SEQUENCE nun starten können.
- 22 <ENTER> drücken; die Sequence läuft jetzt mit den eingestellten Werten ab.

Aus der Uset / Iset-Einstellung springen Sie mit <FUNCTION> immer auf die zuletzt bearbeitete Funktion zurück aber aus der Funktion auf die nächst folgende Funktion.

Mit <FUNCTION> und <↑> springen Sie jeweils eine Funktion zurück.

Der aktive Lauf einer SEQUENCE wird durch das Blinken der LED READY begleitend gekennzeichnet.

Das hier gezeigte Beispiel ist nur ein sicherer Weg eine SEQUENCE zu programmieren. Sie können jederzeit eine andere, in der Anwendung für Sie einfachere oder schnellere Vorgehensweise einsetzen.

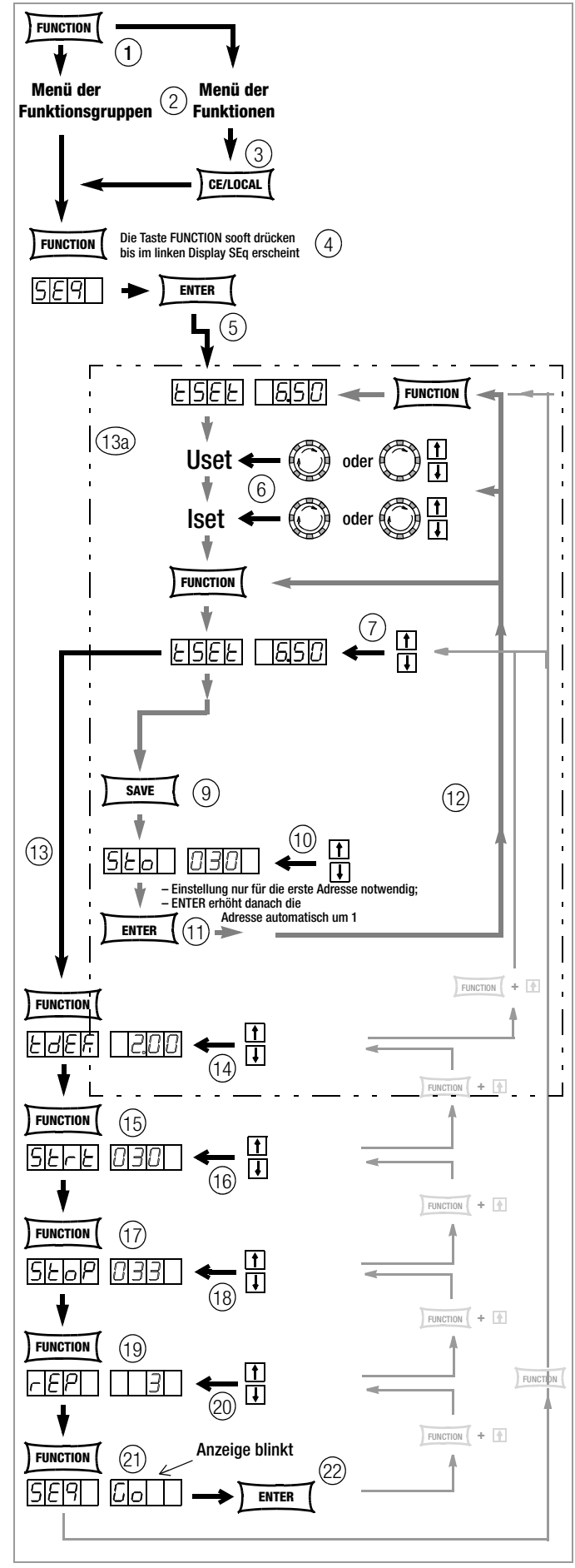

Bild 4.7.3 i Festlegen aller notwendigen Werte für eine SEQUENCE

#### SEQUENCE-Ablauf kontrollieren

#### Funktion

- ! Während des aktiven oder unterbrochenen SEQUENCE-Ablaufs können Sie im Anzeigemenü folgende Parameter kontrollieren:
	- > Pout = max. Ausgangsleistung
	- > rcl = Adresse des aktuellen Speicherplatzes
	- > rrEP = Anzahl der noch auszuführenden Schleifen
	- > USEt= aktuelle Ausgangsspannung
	- > ISEt = aktueller Ausgangsstrom
	- > tSEt = Ausführungszeit der aktuellen Adresse
	- (tSEt oder tdEF), keine Restzeitdarstellung

#### Kontrollieren der SEQUENCE per Handbedienung

- ☞ Drücken Sie die <SELECT>-Taste und blättern im Anzeigemenü!
- ☞ Weitere Informationen erhalten Sie in Kap. 4.8!

#### Kontrollieren der SEQUENCE per Remotebefehl

Der Status des Sequence-Ablaufs kann per Remotebefehl abgefragt werden, siehe Seite 71.

Mögliche Antworten für Text: " RUN", "HOLD", " RDY"

RUN: aktiver Sequenceablauf

HOLD: Sequence angehalten

RDY: Gerät im Grundzustand

Zahlenwert für Anzahl der noch auszuführenden Schleifen (rrep) Zahlenwert für aktuelle Speicherplatzadresse (rcl)

#### Beeinflussung der Einzelschrittsteuerung

Die Einzelschrittsteuerung dient vor dem Start eines automatischen Ablaufs zum zeitunabhängigen Testen der Sollwerteinstellungen Uset, Iset. Die Einzelschrittsteuerung wird durch Ausführen des Befehls SEQUENCE START oder durch erstmaliges Ausführen des Befehls SEQUENCE STEP erreicht.

#### Start-Adresse ausführen und Start der Einzelschrittsteuerung (Status:  $HOLD \rightarrow HOLD$  oder RUN  $\rightarrow HOLD$ )

#### Funktion

- ! Aus einer angehaltenen oder laufenden **SEQUENCE** heraus kann jederzeit die Startadresse angewählt werden. Es werden die Sollwerte der Startadresse ausgeführt. Die eingestellte Verweilzeit des verlassenen und des neuen Speicherplatzes wird nicht berücksichtigt.
- ! Mit dem erstmaligen Ausführen dieses Schrittes wechselt das Gerät vom Sequenz- in die Einzelschrittsteuerung.
- Der Ausgang geht in den Schaltzustand output on.

#### Vorgehensweise

- ☞ Drücken Sie bei angehaltener oder laufender SEQUENCE!
- die Taste <FUNCTION> und wählen Sie anschließend mit den Tasten <↑> oder <↓> oder <FUNCTION> bis die Anzeige SEq start erscheint und führen Sie den Befehl mit <ENTER> aus
- ! Die SEQUENCE führt die Start-Adresse aus.
- ! Im Sequence-Status Hold ist die eingestellte Verweilzeit ohne Bedeutung.
- ! Im Hold-Status blinkt die LED READY langsam.

#### Nächste Adresse ausführen (Status: HOLD → HOLD)

#### Funktion

! Aus einer angehaltenen **SEQUENCE** heraus – innerhalb der Einzelschrittsteuerung – kann jederzeit der nächste oder vorhergehende Speicherplatz angewählt werden. Es werden die Sollwerte des nächsten oder vorhergehenden Speicherplatzes ausgeführt. Die eingestellte Verweilzeit des verlassenen und des neuen Speicherplatzes wird nicht berücksichtigt.

- Der Ausgang behält den Schaltzustand bei (output on/off).
- Beim Schritt von Stopp- nach Startadresse oder zurück wird der Restzähler der Wiederholrate (rrep) nicht verändert.

#### Vorgehensweise

- ☞ Drücken Sie bei angehaltener SEQUENCE!
	- die Taste <ENTER> (nächste Adresse) oder
	- die Taste <↑> (nächste Adresse)
	- die Taste <↓> (vorhergehende Adresse) oder – die Taste <FUNCTION> und wählen Sie anschließend mit den Tasten <↑> oder <↓> oder <FUNCTION> bis die Anzeige SEq step erscheint und führen Sie den Befehl (nächste Adresse) mit <ENTER> aus
- ! Die SEQUENCE führt die nächste (vorhergehende) Adresse aus.
- ! Im Sequence-Status Hold ist die eingestellte Verweilzeit ohne Bedeutung.
- ! Im Hold-Status blinkt die LED READY langsam.
- Sprung in den automatischen SEQUENCE-Ablauf vom aktuellen Speicherplatz aus. Siehe Fortführung der SEQUENCE aus dem Halte-Status heraus, folgendes Kapitel.
- Start des automatischen SEQUENCE-Ablauf, siehe Neustart der Sequence, folgendes Kapitel.
- Sprung zur Stopp-Adresse, siehe Beenden der SEQUENCE auf der Stopp-Adresse, folgendes Kapitel.
- Schrittsteuerung auf aktueller Adresse beenden, siehe Beenden der SEQUENCE auf der aktuellen Adresse, folgendes Kapitel.

#### Beeinflussung des automatischen SEQUENCE-Ablaufs

#### SEQUENCE-Ablauf von Hand abbrechen – mit der Stopp-Adresse beenden (Status:  $RUN \rightarrow RDY$ )

#### Funktion

- ! Eine SEQUENCE kann während des Laufs (Status run) oder in angehaltenem Zustand (Status hold) zu jeder Zeit abgebrochen werden (Status ready).
- ! Der Abbruch-Sprung erfolgt direkt zur Stopp-Adresse.
- Uset und Iset behalten die Werte der letzten ausgeführten Adresse dann bei, wenn der Speicherplatz der Stopp-Adresse leer ist. Die Sollwerte werden gleich dem Inhalt der Stopp-Adresse, wenn diese nicht leer ist. Die eingestellte Verweilzeit Tset des letzten ausgeführten Speicherplatzes wird nicht berücksichtigt.
- ! Der Ausgang behält den Schaltzustand bei (output on/off), wenn der Inhalt der Stopp-Adresse nicht leer ist. Ist die Stopp-Adresse leer, geht der Ausgang in den Zustand output off.

#### Vorgehensweise

- ☞ Drücken Sie die Taste <FUNCTION>.
- ! SEq StoP blinkt.
- ☞ Drücken Sie die Taste <ENTER>.
- ! Der Inhalt der Stopp-Adresse wird ausgeführt. Der Sequence-Ablauf ist beendet.

#### SEQUENCE-Ablauf auf aktueller Adresse anhalten (Status: RUN → HOLD)

#### Funktion

- ! Eine laufende SEQUENCE kann für unbestimmte Zeit angehalten werden.
- Uset und Iset behalten die Werte bei, die durch den aktuellen Speicherplatzinhalt gegeben sind. Die eingestellte Verweilzeit Tset des aktuellen Speicherplatzes wird nicht berücksichtigt.
- Der Ausgang behält den Schaltzustand bei (output on/off).
- Aus diesem Zustand kann die SEQUENCE am nächsten Speicherplatz fortgesetzt (cont), auf der aktuellen Adresse <CE/LOKAL> oder auf der Stopp-Adresse (stop) beendet oder neu gestartet (go) werden. Außerdem kann die Schrittsteuerung mit der nächsten Adresse (Step) oder auf der Start-Adresse (Start) begonnen werden.

#### Vorgehensweise

- ☞ Drücken Sie bei laufender SEQUENCE!
	- die Taste <ENTER>
	- oder
	- die Taste <FUNCTION> und wählen Sie anschließend mit den Tasten <↑> oder <↓> oder <FUNCTION> bis die Anzeige SEq hold erscheint und führen Sie den Befehl mit <ENTER> aus.
	- Der **SEQUENCE-Ablauf** hält an der aktuellen Adresse an.
- Im Hold-Status blinkt die LED READY langsam.

# Fortführung der SEQUENCE aus dem Halte-Status heraus (Status:  $HOLD \rightarrow RUN$ )

### Funktion

- ! Eine angehaltene SEQUENCE kann jederzeit fortgesetzt werden.
- Der Ausgang behält den Schaltzustand bei (output on/off). Die eingestellte Verweilzeit des verlassenen Speicherplatzes wird nicht berücksichtigt.
- ! Nun wird der Sequenzablauf mit der nächsten Adresse fortgesetzt und die dort jeweils gespeicherten Werte (Uset, Iset, tdef/ tset) am Leistungsausgang ausgegeben.
- ! Bei sehr langen Verweilzeiten können Sie so durch doppelte Betätigung der <ENTER>-Taste eine vorzeitige Weiterschaltung auf den nächsten Speicherplatz erreichen (Status: RUN  $\rightarrow$  HOLD  $\rightarrow$  RUN).

#### Vorgehensweise

☞ Drücken Sie bei angehaltener SEQUENCE! – die Taste <ENTER>

oder

- die Taste <FUNCTION> und wählen Sie anschließend mit den Tasten <↑> oder <↓> oder <FUNCTION> bis die Anzeige SEq cont erscheint und führen Sie den Befehl mit <ENTER> aus
- ! Die SEQUENCE wird mit dem nächsten Speicherplatz fortgesetzt.
- ! Im Run-Status blinkt die LED READY schnell.

### Beenden der SEQUENCE auf der Stopp-Adresse (Status: HOLD → RDY)

#### Funktion

- ! Eine angehaltene SEQUENCE kann jederzeit mit Ausführung der Stopp-Adresse beendet werden.
- Uset und Iset behalten die Werte der Halte-Adresse dann bei, wenn der Speicherplatz der Stopp-Adresse leer ist. Die Sollwerte werden gleich dem Inhalt der Stopp-Adresse, wenn diese nicht leer ist. Die eingestellte Verweilzeit Tset des aktuellen Speicherplatzes wird nicht berücksichtigt.
- Der Zustand des Ausgangs richtet sich nach dem Inhalt der Stopp-Adresse. Der Ausgang behält den Schaltzustand bei (output on/off), wenn der Inhalt der Stopp-Adresse nicht leer ist. Ist die Stopp-Adresse leer, geht der Ausgang in den Zustand output off.

#### Vorgehensweise

- ☞ Drücken Sie bei angehaltener SEQUENCE!
	- die Taste <FUNCTION> und wählen Sie anschließend mit den Tasten <↑> oder <↓> oder <FUNCTION> bis die Anzeige SEq stop erscheint und führen Sie den Befehl mit <ENTER> aus
- ! Die SEQUENCE wird beendet, der Zustand des Ausgangs richtet sich nach dem Inhalt der Stopp-Adresse.
- ! Im RDY-Status blinkt die LED READY nicht.

#### Beenden der SEQUENCE auf der aktuellen Adresse (Status: HOLD → RDY)

#### Funktion

- ! Eine angehaltene **SEQUENCE** kann jederzeit mit der aktuellen Adresse beendet werden.
- Uset und Iset behalten die Werte bei, die durch den aktuellen Speicherplatzinhalt gegeben sind. Die eingestellte Verweilzeit Tset des aktuellen Speicherplatzes wird nicht berücksichtigt.
- Der Ausgang behält den Schaltzustand bei (output on/off).

#### Vorgehensweise

☞ Drücken Sie bei angehaltener SEQUENCE! – die Taste <CE/LOCAL>

- ! Die SEQUENCE wird beendet, der Zustand des Ausgangs richtet sich nach dem Inhalt der aktuellen Adresse.
- ! Im RDY-Status blinkt die LED READY nicht.

### Neustart der SEQUENCE (Status: HOLD → RUN oder RUN → RUN)

#### Funktion

- ! Eine angehaltene oder laufende SEQUENCE kann jederzeit neu gestartet werden.
- Der Ausgang geht in den Schaltzustand output on.
- ! Nun werden nacheinander alle Speicherplätze von der Startbis einschließlich der Stoppadresse durchlaufen und die dort jeweils gespeicherten Werte (Uset, Iset, tdef/tset) am Leistungsund Signalausgang ausgegeben.

# **Vorgehensweise**

- ☞ Drücken Sie bei angehaltener oder laufender SEQUENCE!
	- die Taste <FUNCTION> und wählen Sie anschließend mit den Tasten <↑> oder <↓> oder <FUNCTION> bis die Anzeige SEq go erscheint und führen Sie den Befehl mit <ENTER> aus.

### Die SEQUENCE wird neu gestartet.

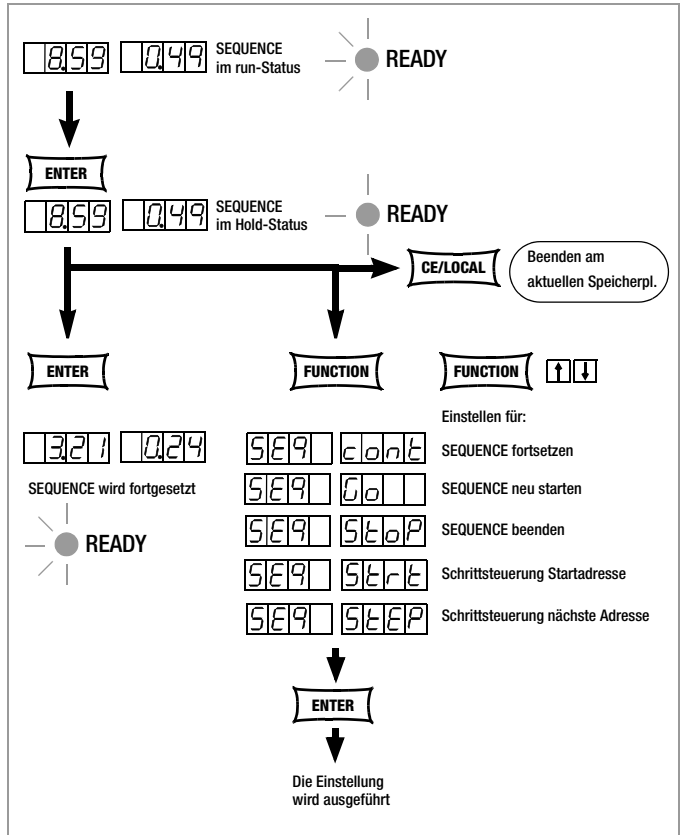

Bild 4.7.3 j Anhalten und Fortsetzen einer SEQUENCE

# Nächste Adresse ausführen und Start der Einzelschrittsteuerung (Status:  $HOLD \rightarrow HOLD$ )

### Funktion

- ! Aus einer angehaltenen **SEQUENCE** heraus kann jederzeit der nächste Speicherplatz angewählt werden. Es werden die Sollwerte des nächsten Speicherplatzes ausgeführt. Die eingestellte Verweilzeit des verlassenen und des neuen Speicherplatzes wird nicht berücksichtigt.
- ! Mit dem erstmaligen Ausführen dieses Schrittes wechselt das Gerät vom Sequenz- in die Einzelschrittsteuerung, siehe Seite 36.
- Der Ausgang behält den Schaltzustand bei (output on/off).
- Beim Schritt von Stopp- nach Startadresse wird der Restzähler der Wiederholrate (rrep) nicht verändert.

# Vorgehensweise

- ☞ Drücken Sie bei angehaltener SEQUENCE!
	- die Taste <FUNCTION> und wählen Sie anschließend mit den Tasten <↑> oder <↓> oder <FUNCTION> bis die Anzeige SEq step erscheint und führen Sie den Befehl mit <ENTER> aus
- ! Die SEQUENCE führt die nächste Adresse aus.
- ! Die eingestellte Verweilzeit des neuen und des verlassenen Speicherplatzes wird nicht berücksichtigt.
- ! Im Hold-Status blinkt die LED READY langsam.

# Start-Adresse ausführen und Start der Einzelschrittsteuerung (Status:  $HOLD \rightarrow HOLD$  oder RUN  $\rightarrow HOLD$ )

### Funktion

- ! Aus einer angehaltenen oder laufenden SEQUENCE heraus kann jederzeit die Startadresse angewählt werden. Es werden die Sollwerte der Startadresse ausgeführt. Die eingestellte Verweilzeit des verlassenen und des neuen Speicherplatzes wird nicht berücksichtigt.
- ! Mit dem erstmaligen Ausführen dieses Schrittes wechselt das Gerät vom Sequenz- in die Einzelschrittsteuerung, siehe Seite 36.
- Der Ausgang geht in den Schaltzustand output on.
- Der Restzähler der Wiederholrate wird auf den Anfangswert zurückgesetzt (rrep = rep).

### Vorgehensweise

- ☞ Drücken Sie bei angehaltener oder laufender SEQUENCE!
	- die Taste <FUNCTION> und wählen Sie anschließend mit den Tasten <↑> oder <↓> oder <FUNCTION> bis die Anzeige SEq start erscheint und führen Sie den Befehl mit <ENTER> aus
- ! Die SEQUENCE führt die Start-Adresse aus.
- ! Die eingestellte Verweilzeit des neuen und des verlassenen Speicherplatzes wird nicht berücksichtigt.
- ! Im Hold-Status blinkt die LED READY langsam.

# 4.7.4 buS – Funktionsgruppe "Interface"

In der Funktionsgruppe Interface-Konfiguration können Sie den KONSTANTER für die Datenübertragung an einen Rechner anpassen. Alle Einstellungen die Sie früher über DIP-Schalter durchgeführt haben stellen Sie hier über Menübedienung ein. Die Kommunikation geschieht über die serielle (RS-232) oder über die parallele Schnittstelle (IEEE488).

# Addr – Einstellen der Geräte-Adresse (IEEE 488)

- Damit der SSP-KONSTANTER am IEC-Bus im Verbund mit weiteren Geräten an einem Rechner korrekt arbeitet, müssen Sie ihm eine Adresse zuweisen.
- Empfängt der KONSTANTER vom Rechner seine eigene Adresse, interpretiert er die nachfolgenden Daten und führt die Befehle aus.
- Decodiert er eine Fremdadresse, werden alle folgenden Daten ignoriert, bis er erneut die eigene Adresse empfängt.

# Einstellung

- ☞ Vorgehensweise zur Anwahl von Addr: Vgl. Kap. 4.7 Einstellung.
- ☞ Drücken Sie <FUNCTION> zum Sprung ins FUNCTION-Menü!
- ! **!** Der Sprung erfolgt automatisch in die Funktion oder Funktionsgruppe, die Sie zuletzt bearbeitet haben.
- Falls erforderlich, stellen Sie die Interface-Konfiguration bUS durch Drücken der Taste <FUNCTION> oder <FUNCTION>+<↓> bzw.  $< \uparrow >$  ein!
- ! Auf dem linken Display erscheint bUS.
- ☞ Drücken Sie die Taste <ENTER> zur Bestätigung!
- ! **!** Sie befinden sich jetzt im Menü der Funktionen von bUS.
- ☞ Stellen Sie die Funktion Addr durch Drücken der Taste <FUNC-TION> oder <FUNCTION>+<↓> bzw. <↑> ein!
- ! Auf dem linken Display erscheint **Addr**, auf dem rechten der zuletzt eingestellte Parameter.
- ☞ Stellen Sie jetzt mit den Tasten <↓> bzw. <↑> den Parameter für die Adresse des SSP-KONSTANTERs ein!
- ! Die Adresse ist als Parameter zwischen 0 ... 31 frei wählbar.
- ! Der eingestellte Adress-Parameter muss mit der am Rechner für den SSP-KONSTANTER eingestellten Adresse übereinstimmen.
- ! Die Adresse 0 wird meist für den Controller benutzt.
- ! Die Adresse 31 bedeutet unL (unlisten).
- ☞ Bestätigen Sie die Einstellung mit der <ENTER>-Taste!

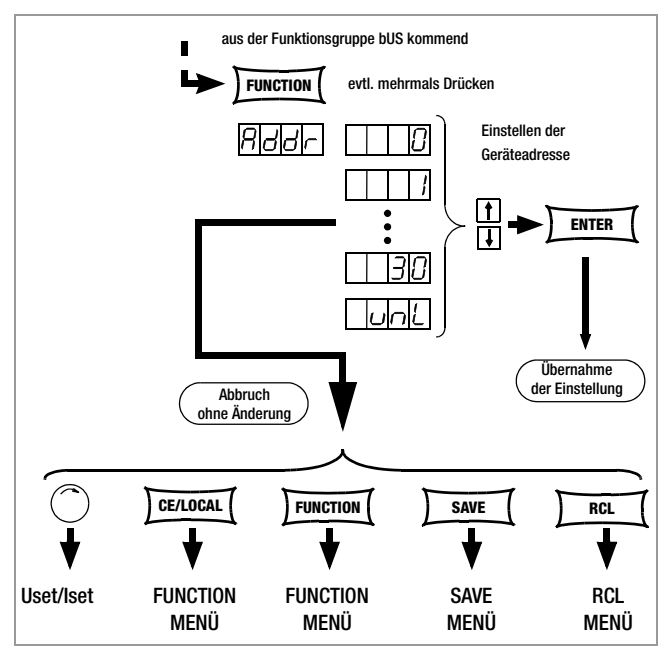

Bild 4.7.4 a Weg zur Einstellen der Geräte-Adresse

#### bAud – Einstellen der Übertragungsrate (RS 232C)

- Gibt die Übertragungsgeschwindigkeit in bit / sec an.
- Die Baud-Rate ist ein Betriebsparameter der seriellen Schnittstelle.
- Bei größerer Distanz zwischen den kommunizierenden Geräten oder in EMV-kritischer Umgebung sollte eine niedrige Baudrate gewählt werden.
- Die Einstellung von SSP-KONSTANTER und Controller muss übereinstimmen.
- Die für die Baud-Rate einstellbaren Parameter sind: 50 / 75 / 150 / 200 / 300 / 600 / 1200 / 1800 / 2400 / 3600 / 4800 / 7200 / 9600 / 19.200 Bit/s

#### Einstellung

- ☞ Vorgehensweise zur Anwahl von bAUd und Einstellung der Parameter siehe Kap. 4.7.
- ! Im Display der bUS-Funktion erscheint die Anzeige für bAUd und ein zugehöriger Parameter (Übertragungsrate).

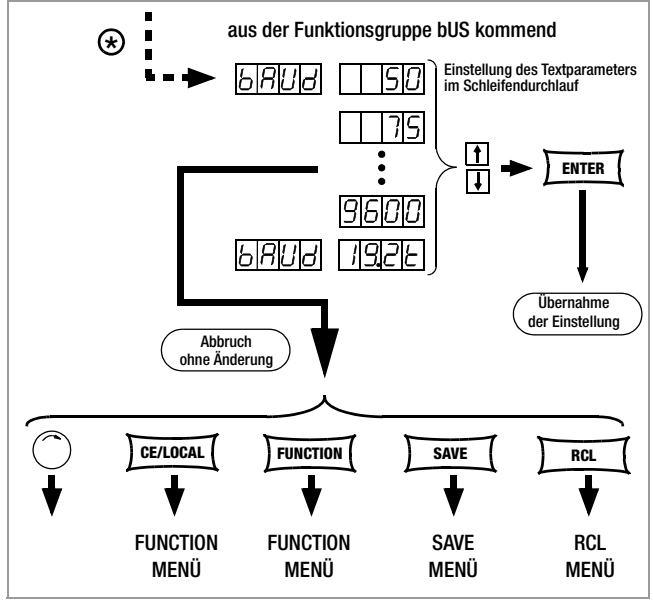

Bild 4.7.4 b Weg zur Einstellung des Textparameters für bAUd

### dbit – Einstellen der Anzahl der Datenbits (RS 232C)

- Der Wert der Datenbits kann 7 oder 8 sein.
- Die Einstellung von SSP-KONSTANTER und Controller muss übereinstimmen.

#### **Einstellung**

- ☞ Vorgehensweise zur Anwahl von dbit und die Einstellung der Parameter vgl. Kap. 4.7.
- ! Im Display der bUS-Funktion erscheint die Anzeige für dbit und ein zugehöriger Parameter (Datenbit).

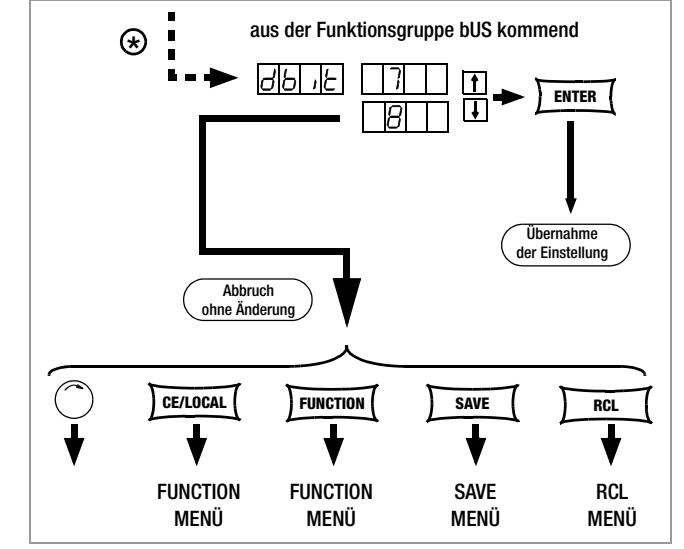

Bild 4.7.4 c Weg zur Einstellung des Textparameters für dbit

#### Pbit – Einstellen des Paritybits (RS 232C)

- Paritäts- oder Prüfbits dienen dem Erkennen von Übertragungsfehlern.
- Sie werden den Zeichen zugesetzt, so dass die Summe der H oder L gerade oder ungerade wird, je nach Definition.
- Folgende Zustände des Paritäts-Bits sind möglich:

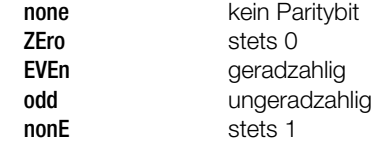

- ! In EMV-kritischer Umgebung sollte in jedem Fall ein Paritybit zuschaltet werden.
- ! Die Einstellung von SSP-KONSTANTER und Controller muss übereinstimmen.

#### Einstellung

- ☞ Vorgehensweise zur Anwahl von Pbit und die Einstellung der Parameter vgl. Kap. 4.7.
- ! Im Display der bUS-Funktion erscheint die Anzeige für Pbit und ein zugehöriger Parameter (Paritybit).

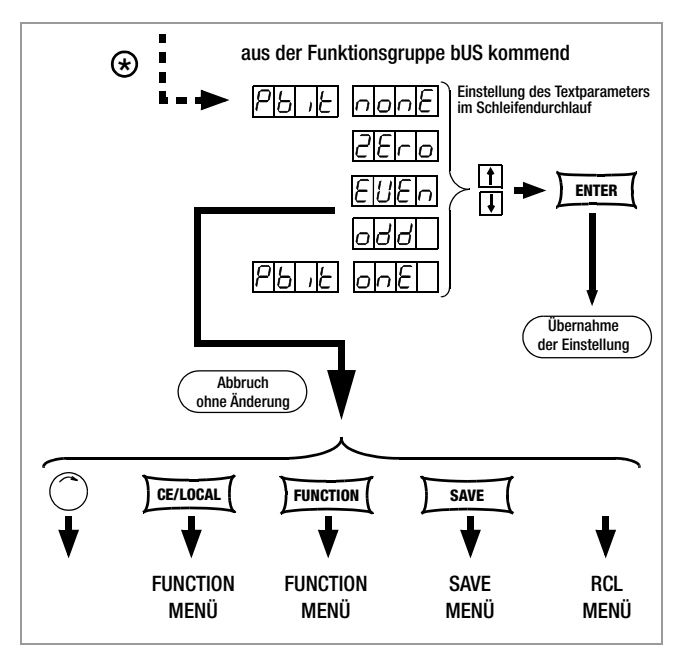

Bild 4.7.4 d Weg zur Einstellung des Textparameters für Pbit

# Sbit – Anzahl der Stoppbits einstellen (RS 232C)

- Es sind 1 oder 2 Stoppbits wählbar.
- ! Die Einstellung von SSP-KONSTANTER und Controller muss übereinstimmen.

# **Einstellung**

- ☞ Vorgehensweise zur Anwahl von Sbit und die Einstellung der Parameter vgl. Kap. 4.7.
- ! Im Display der bUS-Funktion erscheint die Anzeige für Sbit und ein zugehöriger Parameter (Stoppbit).

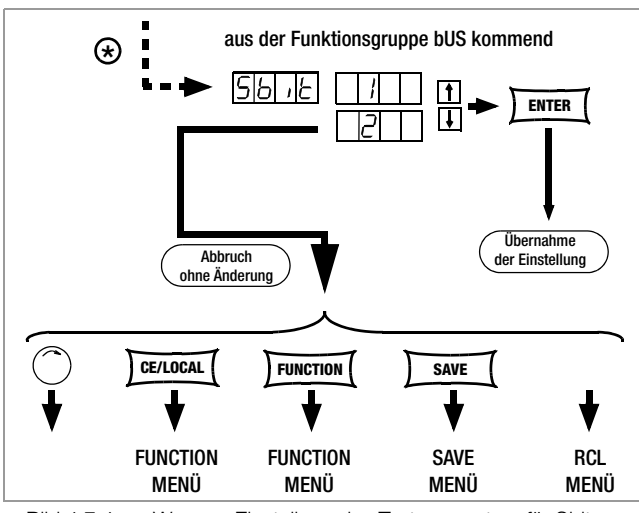

Bild 4.7.4 e Weg zur Einstellung des Textparameters für Sbit

# 4.8 Einstellungen mit der Taste <SELECT>

Die <SELECT>-Tasten stellen je nach Einstellung im FUNCTION-Menü 3 unterschiedliche Funktionen zur Verfügung:

# 4.8.1 In der Grundfunktion

Die LED READY leuchtet stetig. Nach Betätigen der Taste <SELECT> Umschaltung der 7-Segment-Anzeige von Uout und Iout auf folgende Mess- und Einstellwerte:

- Uout Iout Spannungs-/Strommesswert
- Uset Iset Spannungs-/Stromsollwert
- Ulim Ilim Spannungs-/Stromeinstellgrenze
- OVset Delay Überspannungssollwert/Überstromverzögerung
- Pout Pout Ausgangsleistung

# Einstellungvorgang

- Drücken Sie die Taste <SELECT> sooft bis die LED der gewünschten Funktion leuchtet und der Einstellwert im Display erscheint.
- Auflösung (Cursorposition) des numerischen Parameters [V]: ☞ Drücken Sie wiederholt die Taste <RESOL> [19];
	- der Cursor durchläuft den Parameter in einer Schleife von rechts nach links.
	- ☞ Sie erkennen die Position des Cursors durch Blinken der entsprechenden Stelle!
- Wert für gewünschte Funktion einstellen:
	- ☞ Mit den Tasten <↑> (Wertzunahme) bzw. <↓> (Wertabnahme), abhängig von der Auflösung!
	- ! Der letzte eingestellte Wert wird sofort übernommen.
- Abbruch des Vorgangs:
	- ☞ durch kurzes Drehen des Drehimpulsgebers [5] oder [8]!
	- ☞ mit der Taste CE/LOCAL, SAVE, RCL oder FUNCTION!

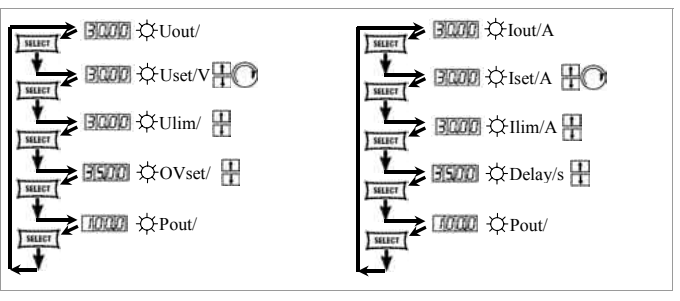

Bild 4.8.1 Anzeigenumschaltung mit der SELECT-Taste

### 4.8.2 Beim SEQUENCE-Ablauf und bei der SEQUENCE-Schrittsteuerung

Bei aktiver SEQUENCE-Funktion blinkt die LED READY. Das SELECT-Menü ist erweitert. Es ist unerheblich, ob sich die SEQUENCE im RUN- oder HOLD-Status befindet.

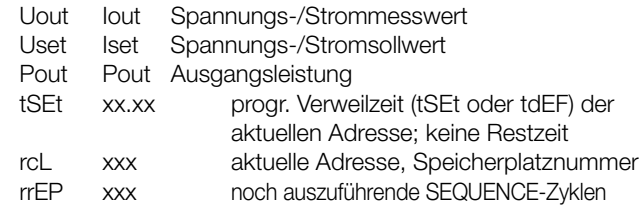

Die Anwahl der Ausgangsgrößen und Sollwerte wird durch die jeweilige LED signalisiert. Uset, Iset und tSEt sind eingeblendete Sollwerte, des aktuell ausgeführten Sequenzspeichers.

### 4.8.3 Anzeigen von gespeicherten Daten bei Ausführung von <RCL>

### Anzeigen der im Setup-Speicher (1 ... 10) gespeicherten Daten bei Ausführung von <RCL>

Nach Ausführen von <RCL>, Speicherplatzanwahl (Tasten <↓> bzw. <↑>) und <ENTER> befindet sich das Gerät im Auslesemodus. Die im Setup-Speicher abgelegten Werte werden blinkend angezeigt. In diesem Zustand können durch Betätigen der Taste <SELECT> die im angewählten Speicher abgelegten Grundeinstellungen durch Blättern betrachtet werden:

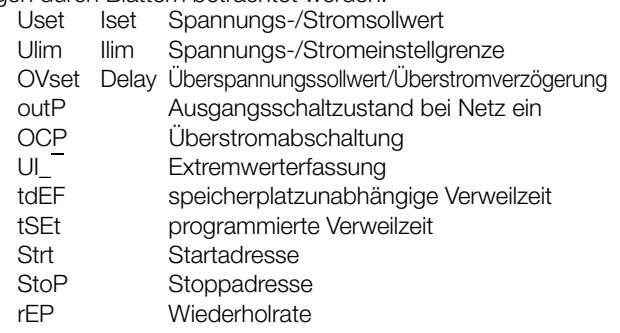

# Anzeigen der im SEQUENCE-Speicher (11 ... 255) gespeicherten Daten bei Ausführung von <RCL>

Nach Ausführen von <RCL>, Speicherplatzanwahl (Tasten <↓> bzw. <↑>) und <ENTER> befindet sich das Gerät im Auslesemodus. Die im SEQUENCE-Speicher abgelegten Werte werden blinkend angezeigt. In diesem Zustand können durch Betätigen der Taste <SELECT> die im angewählten Speicher abgelegten Einstellungen durch Blättern betrachtet werden:

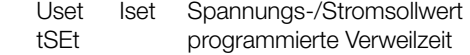

# 4.9 Einstellen der Auflösung mit der Taste <RESOL>

Sie können die numerischen Parameter mit unterschiedlicher Genauigkeit einstellen. Dazu verschieben Sie jeweils die Cursorposition in der Anzeige. Die aktuelle Cursorposition wird durch Blinken der entsprechenden Stelle angezeigt.

Bei folgenden Parametern können Sie die Auflösung einstellen:

☞ Uset, Iset, Ulim, Ilim, OVset, Delay, tset, tdef

#### Einstellung

- ☞ Wählen Sie den Parameter an!
- ! Die Anzeige des Parameterwertes blinkt an der zuletzt eingestellten Stelle.
- ☞ Drücken Sie die Taste <RESOL>, der Cursor (blinkende Stelle) verschiebt sich eine Position nach links!
- ☞ Drücken Sie die <RESOL>-Taste sooft, bis sich der Cursor an der gewünschten Stelle (Auflösung) befindet!
- ☞ Stellen Sie jetzt mit den Tasten <↓> bzw. <↑> den Parameterwert in der gewählten Auflösung ein!

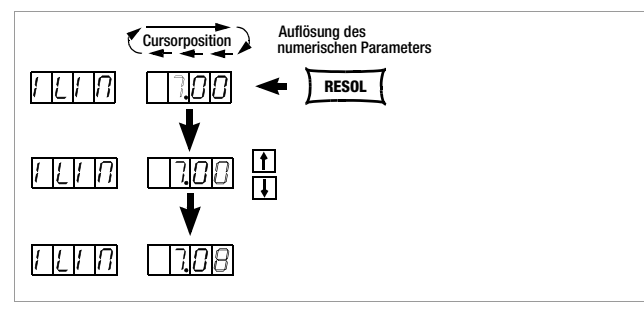

Bild 4.9 Einstellen der Einstell-Auflösung mit der RESOL-Taste

# 4.10 Abspeichern mit der Taste <SAVE>

Die Taste <SAVE> stellt folgende Funktionen zur Verfügung:

- Speichern von Gerätegrundeinstellungen
- Speichern von Daten auf einem Speicherplatz
- Löschen aller Daten im definierbaren Bereich des Speicherbereichs 11 ... 255
- Einfügen von zusätzlichen Daten in eine SEQUENCE
- Löschen eines einzelnen SEQUENCE-Speichers

### 4.10.1 Speichern von Gerätegrundeinstellungen

- Auf den Speicherplätzen 1 ... 10 können Gerätegrundeinstellungen zum ständigen Abruf gespeichert werden.
- Sie werden im batteriegepufferten Speicher abgelegt. Alle Einstellungen der folgenden Parameter lassen sich hier abspeichern:

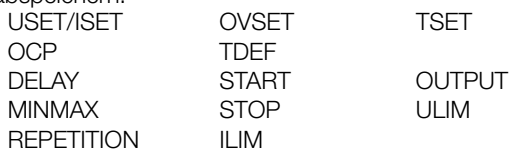

# Einstellung

- ☞ Stellen Sie die Werte der gewünschten Parameter ein!
- ☞ Drücken Sie die Taste <SAVE>!
- ! Im linken Display wird Sto, im rechten die zuletzt angewählte Speichernummer dargestellt.
- ☞ Stellen Sie mit den Tasten <↓> bzw. <↑> den gewünschten Speicherplatz zwischen 1 ... 10 ein!
- ☞ Drücken Sie die Taste <ENTER> zur Bestätigung!
- ☞ Mit Drücken der Taste <CE/LOCAL> verlassen Sie die SAVE-Funktion!
- ☞ Mit Drücken einer der Tasten <FUNCTION> oder <SELECT> oder <RCL> oder durch kurzzeitiges Drehen am Strom- / Spannungseinsteller wechseln Sie in die jeweilige Funktion!

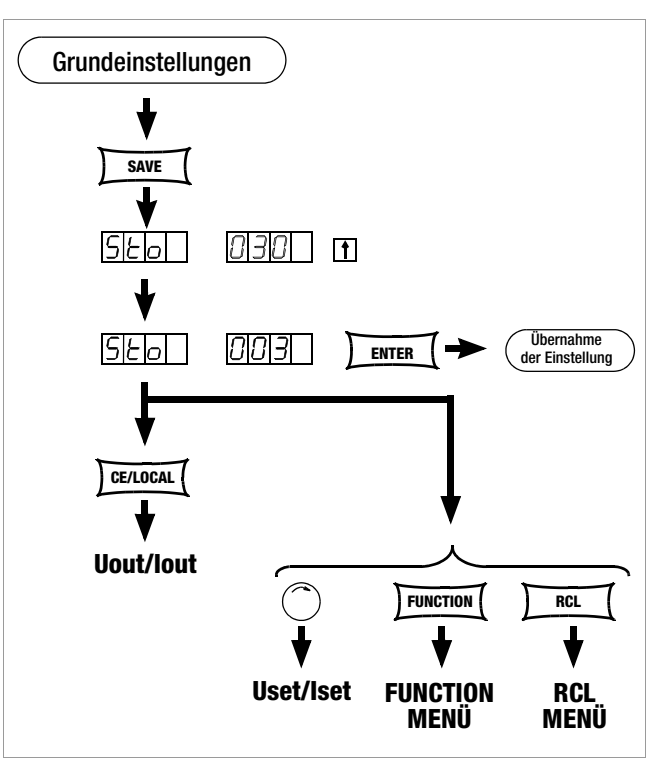

Bild 4.10.1 Speichern der Geräteeinstellung

### 4.10.2 Speichern von Daten auf einem Speicherplatz

#### Funktion

- Auf den Speicherplätzen 11 ... 255 können Daten für eine SEQUENCE gespeichert werden.
- Sie werden im batteriegepufferten Speicher abgelegt.
- Die Parameter Uset, Iset und Tset werden hier gespeichert.

#### Einstellung (vgl. Seite 35)

- ☞ Stellen Sie die Werte der gewünschten Parameter ein!
- ☞ Drücken Sie die Taste <SAVE>!
- ! Im linken Display wird Sto, im rechten die zuletzt angewählte Speichernummer angezeigt.
- ☞ Stellen Sie mit den Tasten <↓> bzw. <↑> den gewünschten Speicherplatz zwischen 11 ... 255 ein!
- ☞ Drücken Sie die Taste <ENTER> zur Bestätigung!

### 4.10.3 Löschen der Inhalte in einem definierbaren Speicherbereich

# Funktion

• Der Datenspeicher zwischen aktueller Start-/Stoppadresse wird komplett gelöscht.

# Einstellung

- ☞ Drücken Sie die <SAVE>-Taste!
- ☞ Stellen Sie mit den Tasten <↓> bzw. <↑> den Speicherplatz 0 (clr) ein!
- ☞ Drücken Sie die Taste <ENTER>!
- ! Im Display wechseln die blinkenden Anzeigen clr dAtA und start stop zur Kennzeichnung des zu löschenden Speicherbereichs.
- ☞ Drücken Sie die Taste <ENTER> zur Bestätigung!
- ! Der Speicherbereich zwischen Start- und Stopp-Adresse ist nun komplett gelöscht.
- ! Sie können das Löschen des Speichers jederzeit mit der Taste <CE/LOCAL> abbrechen.

255

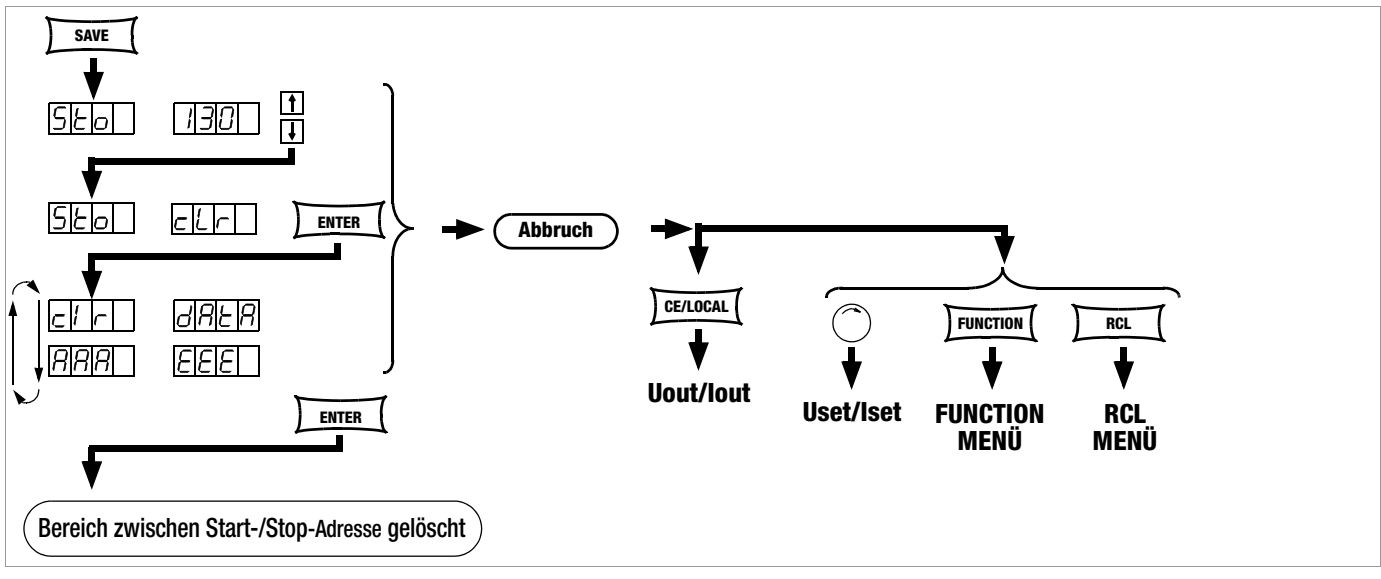

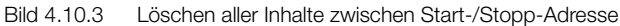

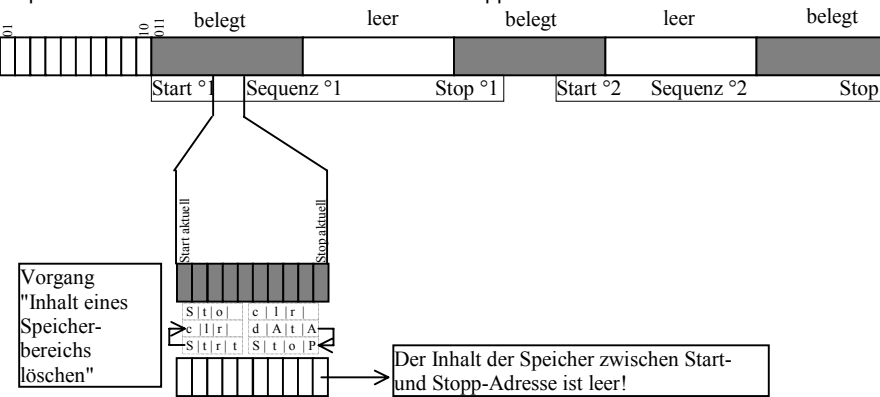

Beispiel für Löschen aller Inhalte zwischen Start-/Stopp-Adresse:

#### 4.10.4 Einfügen eines Speicherplatzes

Die Start- und Stopp-Adresse definieren einen Arbeitsbereich für den untenstehenden Befehl. Speicherbereiche, die unterhalb der Start- bzw. oberhalb der Stopp-Adresse liegen sind gegen Zugriff durch diesen Befehl geschützt. Für jeden eingefügten leeren Speicherplatz geht der Inhalt der vorherigen Stopp-Adresse verloren.

#### Funktion

- Die gespeicherten Daten werden ab Zieladresse zu höheren Adressen hin verschoben.
- Speicherplatzinhalte, die vor dem Einfügevorgang auf dem Speicherplatz N standen, stehen nach dem Einfügevorgang auf dem Speicherplatz N+1.
- Daten die vorher auf der Stopp-Adresse gespeichert waren, gehen verloren.
- Der Inhalt der Zieladresse ist nach dem ersten Einfügevorgang leer.

Achtung: Die aktuell eingestellten oder in SETUP-Speichern gespeicherten START- und STOP-Adressen werden nicht automatisch korrigiert.

### Einstellung

- ☞ Stellen Sie die Start- und Stopp-Adresse mit Hilfe des SEQUENCE-Untermenüs ein.
- ☞ Drücken Sie die Taste <SAVE>!
- ! In der Anzeige erscheint Sto und die zuletzt gewählte Adresse.
- ☞ Stellen Sie mit den Tasten <↓> bzw. <↑> die Zieldresse ein!
- ☞ Drücken Sie jetzt zugleich die <SAVE>- und <↑>-Taste!
- ! Im rechtem Display erscheint neben der gewählten Speichernummer ein i für insert.
- ☞ Führen Sie den Einfügevorgang durch Drücken von <ENTER> aus!
- ! Am aktuellen Speicherplatz wird ein leerer Speicher eingefügt.

255

! Alle Speicheradressen oberhalb der ausgewählten Position werden in ihrer Adresse um 1 erhöht.

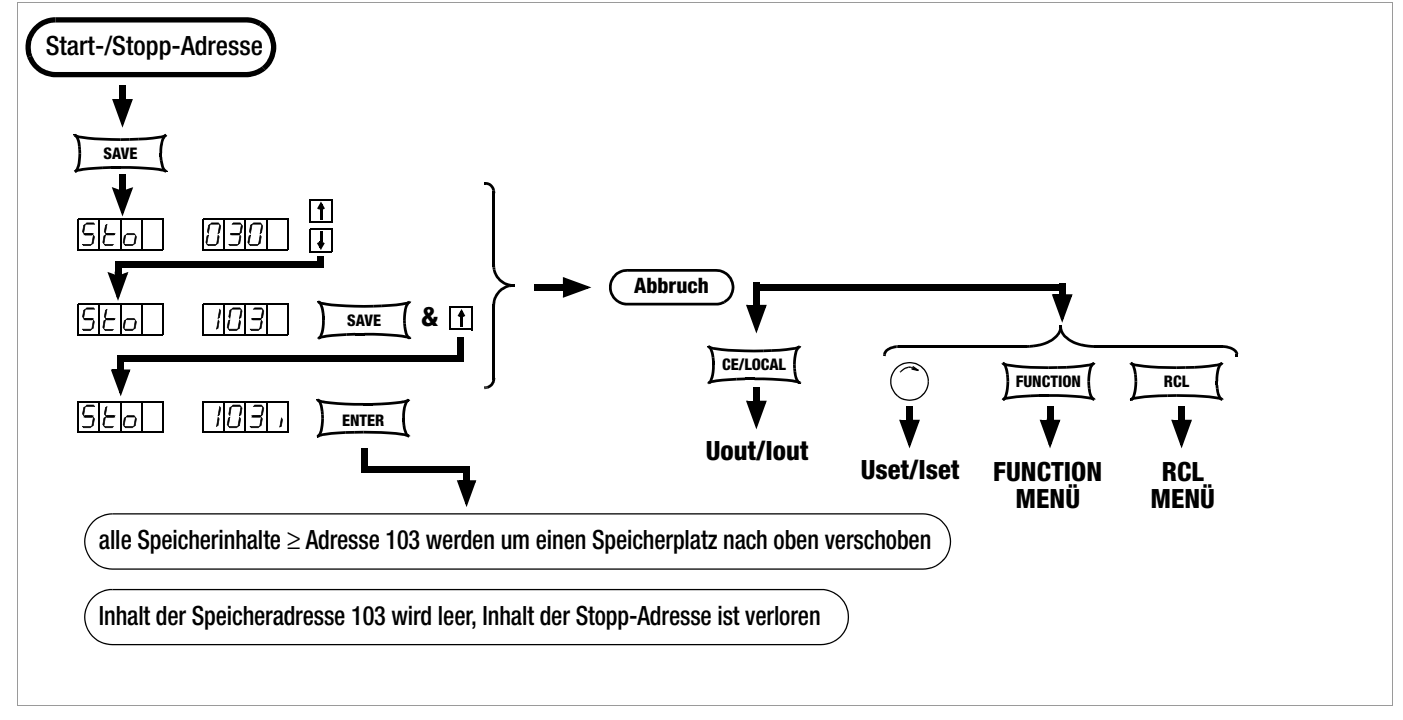

Bild 4.10.4 Einfügen eines leeren Speicherplatzes in einen **Speicherbereich** 

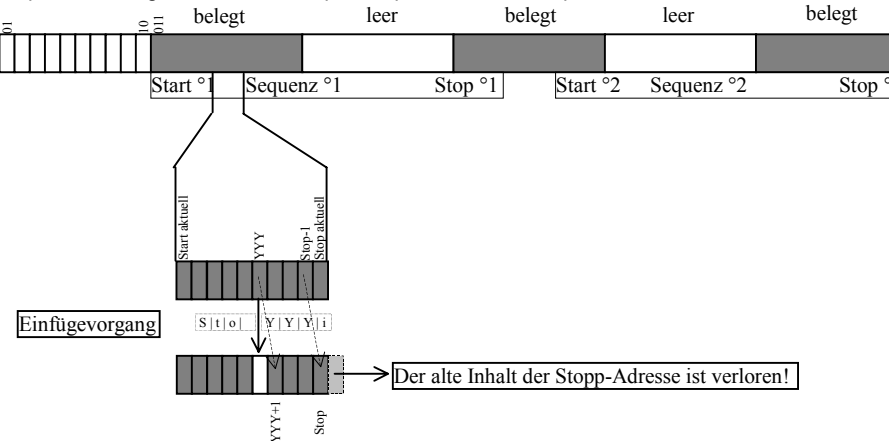

Beispiel für Einfügen eines leeren Speicherplatzes in einen Speicherbereich:

### 4.10.5 Löschen eines Speicherplatzes

Die Start- und Stopp-Adresse definieren einen Arbeitsbereich für den untenstehenden Befehl. Speicherbereiche, die unterhalb der Start- bzw. oberhalb der Stopp-Adresse liegen sind gegen Zugriff durch diesen Befehl geschützt. Für jeden gelöschten Speicherplatz wird auf der Stopp-Adresse ein leerer Speicherplatz eingefügt.

# Funktion

- Die gespeicherten Daten werden ab Zieladresse zu niedrigeren Adressen hin verschoben.
- Speicherplatzinhalte, die vor dem Löschvorgang auf dem Speicherplatz N standen, stehen nach dem Löschvorgang auf dem Speicherplatz N–1.
- Daten die vorher auf der Ziel-Adresse gespeichert waren, gehen verloren.
- Der Inhalt der Stopp-Adresse ist nach dem ersten Löschvorgang leer.

Achtung: Die aktuell eingestellten oder in SETUP-Speichern gespeicherten START- und STOP-Adressen werden nicht automatisch korrigiert.

### Einstellung

- ☞ Stellen Sie die Start- und Stopp-Adresse mit Hilfe des SEQUENCE-Untermenüs ein.
- ☞ Drücken Sie die Taste <SAVE>!
- ! In der Anzeige erscheint Sto und die zuletzt gewählte Adresse.
- ☞ Stellen Sie mit den Tasten <↓> bzw. <↑> die Zieldresse ein!
- ☞ Drücken Sie jetzt zugleich die <SAVE>- und <↓>-Taste!
- ! Im rechtem Display erscheint neben der gewählten Speichernummer ein d für delete.
- ☞ Führen Sie das Löschen durch Drücken von <ENTER> aus!
- ! Alle Speicheradressen oberhalb der ausgewählten Position werden im Adressbereich zwischen Ziel- und Stopp-Adresse in ihrer Adresse um 1 verringert.

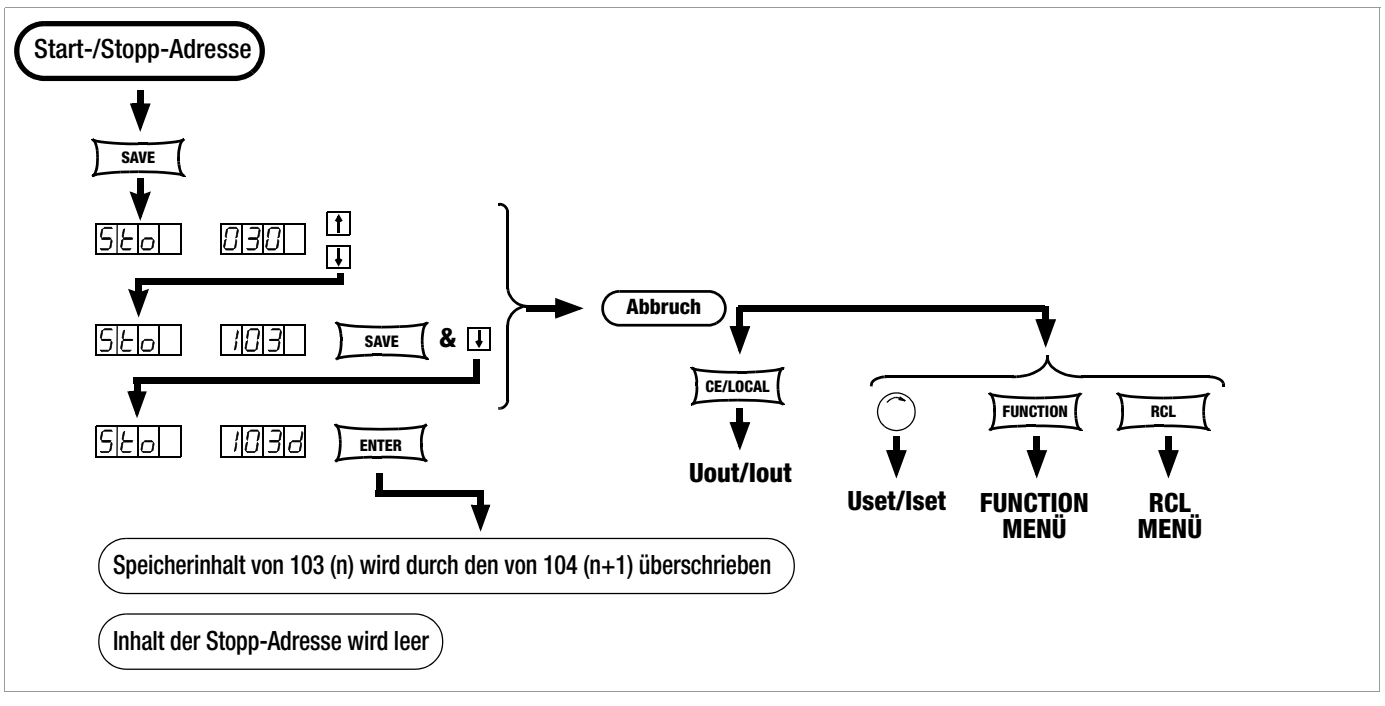

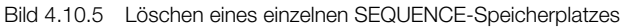

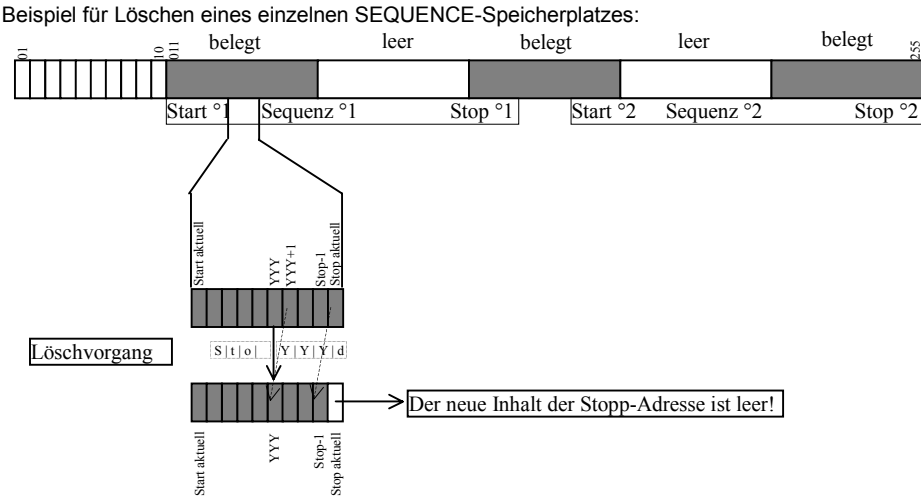

255

### 4.10.6 Löschen des Inhaltes eines Speicherplatzes

#### Funktion

- Sie können den Inhalt eines beliebigen einzelnen Speicherplatzes im Adressbereich von 11 bis 255 löschen.
- Dies hat keinen Einfluss auf andere Adresspositionen.

# **Einstellung**

☞ Drücken Sie die Taste <SAVE>!

- ! In der Anzeige erscheint Sto und die zuletzt gewählte Adresse.
- ☞ Stellen Sie mit den Tasten <↓> bzw. <↑> die gewünschte Adresse ein!
- ☞ Drücken Sie jetzt gleichzeitig die Tasten <SAVE> und <CE/ LOKAL> !
- ! Im rechtem Display erscheint neben der gewählten Speichernummer ein c für clear.
- Führen Sie das Löschen durch Drücken von <**ENTER**> aus!

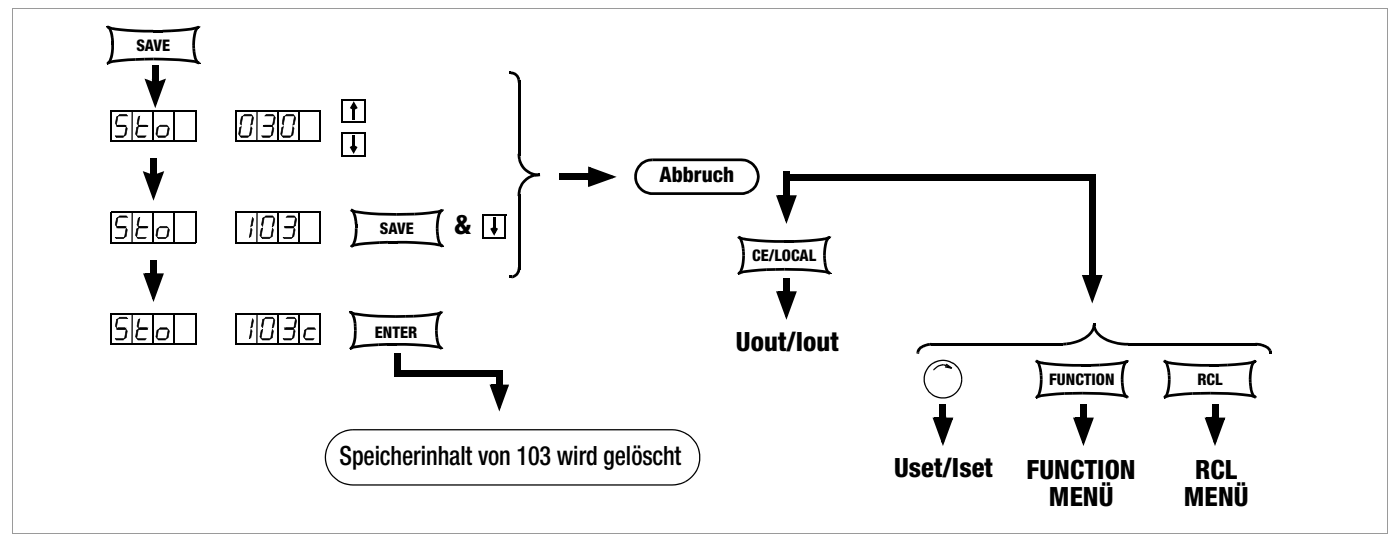

Bild 4.10.6 Löschen des Inhaltes eines einzelnen Speicherplatzes

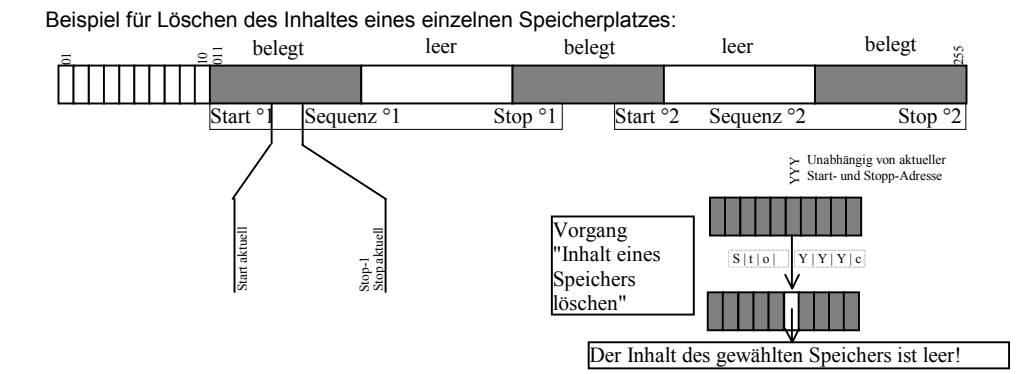

# 4.11 Speicherrückruf mit der Taste <RCL>

- Mit der Taste <RCL> (RECALL) können Sie alle mit <SAVE> oder "STORE" gespeicherten Geräteeinstellungen zurückrufen, z. B. für eine Geräteneueinstellung. Dieser Speicher ist batteriegepuffert.
- Leere Speicherplätze werden durch "----" "----" gekennzeichnet; sie lassen sich nicht laden.
- RCL ist auch über die analoge Schnittstelle steuerbar, siehe hierzu Seite 29 und Kap. 5.7.

### 4.11.1 Rückruf aus dem SETUP-Speicher

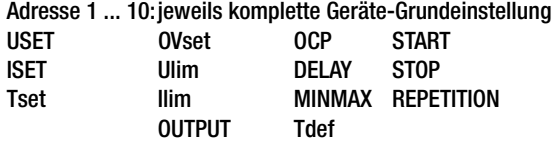

### Einstellung

- ☞ Drücken Sie die Taste <RCL>!
- Im linken Display erscheint rcl, im rechten die zuletzt angewählte Speichernummer.
- ☞ Wählen Sie die gewünschte Adresse [1 ... 10] durch Drücken

der Tasten <↓> bzw. <↑>!

- ☞ Drücken Sie jetzt die Taste <ENTER>!
- ! Die unter dieser Adresse gespeicherten Einstellungen für Iset und Uset werden blinkend angezeigt.
- Blättern Sie in diesem Speicherplatz mit der Taste <SELECT> um sich die dort abgelegten Parameter anzusehen, siehe Kap. 4.8.
- ☞ Sie laden alle Daten dieses Speicherplatzes als Grundeinstellung, wenn Sie jetzt die Taste <ENTER> nochmals drücken!
- ☞ Mit <CE/LOCAL> brechen Sie die RECALL-Funktion ab!
- ☞ Mit <RCL> gehen Sie erneut zur Speicherplatzauswahl zurück!
- ☞ Sie können RECALL mit jeder anderen Funktionstaste oder dem Drehimpulsgeber verlassen!

# 4.11.2 Rückruf aus dem SEQUENCE-Speicher

#### Adresse 11 ... 255: Uset-, Iset- und tSEt- Werte für die SEQUENCE-Funktion

- ☞ Daten aus dem Speicherbereich 11 bis 255 können während der Programmierung jederzeit zurückgerufen werden.
- ☞ Drücken Sie die Taste <RCL>!
- ! Im linken Display erscheint rcl, im rechten die zuletzt angewählte Speichernummer.
- ☞ Wählen Sie die gewünschte Adresse (11 ... 255) durch Drücken der Tasten <↓> bzw. <↑>!
- ☞ Drücken Sie bei der gewünschten Adresse die <ENTER>- Taste!
- ! Die unter dieser Adresse gespeicherten Einstellungen für Iset und Uset werden blinkend angezeigt.
- Blättern Sie in diesem Speicherplatz mit der Taste <SELECT> um sich die dort abgelegten Parameter anzusehen, siehe Kap. 4.8.
- ☞ Sie laden alle Daten dieses Speicherplatzes, wenn Sie jetzt die Taste <ENTER> nochmals drücken!
- ! Überschreitet einer der zurückgerufenen Parameter (Uset oder Iset) die aktuell gültigen Softlimits (Ulim oder Ilim) wird die Befehlsausführung abgebrochen, "Err 21" kurzzeitig angezeigt und Bit 5 im Ereignisregister B gesetzt.
- ! Es werden nur Uset und Iset ausgeführt, tset wird als aktueller Einstellwert geladen und nicht ausgeführt.
- ☞ Mit den Tasten <↓> bzw. <↑> können Sie sofort zu einem anderen Speicherplatz gelangen, während die bisherige Funktion weiter ausgeführt wird!
- ☞ Mit <CE/LOCAL> brechen Sie die RECALL-Funktion ab!
- ☞ Mit <RCL> gehen Sie erneut zur Speicherplatzauswahl zurück!.
- ☞ Sie können RECALL mit jeder anderen Funktionstaste oder dem Drehimpulsgeber zu einer neuen Funktion verlassen!

# 4.12 Sperren der Bedienelemente

Die Bedienelemente der Frontplatte können gegen unbeabsichtigtes Verändern der eingestellten Werte und Parameter gesichert bzw. verriegelt werden.

### Verriegelung

- ☞ Drücken Sie gleichzeitig die Tasten <CE/LOCAL> und <RCL>!
- ! Die Bedienelemente der Frontplatte sind jetzt verriegelt.
- ! Die gelbe LED "LOCAL LOCKED" leuchtet.

# Entriegelung

☞ Drücken Sie die Taste <CE/LOCAL> mindestens 4 Sekunden, bzw. bis die LED "LOCAL LOCKED" erlischt.

# Ver- und Entriegelung über die analoge Schnittstelle

☞ Durch ein Signal am Triggereingang der analogen Schnittstelle und die entsprechende Einstellung der T\_MODE-Funktion kann auch die Taste <CE/LOCAL> außer Funktion gesetzt und somit ein manuelles Reaktivieren der Bedienelemente verhindert werden!

# 4.13 Taste <ENTER>

Die Taste <ENTER> führt im Zusammenhang mit der jeweils eingestellten Betriebsart unterschiedliche Funktionen aus.

# Sollwertvoreinstellung (Festwerteinstellung)

- 1) <ENTER>: Wechsel der Anzeige von Uout/Iout nach Uset\*/Iset.
- 2) <↓> bzw. <↑>: Voreinstellung von Uset, LED Uset blinkt.
- 3) <ENTER>: Übernahme von Uset.
- 4) <ENTER>: Wechsel zu Iset\*.
- 5) <↓> bzw. <↑>: Voreinstellung von Iset, LED Iset blinkt.
- 6) <ENTER>: Übernahme von Iset.

\* es blinkt jeweils die mit <RESOL> verstellbare Dezimalstelle

Siehe auch Seite 22, Einstellung mit Vorwahl.

# Übernahme von Parametern

Text- oder numerische Parameter werden während der Geräteeinstellung mit <ENTER> übernommen.

# Ausführen von Befehlen

<SAVE>: Abspeichern von Daten unter der eingestellten Adresse.

<RCL>: Rücklesen der unter der eingestellten Adresse abgespeicherten Daten. Nach dem ersten <ENTER> werden die Daten im Display blinkend dargestellt, mit dem zweiten <ENTER> ausgeführt.

Sequence-Steuerung: Ausführen von Befehlen SEq xxxx. Funktionsgruppenauswahl: Sprung in die Parameterauswahl der gewählten Funktionsgruppe

# Sequence- und Schrittsteuerung

Mit <ENTER> kann die laufende Sequence angehalten werden. Status RUN → HOLD

Mit <ENTER> kann eine angehaltene Sequence fortgeführt werden.

Status HOLD → RUN

Mit <ENTER> kann in Schrittsteuerung der nächste Speicherplatz ausgeführt werden.

# 4.14 Taste <CE/LOCAL>

Die <CE/LOCAL>-Taste führt im Zusammenhang mit der jeweils eingestellten Betriebsart eine bestimmte Funktion aus.

# RESET der Geräteeinstellungen

Siehe Kap. 4.16.

# Frontplatte verriegeln und entriegeln

Siehe Kap. 4.12.

# Umschalten REMOTE – LOCAL

Siehe Kap. 4.17.

# Abbrechen eines Bedienvorgangs

# Uset-/Iset-Eingabe

# ☞ Taste <CE/LOCAL>-:

Umschalten auf die Messwertanzeige Uout und Iout.

# <SELECT>- Display

☞ Taste <CE/LOCAL>

Umschalten auf die Messwertanzeige Uout und Iout.

# <SAVE>-/<RCL>-Funktion

☞ Taste <CE/LOCAL>

Abbruch der <SAVE>- und <RCL>-Funktion; umschalten auf die Messwertanzeige Uout und Iout.

# Funktionsgruppenauswahl

☞ Taste <CE/LOCAL>

Rückkehr von der Auswahl der Funktionsgruppen zur Anzeige der Messwerte Uout und Iout.

# Funktionsauswahl

# ☞ Taste <CE/LOCAL>

Abbruch der Funktionsauswahl; Rückkehr zur übergeordneten Funktionsgruppenauswahl.

# **Textparameter**

☞ Taste <CE/LOCAL>

Abbruch der Auswahl; umschalten auf Anzeige des eingestellten Textparameters.

#### Sequenzsteuerung

☞ Taste <CE/LOCAL> Abbruch eines angehaltenen Sequenzablaufs oder einer Schrittsteuerung auf dem aktuellen Speicherplatz.

# 4.15 Tasten INCR  $\lt\downarrow$  und DECR  $\lt\uparrow$

Die INCREMENT-/DECREMENT-Tasten führen je nach Einstellung unterschiedliche Funktionen aus.

### • Parameteranwahl

#### **Textparameter**

<↑>/<↓> nächsten/vorhergehenden Parameter anzeigen. Übernahme des jeweiligen Textparameters durch die <ENTER>-Taste.

Abbruch mit Drehgeber <CE/LOCAL>, <RCL>, <SAVE>, <FUNCTION>

#### Numerischer Parameter

<↑>/<↓>Erhöhen/Verringern des Parameterwertes an der Cursorposition.

<RESOL> stellt die Cursorposition ein.

Die Übernahme des jeweiligen numerischen Parameters erfolgt automatisch.

#### Ausnahme:

Die mit <ENTER> eingeleitete Einstellung (Sollwertvoreinstellung) von Uset und Iset über <↑>/<↓> muss auch mit <ENTER> quittiert werden.

### • Speicherplatzauswahl

#### Nach Betätigen von <RCL> oder <SAVE>

<↑>/<↓>nächste/vorhergehende Speicherplatzadresse auswählen.

#### Adressweise Vorschau der gespeicherten Sollwerte:

Nach Betätigen von <RCL>  $\rightarrow$  <  $\uparrow$  >/< $\downarrow$ > 11 ... 255  $\rightarrow$ <ENTER>:

Blinkende Anzeige der gespeicherten Sollwerte USET, ISET und TSET, selektierbar durch <SELECT>, mit selektiertem Sollwert kann im Hintergrund die Adresse mit <↑>/<↓> geblättert werden, der jeweilege gespeicherte Sollwert wird angezeigt.

### • Blättern in Untermenüs

#### Function-Menü

<FUNCTION> & <↑>/<↓>

Umschalten auf nächste bzw. vorherige Funktion/Funktionsgruppe.

### • Blättern in Extremwertspeicher

Nach Aufruf von U, U, I oder I im SET-Menü kann zwischen diesen Werten mit <↑>/<↓> geblättert werden.

### • Ausführung des nächsten oder vorherigen Speicherplatzes in Schrittsteuerung

Nach Ausführung von SEQ Strt oder SEQ StEP bei laufender oder angehaltener Sequenz kann mit <↑>/<↓> der nächste/ vorherige Speicherplatz ausgeführt werden.

# 4.16 Zurücksetzen des Gerätes – RESET

Mit dem RESET-Befehl können Sie die meisten Gerätefunktionen in einen definierten Grundzustand zurückführen, siehe Kap. 8.3.

☞ Drücken Sie erst die Taste <CE/LOCAL> und anschließend zusätzlich <ENTER>!

# 4.17 Fern-/Eigensteuerungsumschaltung – REMOTE/LOCAL

Nach dem Netz-Einschalten befindet sich das Gerät immer im Eigensteuerungszustand (Local State): Alle frontseitigen Bedienelemente sind in Betrieb; das Gerät kann manuell bedient werden. a) LOCAL —> REMOTE

#### – Umschaltung von Eigensteuerung auf Fernsteuerung

Das Umschalten auf Fernsteuerungsbetrieb REMOTE erfolgt: am IEC-Bus,

- wenn die REN-Leitung vom Controller aktiviert ist und
- das Gerät als Hörer adressiert wird;
- an der seriellen Schnittstelle,
- sobald Daten an das Gerät gesendet werden.

#### b) REMOTE  $\rightarrow$  LOCAL

### – Umschaltung von Fernsteuerung auf Eigensteuerung

Das Rücksetzen auf manuelle Bedienung kann erfolgen: manuell

- durch Betätigen der Taste <CE/LOCAL>, sofern dies bei IEC-Bus-Steuerung nicht vom Controller verriegelt wurde  $( \rightarrow c)$ :
- über den IEC-Bus
- indem an das Gerät das adressierte Schnittstellen-Kommando GTL (GO TO LOCAL) gesendet wird (selektive Umschaltung auf Eigensteuerung), Programmier-Beispiel (HP-Basic): **LOCAL 712** oder
- indem der Controller die REN-Leitung deaktiviert (Umschaltung aller Geräte auf Eigensteuerung). Programmier-Beispiel (HP-Basic): **LOCAL 7**

### c) LOCAL LOCKOUT

#### – Sperren der manuellen Umschaltung auf Eigensteuerung (nur relevant für IEC-Bus-Steuerung)

Durch den Schnittstellen-Universalbefehl LLO (LOCAL LOCK-OUT) kann der IEC-Bus-Controller die LOCAL-Taste des Gerätes außer Funktion setzen und dadurch ein manuelles Umschalten auf Eigensteuerung sperren (Fernsteuerungszustand mit Verriegelung).

Programmier-Beispiel (HP-Basic): **LOCAL LOCKOUT 7**

#### Bemerkungen

Die LED "REMOTE" signalisiert den jeweiligen Steuerungszustand: LED ein = Fernsteuerung

LED aus = Eigensteuerung.

Das Umschalten zwischen den beiden Steuerungsarten bewirkt keine Änderung der momentanen Geräteeinstellung oder gespeicherter Parameter.

Ausnahme bei REMOTE → LOCAL: Das eventuell abgeschaltete Display wird wieder aktiviert (DISPLAY OFF —> DISPLAY ON).

Bei IEC-Bus-Steuerung: Im Eigensteuerungszustand kann das Gerät zwar Programmierdaten empfangen, diese werden jedoch nicht ausgeführt.

# 5 Analoge Schnittstelle

# 5.1 Anschlussbelegung

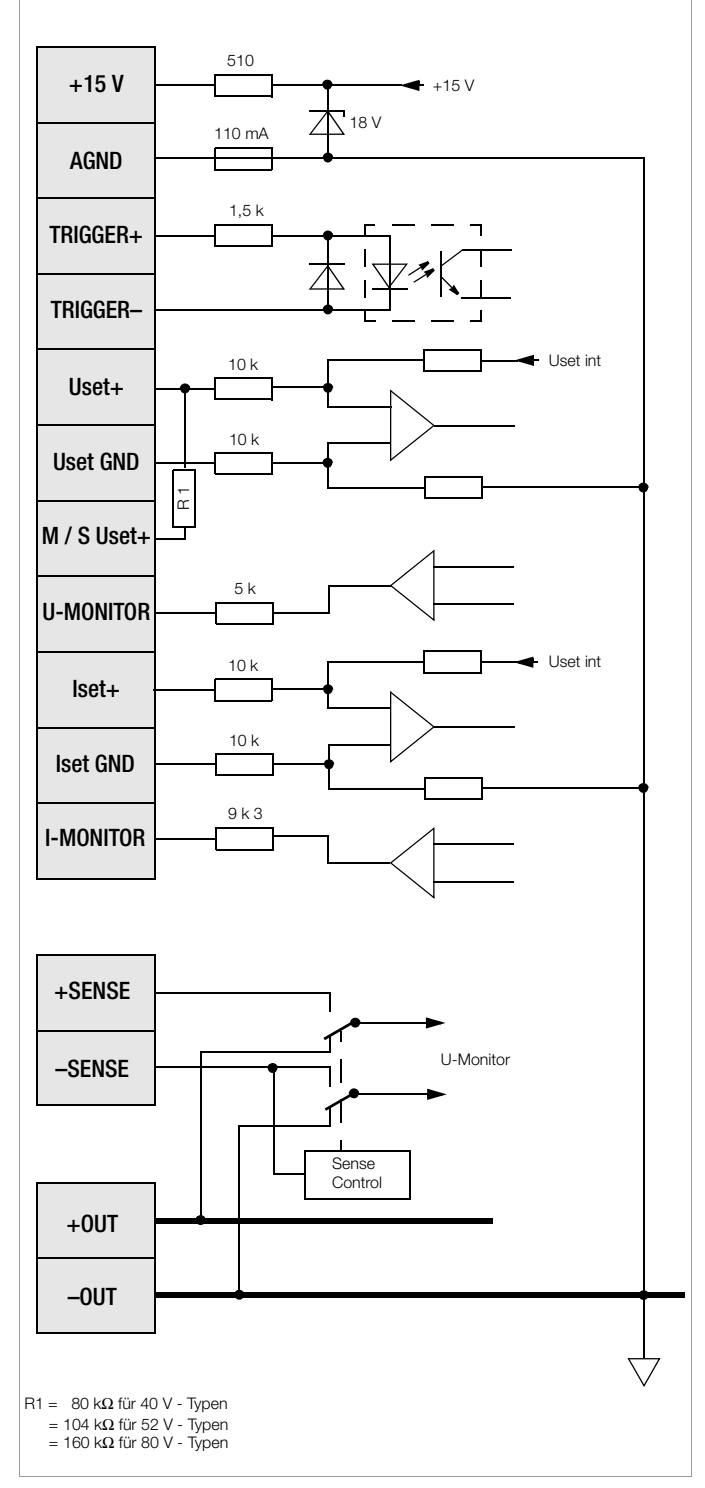

*Bild 5.1 Fühlerbetrieb*

# +15 V (Ausgang)

Über einen Schutzwiderstand von 510  $\Omega$  ist die interne Hilfsspannung (+15 V ± 3 % bezogen auf AGND) auf diesen Anschluss geführt. Sie kann zur Ansteuerung des TRIGGER-Eingangs oder zur Versorgung externer Komponenten, z. B. Referenzelemente zur Erzeugung von Steuerspannungen, verwendet werden. Der Ausgang ist kurzschlussfest gegen AGND.

# AGND (Bezugspunkt)

Analog Ground = Bezugspunkt der analogen Steuerein- und -ausgänge. Dieser Anschluss ist intern über eine automatisch rückschaltende (reversible) Sicherung (Ansprechwert 110 mA) mit dem Minuspol des Leistungsausgangs verbunden.

### TRIGGER+, TRIGGER– (Eingang)

Potentialfreier digitaler Steuereingang, dessen Wirkung (Ausgang ein / aus oder Speicherrückruf) über die Frontplattenbedienung eingestellt werden kann.

Low-Signal:  $0 \vee \leq U_s \leq 1 \vee$ 

High-Signal:  $4V \le U_s \le 26$  V;  $Is = (U_s - 2 V) / 1.5 k\Omega$ 

Der Eingang ist verpolungsfest bis –26 V

# Uset+, Uset GND (Eingang)

Analoger (Differenz-) Spannungseingang bezogen auf AGND zur Steuerung der Ausgangsspannung. Bei aktiviertem Ausgang gilt: Uout = Uset +  $U_{\text{su}}$  \*  $k_{\text{u}}$ 

- Uout = Ausgangsspannung bei Konstantspannungsbetrieb
- Uset = per Handbedienung oder Rechnerschnittstelle eingestellter Spannungssollwert Uset
- $U_{\text{su}}$  = externe Steuerspannung (0 ... 5 V  $\cong$  0 ... Uout nenn)

 $k_u$  = Führungsbeiwert = Uout nenn / 5 V

### M / S Uset+ (Eingang)

Analoger Steuereingang bezogen auf AGND für Master / Slave-Serienschaltung.

### U-MONITOR (Ausgang)

Analoger Spannungsausgang proportional zu der von den Fühlerleitungen erfassten Ausgangsspannung

 $(0 \dots 10 \vee \hat{=} 0 \dots$  Uout nenn). Der auf AGND bezogene Ausgang hat einen Innenwiderstand von 5 kΩ und ist kurzschlussfest.

### Iset+, Iset GND (Eingang)

Analoger (Differenz-) Spannungseingang bezogen auf AGND zur Steuerung des Ausgangsstromes. Bei aktiviertem Ausgang gilt:  $I$ out = Iset +  $U_{si}$ <sup>\*</sup>  $K_i$ 

- Iout = Ausgangsstrom bei Konstantstrombetrieb
- Iset = per Handbedienung oder Rechnerschnittstelle eingestellter Stromsollwert Iset
- $U_{\text{si}}$  = externe Steuerspannung (0 ... 5 V  $\cong$  0 ... lout nenn)
- ki  $=$  Führungsbeiwert = lout nenn / 5 V

### I-MONITOR (Ausgang)

Analoger Spannungsausgang proportional zum fließenden Ausgangsstrom (0 ... 10 V  $\cong$  0 ... lout nenn). Der auf AGND bezogene Ausgang hat einen Innenwiderstand von 9,3 kΩ und ist kurzschlussfest.

### +SENSE, –SENSE (Eingang)

Zum Anschluss von Fühlerleitungen für Vierdrahtbetrieb zur Kompensation von Spannungsabfällen (bis 2 \* 2 V) auf langen Leitungen. Die Umschaltung auf Vierdrahtbetrieb erfolgt automatisch beim Verbinden der –SENSE-Leitung mit dem zugehörigen Ausgangs-Minuspol.

# 5.2 Fühlerbetrieb

# Funktion

Die Fühleranschlüsse +SENSE/–SENSE (an der analogen Schnittstelle) bieten die Möglichkeit, die für die Spannungsmess- und regelkreise maßgebliche Ausgangsspannung direkt an der Last zu erfassen, anstelle an den Ausgangsklemmen. Dieser Fühlerbetrieb (Fernfühlen) bringt folgende Vorteile:

- Bei Konstantspannungsbetrieb bleibt die Spannung am Verbraucher weitgehend unbeeinflusst von den stromabhängigen Spannungsabfällen auf den Lastleitungen. Diese werden kompensiert, indem sich die Spannung an den Ausgangsbuchsen automatisch entsprechend erhöht.
- Bei Konstantstrombetrieb bleibt die Spannungsbegrenzung an der Last ebenfalls unabhängig vom Ausgangsstrom.
- Da sich auch der von der Messfunktion gelieferte Spannungswert auf die von den Fühlerleitungen erfasste Spannung bezieht, lassen sich Lastparameter wie Leistungsaufnahme oder Lastwiderstand exakter ermitteln.

Für den Betrieb mit Fühlerleitungen gelten die in Bild 5.2 und unter Kap. 1.5.3 Elektrische Daten aufgeführten Parameter und Grenzwerte.

### Anschluss

Die beiden Fühleranschlüsse +SENSE und –SENSE an der analogen Schnittstelle müssen an gewünschter Stelle (üblicherweise so nah an der Last wie möglich) jeweils mit ihrem zugehörigen Ausgangspol verbunden werden.

Um Störeinkopplungen niedrig zu halten, ist unbedingt zu empfehlen, die Fühlerleitungen zu verdrillen und/oder abzuschirmen (Schirm an Erde/Gehäuse oder Ausgangs-Minuspol).

Die Impedanz langer Last- und Fühlerleitungen kann zu Regelschwingungen des Ausgangs führen, insbesondere bei lastseitigen Kapazitäten. Durch je einen Kondensator (CS+, CS–) zwischen SENSE- und Ausgangsklemme (siehe Bild 5.2) kann dem entgegengewirkt werden. Durch Verdrillen der Lastleitungen kann außerdem deren Impedanz reduziert werden.

Fehlerhafter Anschluss der Fühler bewirkt keinen Schaden am Gerät, führt jedoch zu folgenden reversiblen Ereignissen:

- Bei Verpolung der Fühler oder Unterbrechung einer Lastleitung: Sofern die Ausgangsspannung am Gerät nicht durch Einsetzen der Stromregelung begrenzt wird, steigt sie weit über den eingestellten Wert, was letztlich zum Ansprechen des Überspannungsschutzes und zum sofortigen Deaktivieren des Ausgangs führt.
- Bei Unterbrechung der +SENSE-Leitung: Die Spannung zwischen den Ausgangsklemmen steigt um ca. 7% an.
- Bei Unterbrechung der –SENSE-Leitung: Die Fühleranschlüsse werden deaktiviert (automatisches Rückschalten auf Lokalfühlen).

Bei fehlerhaftem Anschluss der Fühler wird das Ansteigen der Spannung zwischen den Ausgangsklemmen von der Messfunktion nicht erfasst.

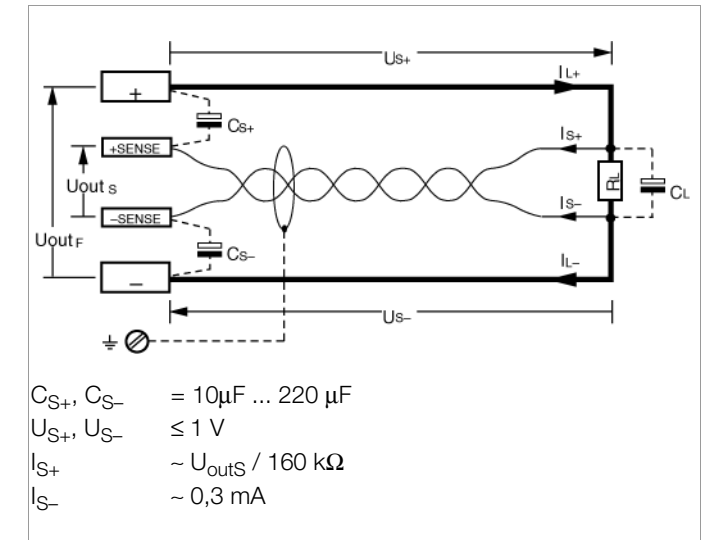

*Bild 5.2 Lastanschluss mit Fühlerbetrieb*

#### **Einschalten**

Das Umschalten auf Fühlerbetrieb erfolgt automatisch nach Verbinden des –SENSE-Anschlusses mit seinem Ausgangspol. Rückschalten erfolgt durch Öffnen dieser Verbindung.

# 5.3 Steuerung der Ausgangsspannung

#### Funktion

Die Steuereingänge Uset+ (nicht invertierend) und Uset GND (invertierend) ermöglichen das Einstellen der Ausgangsspannung Uout durch eine externe Steuerspannung Usu. Bei Konstantspannungsbetrieb gilt:

 $U$ out = USET + U<sub>SU</sub> x  $k_{\text{SU}}$ 

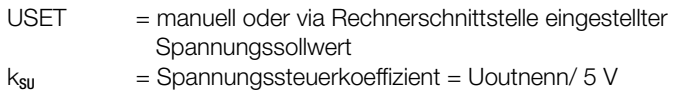

Max. Einstellfehler:  $\pm$  0,05% v. Unenn  $\pm$  0,2% v. Einstellwert

Der Spannungssteuereingang ist als Differenzspannungseingang ausgeführt:

Uset+ = nicht-invertierender Eingang:  $U_{\text{SU}} = 0...+5$  V für Uout = 0 V ... Uoutnenn; Uset GND = invertierender Eingang:  $U_{\text{SU}} = 0 \dots -5$  V für Uout = 0 V  $\ldots$  Uoutnenn;

Der Eingangswiderstand beträgt jeweils10 kΩ.

#### Hinweise

Die Steuereingänge sind nicht potentialfrei; ihr Bezugspunkt AGND ist verbunden mit dem Ausgangs-Minuspol. Das Anschließen von geerdeten Stromkreisen an den Steuereingang kann zu Fehleinstellungen durch Ableitströme oder Erdschleifen führen.

Liegt die Steuerspannung U<sub>su</sub> mit ihrem Bezugspunkt lastseitig auf Ausgangs-Minuspol, so muss der invertierende Eingang mit diesem Punkt verbunden werden, um eine Beeinflussung durch den Spannungsabfall auf der Lastleitung zu vermeiden (Verbindung b in Bild 5.3a. Ist die Steuerspannung isoliert gegenüber dem Ausgang, so ist Uset GND mit AGND zu verbinden (Verbindung a in Bild 5.3a.

U<sub>su</sub> kann auch als Wechselspannung angelegt werden, um z. B. die manuell eingestellte Gleichspannung USET mit Störsignalen zu überlagern. Die Grenzfrequenz der modulierten Ausgangsspannung ist abhängig von Spannungsamplitude, eingestellter Strombegrenzung und Belastung und kann deshalb nicht mit einer einfachen Formel definiert werden. Sie wird um so höher, je niedriger die Amplitude und je höher Strombegrenzung und Belastung liegen.

Soll die Ferneinstellung der Ausgangsspannung mittels Potentiometer erfolgen, so kann z.B. eine Beschaltung gemäß Bild 5.3b

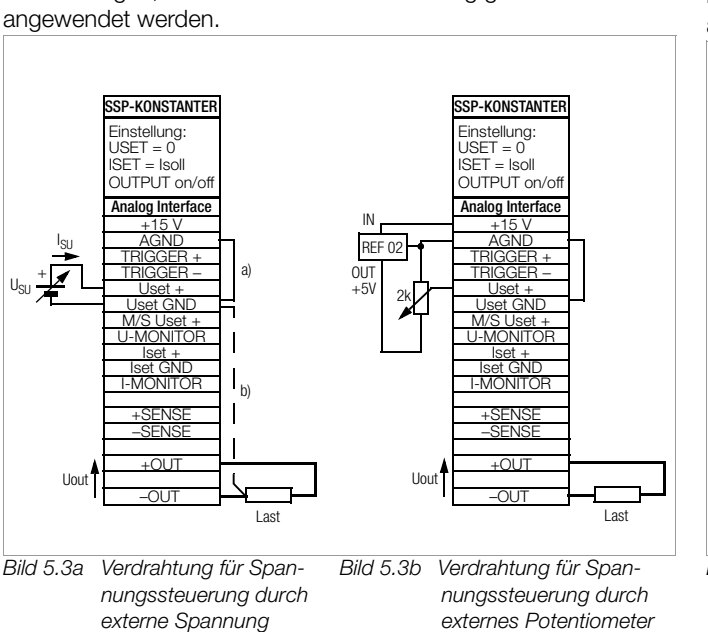

# 5.4 Steuerung des Ausgangsstromes

#### Funktion

Die Steuereingänge Iset+ (nicht invertierend) und Iset GND (invertierend) ermöglichen das Einstellen des Ausgangsstromes Iout durch eine externe Steuerspannung Usi.

Bei Konstantspannungsbetrieb gilt:  $I$ out = ISET +  $U_{\text{SI}} \times k_{\text{SI}}$ 

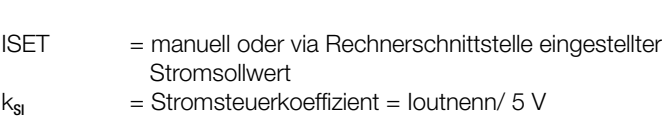

Max. Einstellfehler:  $\pm$  0.1% v. Inenn  $\pm$  0.3% v. Einstellwert

Der Stromsteuereingang ist als Differenzspannungseingang ausgeführt:

Iset+ = nicht-invertierender Eingang:  $U_{\rm SI} = 0...+5$  V für lout = 0 A ... loutnenn; Iset GND = invertierender Eingang:  $U_{\rm SI} = 0...{-}5$  V für lout = 0 A ... loutnenn;

Der Eingangswiderstand beträgt jeweils 10 kΩ.

#### Hinweise

Die Steuereingänge sind nicht potentialfrei; ihr Bezugspunkt AGND ist verbunden mit dem Ausgangs-Minuspol. Das Anschließen von geerdeten Stromkreisen an den Steuereingang kann zu Fehleinstellungen durch Ableitströme oder Erdschleifen führen.

Liegt die Steuerspannung U<sub>SI</sub> mit ihrem Bezugspunkt lastseitig auf Ausgangs-Minuspol, so muss der invertierende Eingang mit diesem Punkt verbunden werden, um eine Beeinflussung durch den Spannungsabfall auf der Lastleitung zu vermeiden (Verbindung b in Bild 5.4a. Ist die Steuerspannung isoliert gegenüber dem Ausgang, so ist Iset GND mit AGND zu verbinden (Verbindung a in Bild 5.4a.

USI kann auch als Wechselspannung angelegt werden, um z. B. den manuell eingestellten Gleichstrom ISET mit Störsignalen zu überlagern. Die Grenzfrequenz des modulierten Ausgangsstromes ist im wesentlichen abhängig von der Höhe des Ausgangsstromes und der sich auf Grund der Belastung ergebenden Spannungsamplitude und kann deshalb nicht mit einer einfachen Formel definiert werden. Sie wird um so höher, je niedriger die Amplituden und je höher die Belastung liegen.

Soll die Ferneinstellung des Ausgangsstromes mittels Potentiometer erfolgen, so kann z.B. eine Beschaltung gemäß Bild 5.4b angewendet werden.

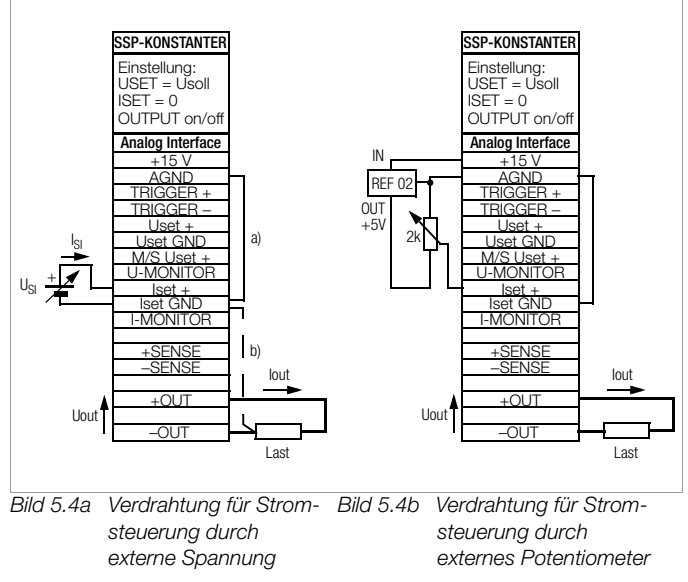

50 GOSSEN METRAWATT GMBH

# 5.5 Spannungsmonitor-Ausgang

#### Funktion

Der Anschluss U-MONITOR liefert, bezogen auf AGND, eine zur Ausgangsspannung Uout proportionale Spannung. Diese dient als Steuerspannung für die Master-Slave-Serienschaltung (siehe 5.9.2). Sie kann aber auch für externe Mess-, Überwachungsoder Registrierzwecke herangezogen werden.

#### Hinweise

Der Monitorausgang ist nicht potentialfrei; sein Bezugspunkt AGND ist verbunden mit dem Ausgangs-Minuspol. Das Anschließen von geerdeten Messkreisen an den Monitorausgang kann zu Fehlmessungen durch Ableitströme oder Erdschleifen führen.

Der Spannungsmonitorausgang bezieht sich auf die von den Fühlerleitungen erfasste Ausgangsspannung (siehe 5.2).

Der Monitorausgang ist kurzschlussfest. Sein Innenwiderstand beträgt 5 kΩ.

 $U_{\text{MII}} =$  Uout x  $K_{\text{MII}} = 0$  ... 10 V

 $k_{\text{min}} = 10 \text{ V} / \text{Uout}$ nenn

= 0,25 bei 40 V Geräten

- = 0,192 bei 52 V Geräten
- = 0,125 bei 80 V Geräten

 $\mathsf{R}_{\mathsf{i}}$  (U-MONITOR) = 5 k $\boldsymbol{\Omega}$ 

Max. Fehler von  $U_{\text{MU}}$ :  $\pm$  0,5 mV  $\pm$  0,2 %

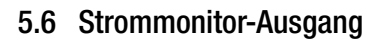

#### Funktion

Der Anschluss I-MONITOR liefert, bezogen auf AGND, eine zum Ausgangsstrom Iout proportionale Spannung. Diese dient als Steuerspannung für die Master-Slave-Parallelschaltung (siehe 5.8.2). Sie kann aber auch für externe Mess-, Überwachungsoder Registrierzwecke herangezogen werden.

#### Hinweise

Der Monitorausgang ist nicht potentialfrei; sein Bezugspunkt AGND ist verbunden mit dem Ausgangs-Minuspol. Das Anschließen von geerdeten Messkreisen an den Monitorausgang kann zu Fehlmessungen durch Ableitströme oder Erdschleifen führen.

Die Monitorspannung ist abgeleitet aus dem Spannungsabfall am internen Stromfühlwiderstand (Shunt), welcher in der Ausgangs-Minusleitung vor dem Ausgangskondensator liegt. Der Strommonitor erfasst deshalb auch den dynamischen Lade-/Entladestrom des Ausgangskondensators beim Aufwärts-/Abwärtsprogrammieren der Ausgangsspannung bzw. Aktivieren/Deaktivieren des Ausgangs.

Der Monitorausgang ist kurzschlussfest. Sein Innenwiderstand beträgt 9,3 kΩ.

 $U_M =$  Iout  $\times$   $K_M = 0...10$  V

 $k_M = 10 V /$  loutnenn

 $R_i$  (I-MONITOR) = 9,3 k $\Omega$ 

Max. Fehler von  $U_{\text{MI}}$ :  $\pm$  0,5 mV  $\pm$  0,3 %

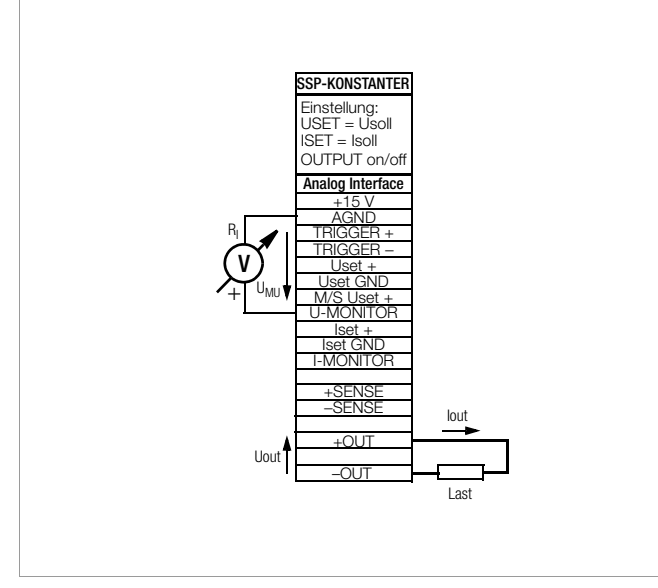

*Bild 5.5 Verdrahtung Spannungsmonitor*

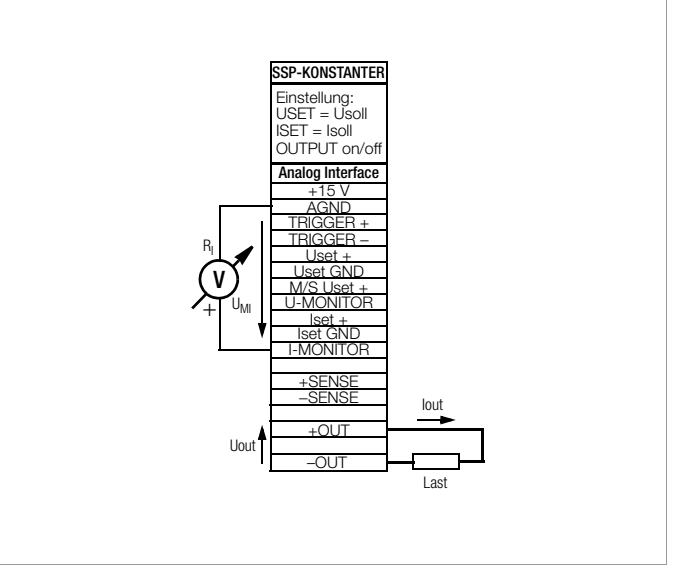

*Bild 5.6 Verdrahtung Strommonitor*

# 5.7 Trigger-Eingang

# Funktion

Der potentialfreie Optokopplereingang TRIGGER + ermöglicht die Fernbedienung einer Gerätefunktion durch ein binäres Signal. Die Auswahl der zu steuernden Funktion erfolgt über die Einstellung von T\_MODE (im Display trG).

Die detaillierte Beschreibung hierzu finden Sie im Seite 74.

# Anschluss

Schließen Sie das Steuersignal zwischen TRIGGER + und TRIGGER – an. Die zugehörigen Signalpegel entnehmen Sie bitte der Tabelle.

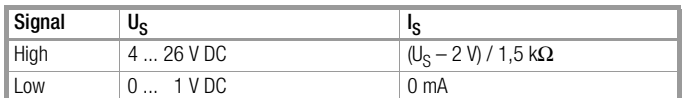

Die Ansteuerung des TRIGGER-Eingangs kann mit dem + 15 V - Ausgang der analogen Schnittstelle über einen beliebigen Schalter erfolgen (Bild 5.7 a).

### Warnung!

Der Trigger-Eingang TRIGGER + ist potentialfrei und gegen den Ausgangsstromkreis funktionsisoliert.

Diese Funktionsisolation stellt keine "sichere elektrische Trennung" im Sinne der elektrischen Sicherheitsvorschriften dar.

### Hinweis

Triggersignalimpulse müssen eine Mindestdauer von 14 ms aufweisen um sicher erkannt zu werden.

Zwischen Anlegen des Steuersignals und dem Auslösen der

gesteuerten Funktion kann eine Verzögerung von 1 ... 15 ms auftreten.

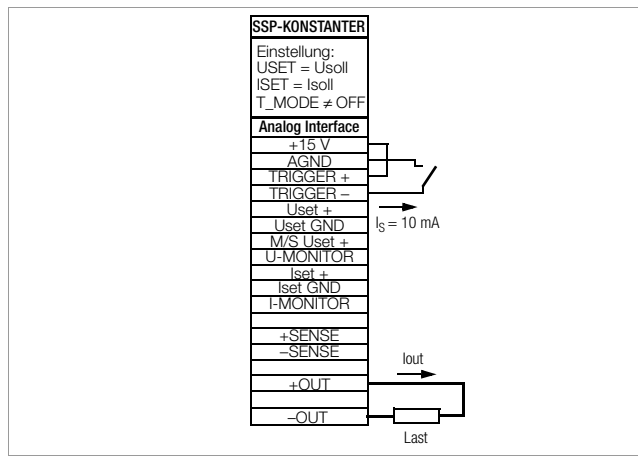

Bild 5.7 a Ansteuerung des TRIGGER-Eingangs durch einen Schaltkontakt

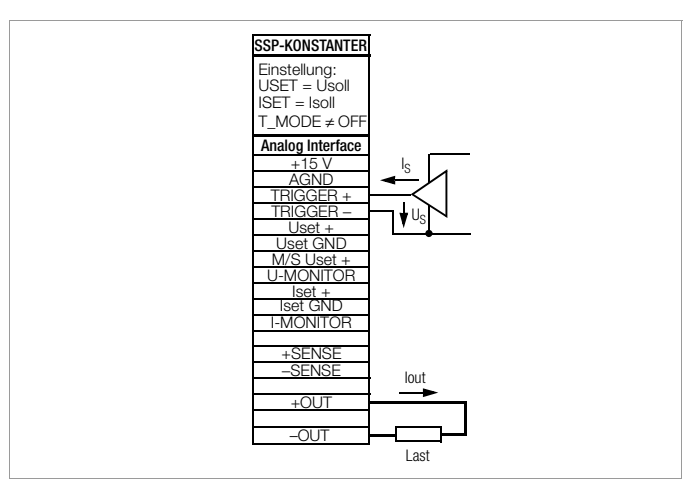

Bild 5.7 b Ansteuerung des TRIGGER-Eingangs durch ein externes Signal

# Einstellparameter für Triggerfunktion

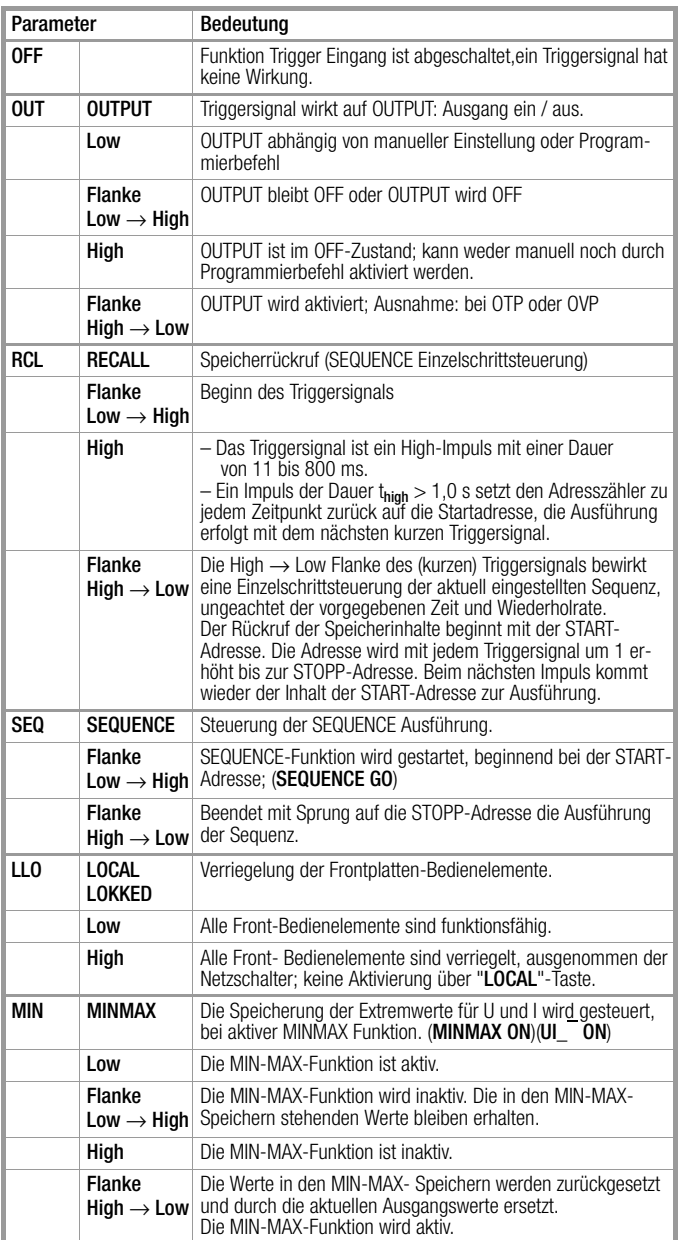

# 5.8 Parallelschaltung

Reicht der Ausgangsstrom eines einzelnen KONSTANTERs für eine Anwendung nicht aus, können Sie die Ausgänge beliebig vieler KONSTANTER parallel schalten.

#### **ACHTUNG!**

Bei Parallelschaltung von Ausgängen mit unterschiedlicher Nennspannung, müssen alle Ausgänge auf den niedrigsten beteiligten Nennspannungswert begrenzt werden.

Diese Einstellung nehmen Sie mit ULIM vor.

#### 5.8.1 Direkte Parallelschaltung

#### Funktion

Einfachste Möglichkeit einen höheren Strom für die Last bereitzustellen, als ihn ein einzelner KONSTANTER liefern kann.

Sie können KONSTANTER mit unterschiedlicher Ausgangsnennspannung einsetzen. Alle Spannungssollwerte müssen aber auf den gleichen Wert eingestellt bzw. begrenzt werden.

Diese Verschaltung ist weniger geeignet für Konstantspannungsbetrieb.

#### Verdrahtung

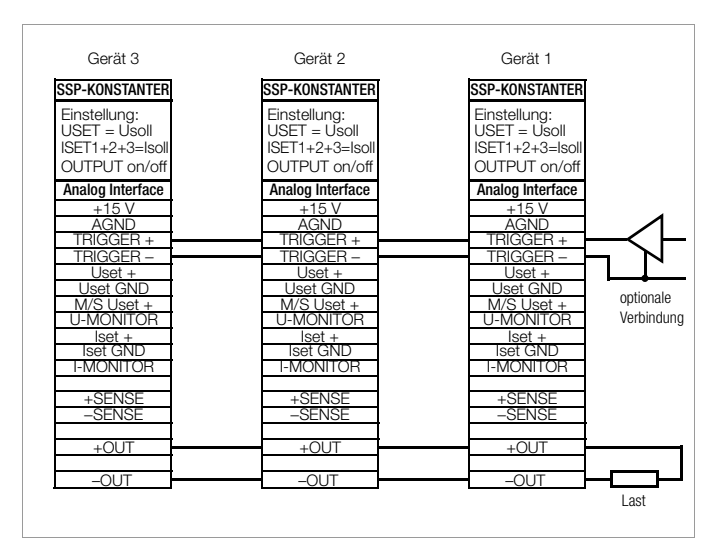

*Bild 5.8.1a Verdrahtung für direkte Parallelschaltung*

#### Einstellung

Deaktivieren Sie jeden Ausgang.

Stellen Sie die Spannungssollwerte USET aller in der Parallelschaltung beteiligten KONSTANTER auf ungefähr den gleichen Wert ein:

Usoll  $=$  USET1  $=$  USET2  $=$  USET3  $=$  USETn

Stellen Sie die Stromsollwerte ISET so ein, dass der gewünschte Summenstromsollwert Isoll erreicht wird:

 $Isol = ISET1 + ISET2 + ISET3 + ... + ISETn$ Aktivieren Sie die Ausgänge.

#### **Wirkungsweise**

Nach dem Einschalten liefert zunächst der KONSTANTERmit der höchst eingestellten Spannung den Laststrom.

Verkleinern Sie den Lastwiderstand kontinuierlich, wird der Laststrom stetig zunehmen.

Erreicht der Laststrom den für den aktuell belasteten Ausgang eingestellten Wert ISET, aktiviert sich die Stromregelung für diesen Ausgang.

Verringern Sie den Lastwiderstand nun weiter, senkt die Stromregelung die Ausgangsspannung so weit ab, bis der Spannungswert des nächst niedriger eingestellten Ausgangs erreicht ist. Ab diesem Zeitpunkt liefert auch dieser KONSTANTER einen Teil des Laststromes.

Dieser Vorgang setzt sich fort, bis der Laststrom bei Erreichen des Summenstromsollwertes den Ausgang mit der niedrigsten Spannungseinstellung in Stromregelung zwingt.

Dieser Ausgang hält den Laststrom bis zum Kurzschluss des Lastwiderstandes konstant.

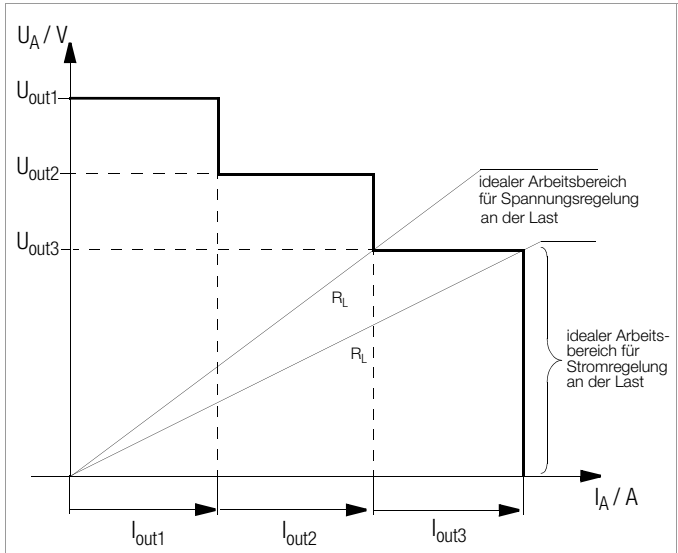

*Bild 5.8.1b U / I-Diagramm bei direkte Parallelschaltung*

#### Hinweise

Durch Einstelltoleranzen ergeben sich für die einzelnen Ausgänge etwas unterschiedliche Spannungen.

Bei größerer Spannungsdifferenz wird bei den Ausgängen mit niedrigerer Spannungseinstellung eine elektronische Senke aktiv. Die Senkensteuerung versucht durch begrenzte Leistungsaufnahme den niedrigeren Spannungswert zu erreichen.

KONSTANTER oder Last werden dadurch nicht beschädigt. Treten aber dabei Probleme mit der Laststrommessung auf, sollten Sie die KONSTANTER in Master-Slave-Parallelschaltung verkoppeln (vgl. Kap. 5.8.2).

Durch Parallelschaltung (Bild 5.8.1a, optionale Verbindung) oder Reihenschaltung der TRG-Eingänge "(Einstellung trG out)" können Sie die Ausgänge gemeinsam ein- und ausschalten (vgl. Seite 74).

# 5.8.2 Master-Slave-Parallelschaltung

#### Funktion

Die Master-Slave-Parallelschaltung bietet gegenüber der direkten Parallelschaltung wesentliche Vorteile:

- Gleichermaßen geeignet für Spannungs- und Stromregelung
- Die Ausgangsparameter (Ausgangsspannung, Summenstrombegrenzung) werden vollständig über das Führungsgerät (Master) eingestellt.
- Alle beteiligten KONSTANTER werden gleichmäßig belastet.

#### Verdrahtung

Definieren Sie eines der Geräte als Master-Gerät.

Verkoppeln Sie Master- und Slave-Gerät(e) wie in Bild 5.8.2 dargestellt.

Schließen Sie die Lastleitungen an (beachten Sie Kap. 2.1.4). Symmetrieren Sie die einzelnen Ausgangsströme. Halten Sie dazu die Verbindungsleitungen möglichst kurz und legen Sie diese möglichst stark aus. Gleichen Sie noch mit R<sub>sym</sub> ab.

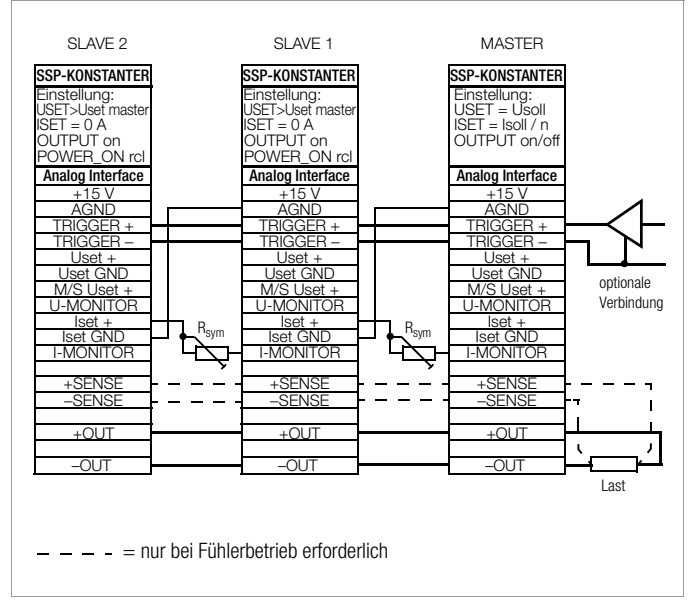

*Bild 5.8.2 Verdrahtung für Master / Slave-Parallelschaltung*

### Einstellung

### Erstmaliges Einschalten:

Last kurzschließen

Master-Gerät einschalten (Netz) und einstellen:

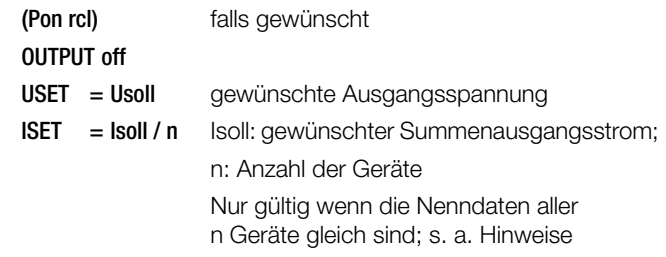

Slave 1 einschalten (Netz) und einstellen:

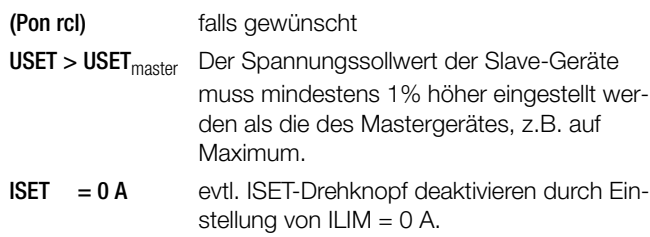

Verfahren Sie mit weiteren Slave-Geräten in gleicher Weise. Drücken Sie auf OUTPUT ON an Slave und Master.

Überprüfen Sie den fließenden Ausgangsstrom auf den Displays der Slave-Geräte.

Sie können den Ausgangsstrom jedes Slave-Gerätes durch justieren von R<sub>sym</sub> genau auf den Ausgangsstrom des Masters abglei-

chen. Die Änderung sehen Sie sofort am jeweiligen Display. Lastkurzschluss aufheben.

Von nun an erfolgen Einstellung und Regelung der (Summen-) Ausgangsparameter vollständig durch das Master-Gerät.

Wiederholtes Einschalten:

Die Reihenfolge beim Netz-Ausschalten und späteren Wiedereinschalten ist beliebig.

#### Wirkungsweise

Das Führungsgerät (Master) steuert mit dem Strommonitorsignal den Ausgangsstrom des nachgeschalteten Gerätes (Slave1) über dessen Stromsteuereingang.

Slave1 wirkt in gleicher Weise als Master-Gerät gegenüber dem nachfolgenden Slave2, usw.

Der Summenausgangsstrom ist deshalb stets proportional dem Master-Ausgangsstrom.

Durch Parallelschaltung (Bild 5.8.2, optionale Verbindung) oder Reihenschaltung der TRG-Eingänge "(Einstellung trG out)" können Sie die Ausgänge gemeinsam ein- und ausschalten (vgl. Seite 74).

### Hinweise

### KONSTANTER unterschiedlicher Nenndaten

Der KONSTANTER mit der kleinsten Nennspannung muss als Master-Gerät eingesetzt werden.

Der Spannungseinstellbereich der anderen KONSTANTER muss mit ULIM auf diesen niedrigsten Nennwert begrenzt werden. Der Slave-Ausgangsstrom lout<sub>Slave</sub> entspricht nur prozentual dem Master-Ausgangsstrom lout<sub>Master</sub> bezogen auf den jeweiligen Ausgangsnennstrom I<sub>nenn</sub>.

Beispiel:

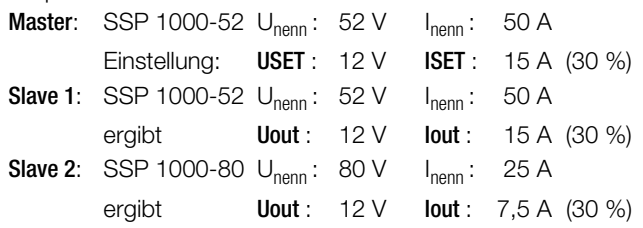

#### Allgemein

Anstelle R<sub>sym</sub> können Sie eine Drahtverbindung einsetzen, wenn Sie für den Summenausgangsstrom keinen exakten Sollwert benötigen. Dadurch liefert jedes Slave-Gerät aber grundsätzlich etwas mehr Strom als das Führungsgerät.

Sind die Verbindungen der analogen Schnittstelle und der Fühlerleitungen länger als 1 m, verwenden Sie bitte geschirmte Kabel. Den Schirm verbinden Sie mit Erde / Gehäuse oder - OUT. Die Messfunktion des Master-Gerätes erfasst zwar die gemeinsam erzeugte Ausgangsspannung aller beteiligten KONSTAN-TER, jedoch nur den eigenen Ausgangsstrom.

Zur Ermittlung des Summenausgangsstromes müssen Sie die Strommesswerte aller beteiligten KONSTANTER addieren.

# 5.9 Serienschaltung

Reicht die Ausgangsspannung eines einzelnen KONSTANTERnicht aus oder wollen Sie eine ± Spannung erzeugen, können Sie die Ausgänge mehrerer KONSTANTER in Serie schalten.

#### **WARNUNG**

Die maximal zulässige Summenausgangsspannung der Serienschaltung beträgt 120 V (bzw. 240 V bei geerdetem Mittelpunkt).

#### 5.9.1 Direkte Serienschaltung

#### **ACHTUNG!**

Bei Serienschaltung von Ausgängen mit unterschiedlichen Nenndaten fließt im Kurzschlussfall der höchst eingestellte Strom durch alle Ausgänge. Die interne Verpolungsschutzdiode ist aber jeweils nur für den eigenen Nennstrom dimensioniert (siehe Verpolungsfestigkeit unter Elektrische Daten).

Deshalb müssen alle Stromsollwerte auf den niedrigsten beteiligten Nennstromwert begrenzt werden.

Diese Einstellung nehmen Sie mit ILIM vor.

#### Funktion

Die einfachste Möglichkeit eine höhere Spannung für die Last bereitzustellen, als sie ein KONSTANTER liefern kann. Geringer Verdrahtungsaufwand.

Weniger geeignet für Konstantstrombetrieb.

#### Verdrahtung

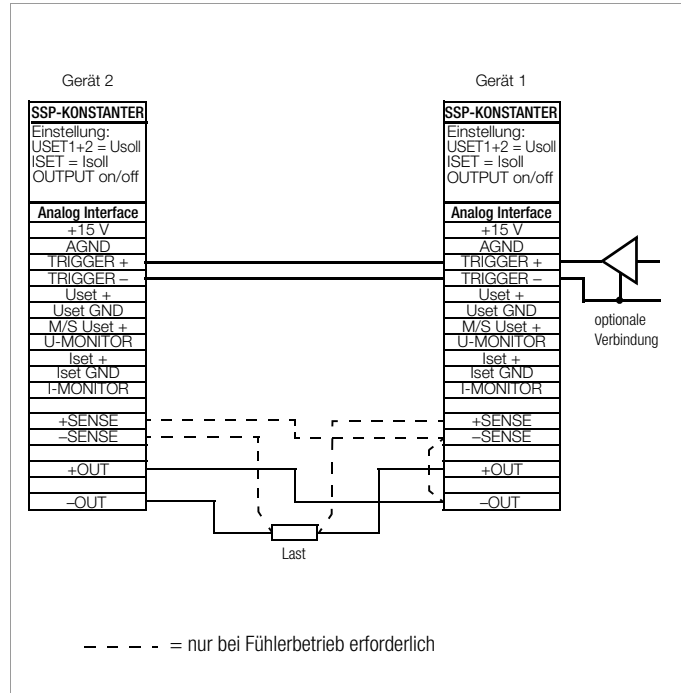

*Bild 5.9.1a Verdrahtung für direkte Serienschaltung*

#### Einstellung

Deaktivieren Sie jeden Ausgang.

Stellen Sie die Stromsollwerte ISET aller in der Serienschaltung beteiligten KONSTANTER auf ungefähr den gleichen Wert ein:

 $Isol = ISET1 = ISET2 = ISET3 = ISETn$ 

Stellen Sie die Spannungssollwerte USET so ein, dass der gewünschte Summenspannungssollwert Usoll erreicht wird:

$$
Usoll = USET1 + USET2 + USET3 + ... + USETn
$$

Aktivieren Sie die Ausgänge.

#### Wirkungsweise

Für den Verbraucher steht die Summe der einzelnen Ausgangsspannungen zur Verfügung.

Wird der angeschlossene Lastwiderstand stetig reduziert, liefern zunächst alle Ausgänge den gleichen Laststrom.

Erreicht der Laststrom den niedrigst eingestellten Stromsollwert,

geht der entsprechende Ausgang in Stromregelung über. Bei weiterer Reduzierung des Lastwiderstandes hält dieser Ausgang den Laststrom solange konstant, bis seine Ausgangsspannung auf 0 V abgesunken ist.

Weiteres Reduzieren des Lastwiderstandes zwingt diesem Ausgang eine negative Spannung durch die anderen Ausgänge auf. Ab ca. - 0,5 V wird seine interne Verpolungsschutzdiode leitend. Der Laststrom kann jetzt wieder ansteigen bis der Ausgang mit dem nächsthöheren Stromsollwert in Stromregelung schaltet. Dieser Vorgang setzt sich fort, bis der Laststrom schließlich den Ausgang mit der höchsten Stromsollwerteinstellung in Stromregelung zwingt.

Von diesem letzten Ausgang wird der Strom bis zum Kurzschluss konstant gehalten.

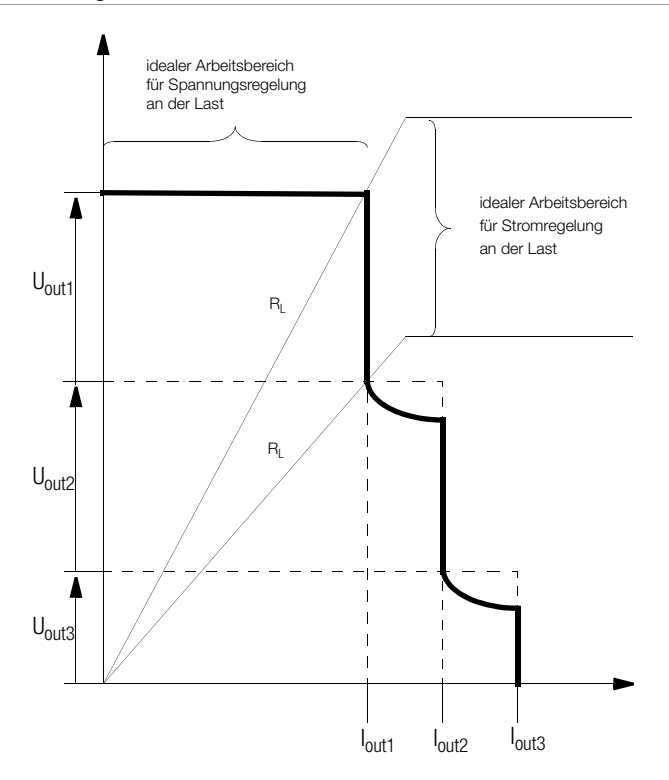

*Bild 5.9.1b U / I-Diagramm bei direkter Serienschaltung*

#### Hinweis

Durch Parallelschaltung (Bild 5.9.1a, optionale Verbindung) oder Reihenschaltung der TRG-Eingänge "(Einstellung trG out)" können Sie die Ausgänge gemeinsam ein- und ausschalten (vgl. Seite 74).

# 5.9.2 Master-Slave-Serienschaltung

#### Funktion

Die Master-Slave-Serienschaltung bietet gegenüber der direkten Serienschaltung wesentliche Vorteile:

- Für Spannungs- und Stromregelung gleichermaßen geeignet.
- Die Ausgangsparameter (Summenausgangsspannung, Strombegrenzung) werden vollständig über das Führungsgerät (Master) eingestellt.
- Die beteiligten KONSTANTER werden gleichmäßig belastet.

### Verdrahtung

Definieren Sie eines der Geräte als Master-Gerät.

Verkoppeln Sie Master- und Slave-Gerät(e) wie in Bild 5.9.2 dargestellt.

Schließen Sie die Lastleitungen an den Außenpunkten der Serienschaltung an.

Symmetrieren Sie die einzelnen Ausgangsspannungen mit R<sub>svm</sub>.

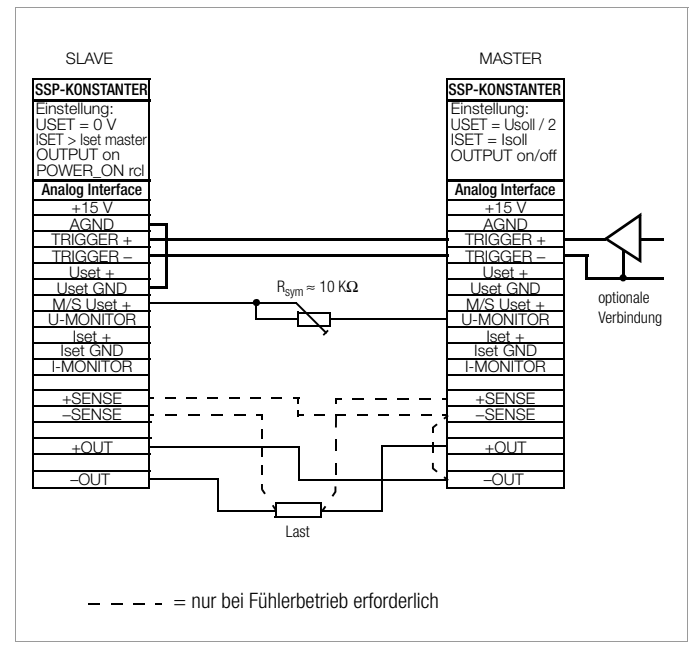

*Bild 5.9.2 Verdrahtung für Master / Slave-Serienschaltung*

### **Einstellung**

### Erstmaliges Einschalten:

Ausgänge nicht belasten (Leerlauf) Master-Gerät einschalten (Netz) und einstellen:

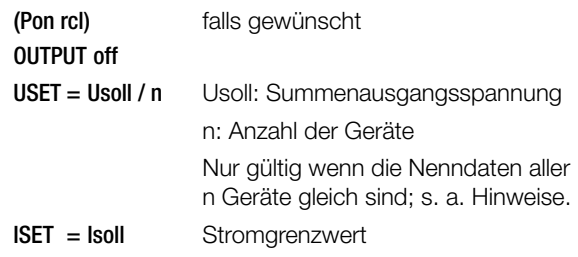

Slave 1 einschalten und einstellen:

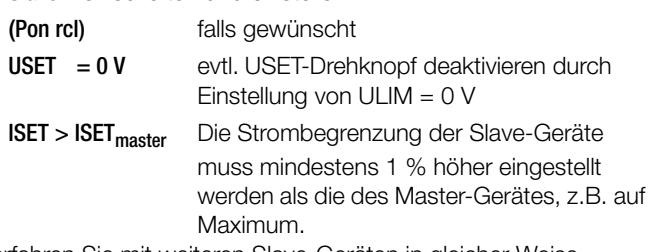

Verfahren Sie mit weiteren Slave-Geräten in gleicher Weise. Drücken Sie auf OUTPUT ON am Master.

Überprüfen Sie die Ausgangsspannungen auf den Displays der KONSTANTER.

Sie können die Ausgangsspannung jedes Slave-Gerätes durch justieren von R<sub>sym</sub> genau auf die Ausgangsspannung des Masters abgleichen. Die Änderung sehen Sie sofort am jeweiligen Display. Last anschließen.

Von nun an erfolgen Einstellung und Regelung der (Summen-) Ausgangsparameter vollständig durch das Master-Gerät.

#### Wiederholtes Einschalten

Die Reihenfolge beim Netz-Ausschalten und späteren Wiedereinschalten ist beliebig.

#### Wirkungsweise

Das Führungsgerät (Master) steuert mit dem Spannungsmonitorsignal die Ausgangsspannung des nachgeschalteten KONSTAN-TERs (Slave1) über dessen Spannungssteuereingang. Slave 1 wirkt in gleicher Weise als Master-Gerät gegenüber dem nachfolgenden Slave 2, usw. Die Summenausgangsspannung ist deshalb stets proportional der Master-Ausgangsspannung. Durch Parallelschaltung (Bild 5.9.2, optionale Verbindung) oder Reihenschaltung der TRG-Eingänge "(Einstellung trG out)" können Sie die Ausgänge gemeinsam ein- und ausschalten (vgl. Seite 74).

### Hinweise

### KONSTANTER unterschiedlicher Nenndaten

Der KONSTANTER mit dem kleinsten Nennstrom muss als Master-Gerät eingesetzt werden.

Der Stromeinstellbereich der anderen KONSTANTER muss mit ILIM auf diesen niedrigsten Nennwert begrenzt werden.

Uout<sub>Slave</sub> entspricht nur prozentual Uout<sub>Master</sub> bezogen auf U<sub>nenn</sub>.

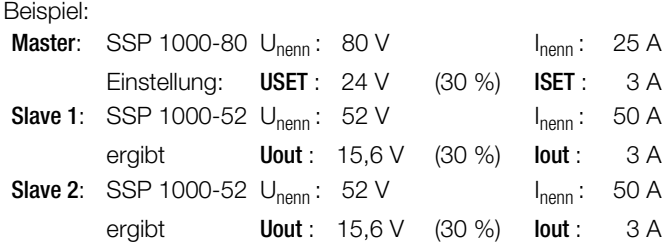

#### Allgemein

Sind die Verbindungen der analogen Schnittstelle und der Fühlerleitungen länger als 1 m, verwenden Sie bitte geschirmte Kabel. Den Schirm verbinden Sie mit Erde / Gehäuse oder – OUT. Durch alle KONSTANTER fließt der gleiche Strom. Zur Messung des Laststroms genügt deshalb der Strommesswert des Master-Gerätes. Zur Ermittlung des Summenausgangsspannung müssen Sie die Spannungsmesswerte aller beteiligten KONSTANTER addieren.

# 5.10 Variieren des Ausgangs-Innenwiderstandes

#### Funktion

In Spannungsregelung beträgt der Innenwiderstand des Ausgangs nahezu 0 Ω.

Für manche Applikationen, z. B. zur Simulation von langen Lastleitungen oder schwachen Kfz-Batterien, können Sie den Innenwiderstand des Ausgangs erhöhen. Die eingestellte (Leerlauf-) Ausgangsspannung sinkt damit proportional der zunehmenden Belastung ab (Bild 5.10 a)

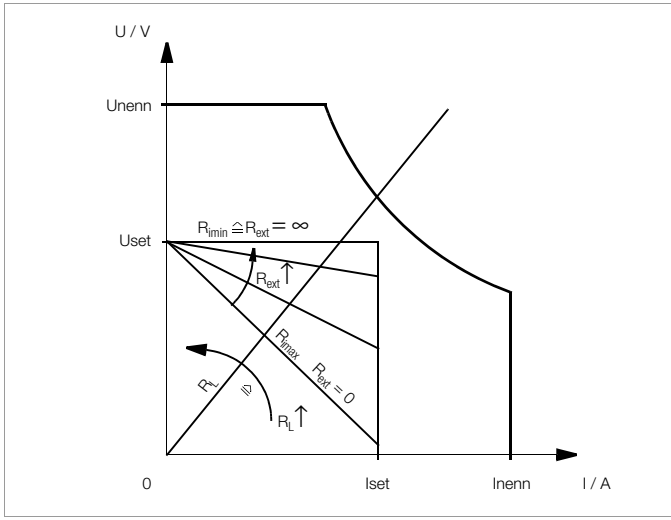

Bild 5.10 a Abhängigkeit der Ausgangsspannung von der Belastung

#### Normierung

Die normierte Kurve Bild 5.10 b ist für alle KONSTANTER-Typen gültig.

Aus der Kurve können Sie sehr schnell und einfach entnehmen, welcher Ausgangs-Innenwiderstand Ri sich bei welchem Steuerwiderstand R<sub>ext</sub> einstellt.

$$
R_i = R_{imax} \cdot \text{Ablesewert}
$$

80 V-Typen:

$$
\frac{R_{i}}{R_{i max}} = \frac{25,68 \text{ k}\Omega}{R_{ext} + 25,68 \text{ k}\Omega} \text{ ; } R_{i max} = 1,281 \cdot \frac{U_{nenn}}{I_{nenn}}
$$

52 V-Typen:

$$
\frac{R_{i}}{R_{i max}} = \frac{24,82 \text{ k}\Omega}{R_{ext} + 24,82 \text{ k}\Omega} \text{ ; } R_{i max} = 1,251 \cdot \frac{U_{nenn}}{I_{nenn}}
$$

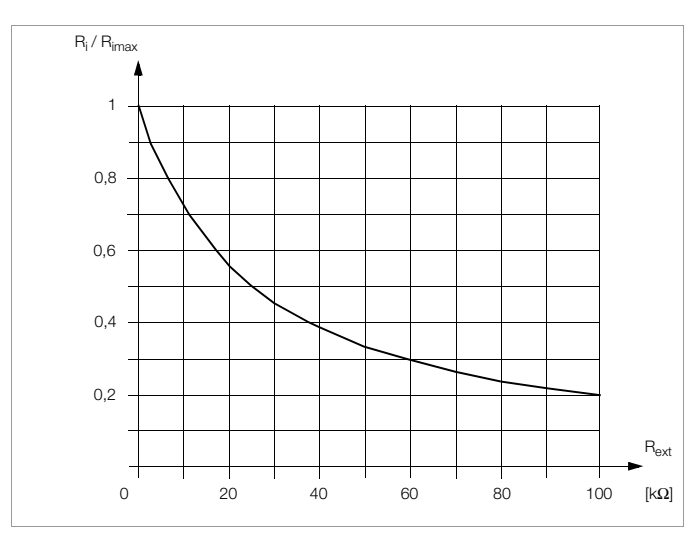

Bild 5.10 b Normierte Kurve zur Bestimmung des Ausgangs-Innenwiderstandes bei vorgegebenem Steuerwiderstand

### Anschluss

Beschalten Sie die analoge Schnittstelle gemäß Bild 5.10 c. Mit dieser Beschaltung gilt für den Innenwiderstand R<sub>i</sub> folgende Beziehung zum externen Steuerwiderstand Rext:

80 V-Typen:

$$
R_{ext} = \frac{33,12 \text{ k}\Omega}{R_i} \cdot \frac{U_{nenn}}{I_{nenn}} - 25,86 \text{ k}\Omega
$$

52 V-Typen:

$$
R_{ext} = \frac{31,04 \text{ k}\Omega}{R_i} \cdot \frac{U_{nenn}}{I_{nenn}} - 24,82 \text{ k}\Omega
$$

Beispiel: 
$$
U_{\text{nenn}} = 80 \text{ V}, I_{\text{nenn}} = 25 \text{ A}, R_i \text{ sei } 0.5 \text{ Ω}
$$
  
== $> R_{\text{ext}} = 186,108 \text{ kΩ}$ 

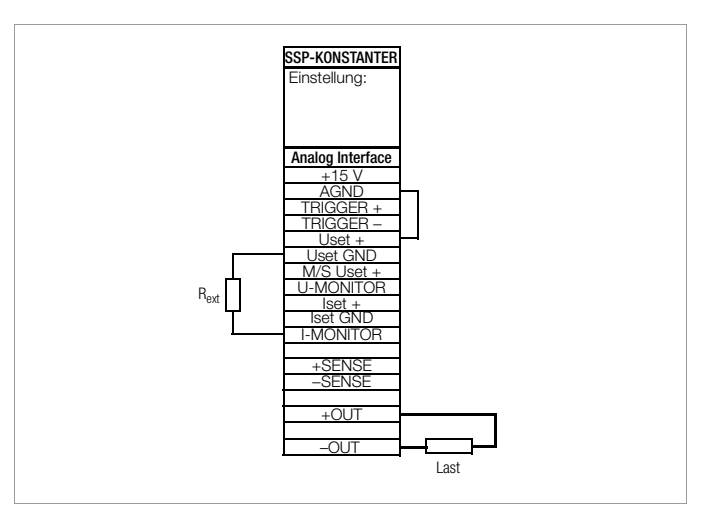

Bild 5.10 c Verdrahtung zum Variieren des Innenwiderstandes

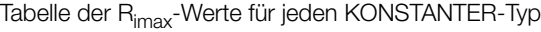

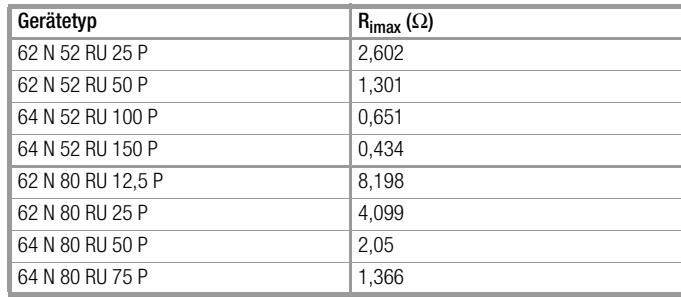

# 6 Bedienbefehle

Nahezu alle Gerätefunktionen des SSP-KONSTANTERs können über die IEEE-488-Schnittstelle (= IEC 625) oder die RS 232C-Schnittstelle fernbedient werden.

Mit Ausnahme einiger IEC-Bus-spezifischer Funktionen, werden alle Geräteeinstellungen und Geräterückmeldungen durch Zeichenfolgen ausgelöst, die im ASCII-Code übertragen werden. Diese Übertragung von Gerätenachrichten erfolgt

- beim IEC-Bus byte-seriell unter Ablauf eines spezifischen 3- Draht-Handshakes,
- bei der RS 232C-Schnittstelle bit-seriell unter Berücksichtigung der eingestellten Betriebsparameter (→ Kap. 4.7.4).

Nähere Informationen zur jeweiligen Wirkungsweise der Datenübertragung entnehmen Sie bitte den entsprechenden Normblättern oder der Schnittstellenbeschreibung Ihres Controllers.

Der Aufbau der Gerätenachrichten entspricht generell den "Vereinbarungen über Codierungen, Formate, Protokolle und gemeinsame Befehle" gemäß IEEE 488.2 bzw. IEC 625-2.

Die unter einigen Herstellern rechnersteuerbarer Geräte standardisierten Funktionsbefehle ("SCPI" = Standard Commands for Programmable Instruments) kommen bei diesem Gerät nicht zur Anwendung.

# 6.1 Syntax

Die Befehlsnamen orientieren sich an den englischen Bezeichnungen für die entsprechende Funktion. Zum Beispiel wird mit dem Befehl

### **USET 12**

der Ausgang auf den Spannungswert 12 V eingestellt.

Alle Befehlsnamen, die die Abfrage einer Geräteeinstellung oder die Abfrage von Messwerten bewirken, sind am Ende mit einem "?" gekennzeichnet. Mit dem Abfragebefehl

# **USET?**

kann geprüft werden, welcher Spannungssollwert eingestellt ist. Ein Befehl besteht aus einem Befehlskopf (Header) und gegebenenfalls einem oder mehreren Parametern. Dabei wird zwischen numerischen Parametern und Textparametern unterschieden. Befehlskopf und Textparameter können in Groß- und Kleinbuchstaben gemischt eingegeben werden.

#### Zwischen Befehlskopf und Parameter muss mindestens ein Leerzeichen stehen.

Mehrere Parameter werden durch Komma (",") getrennt, wobei vor und hinter jedem Parameter Leerzeichen stehen können.

#### Beispiele:

**OUTPUT ON Output on START\_STOP 20,110**

### Abkürzen von Befehlen

Befehle, die abgekürzt werden können, sind durch gemischte Schreibweise gekennzeichnet. Der nicht fett geschriebene Teil eines Befehlskopfes kann entfallen. Bei Abfragebefehlen ist jedoch zu beachten, dass das "?" mit übertragen werden muss.

### Beispiel 1:

Für den Einstellbefehl "OUTPUT" sind folgende Abkürzungen zulässig:

> **OUTPUT OULD**II **OULD OUT OU**

### Beispiel 2:

Für den Abfragebefehl "DELAY?" sind folgende Abkürzungen erlaubt:

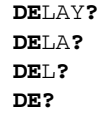

# Abfragebefehle

Alle Abfragebefehle sind an ihrem Ende mit einem "?" gekennzeichnet. Als Reaktion auf einen Abfragebefehl stellt das Gerät eine Rückmeldung an den steuernden Rechner zur Verfügung. Bei Betrieb über die IEEE-488-Schnittstelle kann durch Abfrage des Statusbytes oder durch Serial Poll festgestellt werden, ob eine Nachricht des Gerätes bereitsteht. In diesem Fall ist das Bit 4 (16 Dezimal) im Statusbyte-Register gesetzt (MAV, Message Available).

### **Textparameter**

Textparameter sind Parameter, die mit einem Buchstaben beginnen. Zu jedem Befehl, der Textparameter enthält, gibt es eine bestimmte Auswahl von Texten, die für den Parameter eingesetzt werden können.

Beispiel:

**DISPLAY ON DISPLAY OFF**

Im gewählten Beispiel ist "DISPLAY" der Befehlskopf, "ON" und "OFF" sind die zulässigen Textparameter.

### Numerische Parameter

Numerische Parameter können als Ganzzahl, Festpunktzahl oder Gleitpunktzahl mit oder ohne Exponent eingegeben werden. Der Exponent kann bis zu zwei Stellen annehmen, der gesamte Parameter darf bis zu 30 Stellen lang sein. Das Exponentensymbol "E" kann groß oder klein geschrieben werden. Vor und hinter dem Exponentensymbol kann ein Leerzeichen stehen, positive Vorzeichen können entfallen. Mehrere Parameter werden durch ein Komma getrennt, wobei vor und hinter den Parametern Leerzeichen stehen können.

### Beispiel:

Darzustellender Parameter: 12.5 (Zwölf + Dezimalbruchteil)

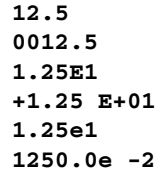

# Befehle nach IEEE 488.2 mit Asterisk

Für solche Geräte- und Schnittstellenfunktionen des SSP-KON-STANTERs, welche den in der Norm IEEE 488.2 (bzw. 625-2) beschriebenen Funktionen entsprechen, wird zur Programmierung der vorschriftsgemäße Befehl verwendet.

Diese Befehle sind durch das Zeichen "\*" (2Ah) am Anfang des Befehlskopfes gekennzeichnet. Das Zeichen ist ein Teil des Befehlskopfes und muss mit übertragen werden.

Zur detaillierten Information über diese Befehle wird empfohlen, die entsprechenden Abschnitte der angegebenen Norm zu lesen.

# Aneinanderreihen von Befehlen

Es ist möglich, mehrere Befehle aneinanderzureihen und in einem String zu übertragen. Die Befehle werden durch ein Semikolon ";" getrennt, wobei vor und hinter dem Semikolon Leerzeichen stehen dürfen.

### Beispiel:

**USET 10; OUTPUT ON; IOUT?**

### Bemerkungen

Die Ausführung der einzelnen Befehle erfolgt in der empfangenen Reihenfolge.

Es dürfen Einstell- und Abfragebefehle gemischt aneinandergereiht werden.

Enthält ein Datenstring mehrere Abfragebefehle, so wird im bereitgestellten Antwortstring zwischen den angeforderten Parametern ebenfalls ein Semikolon ";" eingefügt.

Enthält ein Datenstring einen fehlerhaften Befehl, so wird dieser Befehlsteil ignoriert und das entsprechende Fehler-Bit im Event-

Standard-Register ESR gesetzt, die übrigen enthaltenen Befehle werden aber dennoch ausgeführt.

### Terminierung der Gerätenachrichten

#### a) bei IEEE 488-Steuerung

Beim Datenempfang werden als Endezeichen akzeptiert:  $NL$  New Line = Line Feed =  $(0A_h)$ 

 $NL & EOI$   $EOI$  = End Or Identify

DAB & EOI DAB = letztes Datenbyte

Die manchmal noch übliche Endezeichen-Kombination CR LF (0Dh gefolgt von 0Ah) soll gemäß Norm nicht mehr verwendet werden. Für den Datenempfang wird sie vom Gerät dennoch akzeptiert, sollte aber in Verbindung mit EOI verwendet werden.

Beim Senden des Antwortstrings wird als Endezeichen verwendet:

NL & EOI.

### b) bei RS 232C-Steuerung

Beim Datenempfang werden als Endezeichen akzeptiert:

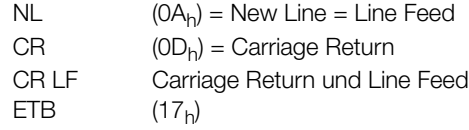

 $ETX$  (03<sub>h)</sub>

Beim Senden des Antwortstrings wird als Endezeichen verwendet:

 $NL$  (0A<sub>h</sub>) = New Line = Line Feed

# 6.3 Übersicht

Die nachstehende Tabelle zeigt einen Überblick über die allgemeinen und gerätespezifischen Einstell- und Abfragebefehle. Die genaue Beschreibung der jeweiligen Gerätefunktion erfolgt im folgenden Kapitel und zwar in alphabetischer Reihenfolge.

# Befehlsübersicht nach Anwendungen

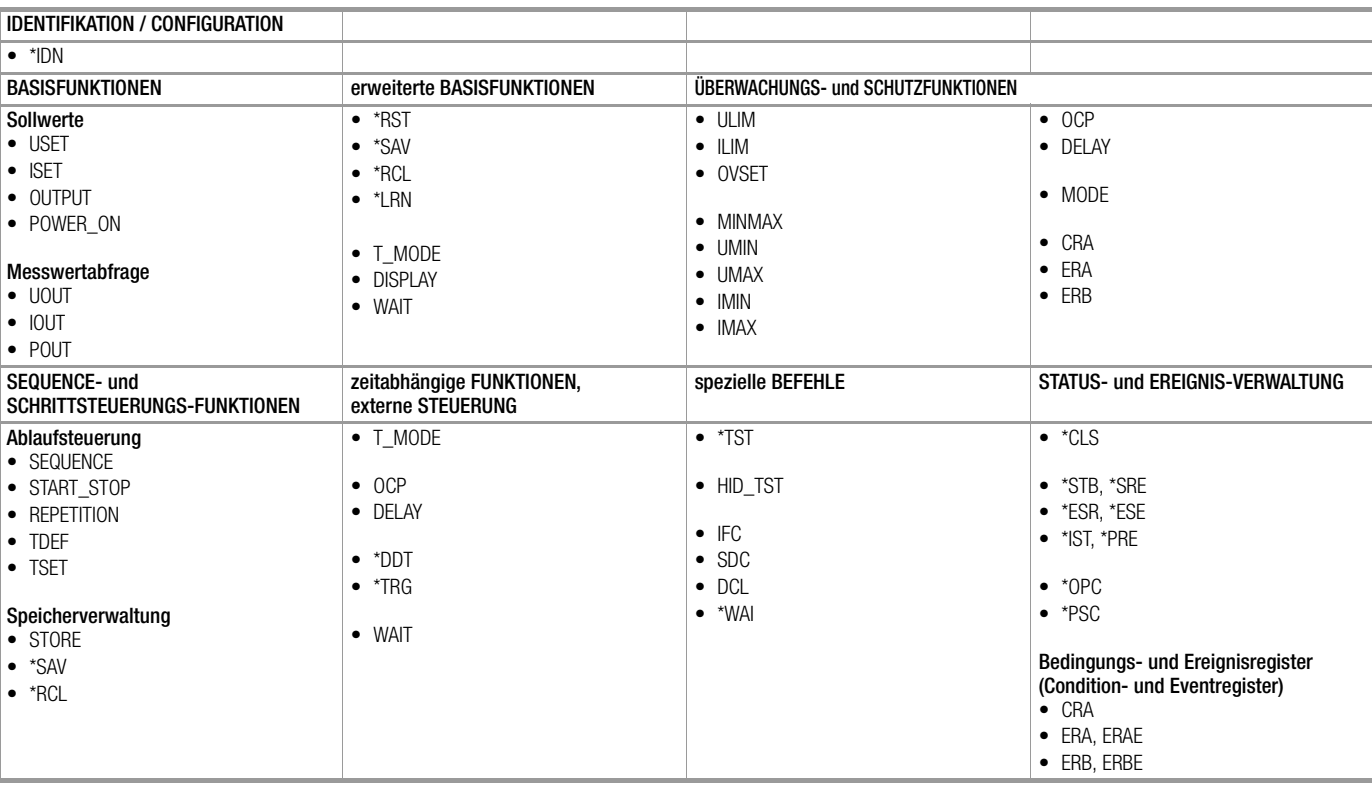

# 6.2 IEEE 488-Funktionen

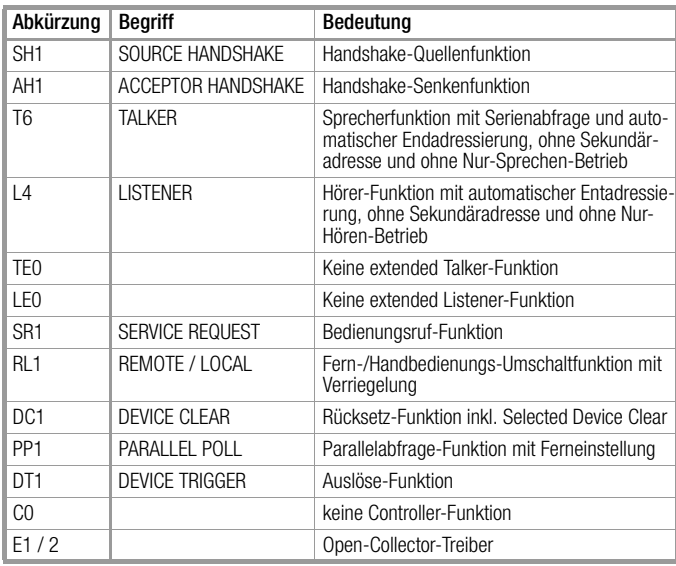

# 6.4 Beschreibung

Im Folgenden werden sämtliche Einstell-, Abfrage und Registerverwaltungs- und Interfacebefehle alphabetisch aufgelistet (\*A..., \*B..., \*C..., ..., A..., B..., C..., ...). Neben der anwendungsbezogenen Übersicht im Vorkapitel finden Sie im Anhang die Einstell-, Abfrage- und Zustandsbefehle nach Funktionen sortiert.

# \*CLS – Clear Status

# Funktion

Der Einstellbefehl \*CLS löscht alle Ereignisregister sowie das Statusbyte-Register mit Ausnahme des MAV-Bits. Ein eventuell vorliegender Bedienungsruf SRQ wird zurückgenommen.

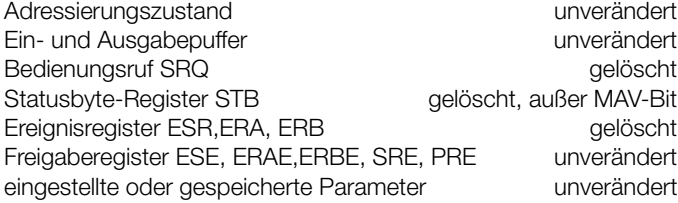

# Programmierung

Programmier-Beispiel (HP-Basic): **OUTPUT 712;"\*CLS"** 

# \*DDT, \*DDT? – Define Device Trigger

### Funktion

Mit der Define-Device-Trigger-Anweisung kann eine Befehlsliste mit maximal 80 Zeichen in ein Register abgelegt werden. Nach dem Empfang der Gerätenachricht \*TRG oder des IEC-Bus-Kommandos GET (GROUP EXECUTE TRIGGER) wird die Befehlsliste ausgeführt.

### Programmierung

### a) Einstellung

**Syntax** 

\*DDT *Befehl*[/*Befehl*][/*Befehl*] ... |—max. 80 Zeichen—–|

### Parameter

*Befehl*

Alle spezifizierten Gerätenachrichten (Einstellbefehle und Abfragebefehle) sind zulässig mit Ausnahme des \*TRG-Befehls. Default-Parameter nach Netz-Einschalten oder \*RST: DDT-Speicher gelöscht.

Innerhalb der DDT-Anweisung muss als Trennzeichen zwischen den Befehlen anstelle des ";" (Semikolon) das Zeichen "/ " verwendet werden.

Programmierbeispiel (HP Basic):

```
OUTPUT 712;"*DDT USET 10/ISET 5.6/OUT ON"
     OUTPUT 712;"USET 0"
     :
     OUTPUT 712;"*TRG"
     OUTPUT 712;"USET?; ISET?"
     ENTER 712;A$
     DISP A$
  → Anzeige: USET +010.000;ISET +005.600
b) Abfrage
```
Der Inhalt des DDT-Registers kann mit dem Abfragebefehl \*DDT? ausgelesen werden.

Im gelieferten Antwortstring sind die Befehlsseparatoren "/" wieder zurückverwandelt in ";".

Abfragebefehl: **\*DDT?**

Antwortstring (Beispiel): **USET 10;ISET 5.6;OUT ON** Maximale Länge des Antwortstrings: 80 Zeichen

# Bemerkungen

Um einen Abfragefehler zu vermeiden, wird bei leerem DDT-Register ein Leerzeichen (Space) als Antwort geliefert.

Der Befehl \*TRG ist innerhalb der DDT-Anweisung nicht zulässig und würde zum Setzen von Bit 4 (EXE, Execution Error) im Standard-Event-Register und von Bit 3 (DDTE, Define Device Trigger Error) im Ereignis-Register B führen.

Bei Überschreiten der maximalen DDT-Stringlänge werden die überzähligen Zeichen ignoriert und ebenfalls ein Execution-Error gemeldet.

Die empfangene Befehlsliste wird nicht sofort, sondern erst nach eingehendem Trigger-Befehl hinsichtlich Syntax und Grenzwerten überprüft.

Bei vorliegendem Execution-Error kann zwar das DDT-Register mit dem Befehl \*DDT? ausgelesen, sein Inhalt jedoch nicht ausgeführt werden (Execution-Error wird wieder gemeldet). Durch die Ausführung des Triggerbefehls wird das DDT-Register nicht verändert oder gelöscht.

### \*ESE, \*ESE?, ERAE, ERAE?, ERBE, ERBE?, \*SRE, \*SRE?, \*PRE, \*PRE? – Freigaberegister

### Funktion

Die Freigaberegister (Enable Register) bestimmen, welche(s) Bit(s) aus dem zugeordneten Ereignis- bzw. Statusbyte-Register die jeweilige Sammelmeldung beeinflussen kann. Die jeweilige Sammelmeldung ist gesetzt (1 = WAHR), solange mindestens ein hierfür freigegebenes Bit den Zustand WAHR besitzt.

Damit ergibt sich die Möglichkeit, dass ein Bedienungsruf SRQ und/oder die Individual-Status-Meldung "IST" aufgrund eines eingetretenen Ereignisses selektiv freigegeben oder gesperrt werden kann (Maskierung).

### **Programmierung**

Das Gerät besitzt fünf Freigaberegister. Diese können separat beschrieben und abgefragt werden. Der Registerinhalt wird nicht verändert durch Abfragen, \*CLS-Befehl oder Gerätefunktionen. Er kann gelöscht werden durch Einschreiben des Wertes "0" (z. B. \*ESE 0). Die Freigaberegister sind nichtflüchtig und werden nur dann durch Ausschalten gelöscht, wenn das ebenfalls nichtflüchtige PSC-Flag = 1 gesetzt ist.

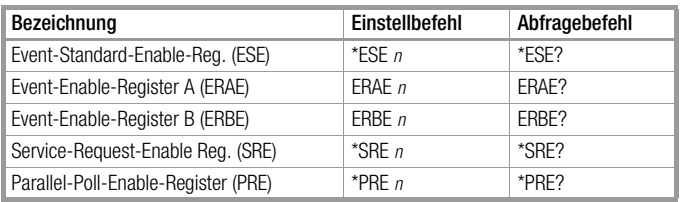

*n* = Dezimaläquivalent des Registerinhalts (0 ≤ *n* ≤ 255).

# \*ESR?, ERA?, ERB? – Ereignisregisterabfrage

### Funktion

Die Ereignisregister informieren über Ereignisse im Gerät, die seit der letzten Abfrage der Register aufgetreten sind. Sie erfassen und speichern eine aufgetretene Zustandsänderung spezifischer Gerätefunktionen. Das entsprechende Bit eines Ereignisregisters wird gesetzt (1 = WAHR), wenn die zugehörige Funktion

- vom Zustand FALSCH nach WAHR wechselt (bei Eingang  $\Box^{-}$ ) oder

– vom Zustand WAHR nach FALSCH wechselt (bei Eingang-\\_).

Zum Beispiel wird beim Empfang eines falschen Programmierbefehls das Command-Error-Bit CME im Event-Standard-Register ESR gesetzt. Dieses Bit bleibt gesetzt, auch wenn anschließend korrekte Befehle zum Gerät gesendet wurden. Erst durch Abfragen des Registers ESR wird das CME-Bit zurückgesetzt.

#### Programmierung

Das Gerät besitzt drei 8-Bit-Ereignisregister. Diese können einzeln abgefragt werden. Durch die Abfrage eines Ereignisregisters wird sein Inhalt gelöscht. Auch der Einstellbefehl \*CLS (CLEAR STA-TUS) löscht alle Ereignisregister.

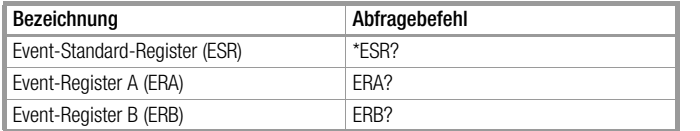

Die gelieferte Antwort besteht jeweils aus einer Ganzzahl 0 ≤ *n* ≤ 255, wobei *n* dem Dezimaläquivalent des zugehörigen Registerinhalts entspricht.

Jedem Ereignisregister ist ein Freigaberegister zugeordnet.

#### \*IDN? – Abfrage der Geräteidentifikation

#### Funktion

Mit der Antwort auf diese Abfrage identifiziert sich das Gerät indem es Auskunft gibt über Hersteller, Typbezeichnung, Seriennummer, Hardware-Bauzustand und Stand der implementierten Software (Firmware).

#### Programmierung

Abfragebefehl: \*IDN? Antwortstring: *Hersteller,Typ,Seriennummer,HW-Bauzustand.SW-Status* Konstante Länge des Antwortstrings: 49 Zeichen

#### Beispiel:

**GOSSEN-METRAWATT,SSP62N052RU050P, EM0000233,03.001**

#### \*IST? – Individual Status Query-Abfrage

#### Funktion

- Befehl zur direkten Abfrage der Parallel Poll-Information (vgl. Kap. 6.2 und Tabelle "Abfrage der Zustands- und Ereignisregister" auf Seite 87).
- Aktueller Zustand der IEEE488.1-Meldung IST des Gerätes.
- Der Inhalt wird durch die Abfrage nicht verändert.
- Als Antwort erhalten Sie ein ASCII-kodiertes Byte.

#### Programmierung

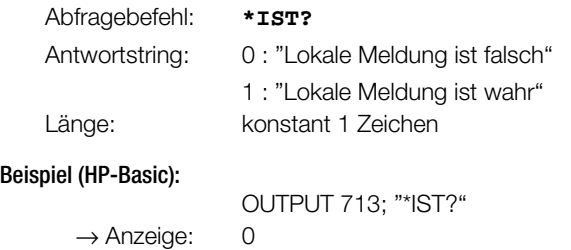

#### \*LRN? – Komplett-Einstellungsabfrage (LEARN)

#### Funktion

Auf den Abfragebefehl \*LRN? hin liefert das Gerät als Antwort eine komplette Auflistung aller einstellbaren Funktionen mit deren aktuell eingestellten Parametern.

#### Anwendung

Diese Funktion bietet dem steuernden Controller die Möglichkeit, den Zustand einer manuell erzeugten Geräteeinstellung zu ermitteln und diese Information zur Auswertung oder rechnergesteuerten Einstellung zu verwenden.

So kann beispielsweise der Prüfablauf eines Testsystems zunächst mit manueller Bedienung der beteiligten Geräte durchgeführt werden. Die für die einzelnen Prüfschritte vorhandenen Geräteeinstellungen werden jeweils durch den Controller mittels \*LRN?-Befehl abgefragt. Der empfangene Antwortstring kann dann unverändert in das Prüfprogramm als der an das jeweilige Gerät zu sendende Datenstring übernommen werden.

#### Programmierung

Abfragebefehl: **\*LRN?** Antwortstring (Beispiel):

**ULIM +035.000;ILIM +050.000;OVSET +050.0 ;OCP OFF;DELAY 12.00;USET +021.300;ISET +048.000;OUTPUT ON;POWER\_ON RST;MINMAX ON;TSET 00.10;TDEF 10.00;REPETITION 000;START\_STOP 020,115;T\_MODE OUT; DISPLAY OFF**

Konstante Länge des Antwortstrings: 202 Zeichen

#### \*OPC, \*OPC? – Operation-Complete-Flag-Abfrage

#### Funktion

Das Operation-Complete-Flag OPC bietet zwei Möglichkeiten einer Synchronisation zwischen Controller und Gerät:

a) Durch den Einstellbefehl \*OPC wird das OPC-Bit im Event-Standard-Register ESR gesetzt, nachdem alle vorausgegangenen Befehle abgearbeitet sind. Dies kann zur Erzeugung einer SRQ-Meldung verwendet werden, die den Controller synchronisiert.

Da die SRQ-Leitung nur am IEC-Bus zur Verfügung steht, kann diese Methode nicht bei Programmierung über die serielle Schnittstelle verwendet werden.

b) Der Abfragebefehl \*OPC? gibt "1" als Antwort in den Datenausgabepuffer und setzt das MAV-Bit im Statusbyte-Register, nachdem alle vorausgegangenen Befehle abgearbeitet sind. Eine Synchronisation kann durch Auslesen dieser Antwort erzielt werden oder – bei IEC-Bus-Steuerung – auch durch Reagieren auf die durch das MAV-Bit ausgelöste SRQ-Meldung, sofern entsprechend maskiert.

#### Programmierung

#### a) Einstellung

Einstellbefehl: **\*OPC** Programmierbeispiel (HP-Basic):

**OUTPUT 712;"\*ESE 1; \*SRE 32"**

!OPC-Bit ist freigegeben für SRQ

**: :**

**OUTPUT 712;"\*CLS 1; \*RCL 2; \*OPC"**

```
!SRQ wird gemeldet, nachdem die aus
!Speicher#2 rückgerufene Geräteein-
!stellung eingestellt ist
```
#### b) Abfrage

Abfragebefehl: **\*OPC?** Antwortstring: 1

Der Abfragebefehl \*OPC? liefert stets "1" als Antwort, da auch dieser Befehl erst bearbeitet wird, wenn vorherige Befehle abgearbeitet sind.

#### \*PSC, \*PSC? – Power-On-Status-Clear-Flagabfrage

#### Funktion

Das Power-On-Status-Clear-Flag PSC bestimmt, ob der Inhalt der nichtflüchtigen Freigaberegister beim Ausschalten des Gerätes gelöscht werden soll oder nicht.

#### Programmierung

Das PSC-Flag kann eingestellt und abgefragt werden:

#### a) Einstellung

Einstellbefehl: **\*PSC** *n* 

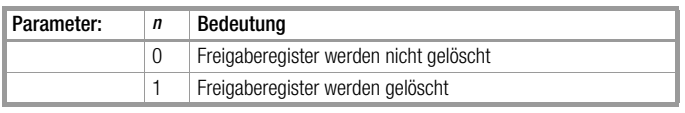

#### b) Abfrage

Abfragebefehl: **\*PSC?** Antwortstring: "0" oder "1"

#### Bemerkung

Die PSC-Flag-Einstellung bleibt auch nach Ausschalten des Gerätes oder \*CLR-Befehl unverändert.

#### \*RCL – Rückrufen gespeicherter Einstellungen

#### Funktion

Mit \*RCL (RECALL) können die vorher mit \*SAV (SAVE) abgespeicherten Geräteeinstellungen aus dem batteriegepufferten Speicher zurückgerufen und eingestellt werden. Hierbei ist zu unterscheiden zwischen kompletten Geräteeinstellungen, die unter den Registernummern 1 bis 10 abgelegt wurden, und den USET-, ISET- und TSET- Werten für die SEQUENCE-Funktion, die unter den Adressen 011 bis 255 abgespeichert sind.

#### **Syntax**

**\*RCL** *Registernummer*

# Parameter

*Registernummer* Parametertyp: Nummer (Ganzzahl) Für den numerischen Einstellparameter Registernummer bestehen folgende Alternativen:

#### **1** bis **10**

Rückruf eines Parameter-Satzes aus dem SETUP-Speicher. Die unter der angegebenen Registernummer abgelegten Einstellparameter für

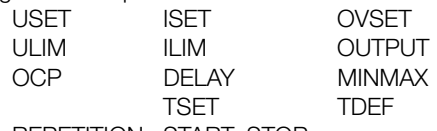

REPETITION START\_STOP

werden für die aktuelle Geräteeinstellung übernommen. Die Einstellung von POWER\_ON, T\_MODE und DISPLAY bleibt unverändert.

#### **11** bis **255**

Rückruf eines Parameter-Satzes aus dem SEQUENCE-Speicher. Die unter der angegebenen Registernummer abgelegten Einstellparameter für

USET ISET TSET

werden für die aktuelle Geräteeinstellung übernommen. Die Einstellung der anderen Gerätefunktionen bleibt unverändert.

Grundeinstellung nach RESET (\*RST):

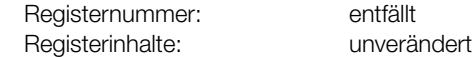

#### a) Manuelle Bedienung

Beschreibung siehe Seite 29.

### b) Programmierung

Auslösebefehl: **\*RCL** *Registernummer*

Beispiel (HP-Basic):

#### **OUTPUT 712;"\*RCL 1"**

- ! Geräteeinstellung aus SETUP-Register 1
- ! zurückrufen und einstellen

#### Bemerkungen

Bei Programmierung können auch bei nicht geöffneter SEQUENCE-Funktion aus dem Registerbereich 11 bis 255 Daten zurückgerufen werden.

Wird versucht, einen ungültiges (leeres) Register aus dem SEQUENCE-Speicher zu laden, so ist der Befehl nicht ausführbar. Im Display wird kurzzeitig "Err 24" angezeigt und Bit 5 (SEQE, SEQence-Error) im Ereignisregister B (ERB) gesetzt.

Überschreitet einer der aus dem SEQUENCE-Speicher zurückzurufenden Parameter USET oder ISET die aktuell gültigen Softlimits ULIM oder ILIM, wird die Befehlsausführung abgebrochen, kurzzeitig "Err 21 " angezeigt und Bit 5 (SEQE, SEQence-Error) im Ereignisregister B (ERB) gesetzt.

Die RECALL-Funktion kann nach Einstellung von T\_MODE RCL auch über den Triggereingang der Analogen Schnittstelle gesteuert werden  $(\rightarrow$  Kap. 5.7, Seite 74).

#### \*RST – Rücksetzen der Geräteeinstellung

#### Funktion

Durch Auslösen der Rücksetzfunktion wird die Geräteeinstellung in einen definierten Grundzustand (Default-Einstellung) gebracht.

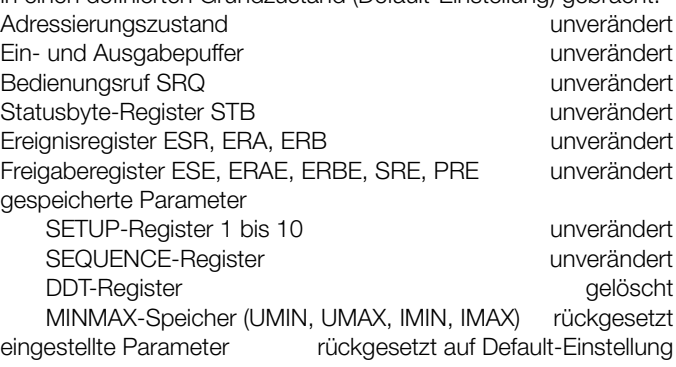

#### Default-Einstellung:

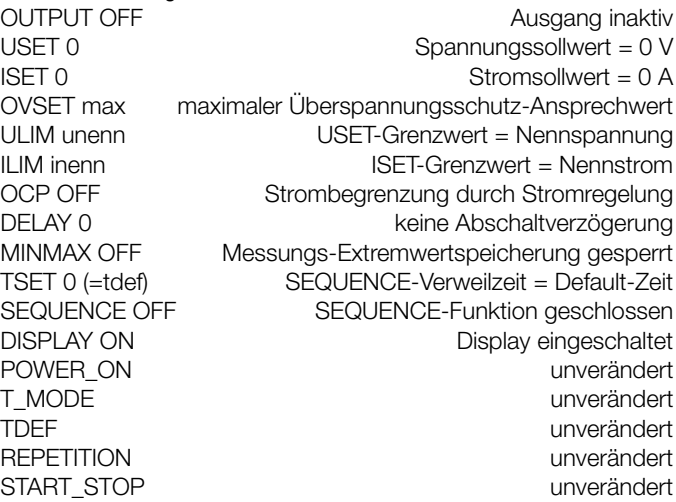

#### Manuelle Bedienung

• Drücken Sie die Tasten <CE/LOCAL> & <ENTER>

### Programmierung

Programmier-Beispiel (HP-Basic): **OUTPUT 712;"\*RST"**

#### \*SAV – Abspeichern von Geräteeinstellungen

#### Funktion

Mit dem Auslösebefehl \*SAV (SAVE) können aktuelle Geräteeinstellungen im batteriegepufferten Speicher abgelegt werden.

#### Syntax

**\*SAV** *Registernummer*

#### Parameter

*Registernummer*

Parametertyp: Nummer (Ganzzahl)

Für den numerischen Einstellparameter Registernummer bestehen folgende Alternativen:

#### **0**

Der Einstellbefehl \*SAV 0 (Anzeige bei manueller Bedienung: "Sto clr ") löscht den Inhalt der SEQUENCE-Register zwischen Start- und Stopp-Adresse.

#### **1** bis **10**

Die derzeitig Geräteeinstellung wird in das angegebene SETUP-Register abgespeichert. Jedes SETUP-Register beinhaltet folgende Parameter:

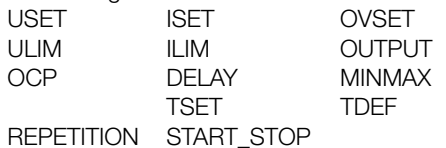

#### **11** bis **255**

Die derzeitige Einstellung der Parameter

USET ISET TSET wird in das angegebene SEQUENCE-Register abgespei-

chert. Grundeinstellung nach RESET (\*RST):

Registernummer: entfällt Registerinhalte: unverändert

#### a) Manuelle Bedienung

#### Abspeichern im SETUP-Register:

Beschreibung siehe Kap. 4.10.1.

#### Abspeichern in SEQUENCE-Register:

Beschreibung siehe Kap. 4.10.2.

#### SEQUENCE-Register komplett löschen:

Beschreibung siehe Kap. 4.10.3.

Einzelnes SEQUENCE-Register löschen (nur manuell): Beschreibung siehe Kap. 4.10.5.

#### Speicherplatz einfügen (nur manuell):

Beschreibung siehe Kap. 4.10.4.

### Löschen der Inhalte eines Speicherplatzes (nur manuell): Beschreibung siehe Kap. 4.10.6.

b) Programmierung

Auslösebefehl: **\*SAV** *Registernummer* Beispiel (HP-Basic):

#### **OUTPUT 712;"\*SAV 3"**

! Geräteeinstellung in SETUP-Register 3 ! abspeichern

#### Bemerkungen

Bei Programmierung können auch bei nicht geöffneter SEQUENCE-Funktion Daten in die SEQUENCE-Register 11 bis Alle mit der SAVE-Funktion abgespeicherten Daten bleiben beim Ausschalten des Gerätes im batteriegepufferten Speicher erhalten.

Für das Rückrufen (Reaktivieren) der gespeicherten Einstellungen bietet das Gerät zwei Alternativen:

- \*RCL: einzelner Rückruf einer Einstellung aus dem SETUPoder SEQUENCE-Register;
- SEQUENCE GO: selbsttätiger, sequentieller Rückruf (Ablauf) der Einstellungen aus den mit START\_STOP spezifizierten SEQUENCE-Registern.

### \*STB? – Statusbyte-Registerabfrage

#### Funktion

Das Statusbyte-Register STB beinhaltet

- die Zustände der Sammelmeldungen aus den drei Ereignisregistern (Bits 2, 3, 5),
- den Zustand des Datenausgabepuffers (leer  $\rightarrow$  MAV-Bit = 0, nicht leer  $\rightarrow$  MAV-Bit = 1),
- den Zustand der durch das Freigaberegister SRE maskierten Sammelmeldung MSS aus den eigenen Bits 0 bis 5.
- Bits 0, 1 und 7 sind nicht verwendet und stets "0" gesetzt.

#### Programmierung

Der Registerinhalt kann ausgelesen werden

#### a) durch den Abfragebefehl \*STB?:

Die als Datenstring gelieferte Antwort besteht aus einer Ganzzahl 16 ≤ *n* ≤ 127, wobei n dem Dezimaläquivalent des Registerinhalts entspricht.

Bei dieser Abfragemethode ist der Wert von *n* stets ≥ 16, da zumindest dieser Antwortstring im Datenausgabepuffer stand und deshalb das MAV-Bit gesetzt war.

b) durch eine Serielle Statusabfrage SERIAL POLL (nur IEC-Bus): Auf das adressierte Schnittstellen-Kommando SPE (SERIAL POLL ENABLE) hin liefert das Gerät sein Statusbyte als "Ein-Byte-Nachricht".

Bei dieser Abfragemethode signalisiert Bit 6 den Bedienungsruf-Zustand RQS, welcher nach erfolgtem Serial Poll rückgesetzt ("0") wird.)

Der Einstellbefehl \*CLS (CLEAR STATUS) löscht das Statusbyte-Register mit Ausnahme des MAV-Bits und nimmt eine eventuelle SRQ-Meldung zurück.

#### \*TRG – Device-Trigger-Funktion

#### Funktion

Mit der Device-Trigger-Anweisung kann das Gerät entweder einzeln durch die Gerätenachricht \*TRG oder bei IEC-Bus-Steuerung zusammen und gleichzeitig mit anderen Geräten durch das adressierte Schnittstellen-Kommando GET (GROUP EXECUTE TRIGGER) zum Auslösen eines bestimmten Betriebsvorganges veranlasst werden.

Beim SSP-KONSTANTER wird nach diesen Befehlen eine zuvor durch \*DDT (DEFINE DEVICE TRIGGER) definierte Anweisung oder Liste von Anweisungen ausgeführt.

#### Programmierung

Das Gerät akzeptiert diese Anweisung

a) über beide Rechner-Schnittstellen als Gerätenachricht (Einstellbefehl) \*TRG Programmier-Beispiel (HP-Basic):

**OUTPUT 712;"\*TRG"**

b) über die IEC-Bus-Schnittstelle als adressiertes Schnitt stellen-Kommando GET (GROUP EXECUTE TRIGGER); Programmier-Beispiele (HP-Basic):

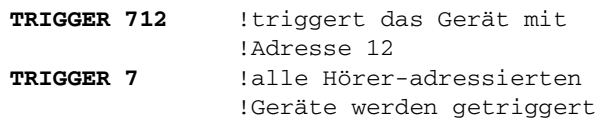

#### Bemerkungen

Bei nicht definierter Triggeraktion (DDT-Speicher leer) führt der Empfang der Device-Trigger-Anweisung zum Setzen des Bits 4 (EXE, Execution Error) im Standard-Ereignisregister.

Der Befehl \*TRG darf nicht als Teil der DDT-Anweisung verwendet werden.

Durch die Ausführung des Triggerbefehls wird das DDT-Register nicht verändert oder gelöscht.

# \*TST?, HID\_TST? – Auslösen eines Selbsttests

# Funktion

Der Empfang des Abfragebefehls \*TST? oder HID\_TST? veranlasst das Gerät, einen Selbsttest durchzuführen und das Testergebnis als Antwort im Datenausgabepuffer bereitzustellen. \*TST? liefert als Antwort die Information "0" (= Test bestanden) oder "1" (= Test fehlerhaft).

Der Antwortstring nach HID\_TST? hingegen besteht aus einer umfangreichen Auflistung der Prüfergebnisse aus den einzelnen Testabschnitten.

### a) ROM-Test

Der Prozessor ermittelt die Prüfsumme der ROM-Speicherbausteine (Programmspeicher) und vergleicht diese mit dem eingetragenen Wert. Bei Ungleichheit ist die korrekte Funktion des Gerätes nicht sichergestellt und der Test wird als fehlerhaft (FAILED) gemeldet. In diesem Fall muss das Gerät von einer Service-Stelle überprüft und ggf. instandgesetzt werden.

### b) RAM-Test

Die RAM-Speicherbausteine (Arbeitsspeicher) werden nach schadhaften Speicherzellen durchsucht. Werden solche entdeckt, so ist die korrekte Funktion des Gerätes nicht sichergestellt und der Test wird als fehlerhaft gemeldet. In diesem Fall muss das Gerät von einer Service-Stelle überprüft und ggf. instandgesetzt werden.

# c) ADC-Timer-Test

Die Analog / Digital-Wandlung (ADC) zur Messwertermittlung erfolgt nach dem Prinzip der Spannungs/Frequenz-Umsetzung (VFC). Das Frequenzsignal wird dabei einem Zähler im zentralen Steuerwerk zugeführt.

Beim ADC-Timer-Test wird die Torzeit dieses Zählers überprüft. Liegt diese außerhalb der Toleranz, so ist die Genauigkeit der Messfunktion nicht gewährleistet und der Test wird als fehlerhaft gemeldet. In diesem Fall muss das Gerät von einer Service-Stelle überprüft und ggf. instandgesetzt werden.

### d) DAC-ADC-Test

Dieser Test wird nur durchlaufen, wenn der Ausgang aktiviert ist (OUTPUT ON). Abhängig von der momentan herrschenden Regelart (CV oder CC) wird für den momentan geregelten Ausgangsparameter Spannung bzw. Strom ein Vergleich zwischen dem jeweils eingestellten Wert USET bzw. ISET und dem gemessenen Wert UOUT bzw. IOUT durchgeführt. Beträgt die Abweichung mehr als das 10-fache der Spannungs-Messauflösung oder mehr als das 20-fache der Strom-Messauflösung so wird der Test als fehlerhaft gemeldet. In diesem Fall muss das Gerät von einer Service-Stelle neu kalibriert oder repariert werden.

Im Antwortstring nach HID\_TST? wird der ermittelte Differenzwert (USET – UOUT bzw. ISET – IOUT) aufgeführt (siehe Antwortstringbeispiel). Bei inaktivem Ausgang wird "00000000"

gemeldet.

Das Bestehen dieses Tests kann jedoch nicht als eindeutige Bestätigung dafür betrachtet werden, dass die spezifizierten Werte für Einstell- und Messgenauigkeit eingehalten werden, auch wenn der Test jeweils in beiden Betriebsarten durchgeführt wurde. Diese Bestätigung kann nur mit Hilfe eines entsprechend genauen externen Messgerätes erlangt werden.

### Auslösen und Abfrage über Rechnerschnittstellen

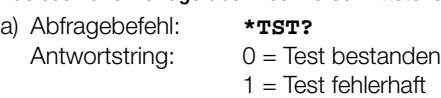

Konstante Länge des Antwortstrings: 1 Zeichen.

b) Abfragebefehl: **HID\_TST?**

Antwortstring (Beispiel):

**"X-ROM-TEST PASSED (0B800H); X-RAM-TEST PASSED; ADC-TIMER-TEST PASSED; DAC-ADC-TEST PASSED (000000000); END TEST"** Konstante Länge des Antwortstrings: 111 Zeichen.

#### Bemerkungen

Das Auslösen des Selbsttests bewirkt keine Änderung der momentanen Geräteeinstellung oder abgespeicherter Parameter. Der Ablauf des Selbsttests beginnt sofort nach Empfang des entsprechenden Abfragebefehls und dauert ca. 6 Sekunden. Während des durch HID\_TST? ausgelösten Selbsttests blinkt die LED "READY".

 Solange der Test läuft sollen keine Daten an das Gerät gesendet und keine manuellen Bedienvorgänge durchgeführt werden.

# Programmierhinweise

\*TST? oder HID\_TST? nicht zusammen mit anderen Einstell- oder Abfragebefehlen in einem Datenstring senden.

Zwischen dem Senden des Selbsttest-Abfragebefehls und dem Auslesen des Antwortstrings einen Wartezyklus von ca. 6 Sekunden einfügen, oder bei IEC-Bus-Steuerung:

Die Beendigung des Selbsttests kann durch zyklisches Abfragen und Auswerten des Statusbytes (Serial Poll) erkannt werden (Test beendet → MAV-Bit = 1). Durch die Serial-Poll-Abfrage wird der Selbsttest nicht beeinflusst.

Ein nicht bestandener Selbsttest führt auch zum Setzen des Bits "TSTE" im Ereignisregister B. Bei entsprechender Maskierung durch die Freigaberegister ERDE und SRE wird dann eine SRQ-Meldung ausgelöst.

# \*WAI – Wait to continue

### Funktion

Das Kommando \*WAI hat für die Programmierung des KONSTANTERs keine Bedeutung.

Es dient dem synchronen Ablauf des Schnittstellenprotokolls nach der Norm IEC 488.2.

# CRA? – Zustandsregisterabfrage

### Funktion

Das Zustandsregister gibt Auskunft über den aktuellen Zustand bestimmter Gerätefunktionen zum Zeitpunkt der Abfrage. Geht beispielsweise der Ausgang in Stromregelung (Constant Current Regulation), so wird das zugehörige Bit "CCR" im Zustandsregister A (CRA, Condition Register A) gesetzt (Bedingung WAHR  $\rightarrow$  Zustandsbit = 1).

Dieses Bit bleibt solange gesetzt, wie die Stromregelung andauert. Während dieser Zeit kann das Zustandsregister beliebig oft abgefragt werden, ohne dass sich dadurch sein Inhalt ändert. Erst wenn der Ausgang nicht mehr in Stromregelung arbeitet, wird das entsprechende Bit zurückgesetzt (Bedingung FALSCH →  $Z$ ustandsbit = 0).

#### Programmierung

Das Gerät besitzt ein 8-Bit-Zustandsregister. Dieses kann ausgelesen, jedoch nicht direkt beschrieben oder gelöscht werden.

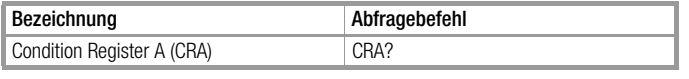

Die gelieferte Antwort besteht aus einer Ganzzahl 0 ≤ *n* ≤ 255, wobei *n* dem Dezimaläquivalent des Registerinhalts entspricht.

#### DCL, SDC – Device-Clear-Funktion

#### Funktion

Die Device-Clear-Anweisung bewirkt das Löschen der Eingabeund Ausgabepuffer der Rechnerschnittstellen (z. B. angeforderte aber nicht abgeholte Daten). Schnittstelleninterne Wartezeiten oder Sperren werden aufgehoben. Das Gerät ist zum Empfang von Daten bereit.

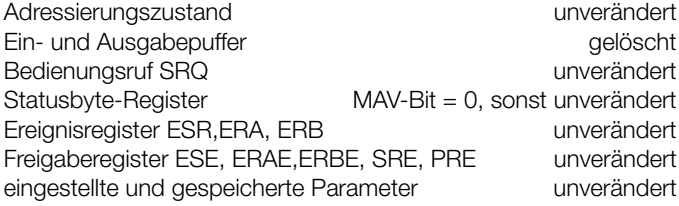

#### Programmierung

Das Gerät akzeptiert diese Anweisung

a) über beide Rechner-Schnittstellen als Gerätenachricht (Einstellbefehl) 'DCL' oder 'SDC'; Programmier-Beispiel (HP-Basic):

# **OUTPUT 712;"DCL"**

b) über die IEC-Bus-Schnittstelle als adressiertes Kommando SDC (SELECTED DEVICE CLEAR); Programmier-Beispiel (HP-Basic):

#### **CLEAR 712**

c) über die IEC-Bus-Schnittstelle als Universal-Kommando DCL (DEVICE CLEAR) an alle Bus-Teilnehmer; Programmier-Beispiel (HP-Basic):

**CLEAR 7**

#### DELAY – Abschaltverzögerung für OCP

#### Funktion

DELAY definiert für die aktivierte OCP-Funktion (OCP ON) die Verzögerungszeit bis zur Abschaltung des Leistungsausgangs nach dem Einsetzen der Stromregelung (IOUT = ISET). Sinkt der Ausgangsstrom vor Ablauf von DELAY wieder unter den Wert ISET, so wird die Abschaltsequenz unterbrochen und bei erneutem Wechsel zur Stromregelung neu gestartet.

Bei inaktiver OCP-Funktion ist die Einstellung von DELAY ohne Bedeutung.

#### **Syntax**

**DELAY** *Wert*

#### Parameter

*Wert* Parametertyp: Realzahl Einstellbereich: **00.00** [s] – **99.99** [s] Auflösung: 10 ms Grundeinstellung nach RESET (\*RST): **00.00** [s]

#### a) Manuelle Bedienung

Beschreibung siehe Seite 24.

#### b) Programmierung Einstellung

Einstellbefehl:

**DE**LAY *Wert* Beispiel (HP-Basic):

**OUTPUT 712;"DELAY 10.7"**

!Abschaltverzögerung 10,7 Sekunden

#### Einstellungsabfrage

Abfragebefehl:

**DE**LAY**?** Antwortstring:

**DELAY** *Wert*

Format des Parameters *Wert*: **nn.nn** Konstante Länge des Antwortstrings: 11 Zeichen Beispiel (HP-Basic):

> **OUTPUT 712;"DELAY?" ENTER 712;A\$**

**DISP A\$**

 $\rightarrow$  Anzeige: DELAY 10.70

Bemerkungen → Seite 68 OCP-Funktion

#### DISPLAY, DISPLAY? – Ein-/Ausschalten der Digitalanzeigen

#### Funktion

Die DISPLAY-Funktion ermöglicht es, die 7-Segment-Anzeigen bei Fernsteuerbetrieb abzuschalten.

#### Anwendung

Da bei abgeschaltetem Display die Anzeige nicht aktualisiert werden muss, werden bei Schnittstellenbetrieb etwas kürzere Messund Einstellzeiten erreicht.

### Syntax

**DISPLAY** *Zustand*

### Parameter

*Zustand*

Für den Textparameter Zustand bestehen folgende Einstell-Alternativen:

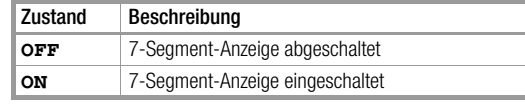

Grundeinstellung nach RESET (\*RST): ON

#### Programmierung

**Einstellung** Einstellbefehl: **DI**SPLAY *Zustand*

#### Beispiel (HP-Basic): **OUTPUT 712;"DISPLAY OFF"**

! 7-Segment-Anzeige abschalten

```
Einstellungsabfrage
Abfragebefehl: DISPLAY?
Antwortstring: DISPLAY Zustand
mögliche Antwort-Parameter für Zustand:
"OFF" 7-Segment-Anzeige abgeschaltet
"ON" 7-Segment-Anzeige eingeschaltet
Konstante Länge des Antwortstrings: 11 Zeichen
Beispiel (HP-Basic):
              OUTPUT 712;"DISPLAY?"
              ENTER 712;A$
              DISP A$
```
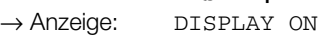

#### Bemerkungen

Wird der Fernsteuerzustand "REMOTE" verlassen, schaltet sich die 7-Segment-Anzeige automatisch wieder ein.

#### IFC – IEC-Bus-Interface rücksetzen (Interface Clear)

#### Funktion

Durch das IEC-Bus-Schnittstellen-Kommando IFC (INTERFACE CLEAR) wird das IEC-Bus-Interface des Gerätes neu initialisiert und in den normgemäßen Grundzustand gesetzt.

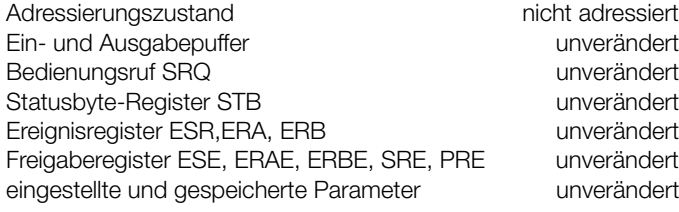

#### Programmierung

Programmier-Beispiel (HP-Basic): **ABORT 7**

#### ILIM, ILIM? – Grenzwert für Stromeinstellung

#### Funktion

ILIM definiert die obere Einstellgrenze (Softlimit) für den Stromsollwert ISET.

Sie können damit verhindern, dass der Ausgangsstrom versehentlich über einen bestimmten Wert hinaus eingestellt wird.

#### **Syntax**

**ILIM** *Wert*

#### Parameter

*Wert* Parameter-Typ: Realzahl

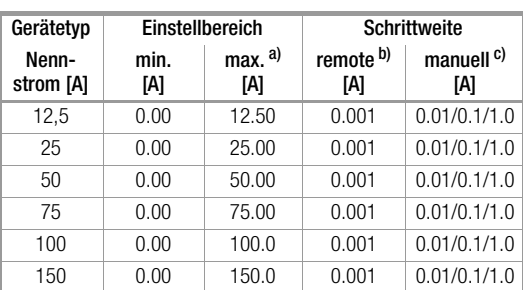

Grundeinstellung nach RESET (\*RST): Nennstrom

a. ILIM kann jedoch nicht unterhalb des aktuellen Stromsollwertes ISET eingestellt werden.

b. Entspricht der programmierte Wert nicht einem ganzzahligen Vielfachen der Schrittweite, so wird er entsprechend gerundet. Für die 4-stellige Digitalan-

zeige wird der Zahlenwert ggf. nochmals gerundet. c. Durch (wiederholtes) Drücken der <RESOLUTION>-Taste wählbar. Die blinkende Dezimalstelle in der Digitalanzeige signalisiert die gewählte Schrittweite.

#### a) Manuelle Bedienung

Beschreibung siehe Seite 23.

### b) Programmierung

Einstellung

Einstellbefehl: **IL**IM *Wert*

Beispiel (HP-BASIC):

#### **OUTPUT 712;"ILIM 20"**

!Stromeinstellbereichsgrenze 20 Ampere

#### Einstellungsabfrage

Abfragebefehl:

**IL**IM**?**

# Antwortstring:

**ILIM** *Wert*

Format des Parameters Wert: **+nnn.nnn** 

Konstante Länge des Antwortstrings: 13 Zeichen Beispiel (HP-Basic):

#### **OUTPUT 712;"ILIM?"**

#### **ENTER 712;A\$ DISP A\$**

 $\rightarrow$  Anzeige: ILIM  $+020.000$ 

#### Bemerkungen

Wird versucht, ILIM niedriger als ISET einzustellen, so wird der Einstellbefehl nicht ausgeführt und Bit 1 im Ereignisregister B (Limit Error) sowie Bit 4 im Standard-Ereignisregister (Execution Error) gesetzt.

Die ILIM-Funktion ist nicht wirksam für die Einstellung von ISET per Steuersignal über die analoge Schnittstelle.

#### IMAX? – maximaler aufgetretener Strommesswert

#### Funktion

Die IMAX-Funktion liefert den Maximalwert des Ausgangsstromes, der während MINMAX ON mit der IOUT-Messfunktion gemessen und im Extremwertspeicher abgelegt wurde.

#### Syntax

**IMAX?** Messbereich: Strommessbereich wie bei IOUT

Hat während MINMAX ON der Strommesswert die Messbereichsgrenze mindestens einmal überschritten, wird für IMAX im Display "+OL" angezeigt bzw. im Datenstring "+999999." eingetragen. Mit MINMAX RST kann der Extremwertspeicher (für alle 4 Parameter gemeinsam) wieder auf die aktuellen Messwerte zurückgesetzt werden.

#### a) Manuelle Bedienung Beschreibung siehe Seite 28.

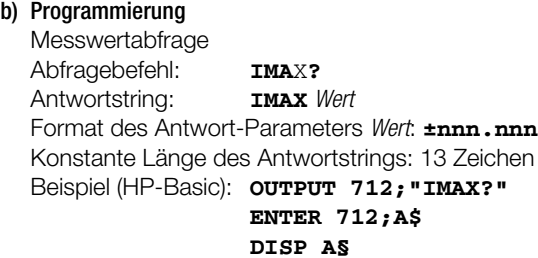

 $\rightarrow$  Anzeige: IMAX +045.440

#### Bemerkungen

→ Seite 67 MINMAX-Funktion

#### IMIN? – minimaler aufgetretener Strommesswert

#### Funktion

Die IMIN-Funktion liefert den Minimalwert des Ausgangsstromes, der während MINMAX ON mit der IOUT-Messfunktion gemessen und im Extremwertspeicher abgelegt wurde.

#### **Syntax**

#### **IMIN?**

Messbereich: Strommessbereich wie bei IOUT

Hat während MINMAX ON der Strommesswert die Messbereichsgrenze mindestens einmal unterschritten, wird für IMIN im Display "–OL" angezeigt bzw. im Datenstring "– 999999." eingetragen. Mit MINMAX RST kann der Extremwertspeicher (für alle 4 Parameter gemeinsam) wieder auf die aktuellen Messwerte zurückgesetzt werden.

# a) Manuelle Bedienung

Beschreibung siehe Seite 28.

### b) Programmierung

Messwertabfrage Abfragebefehl: **IMI**N**?** Antwortstring: **IMIN** *Wert* Format des Antwort-Parameters Wert:  $\text{t}_{\text{nnn}}$ .nnn Konstante Länge des Antwortstrings: 13 Zeichen Beispiel (HP-Basic): **OUTPUT 712;"IMIN?"**

**ENTER 712;A\$**

**DISP A§**  $\rightarrow$  Anzeige: IMIN  $-000.010$ 

#### Bemerkungen

→ Seite 67 MINMAX-Funktion

#### IOUT? – Abfrage des aktuellen Strommesswertes

#### Funktion

Die IOUT-Funktion veranlasst die Messung des aktuellen Ausgangsstromes. Die Messwerterfassung erfolgt integrierend über einen Zeitraum von 40 ms.

#### Syntax

**IOUT?**  $\sim$ h

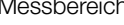

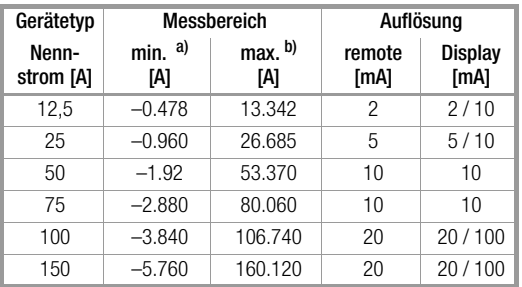

a. Messwerte, die die Messbereichsgrenze unterschreiten, werden im Display mit "–OL" und im Datenstring mit "–999999." gekennzeichnet.

b. Messwerte, die die Messbereichsgrenze überschreiten, werden im Display mit "+OL" und im Datenstring mit "+999999." gekennzeichnet.

#### a) Manuelle Bedienung

Beschreibung siehe Seite 24.

#### b) Programmierung

Messwertabfrage Abfragebefehl: **IO**UT**?** Antwortstring: **IOUT** Wert Format des Antwort-Parameters Wert:  $\text{t}_{\text{nnn}}$ .nnn Konstante Länge des Antwortstrings: 13 Zeichen Beispiel (HP-Basic): **OUTPUT 712;"IOUT?" ENTER 712;A\$**

**DISP A§**

 $\rightarrow$  Anzeige: IOUT +031.510

#### Bemerkungen

→ Seite 67 MINMAX-Funktion

#### ISET, ISET? – Stromsollwert

#### Funktion

ISET definiert den Sollwert des Ausgangsstromes.

#### **Syntax**

**ISET Wert**

#### Parameter

*Wert* Parameter-Typ: Realzahl

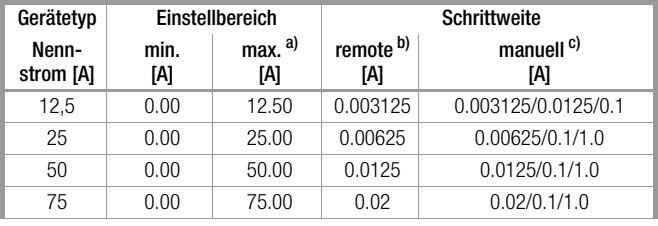

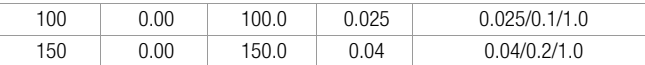

#### Grundeinstellung nach RESET (\*RST): 0.00 [A]

- a. ISET kann jedoch nicht oberhalb des aktuellen Stromgrenzwertes ILIM eingestellt werden. b. Entspricht der programmierte Wert nicht einem ganzzahligen Vielfachen der Schrittweite, so wird er entsprechend gerundet. Für die 4-stellige Digitalanzeige wird der Zahlenwert ggf. nochmals gerundet.
- c. Durch (wiederholtes) Drücken der <RESOLUTION>-Taste wählbar. Die blinkende Dezimalstelle in der Digitalanzeige signalisiert die gewählte Schrittweite.

Das Standard-Display-Anzeigeformat ist "XX.XX". Für den 12,5-A-Gerätetyp wird bei Werten <10.00 A die Strom-Anzeige auf das Format "X.XXX", für den 150-A-Gerätetyp bei Werten ab 100 A auf das Format "XXX.X" (die manuelle Einstellauflösung reduziert sich dabei auf 0.2 A) automatisch umgeschaltet. Der angezeigte Sollwert wird auf das Anzeigeformat gerundet; das bedeutet auch, dass bei kleinster gewählter Schrittweite ein Tastendruck oder Drehgeberimpuls ggf. ohne sichtbare Reaktion der Anzeige bleibt.

#### a) Manuelle Bedienung

Beschreibung siehe Seite 22.

#### b) Programmierung

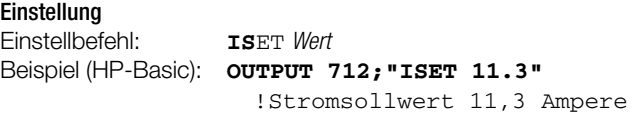

#### Einstellungsabfrage

Abfragebefehl: **IS**ET**?** Antwortstring: **ISET** *Wert* Format des Parameters Wert: +nnn.nn Konstante Länge des Antwortstrings: 13 Zeichen Beispiel (HP-Basic): **OUTPUT 712;"ISET?" ENTER 712;A\$ DISP A\$**

 $\rightarrow$  Anzeige: ISET +011.300

#### Bemerkungen

Wird versucht, ISET höher als ILIM einzustellen, so wird der Einstellbefehl nicht ausgeführt und Bit 1 im Ereignisregister B (Limit Error) sowie Bit 4 im Standard-Ereignisregister (Execution Error) gesetzt.

#### MINMAX, MINMAX? – Extremwertspeicher für U- und I-Messwerte

#### Funktion

Die MINMAX-Funktion ermöglicht es, die Minimal- und Maximalwerte der Spannungs- und Strommessung zu speichern. Die gespeicherten Werte UMIN, UMAX, IMIN, IMAX können dann im Display angezeigt oder über die Rechnerschnittstellen abgefragt werden.

#### **Syntax**

**MINMAX** *Zustand*

# Parameter

*Zustand*

Für den Text-Einstellparameter Zustand bestehen folgende Wahlmöglichkeiten:

#### **OFF**

Extremwertspeicherung abgeschaltet.

#### **ON**

Extremwertspeicherung eingeschaltet.

#### **RST**

Inhalte der Extremwertspeicher werden rückgesetzt, d.h. durch den aktuellen Messwert des entsprechenden Parameters ersetzt:

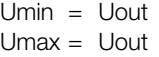

 $Imin = Iout$ 

 $Imax = I$ out

#### a) Manuelle Bedienung

Beschreibung siehe Seite 28.

### b) Programmierung

Einstellung

Einstellbefehl: **MI**NMAX *Zustand* Beispiel (HP-Basic):

#### **OUTPUT 712;"MINMAX ON;MINMAX RST"**

!Aktivieren der MINMAX-Funktion und !Überschreiben d. gespeichert. Extrem- !werte mit den aktuellen Messwerten

#### Einstellungsabfrage

Abfragebefehl: **MI**NMAX**?** Antwortstring: **MINMAX** *Zustand* mögliche Antwort-Parameter (*Zustand*): "**OFF**" Extremwertspeicherung abgeschaltet "**ON** " Extremwertspeicherung eingeschaltet Konstante Länge des Antwortstrings: 10 Zeichen Beispiel (HP-Basic):

#### **OUTPUT 712;"MINMAX?" ENTER 712;A\$ DISP A\$**

→ Anzeige: MINMAX ON

#### Bemerkungen

Die MINMAX-Funktion kann zeitweilig in den Zustand "OFF" geschaltet werden, z. B. beim Wechseln angeschlossener Prüflinge vor dem Ausschalten des Ausgangs. Die gespeicherten Extremwerte werden dann nicht mehr aktualisiert, jedoch nicht automatisch rückgesetzt.

Für ein Auslesen der gespeicherten Extremwerte ist der eingestellte Zustand der MINMAX-Funktion ohne Bedeutung. Ein Rücksetzen der gespeicherten Extremwerte ist jederzeit mit MINMAX RST möglich. Nebenbei bewirkt der Befehl \*RST bzw. die Tastenkombination <CE/LOCAL> & <ENTER> (= RESET) ebenfalls ein Rücksetzen der abgespeicherten Extremwerte. Der Zustand der MINMAX-Funktion wird mit "SAVE" in den SETUP-Registern mit abgespeichert.

Die POWER\_ON-Funktion stellt im Zustand "SBY" und "RCL" die MINMAX-Funktion wieder ein, jedoch gehen die bis zum Abschalten des Gerätes ermittelten Extremwerte verloren.

Die MINMAX-Funktion kann auch über den Triggereingang der analogen Schnittstelle gesteuert werden ( $\rightarrow$  Seite 74 T\_MODE).

#### MODE? – Abfrage der aktuellen Regelart

#### Funktion

Auf den Abfragebefehl MODE? hin meldet das Gerät die aktuell herrschende Betriebsart (Regelart) des Ausgangs.

#### Anwendung

Neben der Auswertung des Zustandsregisters CRA bietet MODE die Möglichkeit der direkten Abfrage der aktuellen Regelart.

#### **Syntax**

**MODE?**

# a) Manuelle Bedienung

Beschreibung siehe Kap. 3.

#### b) Programmierung

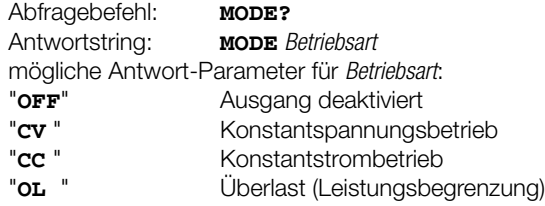

Konstante Länge des Antwortstrings: 8 Zeichen Beispiel (HP-Basic): **OUTPUT 712;"MODE?"**

**ENTER 712;A\$**

# **DISP A\$**

→ Anzeige: MODE CV

#### OCP, OCP? – Überstromabschaltung

#### Funktion

Die OCP-Funktion bestimmt das Verhalten des Leistungsausgangs, wenn der Laststrom den eingestellten Wert ISET erreicht, d. h. der Ausgang in Stromregelbetrieb übergeht.

#### Anwendung

In der Regel dient die OCP-Funktion dazu, angeschlossene Verbraucher vor dauerhaftem Überstrom zu schützen, wobei ein kurzzeitig hoher Strom aber benötigt wird, z. B.

- um beim Aufwärtsprogrammieren der Ausgangsspannung kurze Einstellzeiten zu erhalten (Kondensator-Ladestrom);
- als Anlaufstrom für Motoren;
- als Einschaltstrom für kapazitive Verbraucher.

Sie bietet aber auch die Möglichkeit, einen Verbraucher für eine exakt definierbare Zeit (DELAY) mit einem einstellbaren Strom (ISET) zu beaufschlagen, z. B.

- bei der Prüfung des Abschaltverhaltens von Sicherungen, Sicherungsautomaten, Motorschutzschaltern etc.;
- zur Ermittlung der Kurzzeitbelastbarkeit von Kontakten, Leitungen, elektrischen und elektronischen Bauelementen.

#### **Syntax**

**OCP** *Zustand*

#### Parameter *Zustand*

Für den Text-Einstellparameter Zustand bestehen folgende Wahlmöglichkeiten:

**OFF**

OCP-Funktion inaktiv:

kontinuierliche Strombegrenzung (Stromregelung) **ON**

OCP-Funktion aktiviert:

Es erfolgt ein Abschalten des Ausgangs, falls die Dauer der Strombegrenzung den mit DELAY vorgegebenen Wert erreicht.

Grundeinstellung nach RESET (\*RST): **OFF**

#### a) Manuelle Bedienung

Beschreibung siehe Seite 26.

# b) Programmierung

Einstellung Einstellbefehl: **OC**P *Zustand* Beispiel (HP-Basic):

**OUTPUT 712;"OCP ON"**

!OCP-Funktion aktivieren

### Einstellungsabfrage

Abfragebefehl: **OC**P**?** Antwortstring: **OCP** *Zustand* mögliche Antwort-Parameter (*Zustand*): "**OFF**" OCP-Funktion ist inaktiv "**ON**" OCP-Funktion ist aktiviert Konstante Länge des Antwortstrings: 7 Zeichen Beispiel (HP-Basic): **OUTPUT 712;"OCP?" ENTER 712;A\$ DISP A\$**

→Anzeige: OCP OFF

#### Bemerkungen

Der Einstellzustand der OCP-Funktion wird durch die gelbe LED "OCP ON" auf der Gerätefrontplatte signalisiert.

Eine von der aktiven OCP-Funktion bewirkte Abschaltung des Leistungsausgangs wird an der Frontplatte durch die rote LED "OCP" angezeigt und gleichzeitig wird Bit 3 im Ereignisregister A (OCPA, Over-Current Protection Activated) gesetzt.

Das Rücksetzen der ausgelösten OCP-Abschaltung erfolgt durch OUTPUT ON, (Wiedereinschalten des Ausgangs).

Bei aktiver OCP-Funktion und niedrig eingestellten Werten für ISET und DELAY kann bereits das Aufwärtsprogrammieren der Ausgangsspannung zum Abschalten des Ausgangs führen. Dies erfolgt, da auch der Ladestrom des Ausgangskondensators vom Stromregler erfasst und auf den Wert (Iset – Ilast) begrenzt wird. DELAY muss deshalb höher eingestellt werden als die sich ergebende Einstellzeit der Ausgangsspannung.

#### OUTPUT, OUTPUT? – Ein- / Ausschalten des Ausgangs

#### Funktion

Die OUTPUT-Funktion ermöglicht das Ein- und Ausschalten des Leistungsausgangs.

Einschaltvorgang: Zum Übergang aus dem "hochohmigen" Zustand wird für die Dauer von ca. 2 ms bei aktiviertem Ausgang für Strom und Spannung zunächst der Wert "0" vorgegeben. Danach erfolgt die Einstellung auf die vorgegebenen Spannungsund Stromsollwerte.

Abschaltvorgang: Für ca. 350 ms (bei 80 V Nennspannung ca. 500 ms) werden die Sollwerte für Strom und Spannung auf 0 V und 0 A eingestellt. Dadurch wird die Senke aktiviert. Diese kann die Ausgangskondensatoren, soweit möglich, entladen. Danach wird die Senke wieder abgeschaltet, so dass der Ausgang für parallelgeschaltete Gleichspannungsquellen unterhalb der Nennspannung hochohmig wird. Die Ausgangsanschlüsse sind hierbei jedoch nicht galvanisch freigeschaltet.

#### Syntax

**OUTPUT** *Zustand*

#### Parameter

*Zustand*

Für den Text-Einstellparameter *Zustand* bestehen folgende Wahlmöglichkeiten:

#### **OFF**

Abschalten des Ausgangs

#### **ON**

Einschalten des Ausgangs Grundeinstellung nach RESET (\*RST): **OFF**

#### a) Manuelle Bedienung

Durch Betätigen der Taste <OUTPUT> schalten Sie den Leistungsausgang des Gerätes ein oder aus.

### b) Programmierung

**Einstellung** Einstellbefehl: **OU**TPUT *Zustand* Beispiel (HP-Basic): **OUTPUT 712;"OUT ON"**

!Ausgang einschalten

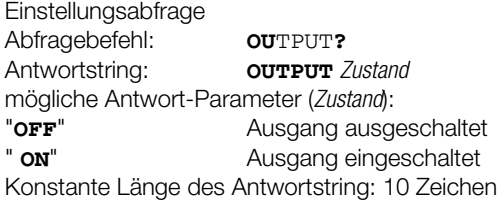

# **OUTPUT 712;"OUTPUT?"**

**ENTER 712;A\$ DISP A\$**

→ Anzeige: OUTPUT ON

#### Bemerkungen

Der Einstellzustand der OUTPUT-Funktion wird durch die rote LED "OUTPUT" auf der Gerätefrontplatte signalisiert:

LED ein = Ausgang eingeschaltet

 $LED$  aus  $=$  Ausgang abgeschaltet.

Bei OUTPUT OFF sind auch die Regelartanzeigen dunkel geschaltet.

Wird versucht, den durch ein externes Triggersignal an der analogen Schnittstelle in der Betriebsart T\_MODE OUT blockierten Leistungsausgang durch Befehl oder Tastendruck einzuschalten, so wird der Einstellbefehl nicht ausgeführt und Bit 4 im Ereignisregister B (Output-On Error) gesetzt. Bei manueller Bedienung wird zusätzlich der Warnhinweis "Err 25" kurzzeitig am Display angezeigt.

Weitere Funktionen, die ggf. den Schaltzustand des Ausgangs beeinflussen, sind:

- OTP, Übertemperaturschutz (→ Kap. 3)
- OVP, Überspannungsschutz (→ Kap. 3, Seite 24, Seite 69)
- OCP bei eingestelltem "OCP ON" (→ Kap. 3, Seite 26, Seite 68)
- SEQUENCE-Funktion (→ Kap. 4.7.3, Seite 71)
- T\_MODE-Funktion (→ Seite 29, Seite 74)
- $-$  POWER\_ON ( $\rightarrow$  Seite 27, Seite 70).

#### OVSET, OVSET? – Überspannungsschutz-Ansprechwert

#### Funktion

OVSET definiert den Ansprechwert (Schwelle) für die Überspannungsschutzfunktion. Überschreitet die Spannung an den Ausgangsklemmen den eingestellten Wert, wird der Leistungsausgang abgeschaltet.

#### Syntax

**OVSET** *Wert*

### Parameter

*Wert* Parameter-Typ: Realzahl

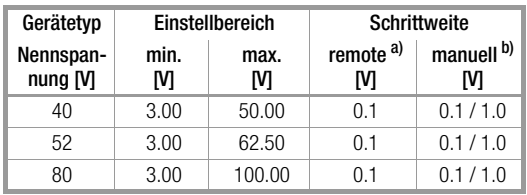

Grundeinstellung nach RESET (\*RST): Maximum

- a. Entspricht der programmierte *Wert* nicht einem ganzzahligen Vielfachen der Schrittweite, so wird er entsprechend gerundet. Für die 4-stellige Digitalanzeige wird der Zahlenwert ggf. nochmals gerundet.
- b. Durch (wiederholtes) Drücken der <RESOLUTION>-Taste wählbar. Die blinkende Dezimalstelle in der Digitalanzeige signalisiert die gewählte Schrittweite.

#### a) Manuelle Bedienung

Beschreibung siehe Seite 24.

# b) Programmierung

Einstellung Einstellbefehl:**OVS**ET *Wert*

Beispiel (HP-BASIC):**OUTPUT 712;"OVSET 35.0"** !Überspannungsschutz-Ansprechwert 35 Volt

Einstellungsabfrage

Abfragebefehl:**OVS**ET**?**

Antwortstring:**OVSET** *Wert* Format des Parameters *Wert*: **+nnn.n** Konstante Länge des Antwortstrings: 12 Zeichen Beispiel (HP-Basic):**OUTPUT 712;"OVS?" ENTER 712;A\$ DISP A\$**  $\rightarrow$  Anzeige: OVSET +035.0

#### Bemerkungen

Das Ansprechen des Überspannungsschutzes kann verursacht werden durch

- Einstellung von USET ≥ OVSET (per manueller Bedienung, Programmierbefehl, Speicherrückruf, Uset-Steuersignal an der analogen Schnittstelle),
- verpolt angeschlossene Fühlerleitungen
- Unterbrechen der Lastleitung bei Fühlerbetrieb
- Rückwirkungen vom angeschlossenen Verbraucher,
- parallelgeschaltete Spannungsquellen,
- dynamische Überschwinger der Ausgangsspannung,
- Fehlfunktion oder Defekt des Gerätes.

Das Ansprechen des Überspannungsschutzes wird mit der roten OVP-LED angezeigt und bewirkt das sofortige Deaktivieren des Ausgangs (OUTPUT OFF), wobei der HF-Leistungsübertrager gesperrt und die elektronische Senke zum Entladen des Ausgangskondensators für ca. 350 ms (500 ms bei 80-V-Geräten) aktiviert wird. Außerdem wird Bit 4 (OVPA) im Ereignisregister A gesetzt. Für die Dauer der Überschreitung des Ansprechwertes ist auch Bit 4 des Statusregisters A gesetzt.

Falls die Abschaltbedingung nicht mehr besteht, kann der Leistungsausgang durch OUTPUT ON wieder eingeschaltet werden. Um unerwünschtes Ansprechen des Überspannungsschutzes durch die bei sprunghafter Entlastung des Ausgangs entstehenden Überschwinger (Werte siehe unter 1.5.2 Elektrische Daten) zu vermeiden, sollte der OVSET-Ansprechwert mindestens 1 Volt höher eingestellt werden als die gewünschte Ausgangsspannung **USET** 

Der OVSET-Ansprechwert bezieht sich auf die zwischen den Lastanschlussklemmen des SSP herrschende Spannung. Diese steigt bei Fühlerbetrieb (Remote Sensing) um den Betrag des Spannungsabfalls auf den Lastleitungen über USET an. Deshalb muss der vorbeschriebene Sicherheitsabstand zwischen OVSET und USET bei Fühlerbetrieb entsprechend vergrößert werden. Die Ansprechzeit des Überspannungsschutzes liegt unter 200 µs. Bis zum Ablauf dieser Zeit kann die vom Gerät erzeugte Ausgangsspannung über OVSET ansteigen. Die maximale Überschwinghöhe kann näherungsweise berechnet werden mit

 $\Delta$ Uout = ISET [A] x 200 [µs] / C<sub>out</sub> [µF].

ISET = eingestellter Stromsollwert

 $C_{\text{out}}$  = Kapazität des Ausgangskondensators  $\rightarrow$  Kap. 1.5.3).

Die anschließende Entladezeit des Ausgangskondensators ist lastabhängig und entspricht den unter Kap. 1.5.3 spezifizierten Werten der Einstellzeit  $U_{nenn} \rightarrow 1$  Volt.

### POUT? – Abfrage des aktuellen Leistungsmesswertes

#### Funktion

Die POUT-Funktion veranlasst die Ermittlung der aktuellen Werte von Ausgangsspannung und Ausgangsstrom. Beide Messgrößen werden für den Leistungsmesswert POUT multipliziert. Der Zeitbedarf für die Messwerterfassung und -verarbeitung liegt etwa bei 90 ms.

#### Syntax

#### **POUT?**

Messbereich: Da die UOUT- und IOUT-Messfunktionen benutzt werden, gelten auch die entsprechenden Messbereichsgrenzen. Falls eine (oder beide) Messgrößen UOUT bzw. IOUT die Messbereichsgrenzen unter-/überschreiten, wird für das Produkt POUT = UOUT x IOUT im Display "–OL " oder "+OL " angezeigt und im Antwortstring mit "-99999." oder "+99999." gekennzeichnet.

#### a) Manuelle Bedienung

Beschreibung siehe Seite 24.

# b) Programmierung

Messwertabfrage Abfragebefehl: **POU**T**?** Antwortstring: **POUT** *Wert* Format des Parameters *Wert*: **±nnnn.n** Konstante Länge des Antwortstrings: 12 Zeichen Beispiel (HP-Basic): **OUTPUT 712;"POUT?" ENTER 712;A\$**

### **DISP A\$**

 $\rightarrow$  Anzeige: POUT +0662.7

#### Bemerkungen

siehe UOUT- und IOUT-Messfunktion (→ Seite 76, Seite 67)

#### POWER\_ON, POWER\_ON? – Ausgangsschaltzustand, Reaktion bei Netz ein

#### Funktion

Die POWER\_ON-Funktion bestimmt den Zustand der Geräteeinstellung nach dem Netz-Einschalten.

#### **Syntax**

**POWER\_ON** *Zustand*

### Parameter

#### *Zustand*

Für den Textparameter *Zustand* bestehen folgende Einstell-Alternativen:

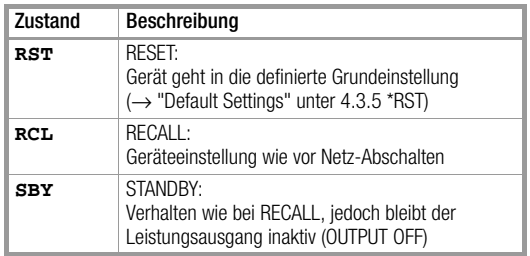

Grundeinstellung nach RESET (\*RST): unverändert

#### a) Manuelle Bedienung

Beschreibung siehe Seite 27.

#### b) Programmierung

# Einstellung

Einstellbefehl: **POW**ER\_ON *Zustand* Beispiel (HP-Basic):

**OUTPUT 712;"POWER\_ON RST"**

- ! Gerät geht nach Netz-Einschalten
- ! in den Grundzustand

#### Einstellungsabfrage

Abfragebefehl: **POW**ER\_ON**?** Antwortstring: **POWER\_ON** *Zustand* mögliche Antwort-Parameter für *Zustand*: "**RST**" Gerätegrundeinstellung "**RCL**" letzte Geräteeinstellung "**SBY**" letzte Geräteeinstellung, Ausgang inaktiv Konstante Länge des Antwortstrings: 12 Zeichen Beispiel (HP-Basic):

**OUTPUT 712;"POW?" ENTER 712;A\$ DISP A\$**

→ Anzeige: POWER\_ON RST

#### Bemerkungen

Der Zustand der POWER\_ON-Funktion wird mit "SAVE" nicht als Geräteeinstellung mit abgespeichert.

Je nach Einsatzfall des Gerätes empfehlen sich beispielsweise folgende Einstellungen:

– POWER\_ON RST bei Einsatz in rechnergesteuerten Systemen;

- POWER\_ON RCL in Anwendungen, die nach Netzausfällen unverändert fortgesetzt werden sollen;
- POWER\_ON SBY für den gewöhnlichen Laboreinsatz.

#### REPETITION, REPETITON? – Wiederholfaktor für die SEQUENCE-Funktion

#### Funktion

Der Parameter REPETITION definiert die Anzahl der Sequenzwiederholungen zwischen der gewählten START- und STOP-Adresse.

#### Syntax

**REPETITION** *Anzahl*

#### Parameter

*Anzahl* Parameter-Typ: Ganzzahl (Integer)

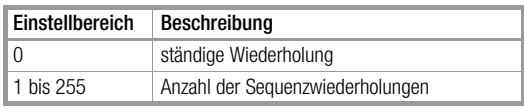

Grundeinstellung nach RESET (\*RST): unverändert

#### a) Manuelle Bedienung

Beschreibung siehe Seite 33.

# b) Programmierung

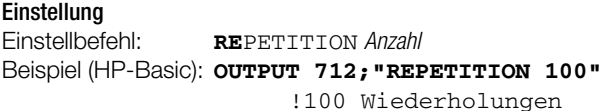

#### Einstellungsabfrage

Abfragebefehl: **RE**PETITION**?** Antwortstring: **REPETITION** *Anzahl* Format des Parameters *Anzahl*: **nnn** Konstante Länge des Antwortstrings: 14 Zeichen Beispiel (HP-Basic): **OUTPUT 712;"REPETITION?" ENTER 712;A\$ DISP A\$**

→ Anzeige: REPETITION 100

#### **Bemerkung**

Der Einstellwert REPETITION wird mit SAVE als Geräteeinstellung im SETUP-Speicher mit abgespeichert.

### SEQUENCE, SEQUENCE? – Automatischer sequentieller Rückruf abgespeicherter Einstellwerte

#### Funktion

Die SEQUENCE-Funktion ermöglicht den automatischen sequentiellen Rückruf der mit \*SAV (SAVE) im Speicherbereich 11 bis 255 abgelegten Werte von USET, ISET und TSET gemäß den unter SEQUENCE ON eingestellten Parametern TDEF, REPETITION, START und STOP.

#### Syntax

**SEQUENCE** *Zustand*

# Parameter

*Zustand*

Für den Textparameter Zustand bestehen folgende Alternativen:

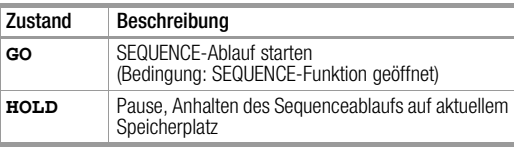

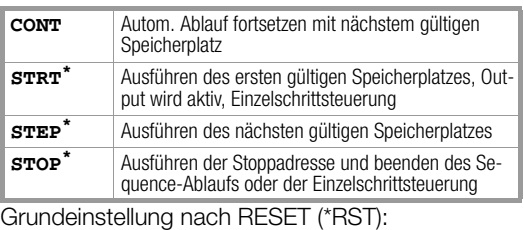

bei laufender Sequenz wird STOP ausgeführt, danach ist der Zustand RDY.

Einzelschrittsteuerung, ähnl. ext. Triggerfunktion/T\_MODE RCL Sind unter der Stopp-Adresse keine ausführbaren Daten gespeichert, so bleibt die letzte Einstellung erhalten; OUT-PUT wird inaktiv.

### a) Funktion und manuelle Bedienung

Erklärung unter Seite 34.

#### b) Programmierung **Einetallung**

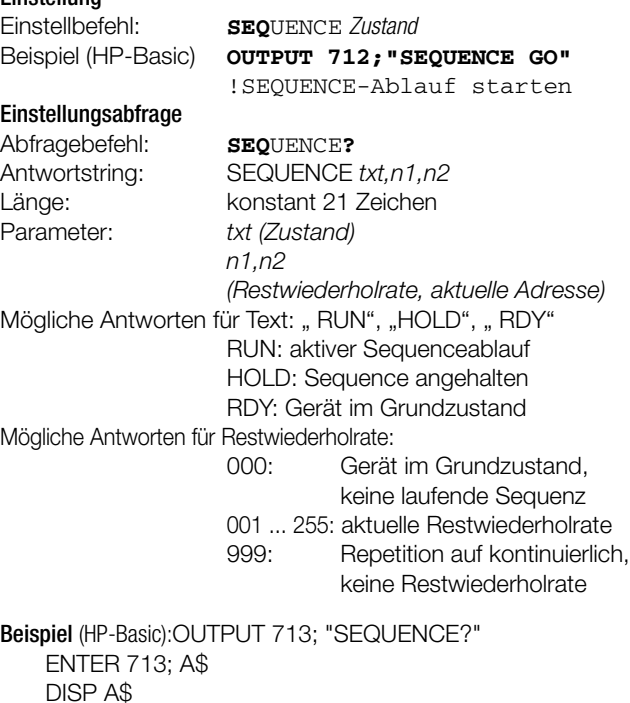

→ Anzeige: SEQUENCE RUN,237,111 RUN: aktiver Sequenceablauf

237: aktuelle Restwiederholrate

111: aktuelle Adresse (Speicherplatz)

### SRQ – Bedienungsrufabfrage (SERVICE REQUEST)

#### Funktion

Mit dem Bedienungsruf SRQ fordert das Gerät den steuernden Controller auf, bestimmte Informationen über Zustände oder Ereignisse im Gerät auszulesen. Dazu gibt es am IEC-Bus eine gemeinsame Interrupt-Leitung (SRQ), die von jedem angeschlossenen Gerät aktiviert werden kann.

Beim SSP-KONSTANTER besteht die Möglichkeit zu wählen, unter welchen Bedingungen die SRQ-Meldung ausgelöst werden soll. Gewählt werden kann aus allen in den Ereignisregistern auftretenden Meldungen sowie der "Message Available"-Meldung MAV.

Durch entsprechendes Setzen der Freigaberegister wird bestimmt, welche (eine oder mehrere) Ereignismeldung die SRQ-Meldung erzeugen kann (SRQ-Maskierung).

#### Anwendung

Beispiel: Bei Empfang eines falschen (unbekannten oder nicht ausführbaren) Befehls soll ein Bedienungsruf SRQ ausgelöst werden:

Es wird angenommen, die Ereignisregister hätten zunächst den Wert "0". Durch den Empfang eines falschen Befehls setzt das

Gerät im Event-Standard-Register ESR (siehe Bild 6.5) entweder Bit 5 (Command Error CME) oder Bit 4 (Execution Error EXE). Dementsprechend müssen im zugehörigen Freigaberegister ESE ebenfalls die beiden Bits 4 und 5 gesetzt werden, damit die Sammelmeldung ESR an das Statusbyte-Register STB weitergeleitet werden kann. Dessen Freigaberegister SRE wiederum muss an Bit 5 auf WAHR (= 1) gesetzt werden, damit durch das ESR-Bit die Sammelmeldung MSS (Master Summary Status) erzeugt werden kann, welche im Statusbyte selbst an Bit 6 eingetragen wird und signalisiert, dass mindestens ein Grund vorliegt, um eine SRQ-Meldung abzugeben. Diese wird dann von der nachgeschalteten Service-Request-Funktion ausgelöst. Die entsprechenden Befehle zum Setzen der angenommenen

SRQ-Bedingungen lauten somit: **\*ESE 48**; **\*SRE 32**. Bedienungsrufe aus den Ereignisregistern ERA und ERB oder aus der MAV-Meldung werden in gleicher Weise erzeugt.

#### Bemerkungen

Meist empfiehlt es sich, zumindest die folgenden Ereignisse für das Auslösen der SRQ-Meldung freizugeben, da schon bei Auftreten von einem dieser Ereignisse das Gerät nicht in der Lage ist, gewünschte Einstellungen auszuführen:

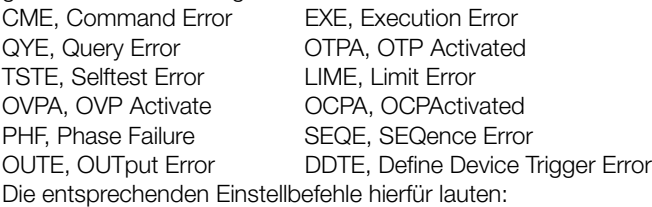

**\*ESE 52; ERAE 56; ERBE 190; \*SRE 52.**

Als Reaktion auf die SRQ-Meldung am IEC-Bus kann der Steuerrechner eine Serielle Statusabfrage (Serial Poll) durchführen (→ Kap. 6.2), um das SRQ-meldende Gerät und den Grund für die Meldung zu ermitteln.

Falls alle beteiligten SRQ-fähigen Geräte auch über die Parallel-Poll-Funktion verfügen, kann das SRQ-meldende Gerät evtl. auf schnellere Weise durch die Parallele Statusabfrage ermittelt werden, sofern vorher die nötige Konfiguration durchgeführt wurde. Über die serielle RS 232C-Schnittstelle ist die Nutzung der Service-Request-Funktion nicht möglich, jedoch kann ein ähnliches Ergebnis dadurch erzielt werden, dass nach vorausgegangener Einstellung des Parallel Poll Enable Registers PRE die Individual Status Nachricht IST zyklisch und/oder nach jeder Datenübertragung an das Gerät abgefragt und ausgewertet wird (→ Seite 60 und Seite 61).

### START\_STOP, START\_STOP? - Start- und Stopp-Speicherplatzadresse für die SEQUENCE-Funktion

#### Funktion

Die Einstellparameter START-Speicherplatzadresse und STOP-Speicherplatzadresse definieren Anfang und Ende der auszuführenden Sequenz. Für die Parameter gilt: Startadresse ≤ Stoppadresse.

#### **Syntax**

**START\_STOP** *Startadresse,Stoppadresse*

#### Parameter

*Startadresse,Stoppadresse* Parameter-Typ: Nummer (Ganzzahl)

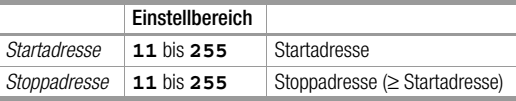

Grundeinstellung nach RESET (\*RST): beide unverändert

#### a) Manuelle Bedienung

Beschreibung siehe Seite 32 ff.

# b) Programmierung

#### Einstellung

Einstellbefehl: **STA**RT\_STOP *Startadresse*,*Stoppadresse* Beispiel (HP-Basic):

#### **OUTPUT 712;"STA 20,115"**

- ! Sequenzanfang = Register 20,
- ! Sequenzende = Register 115

#### **Einstellungsabfrage**

Abfragebefehl: **STA**RT\_STOP**?**

Antwortstring: **START\_STOP** *Startadresse,Stoppadresse* Format der Parameter *Startadresse, Stoppadresse*: **nnn** Konstante Länge des Antwortstrings: 18 Zeichen Beispiel (HP-Basic):

**OUTPUT 712;"STA?" ENTER 712;A\$ DISP A\$**

→ Anzeige: START\_STOP 020, 115

#### Bemerkungen

Bei Schnittstellen-Programmierung sind die beiden Parameter START und STOP zu "START\_STOP" zusammengefasst. Versucht man Startadresse > Stoppadresse einzustellen, so wird der Befehl nicht ausgeführt und Bit 4 (EXE, Execution Error) im Standard-Ereignisregister ESR gesetzt.

Die Einstellwerte für START- und STOP-Adresse werden mit SAVE als Geräteeinstellung im SETUP-Register mit abgespeichert.

#### STORE, STORE? – Direkte Übernahme der Parameter in den Speicher

#### Funktion

- Der Befehl STORE und seine Parameter können nur durch Programmierung über eine Schnittstelle aufgerufen werden.
- Er überschreibt alte Werte eines Speicherplatzes sofort mit den neuen Parameterdaten.
- Der Inhalt der Speicherplätze wird nicht verschoben.

#### Syntax

**STORE** *n, w1, w2, w3, txt*

*n, w1, w2, w3, txt (Speicherplatzadresse, USET, ISET TSET, CLEAR/ohne Funktion)* Parametertyp: Integer, Real, Real, Real, Character

Parameter

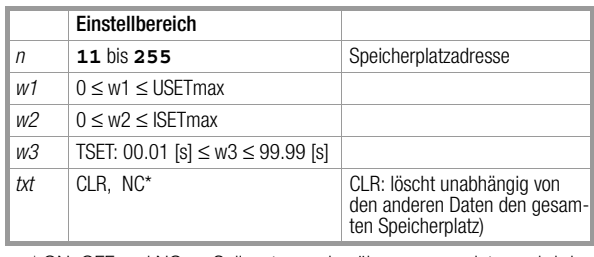

\* ON, OFF und NC: Sollwerte werden übernommen, intern wird der Textparameter zu NC gesetzt

### Programmierung

#### **Einstellung**

Einstellbefehl: **STO**RE *n, w1, w2, w3, txt*

Beispiel (HP-Basic):

**OUTPUT 713;"STORE 14,15.5,3,9.7,NC"** {Überschreibe Speicherplatz 14 mit folgenden Daten: Uset =  $15,5$  V; lset =  $3$  A; Tset =  $9,7$  s; ohne Funktion}
#### Bemerkungen

- Im Vergleich zu \*SAV bietet der Befehl STORE eine wesentlich schnellere und direktere Möglichkeit zur Programmierung der notwendigen Speicherplätze für eine Sequenz.
- Der txt-Parameter ist zukünftig optional. Mit entfallendem txt-Parameter entfällt auch das Komma zwischen dem letzten Zahlenparameter und dem txt-Parameter. Der txt-Parameter NC wird wie der nicht gesendete txt-Parameter behandelt.

#### • Reaktion auf txt-Parameter

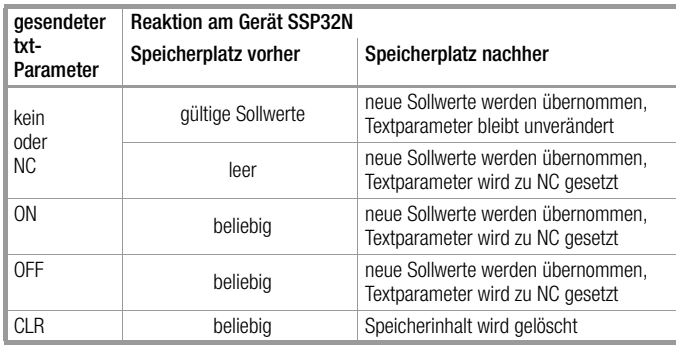

#### Einstellungsabfrage

Rücklesen der Daten der Adresse n aus dem SEQUENCE-Speicher- / Grenzwerte-Speicher:

#### Programmierung

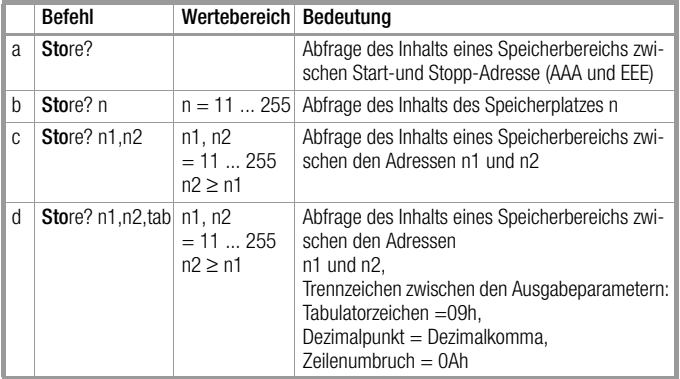

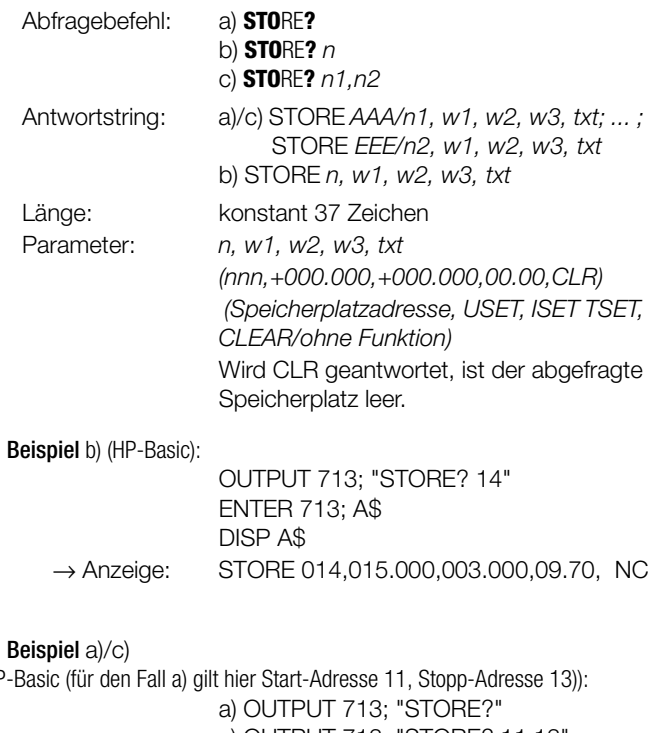

STORE 012,010.000,004.000,01.50, NC; STORE 013,020.000,007.000,02.30, NC

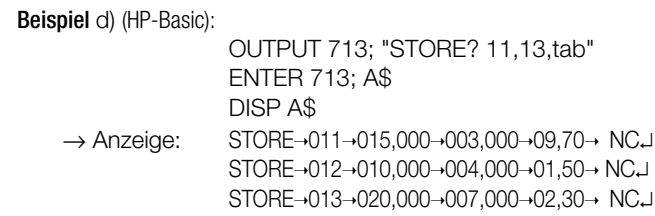

Bedeutung der Trennzeichen

 $\rightarrow$  = Tabulator ASCII 09h

 $1 = 1$  ine feed ASCII 0Ah

#### TDEF, TDEF? – Default-Zeit für die SEQUENCE-Funktion

#### Funktion

Der Einstellparameter TDEF definiert den Defaultwert der Verweilzeit für ein auszugebendes Spannungs- / Stromwertepaar. TDEF gilt anstelle von TSET, wenn für TSET kein spezifischer Wert oder 00.00 [s] abgespeichert wurde.

#### Anwendung

Die Verwendung von TDEF ist vorteilhaft, wenn innerhalb einer definierten Sequenz eine (oder mehrere gleiche) Verweilzeit(en) auftritt (auftreten), deren Wert häufig geändert werden soll.

#### **Syntax**

**TDEF** *Wert*

#### Parameter

*Wert* Parameter-Typ: Realzahl

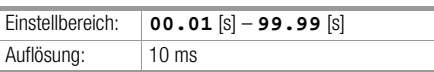

Grundeinstellung nach RESET (\*RST): unverändert

#### a) Manuelle Bedienung

Beschreibung siehe Seite 31.

#### b) Programmierung

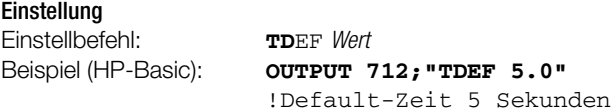

#### Einstellungsabfrage

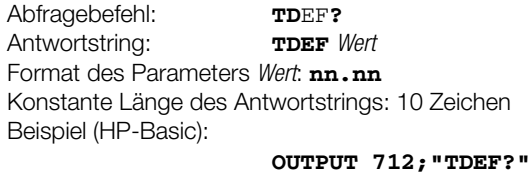

**ENTER 712;A\$ DISP A\$**

 $\rightarrow$  Anzeige: TDEF 05.00

#### Bemerkungen

Der Einstellwert TDEF wird mit SAVE als Geräteeinstellung im SETUP-Register mit abgespeichert.

Siehe auch Kap. 4.7.3 SEQUENCE-Funktion.

(HP-Basic (für den Fall a) gilt hier Start-Adresse 11, Stopp-Adresse 13)): c) OUTPUT 713; "STORE? 11,13" ENTER 713; A\$ DISP A\$ → Anzeige: STORE 011,015.000,003.000,09.70, NC;

#### T\_MODE, T\_MODE? – Funktionswahl für den Triggereingang

#### Funktion

Die T\_MODE-Funktion bestimmt die Wirkung des potentialfreien Optokopplereingangs "TRIGGER" der analogen Schnittstelle.

#### **Syntax**

**T\_MODE** *Wirkung*

#### Parameter

*Wirkung*

Für den Textparameter Wirkung bestehen folgende Einstellalternativen

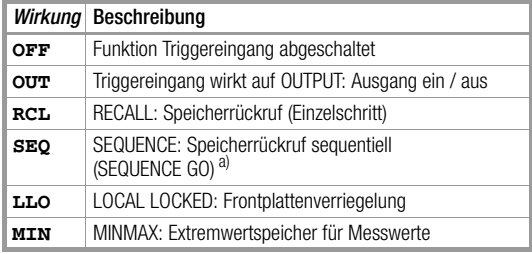

Grundeinstellung nach RESET (\*RST): unverändert

a. Ohne vorherige Öffnung der SEQUENCE-Funktion löst ein aktives Triggersignal die Fehlermeldung "Err 27" aus, die für ca. 1 s im Display erscheint, außerdem wird Bit 5 ("SEQE") im Ereignisregister B (ERB) gesetzt. Voraussetzung für die Ausführung der Einstellung "RCL" oder "SEQ" ist eine vollständige Initialisierung der SEQUENCE-Funktion; siehe Seite 71

Eine detaillierte Beschreibung der Funktionen des Triggereingangs erfolgt unter Kap. 5.7.

#### a) Manuelle Bedienung

Beschreibung siehe Seite 29.

#### b) Programmierung

Einstellung

Einstellbefehl:

**T\_M**ODE *Wirkung*

#### Beispiel (HP-Basic): **OUTPUT 712;"T\_MODE LLO"**

- ! Triggereingang wirkt auf Frontplatten-
- ! verriegelung

#### **Einstellungsabfrage**

Abfragebefehl: **T\_M**ODE**?** Antwortstring: **T\_MODE** *Wirkung* mögliche Antwort-Parameter für *Wirkung*: **OFF OUT RCL SEQ LLO MIN**

Konstante Länge des Antwortstrings: 10 Zeichen

Beispiel (HP-Basic):

**OUTPUT 712;"T\_MODE?" ENTER 712;A\$ DISP A\$**

#### → Anzeige: T\_MODE LLO

#### Bemerkung

Der Zustand der T\_MODE-Funktion wird mit "SAVE" nicht als Geräteeinstellung mit abgespeichert.

#### TSET, TSET? – speicherplatzspezifische Verweilzeit für die SEQUENCE-Funktion

#### Funktion

Der Einstellparameter TSET definiert die speicherplatzspezifische Verweilzeit für ein auszugebendes Spannungs-/Stromwertepaar. Wird für TSET kein spezifischer Wert oder 00.00 [s] vorgegeben, so wird TDEF als Defaultwert bei Ausführung der SEQUENCE-Funktion verwendet.

#### **Syntax**

**TSET** *Wert*

#### Parameter *Wert*

Parameter-Typ: Realzahl

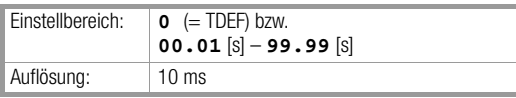

Grundeinstellung nach RESET (\*RST): 0 (= TDEF)

#### a) Manuelle Bedienung

Beschreibung siehe Seite 31.

#### b) Programmierung

Einstellung

Einstellbefehl: **TS**ET *Wert*

Beispiel (HP-Basic):

#### **OUTPUT 712;"TSET 0.2"**

! spezifische Verweilzeit 0,2 Sekunden

#### **Einstellungsabfrage**

Abfragebefehl: **TS**ET**?** Antwortstring: **TSET** *Wert* Format des Parameters *Wert*: **nn.nn** Konstante Länge des Antwortstrings: 10 Zeichen Beispiel (HP-Basic): **OUTPUT 712;"TSET?"**

**ENTER 712;A\$**

#### **DISP A\$**

→ Anzeige: TSET 00.20

#### Bemerkungen

Verweilzeiten > 99.99 s für eine Einstellung können erreicht werden, wenn die Zeitvorgabe bei gleicher Strom- und Spannungseinstellung auf mehrere aufeinanderfolgende SEQUENCE-Register aufgeteilt wird. Will man die eingestellte Verweilzeit eines bestimmten SEQUENCE-Registers auslesen, so muss dieses zuvor mit RCL

aus dem Speicher abgerufen werden.

Der Einstellwert TSET wird mit SAVE auch im SETUP-Register als Geräteeinstellung mit abgespeichert.

#### ULIM, ULIM? – Grenzwert für Spannungseinstellung

#### Funktion

ULIM definiert die obere Einstellgrenze (Softlimit) für den Spannungssollwert USET.

Sie können damit verhindern, dass die Ausgangsspannung versehentlich über einen bestimmten Wert hinaus eingestellt wird.

#### Syntax

**ULIM** *Wert*

#### Parameter

*Wert* Parameter-Typ: Realzahl

Gerätetyp Einstellbereich Schrittweite **Nennspan**nung [V] min. [V] max.<sup>a)</sup> [V] remote b) [V] manuell<sup>c)</sup>  $\mathsf{N}$ 52 **0.00 52.00** 0.001 0.01/0.1/1.0 80 **0.00 80.00** 0.001 0.01/0.1/1.0

Grundeinstellung nach RESET (\*RST): Nennspannung

a. ULIM kann jedoch nicht unterhalb des aktuellen Spannungssollwertes USET eingestellt werden.

b. Entspricht der programmierte Wert nicht einem ganzzahligen Vielfachen der Schrittweite, so wird er entsprechend gerundet. Für die 4-stellige Digitalanzeige wird der Zahlenwert ggf. nochmals gerundet.

c. Durch (wiederholtes) Drücken der <RESOLUTION>-Taste wählbar. Die blinkende Dezimalstelle in der Digitalanzeige signalisiert die gewählte Schrittweite.

#### a) Manuelle Bedienung

Beschreibung siehe Seite 23.

#### b) Programmierung

Einstellung

Einstellbefehl:

**UL**IM *Wert* Beispiel (HP-BASIC):

#### **OUTPUT 712;"ULIM 28"**

!Spannungseinstellbereichsgrenze 28 Volt

#### Einstellungsabfrage

Abfragebefehl: **UL**IM**?**

Antwortstring:

**ULIM** *Wert*

Format des Parameters *Wert*: **+nnn**, nnn Konstante Länge des Antwortstrings: 13 Zeichen

Beispiel (HP-Basic): **OUTPUT 712;"ULIM?"**

## **ENTER 712;A\$**

**DISP A\$**  $\rightarrow$  Anzeige: ULIM +028.000

#### Bemerkungen

Wird versucht, ULIM niedriger als USET einzustellen, so wird der Einstellbefehl nicht ausgeführt und Bit 1 im Ereignisregister B (Limit Error) sowie Bit 4 im Standard-Ereignisregister (Execution Error) gesetzt.

Die ULIM-Funktion ist nicht wirksam für die Einstellung von USET per Steuersignal über die analoge Schnittstelle. Mit dem Überspannungsschutz-Ansprechwert OVSET kann jedoch die direkte Überwachung der maximalen Ausgangsspannung eingestellt werden (→ Seite 24 OVSET).

#### UMAX? – maximaler aufgetretener Spannungsmesswert

#### Funktion

Die UMAX-Funktion liefert den Maximalwert der Ausgangsspannung, der während MINMAX ON mit der UOUT-Messfunktion

gemessen und im Extremwertspeicher abgelegt wurde.

#### **Syntax**

**UMAX?**

#### Messbereich:

Spannungsmessbereich wie bei UOUT

Hat während MINMAX ON der Spannungsmesswert die Messbereichsgrenze mindestens einmal überschritten, so wird für UMAX im Display"+OL" angezeigt bzw. im Datenstring "+999999." eingetragen. Mit MINMAX RST kann der Extremwertspeicher (für alle 4 Parameter gemeinsam) wieder auf die aktuellen Messwerte zurückgesetzt werden.

#### a) Manuelle Bedienung

Beschreibung siehe Seite 28.

### b) Programmierung

Messwertabfrage Abfragebefehl: **UMA**X**?** Antwortstring: **UMAX** *Wert* Format des Antwort-Parameters Wert:  $\text{t}_{nnn}$ .nnn Konstante Länge des Antwortstrings: 13 Zeichen Beispiel (HP-Basic): **OUTPUT 712;"UMAX?"**

> **ENTER 712;A\$ DISP A§**

 $\rightarrow$  Anzeige: UMAX +030.450

#### Bemerkungen

→ Seite 67 MINMAX-Funktion

#### UMIN? – minimaler aufgetretener Spannungsmesswert

#### Funktion

Die UMIN-Funktion liefert den Minimalwert der Ausgangsspannung, der während MINMAX ON mit der UOUT-Messfunktion gemessen und im Extremwertspeicher abgelegt wurde.

#### Syntax

**UMIN?**

#### Messbereich:

Spannungsmessbereich wie bei UOUT.

Hat während MINMAX ON der Spannungsmesswert die Messbereichsgrenze mindestens einmal unterschritten, so wird für UMIN im Display "-OL" angezeigt bzw. im Datenstring"-999999." eingetragen. Mit MINMAX RST kann der Extremwertspeicher (für alle 4 Parameter gemeinsam) wieder auf die aktuellen Messwerte zurückgesetzt werden.

#### a) Manuelle Bedienung

Beschreibung siehe Seite 28.

#### b) Programmierung

Messwertabfrage

Abfragebefehl: **UMI**N**?** Antwortstring: **UMIN** *Wert* Format des Antwort-Parameters Wert:  $\text{t. +nnn.}$ nnn

Konstante Länge des Antwortstrings: 13 Zeichen Beispiel (HP-Basic): **OUTPUT 712;"UMIN?"**

#### **ENTER 712;A\$ DISP A§**

 $\rightarrow$  Anzeige: UMIN -000.000

#### Bemerkungen

→ Seite 67 MINMAX-Funktion

#### UOUT? – Abfrage des aktuellen Spannungsmesswertes

#### Funktion

Die UOUT-Funktion bewirkt die Ermittlung der aktuellen Ausgangsspannung. Die Messwerterfassung erfolgt integrierend über einen Zeitraum von 40 ms.

#### **Syntax**

#### **UOUT?**

#### Messbereich

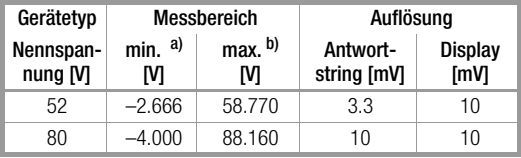

a. Messwerte, die die Messbereichsgrenze unterschreiten, werden im Display mit "–OL" und im Datenstring mit "–999999." gekennzeichnet. b. Messwerte, die die Messbereichsgrenze überschreiten, werden im Display

mit "+OL" und im Datenstring mit "+999999." gekennzeichnet.

#### a) Manuelle Bedienung

Beschreibung siehe Seite 24.

#### b) Programmierung

Abfragebefehl: **UO**UT**?** Antwortstring: **UOUT** Wert Format des Parameters Wert: **±nnn.nnn** Konstante Länge des Antwortstrings: 13 Zeichen Beispiel (HP-Basic): **OUTPUT 712;"UOUT?"**

#### **ENTER 712;A\$**

**DISP A\$**

 $\rightarrow$  Anzeige: UOUT +021.300

#### Bemerkung

→ Seite 28 ROUND-Funktion

#### USET, USET? – Spannungssollwert

#### Funktion

USET definiert den Sollwert der Ausgangsspannung.

## **Syntax**

**USET** *Wert*

#### Parameter

*Wert*

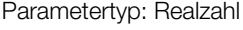

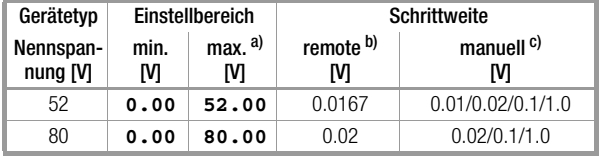

Grundeinstellung nach RESET (\*RST): **0.00** [Volt]

a. USET kann jedoch nicht oberhalb des aktuellen Spannungsgrenzwertes ULIM eingestellt werden.

b. Entspricht der programmierte Wert nicht einem ganzzahligen Vielfachen der Schrittweite, so wird er entsprechend gerundet. c. Durch (wiederholtes) Drücken der <RESOLUTION>-Taste wählbar. Die blinkende Dezi-

malstelle in der Digitalanzeige signalisiert die gewählte Schrittweite.

#### a) Manuelle Bedienung

Beschreibung siehe Seite 22.

#### b) Programmierung

**Einstellung** Einstellbefehl: **US**ET *Wert* Beispiel (HP-Basic): **OUTPUT 712;"USET 12.5"** !Spannungssollwert 12,5 Volt

Einstellungsabfrage

Abfragebefehl: **US**ET**?** Antwortstring: **USET** *Wert* Format des Parameters Wert: +nnn.nn Konstante Länge des Antwortstrings: 13 Zeichen Beispiel (HP-Basic): **OUTPUT 712;"USET?" ENTER 712;A\$ DISP A\$**

 $\rightarrow$  Anzeige: USET +012.500

#### Bemerkungen

Wird versucht, USET höher als ULIM einzustellen, so wird der Einstellbefehl nicht ausgeführt und Bit 1 im Ereignisregister B (Limit Error) sowie Bit 4 im Standard-Ereignisregister (Execution Error) gesetzt.

#### WAIT – zusätzliche Wartezeit

#### Funktion

Zusätzliche Wartezeit zwischen der Ausführung von zwei Befehlen. Diese Funktion wirkt als zusätzliche Wartezeit bei Befehlsabarbeitung/Ausführung innerhalb eines Datenstrings (gekettete Befehle).

Diese erlaubt z. B. die definierte Programmierung eines Einschaltverhaltens/einer Einschaltflanke innerhalb eines Befehlsstrings bei Ausführungszeiten im ms-Bereich.

#### Programmierung

Einstellbefehl: **W**AIT *w* Paramete:r *w (Wert)* Parameter-Typ: Realzahl Einstellbereich: 0.001 <s> ≤ *w* ≤ 9.999 <s> Auflösung: 1 ms

#### Bemerkungen

Die Länge des Datenstrings darf dabei allerdings 255 Zeichen (= Pufferlänge) nicht überschreiten, da ansonsten eine unspezifizierte Pause durch die neue Datenübertragung entsteht.

#### Achtung:

Während der Ausführung der Wartezeit findet keine Bearbeitung von Empfangsdaten statt, der Eingangspuffer ist blockiert.

#### Beispiel

"USET 0; ISET 5; OUTPUT ON; WAIT 0.001; USET 3; WAIT 0.003; USET 7; WAIT 0.003; USET 10"

(bzw. "US 0; IS 5; OU ON; W .001; US 3; W .003; US 7; W .003; US 10" mit abgek. Befehlsnamen)

### 6.5 Zustands- und Ereignisverwaltung

Zum Erkennen von Programmierfehlern (z. B. Empfang eines falschen Befehls), Gerätezuständen (z. B. Ausgang arbeitet in Spannungsregelung) oder aufgetretenen Ereignissen (z. B. Ausgang wurde durch die OCP-Funktion abgeschaltet) besitzt das Gerät besondere Register die vom steuernden Controller abgefragt werden können.

#### Überblick

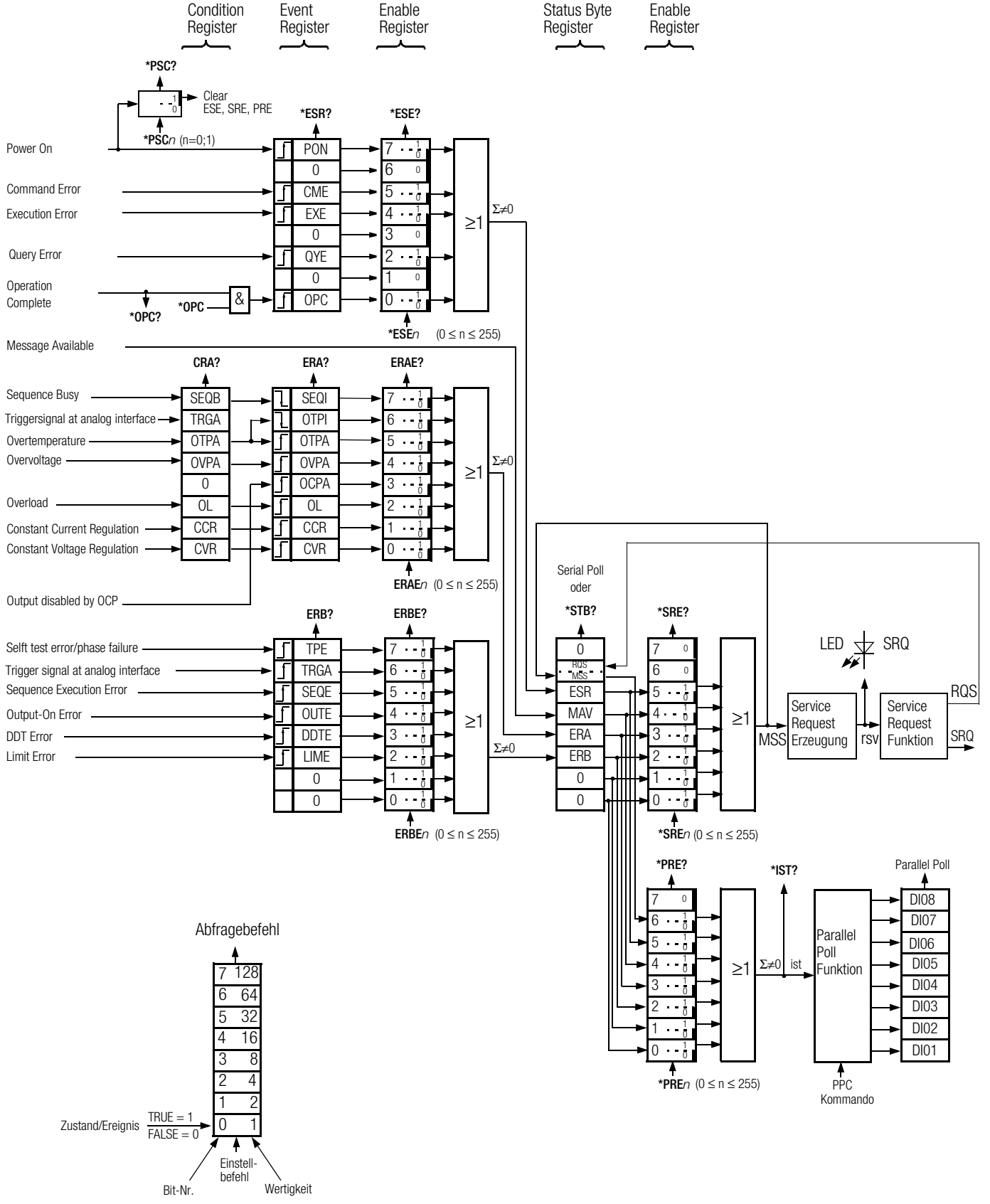

*Bild 6.5 Die Zustands- und Ereignisverwaltung*

### Bedeutung der Registerinhalte

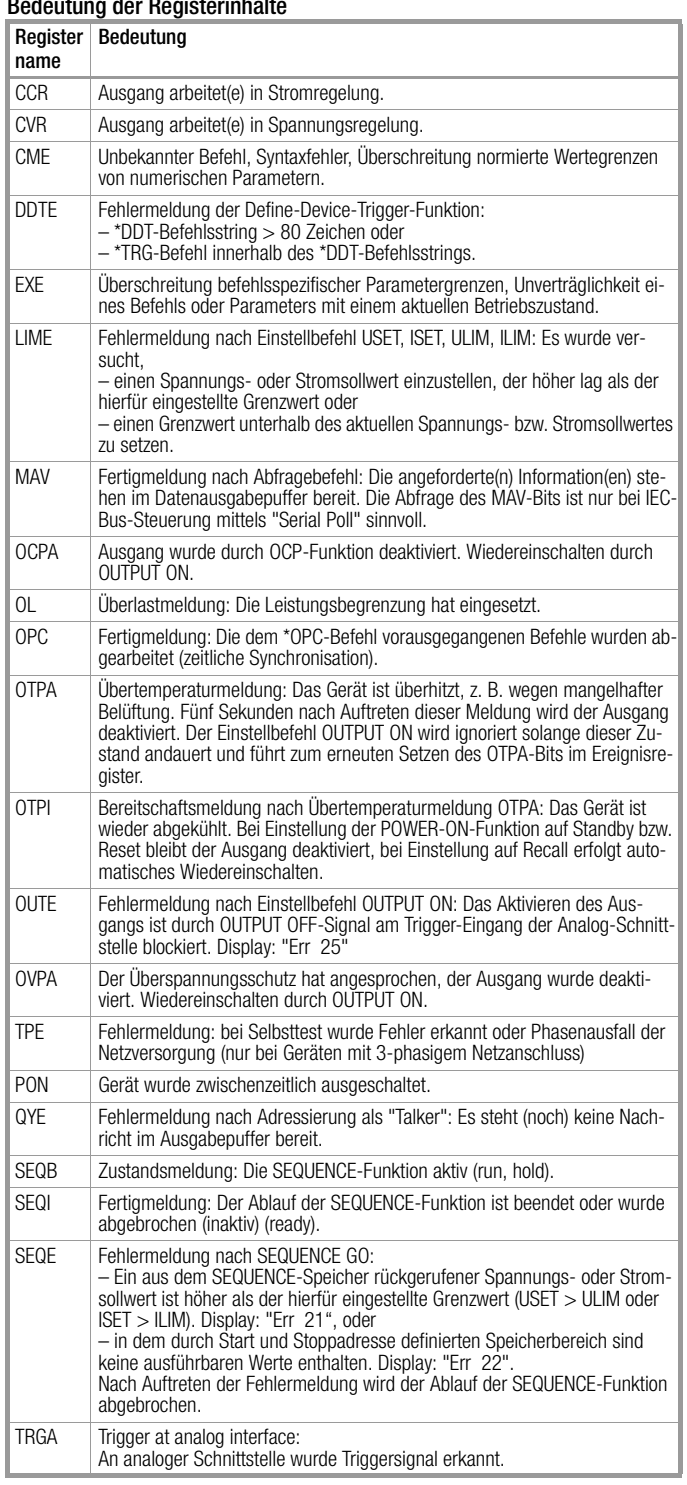

*n* = Dezimaläquivalent des Registerinhalts (0 ≤ *n* ≤ 255).

#### Zustandsregister  $(\rightarrow$  Seite 64)

Condition Register A (CRA)

Die einzelnen Bits des Zustandsregisters reflektieren den aktuellen Zustand einer spezifischen Gerätefunktion:

0 = Zustand nicht zutreffend (FALSE)

1 = Zustand zutreffend (TRUE).

Der Inhalt des Zustandsregisters kann durch Abfragebefehl ausgelesen, jedoch nicht direkt beschrieben oder gelöscht werden.

#### Ereignisregister (→ Seite 60)

Standard Event Register (ESR) Event Register A (ERA) Event Register B (ERB)

Die Ereignisregister erfassen und speichern eine aufgetretene Zustandsänderung spezifischer Gerätefunktionen. Das entsprechende Bit eines Ereignisregisters wird gesetzt (1 = TRUE), wenn die zugehörige Funktion

– vom Zustand FALSE nach TRUE wechselt (bei Eingang J) oder

– vom Zustand TRUE nach FALSE wechselt (bei Eingang L).

Die drei Ereignisregister können einzeln abgefragt werden. Durch die Abfrage eines Ereignisregisters wird sein Inhalt gelöscht. Der Einstellbefehl **\*CLS** löscht alle Ereignisregister.

Jedem Ereignisregister ist ein Freigaberegister zugeordnet.

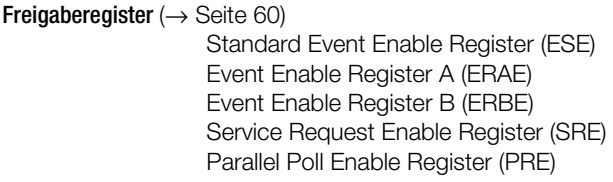

Die Freigaberegister bestimmen, welche(s) Bit(s) aus dem zugeordneten Ereignis bzw. Statusbyte-Register die jeweilige Sammelmeldung beeinflussen kann (Maskierung). Die jeweilige Sammelmeldung ist gesetzt (1 = TRUE), solange mindestens ein hierfür freigegebenes Bit den Zustand TRUE besitzt.

Die fünf Freigaberegister können separat beschrieben und abgefragt werden. Der Registerinhalt wird nicht verändert durch Abfragen, \*CLS-Befehl oder Gerätefunktionen. Er kann gelöscht werden durch Einschreiben des Wertes 0 (z. B. \***ESE 0**) oder Ausschalten des Gerätes. Ausnahme: Die Freigaberegister ESE, SRE und PRE sind nichtflüchtig und werden nur dann durch Ausschalten gelöscht, wenn das ebenfalls nichtflüchtige PSC-Flag = 1 gesetzt ist.

#### Statusbyte-Register (STB)  $(\rightarrow$  Seite 63)

Das Statusbyte-Register beinhaltet

- die Zustände der Sammelmeldungen aus den drei Ereignisregistern (Bits 2, 3, 5),
- den Zustand des Datenausgabepuffers (leer —> MAV (Bit 4) = 0, nicht leer  $\Longrightarrow$  MAV = 1),
- den Zustand der durch das Freigaberegister SRE maskierten Sammelmeldung MSS aus den eigenen Bits 2, 3, 4, 5 (Bit 6).
- Bits 0, 1 und 7 sind nicht verwendet und stets "0" gesetzt.

Der Registerinhalt kann ausgelesen werden

- durch den Abfragebefehl \*STB? oder
- bei IEC-Bus-Steuerung durch das Schnittstellen-Kommando "Serial Poll". In diesem Fall zeigt Bit 6 den RQS-Zustand, der nach erfolgtem Serial Poll rückgesetzt (0) wird.

Der Einstellbefehl \*CLS löscht das Statusbyte-Register mit Ausnahme des MAV-Bits und nimmt eine eventuelle SRQ-Meldung zurück.

#### Power-On-Status-Clear-Flag (PSC) (→ Seite 62)

Das Power-On-Status-Clear-Flag bestimmt, ob der Inhalt der nichtflüchtigen Freigaberegister ESE, SRE, PRE durch Ausschalten des Gerätes gelöscht werden soll oder nicht.

- Das PSC-Flag kann eingestellt und abgefragt werden: Einstellung: **\*PSC** *n n* = 0: ESE, SRE, PRE werden nicht gelöscht *n* = 1: ESE, SRE, PRE werden gelöscht
- Abfrage: **\*PSC?** Antwort: '0' oder '1'.

Die PSC-Flag-Einstellung bleibt auch durch Ausschalten des Gerätes unverändert.

#### Operation-Complete-Flag (OPC)  $(\rightarrow$  Seite 61)

Das Operation-Complete-Flag bietet die Möglichkeit, eine Fertigmeldung auszulösen, nachdem ein oder mehrere gesendete Befehle vom Gerät ausgeführt wurden.

Durch den Einstellbefehl **\*OPC** wird das OPC-Bit im Standard-Event-Register gesetzt, da dieser Befehl erst bearbeitet wird, wenn alle vorausgegangenen Befehle abgearbeitet sind.

Der Abfragebefehl **\*OPC?** liefert stets "1" als Antwort, da auch der OPC-Query-Befehl erst bearbeitet wird, wenn vorherige Befehle abgearbeitet sind.

### 7 Justieren des SSP-KONSTANTERs

#### Warnung !

Da zur Durchführung der Abgleiche das Gehäusedeckblech demontiert werden muss und dadurch spannungsführende Teile freigelegt werden, dürfen diese Arbeiten nur von qualifiziertem Personal durchgeführt werden, das mit den damit verbundenen Gefahren vertraut ist !

Das Betreiben des Gerätes ohne Schutzleiteranschluss ist nicht zulässig !

#### Abgleichelemente:

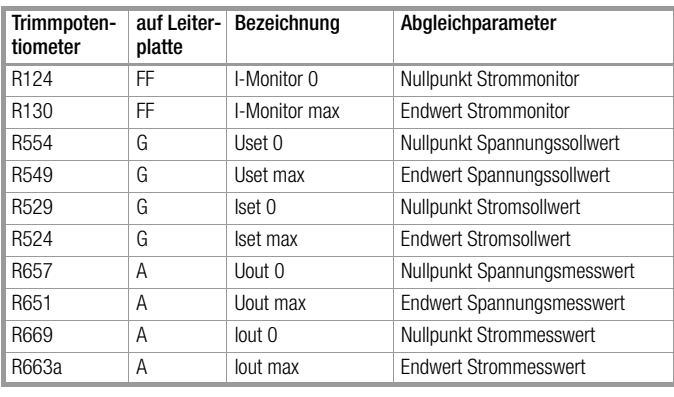

#### Erforderliche Messgeräte:

#### a) für Gleichspannungsmessung

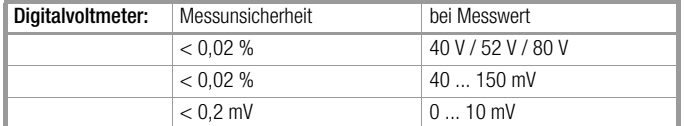

Eingangswiderstand > 1 MΩ

#### b) für Gleichstrommessung < 1 A

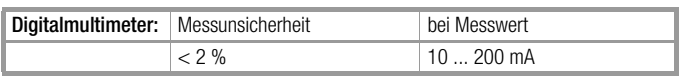

Spannungsabfall < 1 V

#### c) für Gleichstrommessung > 1A

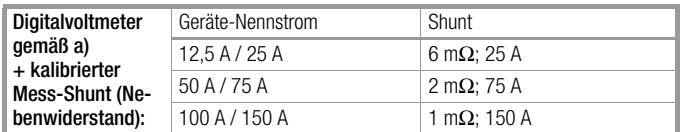

Gesamt Messunsicherheit jeweils bei Nennstrom: < 0,07 %

#### Abgleichbedingungen:

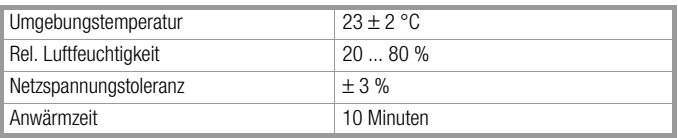

#### Abgleich I-Monitor Nullpunkt

Geräteeinstellung: OUTPUT ON; USET 2.00; ISET 2.00 Ausgang: Leerlauf

- DVM an den Punkten I-MONITOR (Pluspol) und AGND (Minuspol) der analogen Schnittstelle anschließen.
- Die dort gemessene Spannung U<sub>I-Monitor</sub> mit R124 abgleichen auf:  $-5$  mV  $< U_{l-Monitor} < +5$  mV

#### Abgleich I-Monitor Endwert

Geräteeinstellung: OUTPUT ON; USET 2.00; ISET = Inenn Ausgang: über Shunt kurzschließen

- DVM wie unter 1. anschließen und Spannung U(-Monitor) messen (diese muss ca. 10 V betragen).
- Durch Drehen an R130 ändert sich der über den Shunt Rs fließende Strom I<sub>s</sub>, die Spannung U<sub>-Monitor</sub> bleibt konstant. Durch Messen der Shuntspannung Us den Strom I<sub>s</sub> ermitteln und abgleichen auf:

 $I_s = I_{nenn} \times U_{-Monitor} / 10 V ± 0.5 \%$ 

#### Abgleich Nullpunkt Stromsollwert

Geräteeinstellung: OUTPUT ON; USET 2.00;

ISET =  $0.012$  bei  $I_{nenn} = 12.5$  A

 $= 0.025$  bei  $I_{nenn} = 25$  A

 $= 0.050$  bei  $I_{nenn} = 50$  A

 $= 0.080$  bei  $I_{nenn} = 75$  A

 $= 0.100$  bei  $I_{nenn} = 100$  A

 $= 0.160$  bei  $I_{nenn} = 150$  A

Ausgang: über Shunt oder Strommessgerät kurzgeschlossen

– Den gemessenen Ausgangsstrom  $I_s$  mit R529 abgleichen auf:

 $I_s = ISET \pm 20 \%$ 

#### Abgleich Endwert Stromsollwert

 $\mathsf{I}_{\mathsf{S}}$ 

Geräteeinstellung: OUTPUT ON; USET 2.00; ISET = I<sub>nenn</sub> Ausgang: über Shunt kurzgeschlossen

– Den über den Shunt Rs fließenden Strom Is messen und mit R524 abgleichen auf:

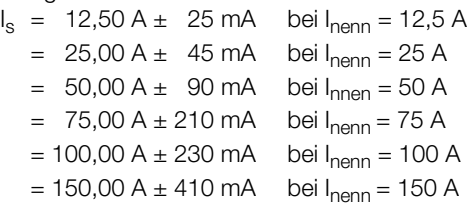

#### Abgleich Nullpunkt Strommesswert

Geräteeinstellung: OUTPUT ON; USET 2.00; ISET 2.00 Ausgang: Leerlauf

– Den im rechten Display angezeigten Messwert Iout mit R669 abgleichen auf:

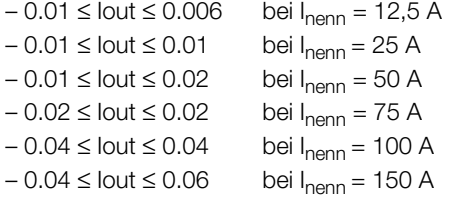

#### Abgleich Endwert Strommesswert

Geräteeinstellung: OUTPUT ON; USET 2.00; ISET = I<sub>nenn</sub>

Ausgang: über Shunt kurzgeschlossen

– Den über den Shunt  $R_s$  fließenden Strom  $I_s$  messen und den im rechten Display angezeigten Messwert Iout mit R663a abgleichen auf:

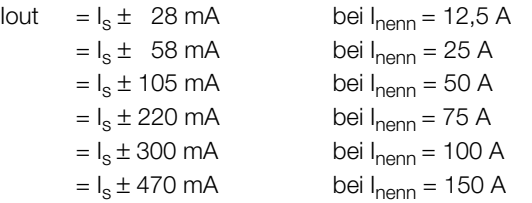

#### Abgleich Nullpunkt Spannungssollwert

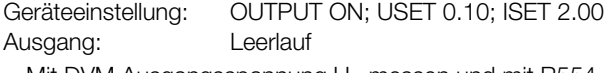

– Mit DVM Ausgangsspannung  $U_A$  messen und mit R554 abgleichen auf:

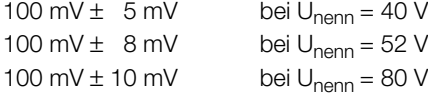

#### Abgleich Endwert Spannungssollwert

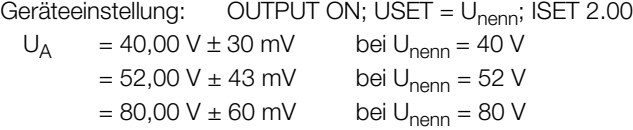

#### Abgleich Nullpunkt Spannungsmesswert

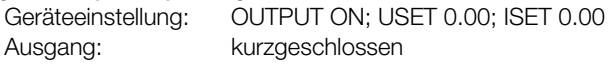

– Den im linken Display angezeigten Messwert Uout mit R 657 abgleichen auf:

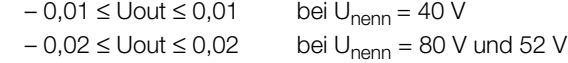

#### Abgleich Endwert Spannungsmesswert

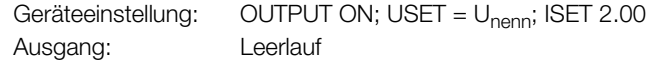

- DVM am Ausgang anschließen und Spannung  $U_A$  messen.
- Den im linken Display angezeigten Messwert Uout mit R 651 abgleichen auf:

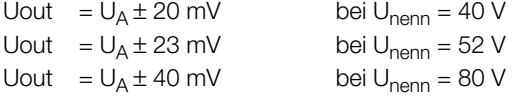

### Leiterplatte FF

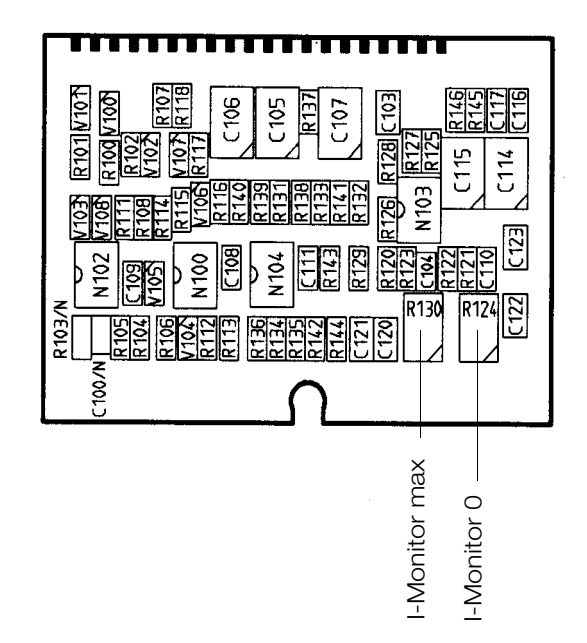

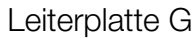

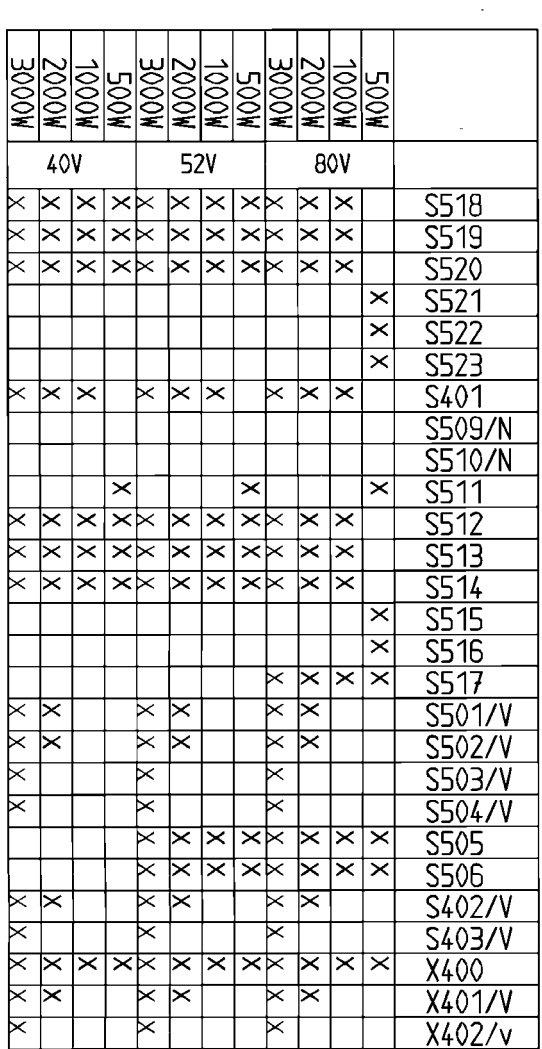

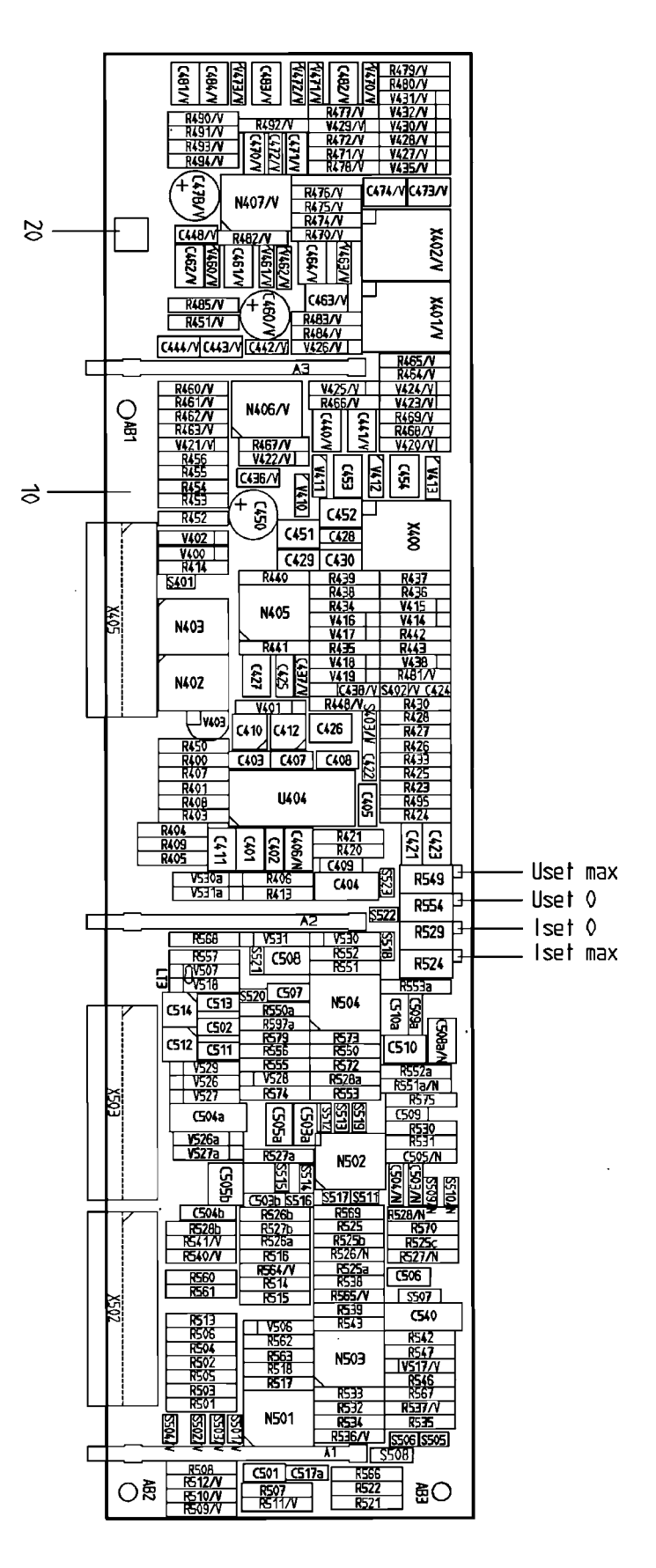

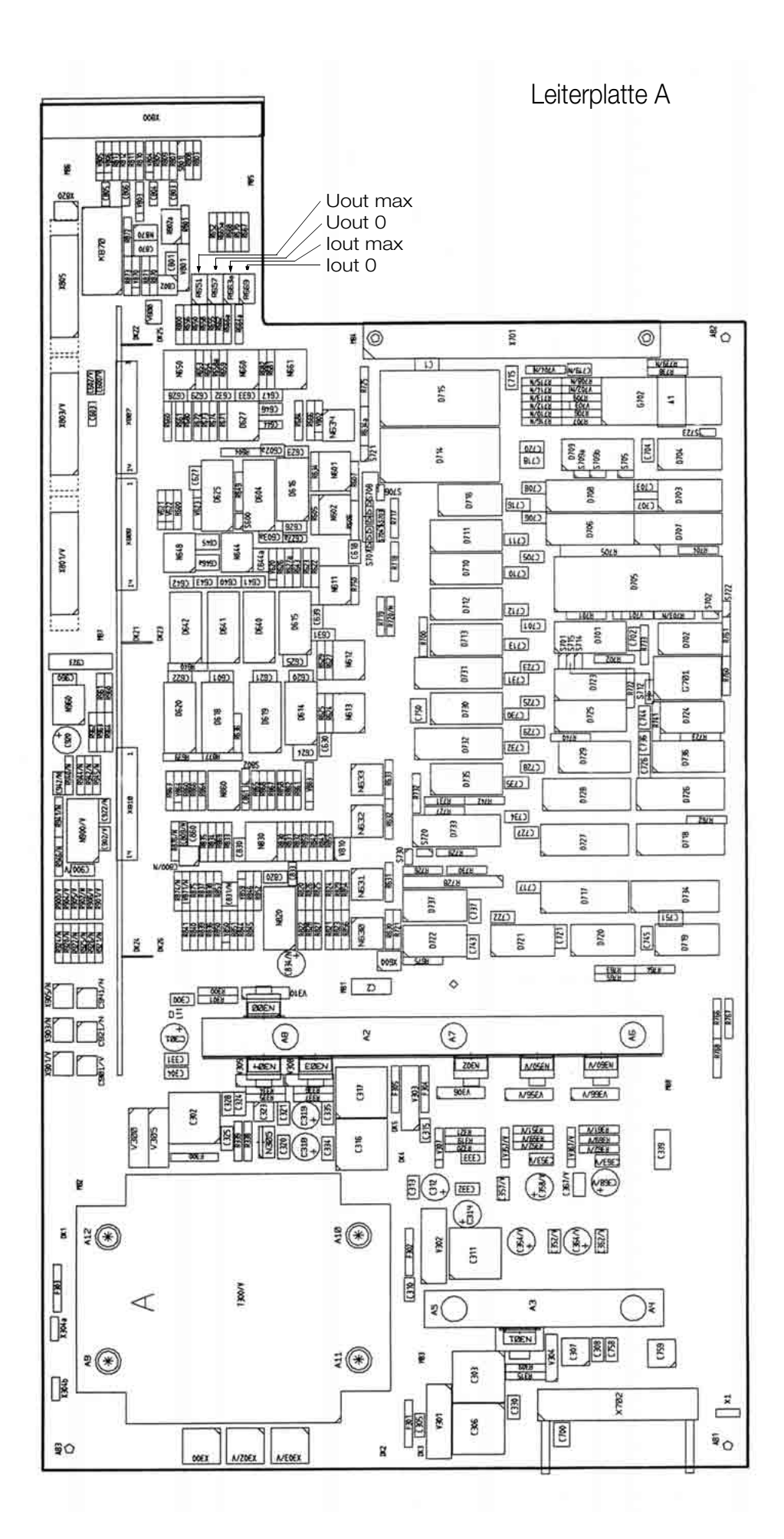

## 8 Anhang

### 8.1 Einstellbare Funktionen und Parameter

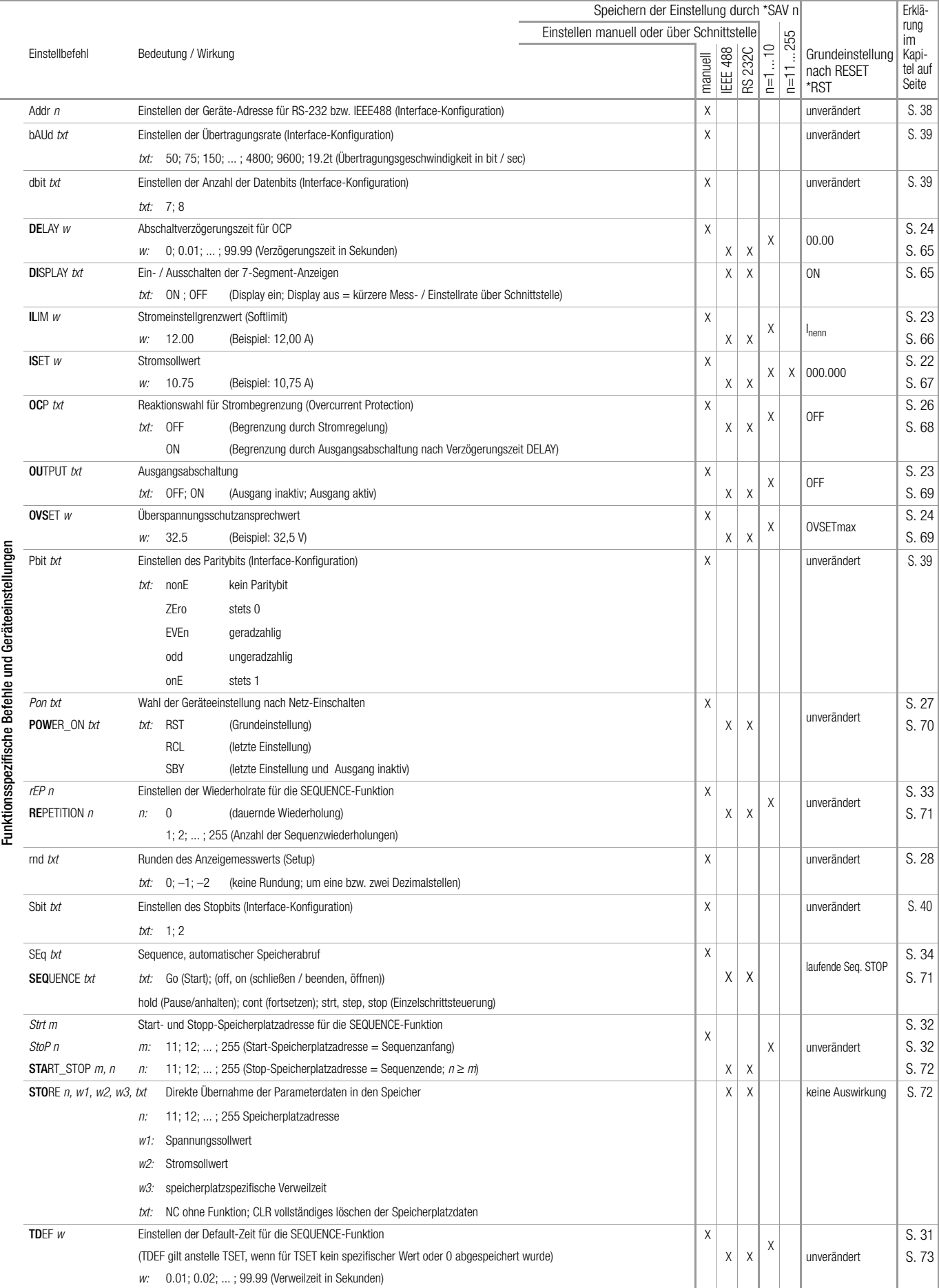

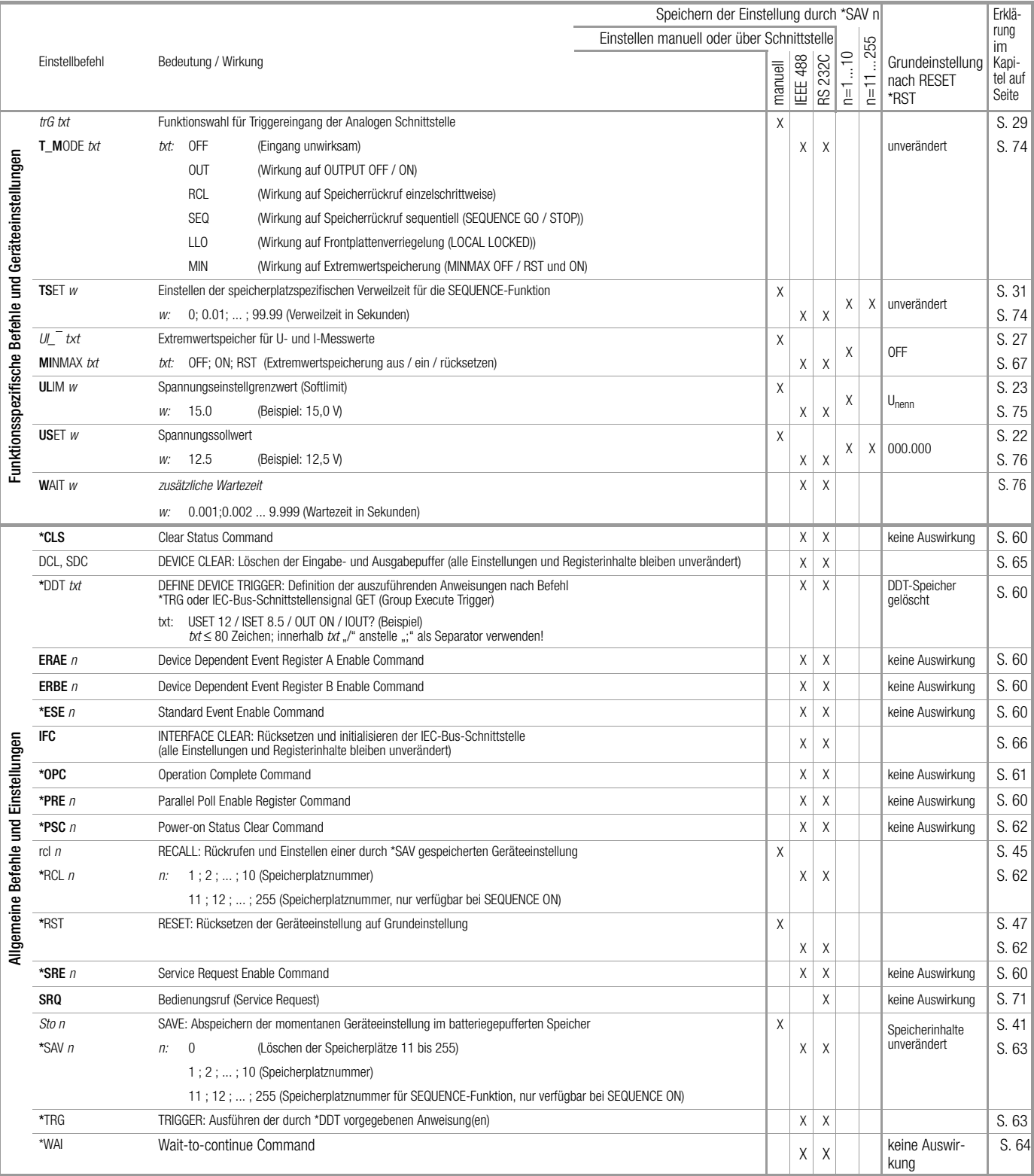

Befehle abkürzen: Abkürzbare Befehle sind durch einen Fettdruck gekennzeichnet. Der nicht fettgedruckte Teil des Befehlskopfes kann entfallen; Beispiel: "OUTPUT ON" = "OU ON" Für Alpha-Zeichen ist generell Klein- und / oder Großschreibung möglich.

Befehle aneinanderreihen: Mehrere Befehle in einem Datenstring müssen durch ein Semikolon ";" getrennt werden; Beispiel: "USET 12; ISET 8.5; OUTPUT ON"

Darstellungsformate für numerische Parameter: *m, n:* Ganzzahl (Integer);

w: Ganzzahl, Festpunktzahl oder Gleitpunktzahl mit oder ohne Exponent; Beispiele: "12.5", "0012.5", "1.25E1", "+1.25 e+01"

## 8.2 Abfragbare Funktionen und Parameter

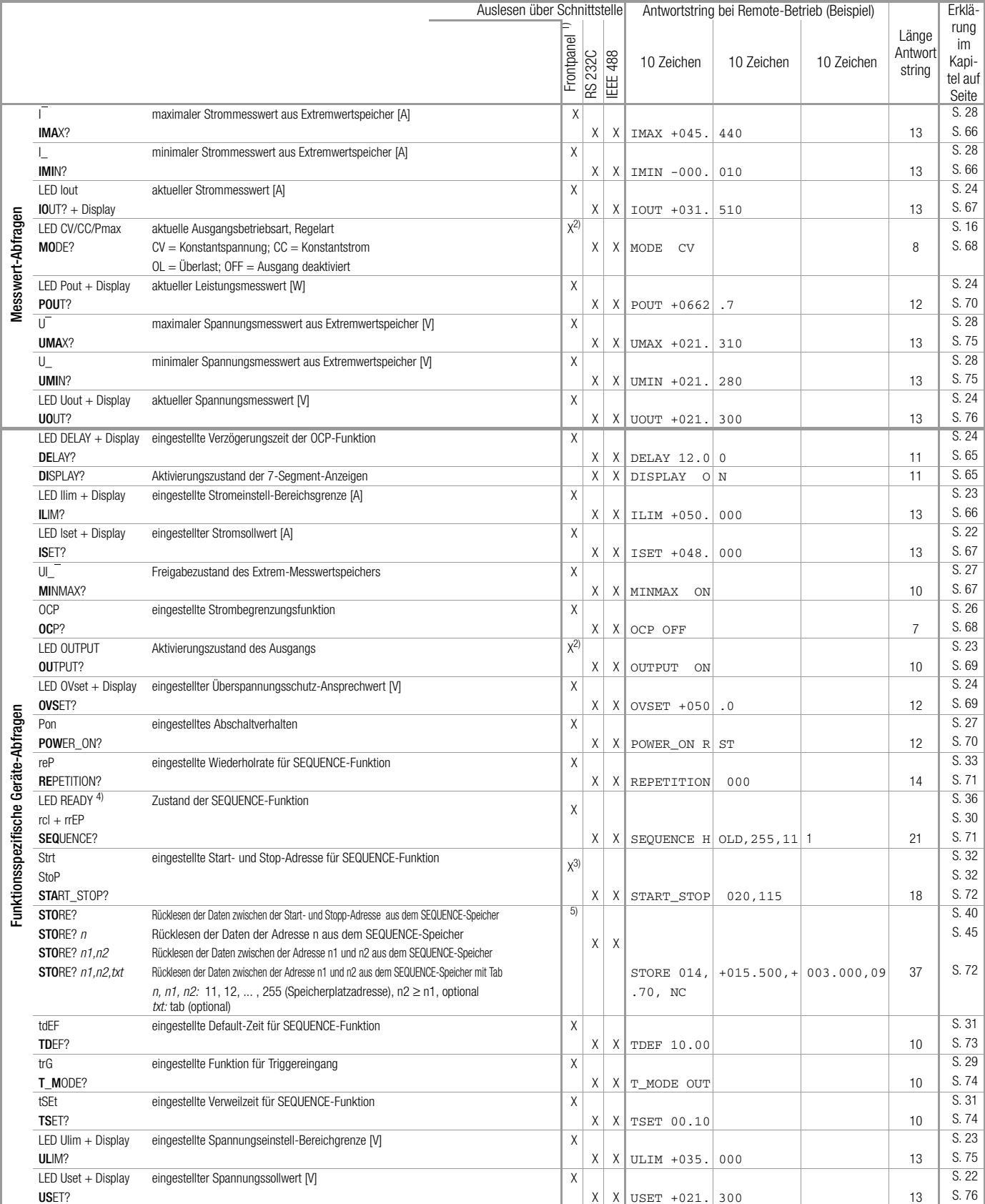

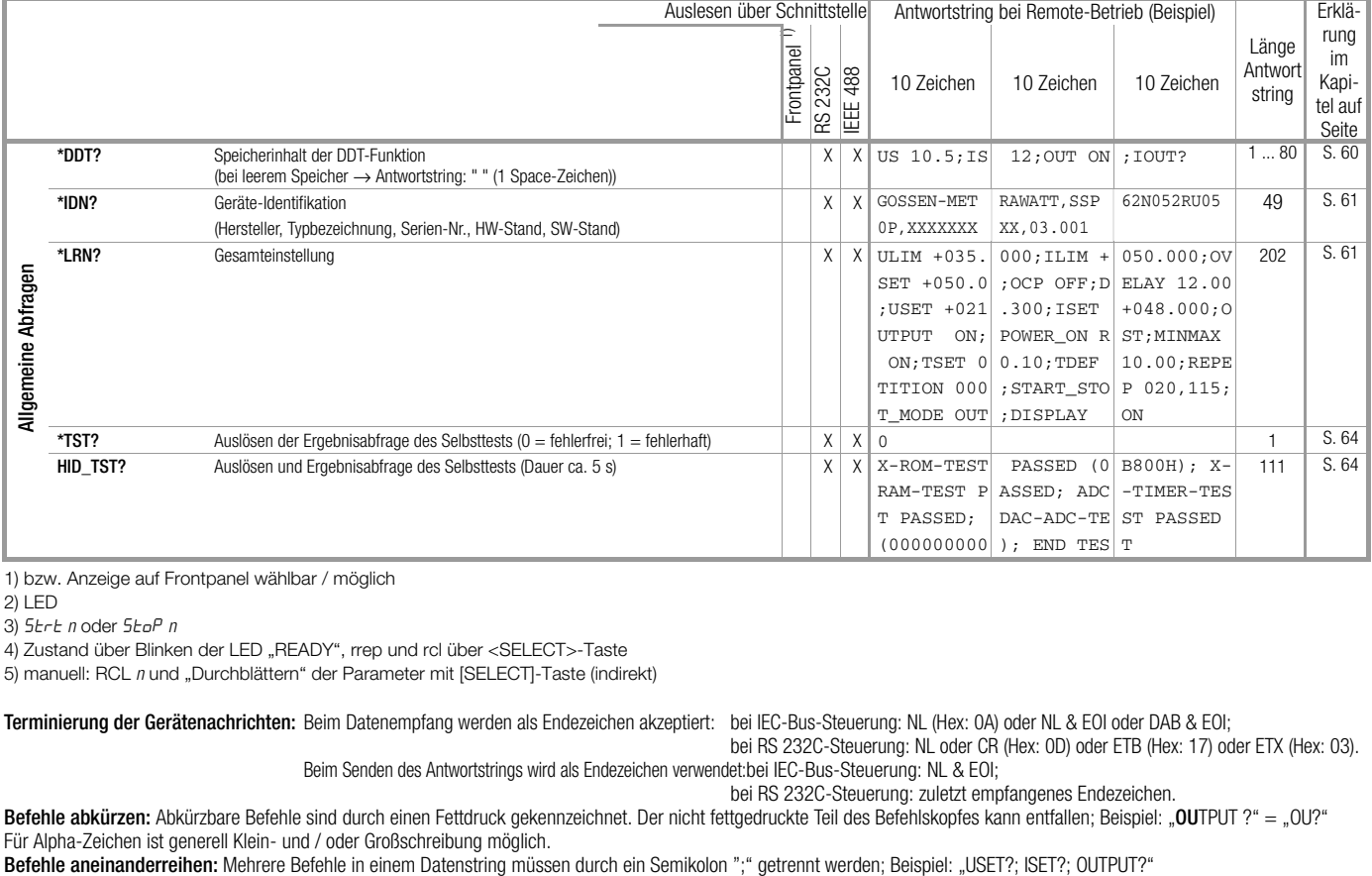

1) bzw. Anzeige auf Frontpanel wählbar / möglich

2) LED

3) Strt *n* oder Stop *n*

4) Zustand über Blinken der LED "READY", rrep und rcl über <SELECT>-Taste

5) manuell: RCL *n* und "Durchblättern" der Parameter mit [SELECT]-Taste (indirekt)

Terminierung der Gerätenachrichten: Beim Datenempfang werden als Endezeichen akzeptiert: bei IEC-Bus-Steuerung: NL (Hex: 0A) oder NL & EOI oder DAB & EOI;

bei RS 232C-Steuerung: NL oder CR (Hex: 0D) oder ETB (Hex: 17) oder ETX (Hex: 03). Beim Senden des Antwortstrings wird als Endezeichen verwendet:bei IEC-Bus-Steuerung: NL & EOI;

bei RS 232C-Steuerung: zuletzt empfangenes Endezeichen.

Befehle abkürzen: Abkürzbare Befehle sind durch einen Fettdruck gekennzeichnet. Der nicht fettgedruckte Teil des Befehlskopfes kann entfallen; Beispiel: "OUTPUT ?" = "OU?" Beteine abkurzen. Abkurzbate beteine sind durch einen Fettundek gekeinizeichnet. Der mehr hettgeurdekte fen des beteinskopies kann endanen, beispier<br>Für Alpha-Zeichen ist generell Klein- und / oder Großschreibung möglich.<br>

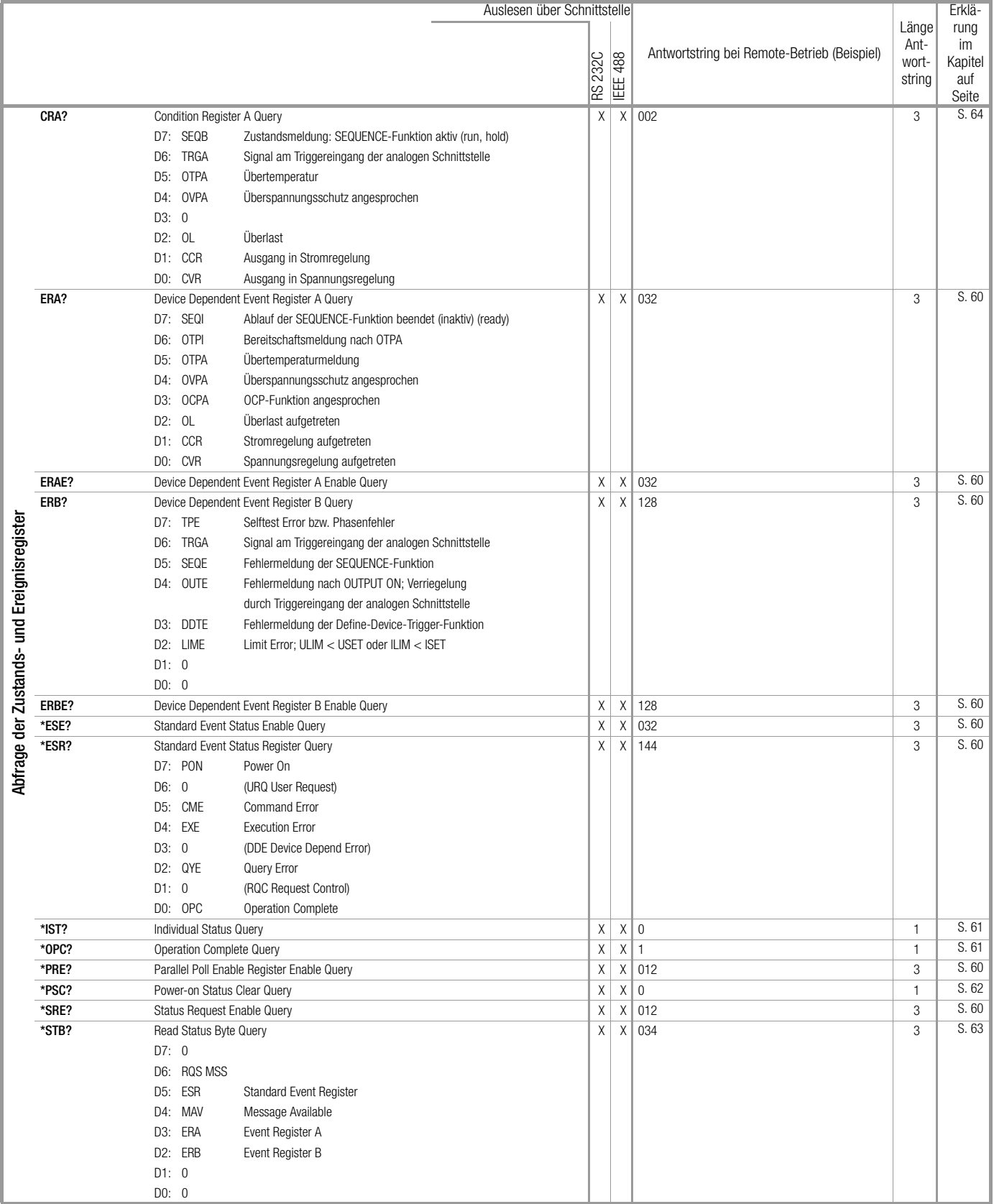

## 8.3 Abfragebefehle der Zustands- und Ereignisverwaltung

### 8.4 Übersicht zum Menü Funktionen

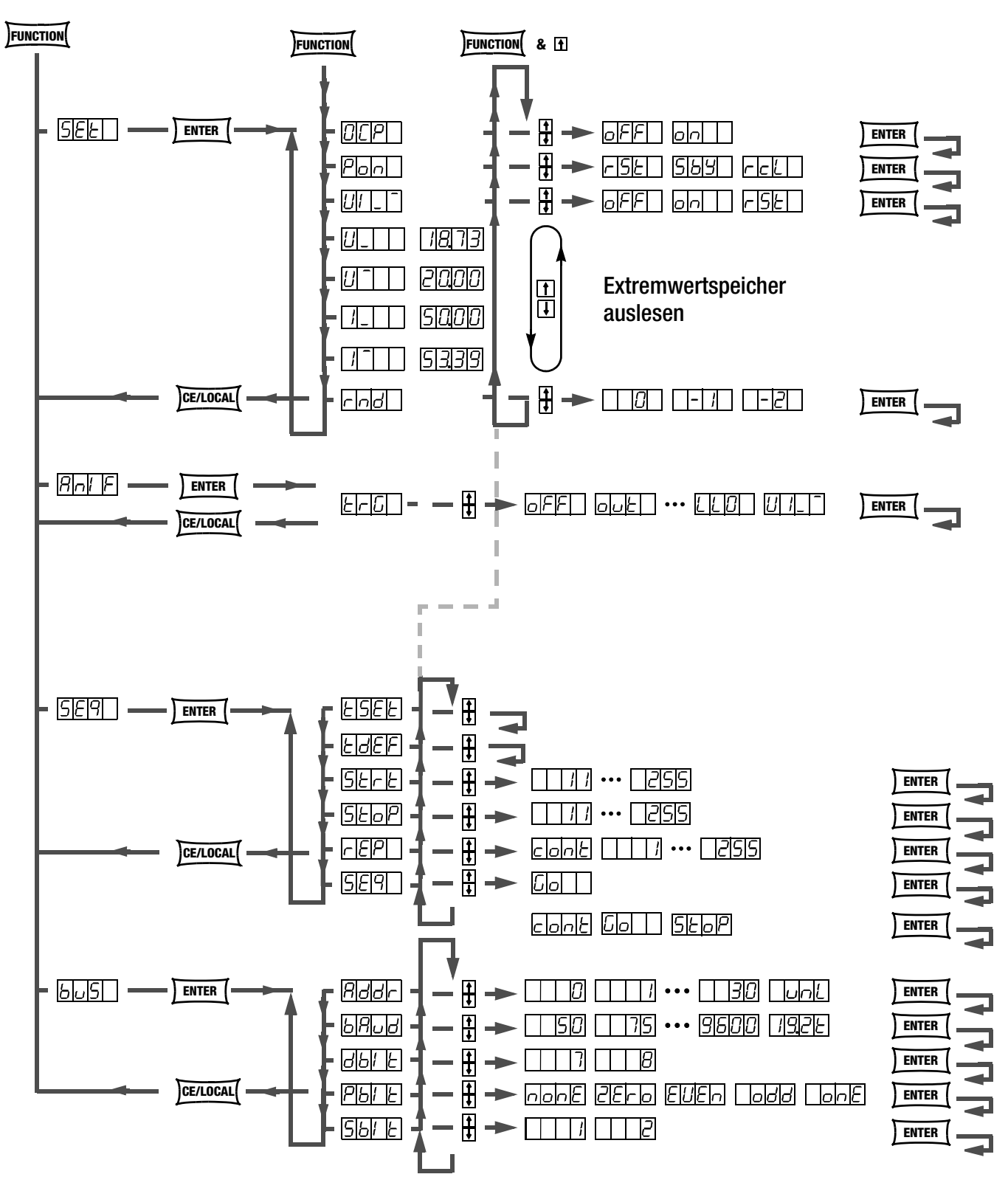

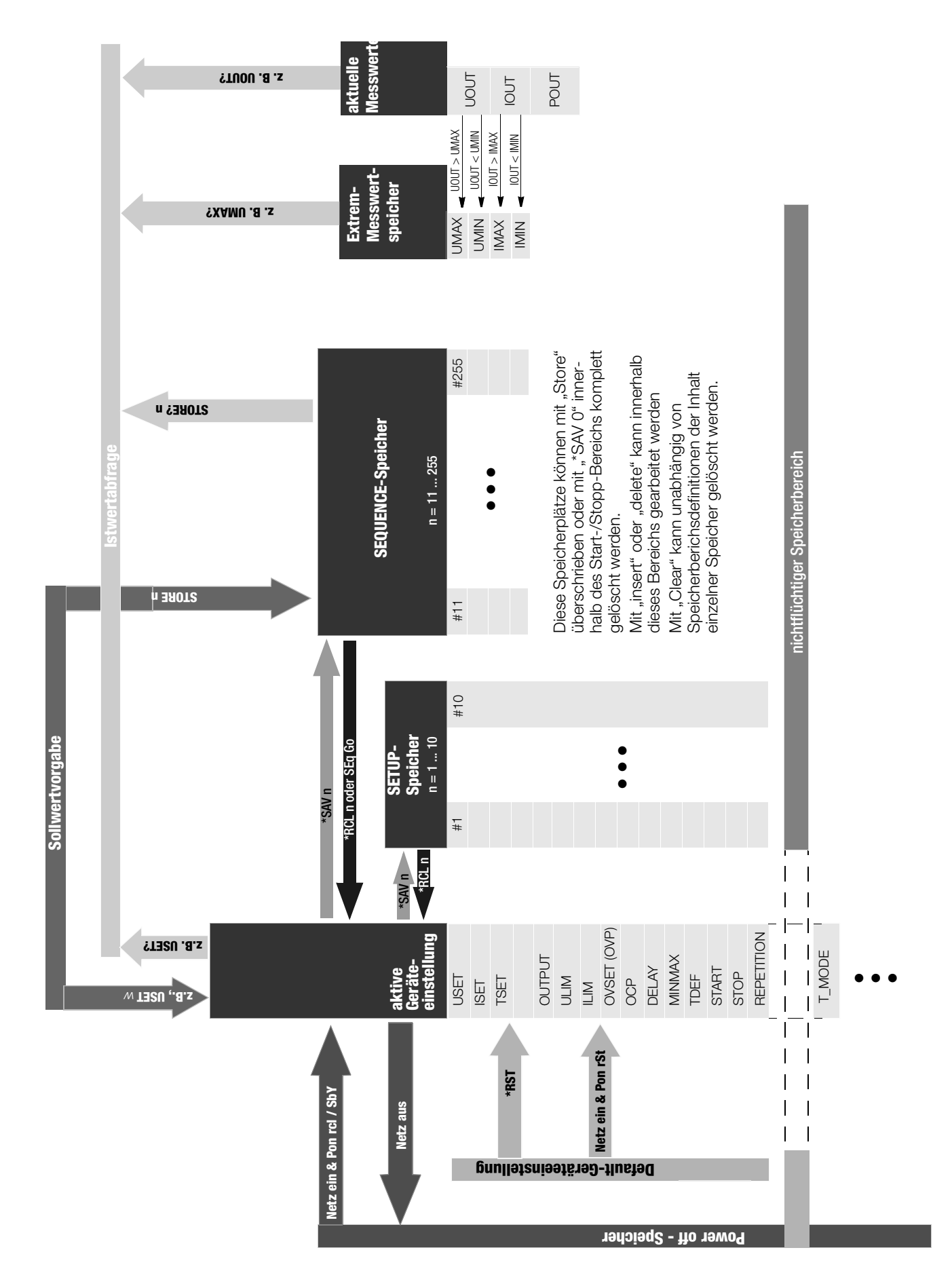

### 8.6 Systemmeldungen

Unmittelbar nach dem Einschalten des Gerätes oder nach dem manuellen oder ferngesteuerten Auslösen bestimmter Funktionen können Fehlermeldungen in der Digitalanzeige erscheinen.

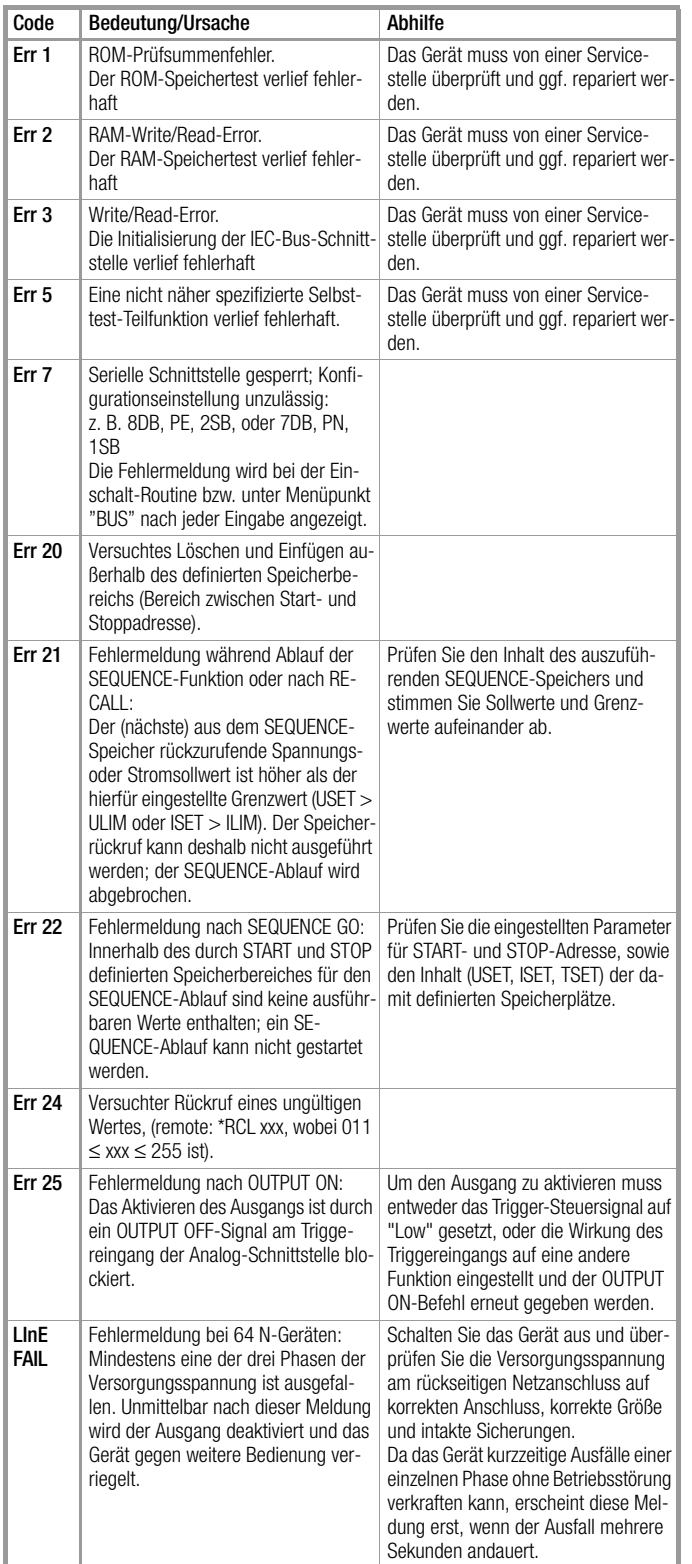

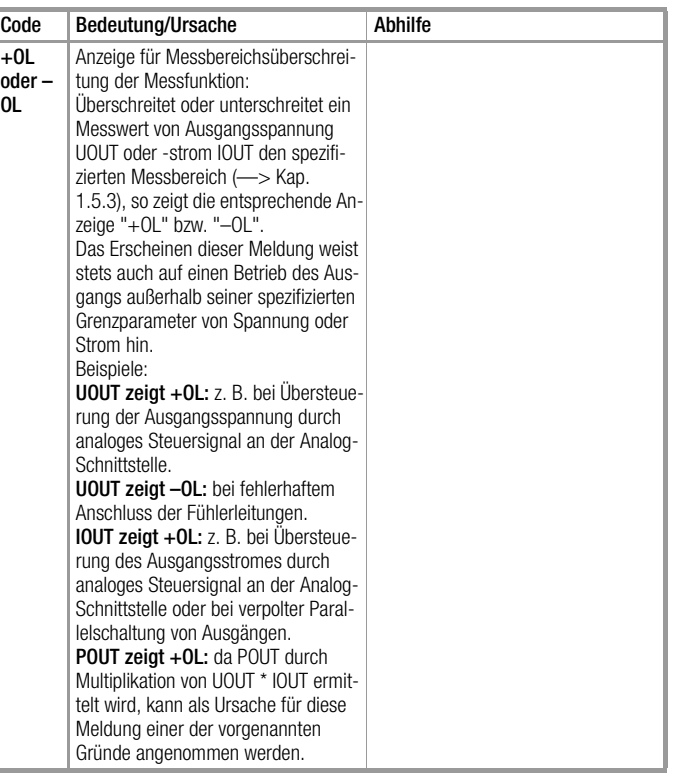

### 8.7 Indexverzeichnis

### A

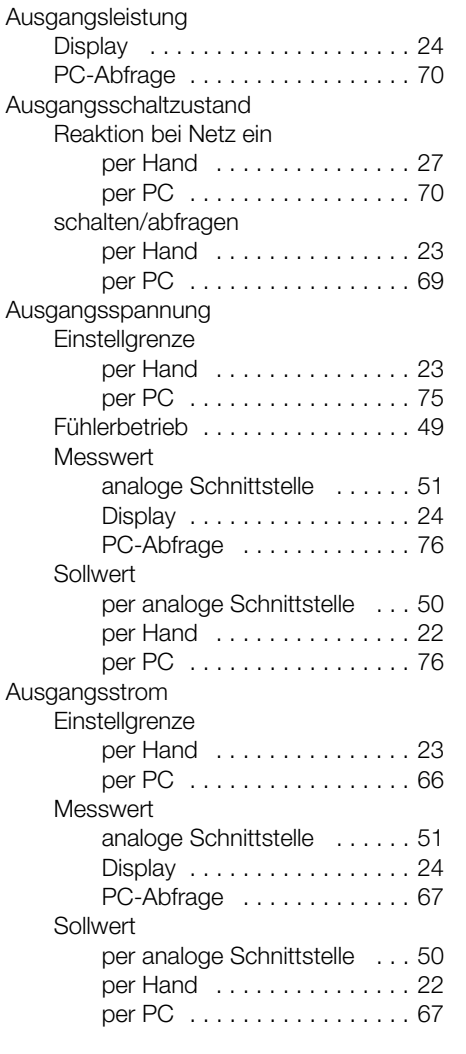

### B

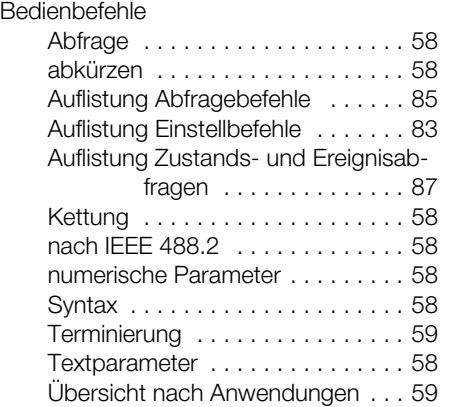

### D

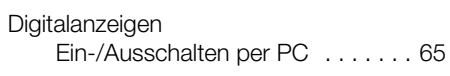

### G

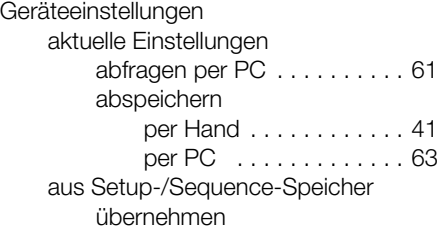

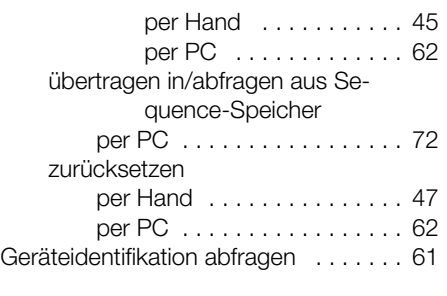

## I

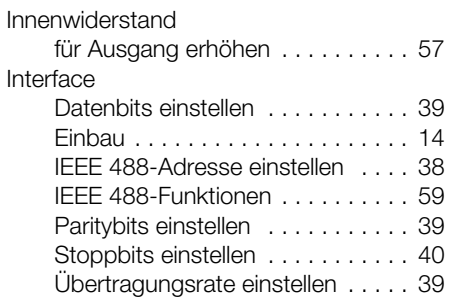

### M

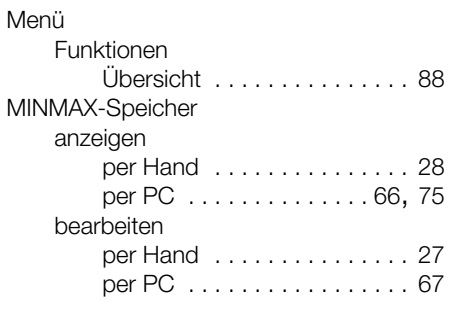

## P

Parallelschaltung von Geräten . . . . . . 53

### R

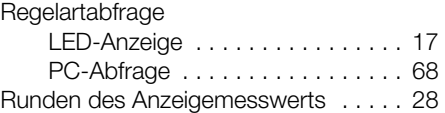

### S

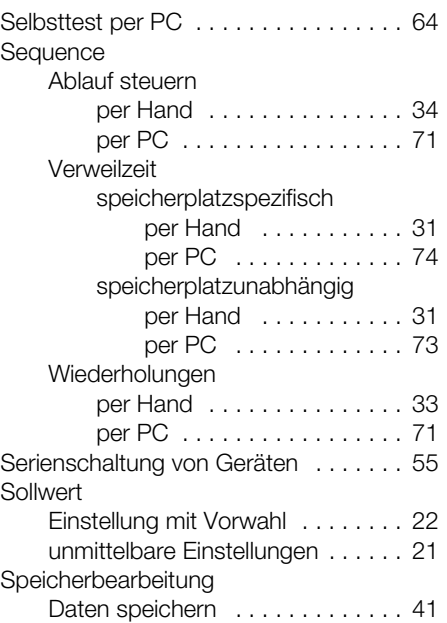

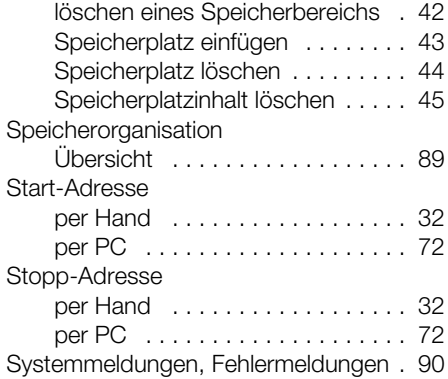

### T

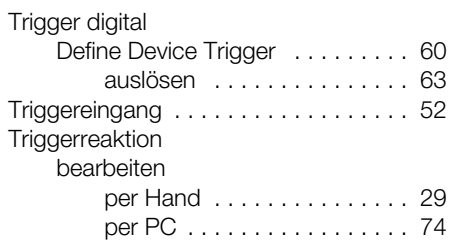

# U<br>Ük

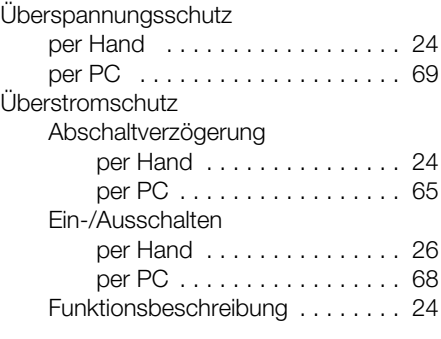

### W

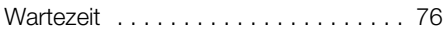

# $\frac{Z}{Z}$

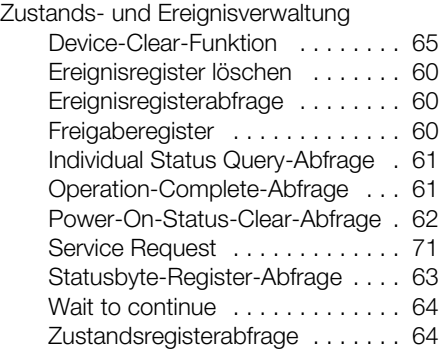

### 9 Bestellangaben

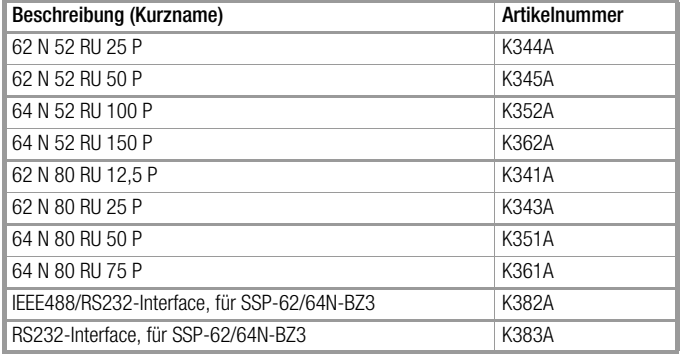

#### **Software**

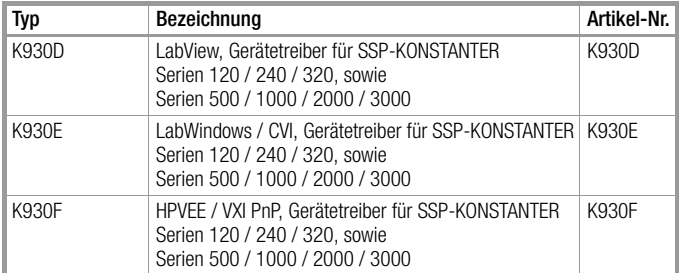

#### Montage

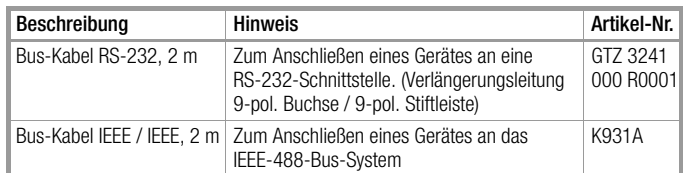

### 10 Reparatur- und Ersatzteil-Service DKD-Kalibrierlabor\* und Mietgeräteservice

Bitte wenden Sie sich im Bedarfsfall an:

GOSSEN METRAWATT GMBH Service-Center Thomas-Mann-Straße 20 90471 Nürnberg • Germany Telefon +49-(0)-911-8602-0 Telefax +49-(0)-911-8602-253 E-Mail service@gmc-instruments.com

Diese Anschrift gilt nur für Deutschland.

Im Ausland stehen unsere jeweiligen Vertretungen oder Niederlassungen zur Verfügung.

#### \* DKD Kalibrierlabor für elektrische Messgrößen DKD – K – 19701 akkreditiert nach DIN EN ISO/IEC 17025

Akkreditierte Messgrößen: Gleichspannung, Gleichstromstärke, Gleichstromwiderstand, Wechselspannung, Wechselstromstärke, Wechselstrom-Wirkleistung, Wechselstrom-Scheinleistung, Gleichstromleistung, Kapazität, Frequenz

#### Kompetenter Partner

Die GOSSEN METRAWATT GMBH ist zertifiziert nach DIN EN ISO 9001:2000. Unser DKD-Kalibrierlabor ist nach DIN EN ISO/IEC 17025 bei der Physikalisch-Technischen Bundesanstalt bzw. beim Deutschen Kalibrierdienst unter der Nummer DKD–K–19701 akkreditiert.

Vom Prüfprotokoll über den Werks-Kalibrierzertifikat bis hin zum DKD-Kalibrierzertifikat reicht unsere messtechnische Kompetenz.

Ein kostenloses Prüfmittelmanagement rundet unsere Angebotspalette ab. Ein Vor-Ort-DKD-Kalibrierplatz ist Bestandteil unserer Service-Abteilung. Sollten bei der Kalibrierung Fehler erkannt werden, kann unser Fachpersonal Reparaturen mit Original-Ersatzteilen durchführen.

Als Kalibrierlabor kalibrieren wir natürlich herstellerunabhängig.

### 11 Produktsupport

Bitte wenden Sie sich im Bedarfsfall an:

GOSSEN METRAWATT GMBH Hotline Produktsupport Telefon +49-(0)-911-8602-112 Telefax +49-(0)-911-8602-709 E-Mail support@gmc-instruments.com

Gedruckt in Deutschland • Änderungen vorbehalten

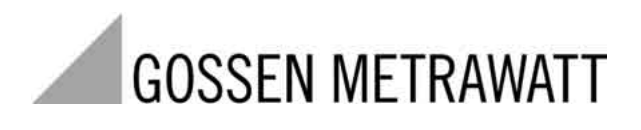